Agilent 86130A BitAlyzer® Error Performance Analyzer Programmer's Guide

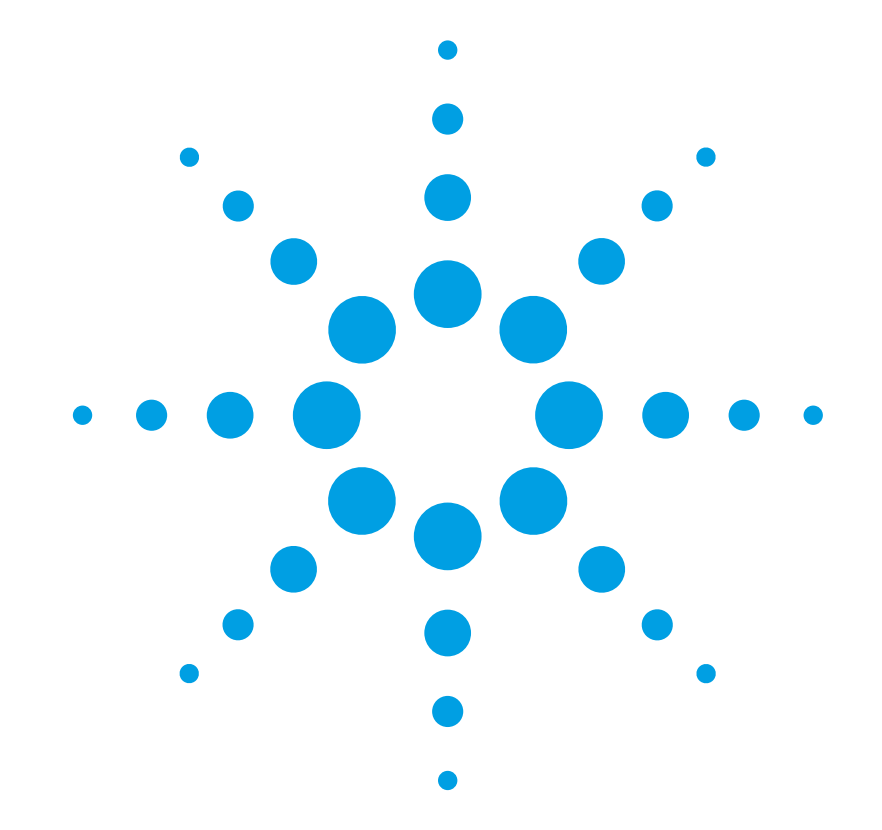

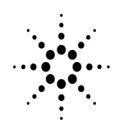

**Agilent Technologies** 

### **Notices**

© Agilent Technologies, Inc. 2001, 2002

No part of this manual may be reproduced in any form or by any means (including electronic storage and retrieval or translation into a foreign language) without prior agreement and written consent from Agilent Technologies, Inc. as governed by United States and international copyright lays.

#### **Manual Part Number**

86130-90051

#### **Edition**

Third edition, June 2002

Printed in USA

Agilent Technologies, Inc. Lightwave Division 3910 Brickway Boulevard Santa Rosa, CA 95403, USA

#### **Warranty**

The material contained in this document is provided "as is," and is subject to being changed, without notice, in future editions. Further, to the maximum extent permitted by applicable law, Agilent disclaims all warranties, either express or implied, with regard to this manual and any information contained herein, including but not limited to the implied warranties of merchantability and fitness for a particular purpose. Agilent shall not be liable for errors or for incidental or consequential damages in connection with the furnishing, use, or performance of this document or of any information contained herein. Should Agilent and the user have a separate written agreement with warranty terms covering the material in this document that conflict with these terms, the warranty terms in the separate agreement shall control.

#### **Technology Licenses**

The hardware and/or software described in this document are furnished under a license and may be used or copied only in accordance with the terms of such license.

### **Restricted Rights Legend**

If software is for use in the performance of a U.S. Government prime contract or subcontract, Software is delivered and licensed as "Commercial computer software" as defined in DFAR 252.227-7014 (June 1995), or as a "commercial item" as defined in FAR 2.101(a) or as "Restricted computer software" as defined in FAR 52.227-19 (June 1987) or any equivalent agency regulation or contract clause. Use, duplication or disclosure of Software is subject to Agilent Technologies' standard commercial license terms, and non-DOD Departments and Agencies of the U.S. Government will receive no greater than Restricted Rights as defined in FAR 52.227-19(c)(1-2) (June 1987). U.S. Government users will receive no greater than Limited Rights as defined in FAR 52.227-14 (June 1987) or DFAR 252.227- 7015 (b)(2) (November 1995), as applicable in any technical data.

#### **Safety Notices**

#### **CAUTION**

Caution denotes a hazard. It calls attention to a procedure which, if not correctly performed or adhered to, could result in damage to or destruction of the product. Do not proceed beyond a caution sign until the indicated conditions are fully understood and met.

#### **WARNING**

Warning denotes a hazard. It calls attention to a procedure which, if not correctly performed or adhered to, could result in injury or loss of life. Do not proceed beyond a warning sign until the indicated conditions are fully understood and met.

### **Contents**

#### **[1](#page-4-0) [Remote Operation](#page-4-1)**

[What is the General Purpose Interface Bus \(GPIB\)? 1-3](#page-6-0) [Instrument Mode at Power On 1-6](#page-9-0) [Address Configuration 1-7](#page-10-0) [Local and Remote Modes 1-8](#page-11-0) [Invalid Commands 1-10](#page-13-0) [Query Responses 1-11](#page-14-0) [Message Format 1-12](#page-15-0) [Boolean 1-14](#page-17-0) [Block Data 1-15](#page-18-0)

#### **[2](#page-20-0) [Programming the 86130A](#page-20-1)**

[The 86130A Command Language 2-3](#page-22-0) [Important Points about SCPI 2-5](#page-24-0) [SCPI Command Structure 2-8](#page-27-0) [Behavior at Power On 2-12](#page-31-0) [Recommended Programming Techniques 2-13](#page-32-0) [Order-Sensitive Commands 2-16](#page-35-0)

#### **[3](#page-42-0) [Interrogating the Instrument Status](#page-42-1)**

[86130A Status Reporting 3-3](#page-44-0) [Status Register Group Model 3-4](#page-45-0) [86130A Register Model 3-6](#page-47-0) [Use of Interrupts 3-26](#page-67-0)

#### **[4](#page-70-0) [System Command Reference Section](#page-70-1)**

[Command Definition Quick Reference 4-2](#page-71-0) [Definition of Store Numbers 4-3](#page-72-0) [IEEE 488.2 Common Commands and Queries 4-4](#page-73-0) [FETCh Measurement Subsystem 4-12](#page-81-0) [INPut Commands 4-18](#page-87-0) [MMEMory Subsystem 4-21](#page-90-0) [OUTPut Commands 4-23](#page-92-0) [PFETch Measurement Subsystem 4-32](#page-101-0) [PLUGin Subsystem 4-38](#page-107-0) [SENSe Commands 4-41](#page-110-0) [SOURce Commands 4-65](#page-134-0)

**Contents**

[STATus Subsystem 4-97](#page-166-0) [SYSTem Subsystem 4-104](#page-173-0) [TEST Subsystem 4-108](#page-177-0) [Front Panel Functions to Remote Commands 4-110](#page-179-0) [Commands Not Supported 4-122](#page-191-0)

#### **[5](#page-194-0) [Error Analysis Plug-in Commands](#page-194-1)**

[2DEMap Subsystem 5-3](#page-196-0) [ACONtrol Subsystem 5-8](#page-201-0) [ASTatus: System Query Command 5-10](#page-203-0) [BERRors Subsystem 5-11](#page-204-0) [BLENgth Subsystem 5-19](#page-211-0) [CORRelation Subsystem 5-26](#page-218-0) [ECCorrection Subsystem 5-34](#page-226-0) [EDSFile Subsystem 5-51](#page-243-0) [EFINterval Subsystem 5-56](#page-248-0) [ESTatistics Subsystem 5-63](#page-255-0) [FDIRectories: File Directories Commands 5-67](#page-259-0) [GPRoperties Subsystem 5-68](#page-260-0) [PSENsitivity Subsystem 5-76](#page-268-0) [SCHart Subsystem 5-84](#page-276-0) [Front Panel Functions to Error Analysis Remote Commands 5-88](#page-281-0)

#### **[6](#page-302-0) [SCPI Messages](#page-302-1)**

[No Error 6-3](#page-304-0) [Command Errors \[ –199, –100 \] 6-4](#page-305-0) [Execution Errors \[ –299, –200 \] 6-8](#page-309-0) [Query Errors \[ –499, –400 \] 6-13](#page-314-0) [Custom Errors \[ +2, +18 \] 6-15](#page-316-0) [Custom Errors \[ -321, -103 \] 6-19](#page-320-0)

## **[7](#page-322-0) [Programming Examples](#page-322-1)**

[Accumulation Example 7-3](#page-324-0) [Demonstration Pattern Example 7-9](#page-330-0)

### <span id="page-4-0"></span>1

[What is the General Purpose Interface Bus \(GPIB\)? 1-3](#page-6-0) [GPIB to 86130A Connection 1-3](#page-6-1) [Use of GPIB 1-4](#page-7-0) [Operating Distances 1-4](#page-7-1) [Instrument Mode at Power On 1-6](#page-9-0) [Address Configuration 1-7](#page-10-0) [Local and Remote Modes 1-8](#page-11-0) [Local and Remote Commands 1-8](#page-11-1) [GPIB Required Commands 1-8](#page-11-2) [Commands Sent Over GPIB 1-9](#page-12-0) [Non-HP Controllers 1-9](#page-12-1) [Invalid Commands 1-10](#page-13-0) [Query Responses 1-11](#page-14-0) [Message Format 1-12](#page-15-0) [Boolean 1-14](#page-17-0) [Block Data 1-15](#page-18-0)

<span id="page-4-1"></span>Remote Operation

Remote Operation **Introduction**

## Introduction

This chapter contains the information required to operate the instrument remotely using a suitable controller. The aspects of remote operation covered are as follows:

- What is the General Purpose Interface Bus (GPIB)
- Using the GPIB

## <span id="page-6-0"></span>What is the General Purpose Interface Bus (GPIB)?

The General Purpose Interface Bus (GPIB) is Agilent Technologies' implementation of IEEE standard 488.2-1992.

The GPIB Interface is easy to use. It allows flexibility in both communicating and controlling data between a controller and the 86130A. It is also one of the easiest methods of constructing automatic test systems.

Devices on the bus fall into one of two categories, controller or non-controller. For example, the simplest system (two non-controllers) where one instrument is configured to send data continuously - known as TALKING, and the other instrument (such as a printer) is configured to receive data continuously - known as LISTEN-ING. Most devices can perform both roles, TALK or LISTEN, but not simultaneously. Usually a controller controls which instrument TALKS and which instrument LISTENS. The 86130A can TALK and LISTEN when instructed to do so by a suitable controller. In addition it can operate without a controller when logging results or sending screen dumps to an external printer.

The controller may also manage other instruments connected in the same bus configuration, addressing only one instrument, to carry out the data transfer or TALK function.

Further information on GPIB standards and concepts is available in the following publications:

<span id="page-6-1"></span>• IEEE Interface Standard 488.2-1992

### GPIB to 86130A Connection

#### **System Configuration**

The 86130A error performance analyzer is factory preset to GPIB address 17.

#### **Cabling Arrangements**

Connect a GPIB cable from the Controller to the 86130A error performance analyzer.

### <span id="page-7-0"></span>Use of GPIB

You should consider the following when connecting the instrument for operation over the GPIB.

- Operating Distances
- Instrument Mode at Power On
- Address Configuration
- Local and Remote Modes
- Using Local and Remote Commands
- GPIB Required Commands
- Sending Commands Over the GPIB
- Using Non-HP Controllers
- Invalid Commands
- Reading Data
- <span id="page-7-1"></span>• Message Format

### Operating Distances

Up to 30 instruments can be connected on a local bus system, but it is important to ensure that the maximum GPIB cable length between instruments is less than 2 meters. In addition the total cabling should not exceed 20 meters.

Some useful cable part numbers are listed in [Table 1-1.](#page-7-2)

#### <span id="page-7-2"></span>**Table 1-1. Part Numbers of GPIB Cables**

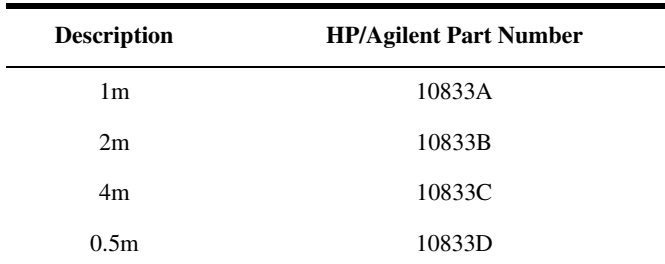

For distances up to 1250m, a suitable bus extender such as a 37204A can be used. Two bus extenders are required, one at the local bus and one at the remote bus. For distances beyond 1250m, two 37204A bus extenders with suitable modems must be employed.

## <span id="page-9-0"></span>Instrument Mode at Power On

At power on, the 86130A will return to the same mode as it was powered down. Normally, at power on, the 86130A is ready for either front panel operation or remote operation.

### **CAUTION** No GPIB activity should take place within 3 minutes of system power up, as this will effect the system power up routine and may result in system hang up.

## <span id="page-10-0"></span>Address Configuration

When configuring a GPIB-based system, it is essential that each device on the GPIB has a unique address. The device address can be in the range of 1 to 30. For a controller to communicate with a device over the GPIB, it must send the commands to the appropriate GPIB device address.

## <span id="page-11-0"></span>Local and Remote Modes

The 86130A can be operated in one of two modes: local or remote.

In local operation, all the front panel controls are responsive and control the instrument.

In remote operation, the front panel controls are inoperative and the instrument is controlled by the GPIB controller. The front panel display reflects the remote programming commands received.

### <span id="page-11-1"></span>Local and Remote Commands

At power on the instrument is in local mode and is sent into remote mode by sending any command string to the instrument. The instrument will recognize the command string, set itself to the remote mode and then act on that command.

There are two ways to return the instrument back to local mode. The first method is to press the front panel Local key. The second method is to cycle power to the instrument.

### <span id="page-11-2"></span>GPIB Required Commands

The required commands perform the most basic remote functions over GPIB and are common to all GPIB controllable instruments. The commands are as follows:

- DEVICE CLEAR
- SERIAL POLL

#### *Device Clear (CLEAR)*

This command initializes the instrument GPIB hardware.

The command format using HP 200/300 Series Basic is:

Example **CLEAR 717** 

#### *Serial Poll (SPOLL)*

A serial poll will retrieve the value of the primary status byte. This byte contains useful information about the current state of the instrument.

<span id="page-12-0"></span>

Example SPOLL(717)

### Commands Sent Over GPIB

To send commands over the GPIB involves sending the command string via the interface select code to the device address. HP computers use the Basic instruction OUTPUT to send command strings. The structure of a command line is as follows:

OUTPUT interface select code + device address; "command string"

#### **Note**

The semi-colon symbol is the command separator and must be included. The command string must be enclosed in inverted commas.

Using a HP 300 Series Controller with its GPIB interface set at select code 7 and a device at address 17, a typical command line to reset the instrument would appear as follows:

OUTPUT 717;"\*RST"

### <span id="page-12-1"></span>Non-HP Controllers

With non-HP controllers, it may be necessary to send a suitable command terminator after the data message, the terminator can be:

- ASCII newline (identical to the linefeed character, LF)
- ASCII carriage return + 1 linefeed (CR/LF) In most HP controllers the CR/LF is sent automatically when HP Basic OUTPUT statements are used.

Remote Operation **Invalid Commands**

## <span id="page-13-0"></span>Invalid Commands

A command will be rejected if:

- It contains a syntax error
- It cannot be identified
- It has too few or too many parameters
- A parameter is out of range
- It is out of context

## <span id="page-14-0"></span>Query Responses

It is possible to interrogate the individual settings and status of a device using query commands. Retrieving data is a two stage operation.

The query command is sent from the controller using the OUTPUT statement and the data is read from the device using the ENTER statement. A typical example, using the SCPI IEEE 488.2 Common Command \*IDN? querying the identity of a device, is given as follows:

OUTPUT 717;"\*IDN?" ENTER 717;Identity\$ PRINT Identity\$

Typically, this would display the identity string "AGILENT TECHNOLOGIES,86130A,3331U00101,A.01.01".

#### **Note**

When sending strings to the instrument, either the double quote (") or the single quote may be used ('), the former being more suited to PASCAL programs, which make use of a single quote; the latter being more suited to use in BASIC programs, which uses a double quote as a delimiter. In this manual, the double quote has been used throughout.

## <span id="page-15-0"></span>Message Format

The 86130A has the capability of returning data in the following formats:

- STRING
- NUMERIC
- BOOLEAN
- BLOCK DATA

#### *String*

The following example returns an ASCII string representing the instrument serial number, enclosed in quotes. This should be entered into a string variable.

**Example** 10 OUTPUT 717;"\*IDN?" 20 ENTER 717;Serial\$ 30 PRINT Serial\$ 40 END

Possible Result = "AGILENT TECHNOLOGIES,86130A,3331U00101,A.01.01"

#### *Numeric*

Returns one of three numeric formats and can be entered into a string or numeric variable.

The three formats are:

- An integer
- A number with embedded decimal point.
- A number with embedded decimal point and exponent.

#### *Integer*

**Example** 10 OUTPUT 717;"\*STB?" 20 ENTER 717;Status\_byte\$ 30 PRINT Status\_byte\$ 40 END Requests the contents of the status byte. Possible Result  $= +64$ 

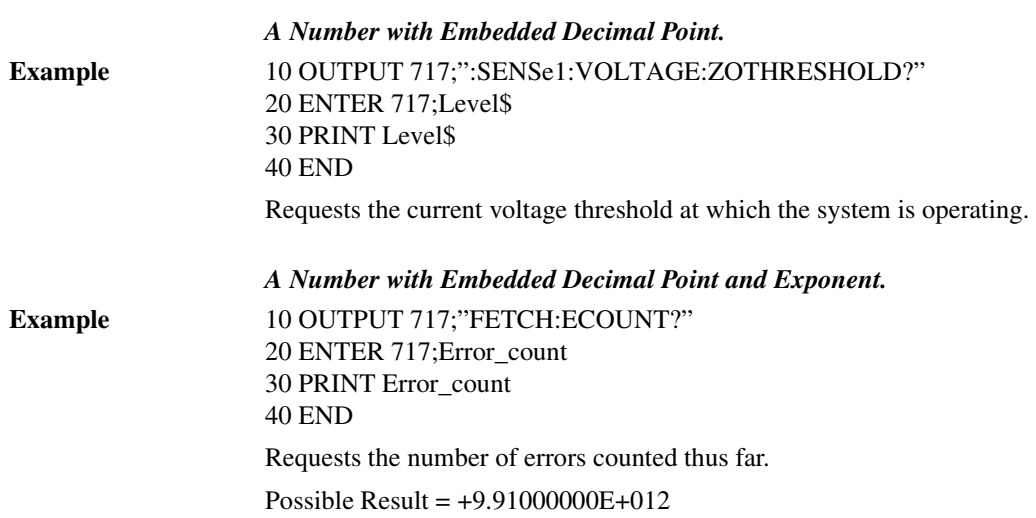

Remote Operation **Boolean**

## <span id="page-17-0"></span>Boolean

Boolean parameters are used to indicate whether a condition is true or false. A numeric value is returned where  $1 =$  true and  $0 =$  false.

Remote Operation **Block Data**

## <span id="page-18-0"></span>Block Data

Block data is used when large quantities of related data is being returned. A definite length block is suitable for sending blocks of 8-bit binary information when the length is known beforehand. An indefinite length block is suitable for sending blocks of 8-bit binary information when the length is not known beforehand or when computing the length beforehand is undesirable.

Remote Operation **Block Data**

# <span id="page-20-0"></span>2

[The 86130A Command Language 2-3](#page-22-0) [SCPI Common Commands 2-3](#page-22-1) [SCPI Instrument Control Commands 2-4](#page-23-1) [IEEE 488.2 Mandatory and Optional Commands 2-4](#page-23-0) [Important Points about SCPI 2-5](#page-24-0) [Instrument Model 2-5](#page-24-1) [Command Syntax 2-5](#page-24-2) [Optional Command Keywords 2-6](#page-25-0) [Sending Commands 2-6](#page-25-1) [Command Separators 2-6](#page-25-2) [SCPI Command Structure 2-8](#page-27-0) [Command Structure Example 2-10](#page-29-0) [Behavior at Power On 2-12](#page-31-0) [Recommended Programming Techniques 2-13](#page-32-0) [Overlapped and Sequential Commands 2-13](#page-32-1) [Pattern Changes and Settling Time 2-15](#page-34-0) [Order-Sensitive Commands 2-16](#page-35-0) [User Pattern Edits 2-16](#page-35-1) [Alternate Pattern Setup 2-17](#page-36-0) [Automatic Level Controls 2-19](#page-38-0) [Output Level Adjustments 2-20](#page-39-0)

<span id="page-20-1"></span>Programming the 86130A

Programming the 86130A **Introduction**

## Introduction

This section gives information on how to begin programming the 86130A.

The section covers the following topics:

- The 86130A Command Language
- Important Points about SCPI
- SCPI Command Structure
- Behavior at Power On
- Recommended Programming Techniques
- Order-Sensitive Commands

## <span id="page-22-0"></span>The 86130A Command Language

The 86130A is compatible with the standard language for remote control of instruments. Standard Commands for Programmable Instruments (SCPI) is the universal programming language for instrument control.

SCPI can be subdivided into two distinct command sets.

- Common Commands
- <span id="page-22-1"></span>• Instrument Control Commands

### SCPI Common Commands

This is a common command set. It is compatible with IEEE 488.2 and contains general housekeeping commands.

The common commands are always headed by an asterisk. A typical example is the reset command

```
OUTPUT717;"*RST"
```
The IEEE 488.2 command set also contains query commands. Query commands always end with a question mark. A typical example is the command querying the identity of a device at address 717.

```
OUTPUT717;"*IDN?"
ENTER 717;Identity$
```
To see a full list of commands, [refer to "System Command Reference Section" on](#page-70-2)  [page 4-1.](#page-70-2)

### <span id="page-23-1"></span>SCPI Instrument Control Commands

The programming commands are compatible with the Standard Commands for Programmable Instruments (SCPI) standard. For more detailed information regarding the GPIB, the IEEE 488.2 standard, or the SCPI standard, refer to the following books:

SCPI Consortium. SCPI–*Standard Commands for Programmable Instruments*, 1997. ( http://www.scpiconsortium.org )

International Institute of Electrical and Electronics Engineers. *IEEE Standard 488.1-1987, IEEE Standard Digital Interface for Programmable Instrumentation*. New York, NY, 1987.

International Institute of Electrical and Electronics Engineers. *IEEE Standard 488.2-1987, IEEE Standard Codes, Formats, Protocols and Common commands For Use with ANSI/IEEE Std 488.1-1987*. New York, NY, 1987.

#### **Note**

The response of the instrument to the \*RST or \*RCL commands may be up to 3 seconds. Any GPIB program using these commands should have a time out of greater than 3 seconds.

### <span id="page-23-0"></span>IEEE 488.2 Mandatory and Optional Commands

In order to comply with the SCPI model as described in IEEE 488.2, the instrument implements certain mandatory commands. Other commands are implemented optionally. For more detail on the IEEE 488.2 mandatory and optional commands, [refer to "System Command Reference Section" on page 4-1](#page-70-2).

## <span id="page-24-0"></span>Important Points about SCPI

There are a number of key areas to consider when using SCPI for the first time. These are as follows:

- Instrument Model
- Command Syntax
- Optional Parts of Commands
- Sending Commands
- Command Separators

### <span id="page-24-1"></span>Instrument Model

SCPI guidelines require that the 86130A is compatible with an instrument model. This ensures that when using SCPI, functional compatibility is achieved between instruments which perform the same tasks. For example, if two different instruments have a programmable clock frequency setting, then both instruments would use the same SCPI commands to set their frequency. The instrument model is made up of a number of subsystems.

The sub-system defines a group of functions within a module and has a unique identifier under SCPI which is called the Root Keyword.

For more detail on the instrument model, [refer to "Interrogating the Instrument Sta](#page-42-2)[tus" on page 3-1.](#page-42-2)

### <span id="page-24-2"></span>Command Syntax

Commands may be up to twelve characters long. A short-form version is also available which has a preferred length of four characters or less. In this document the long-form and short-form versions are shown as a single word with the short-form being shown in upper-case letters. For example, the long-form node command

Programming the 86130A **Optional Command Keywords**

SOURce has the short-form SOUR. Using the short form saves time when entering a program, however using the long form makes a program more descriptive and easy to understand.

In [Chapter 4, "System Command Reference Section",](#page-70-2) any command used to set the value of any configurable parameter also has a query form. Where a command ending in a question mark does appear, it is a query only command.

### <span id="page-25-0"></span>Optional Command Keywords

Some layers in the SCPI command structure are optional. These optional keywords are indicated by square brackets ([]). A typical use for these types of keywords is with a command is unique to one module. In this case, the top layer (Root Keyword) of the command structure may be omitted.

For example, the following two segments of command code are functionally identical:

[SOURce[1]:]PATTern:MDENsity[:DENSity] <numeric value> PATTern:MDENsity <numeric value>

Notice that it is not necessary to include the syntax inside the square brackets ([]).

### <span id="page-25-1"></span>Sending Commands

Commands are sent over the GPIB in the same way that GPIB and IEEE 488.2 common commands are sent. The difference is that the SCPI command is "nested" into the programming language of choice. The programming language of choice may be a language such as HP BASIC, C++, or SICL.

### <span id="page-25-2"></span>Command Separators

The SCPI command structure is hierarchical and is governed by a number of symbols. For example, a change in the command hierarchy is indicated by a colon, similar level commands are separated by a semi-colon and parameters are separated by a comma. The following command illustrates this:

SENSe[1]:PATTern:UPATtern<n>:IDATa [A|B,] <start\_bit>, <length\_in\_bits>, <block\_data>

Notice that the command hierarchy is indicated by colons and that the parameters (beginning with [A|B,]), are separated by commas.

For more information, refer to [Chapter 2, "SCPI Command Structure"](#page-27-0) in the following section.

## SCPI Command Structure

<span id="page-27-0"></span>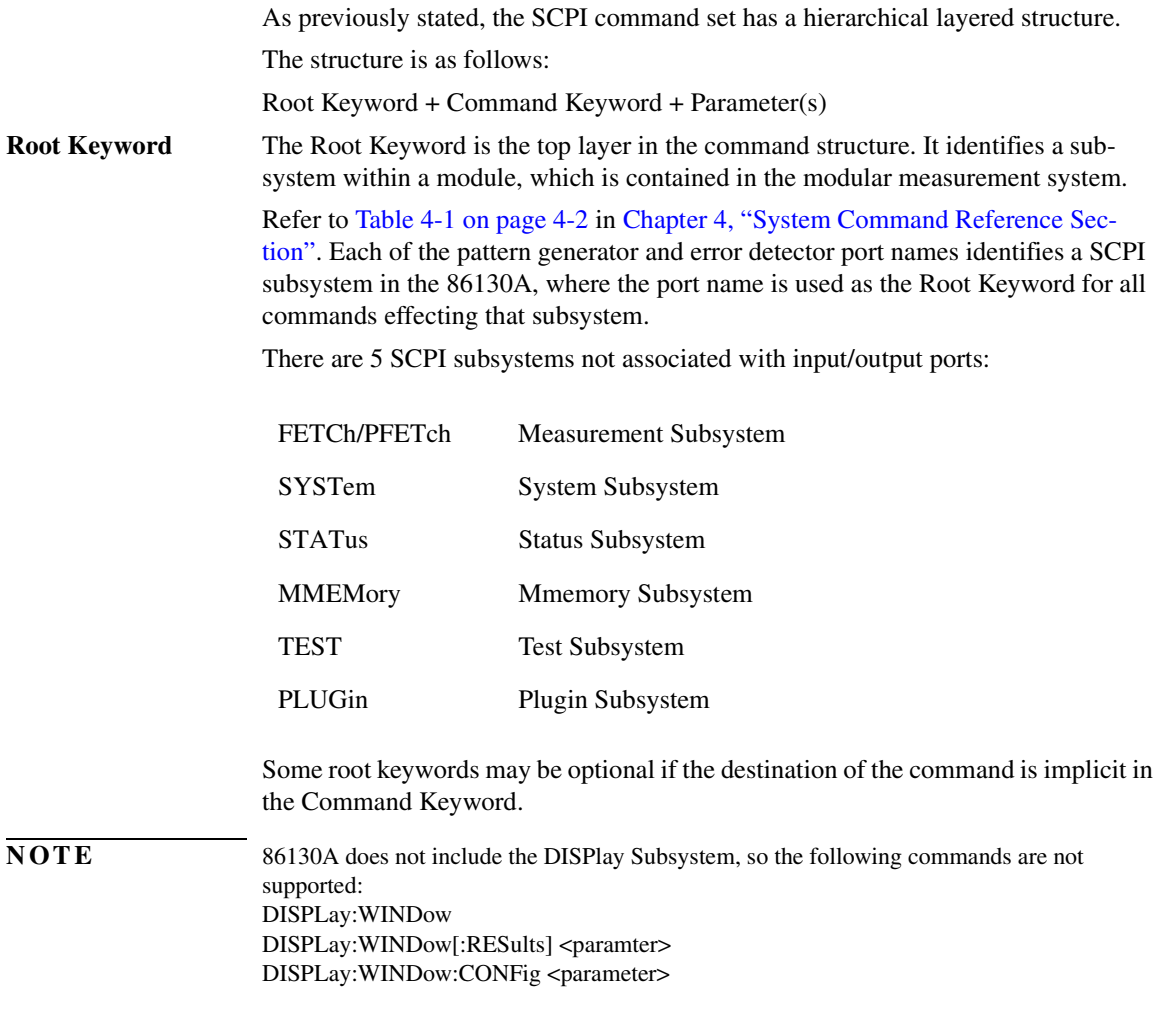

DISPLay:REPort PREVious|CURRent DISPLay:UPAGE[:DEFine] <parameter> DISPLay:UPAGE:CLEar3

**Command Keyword** The layer below the Root Keyword is the Command Keyword. It describes the feature on the system which is to be changed. It will always be present in any command string and may have additional associated commands.

**Parameter** The command parameters are the lowest layer in the SCPI command structure. They may be required by the Command Keyword and are numeric, string, boolean or block data.

### <span id="page-29-0"></span>Command Structure Example

Taking the pattern generator pattern selection command as an example, the command structure can be examined.

The pattern command can be illustrated as follows:

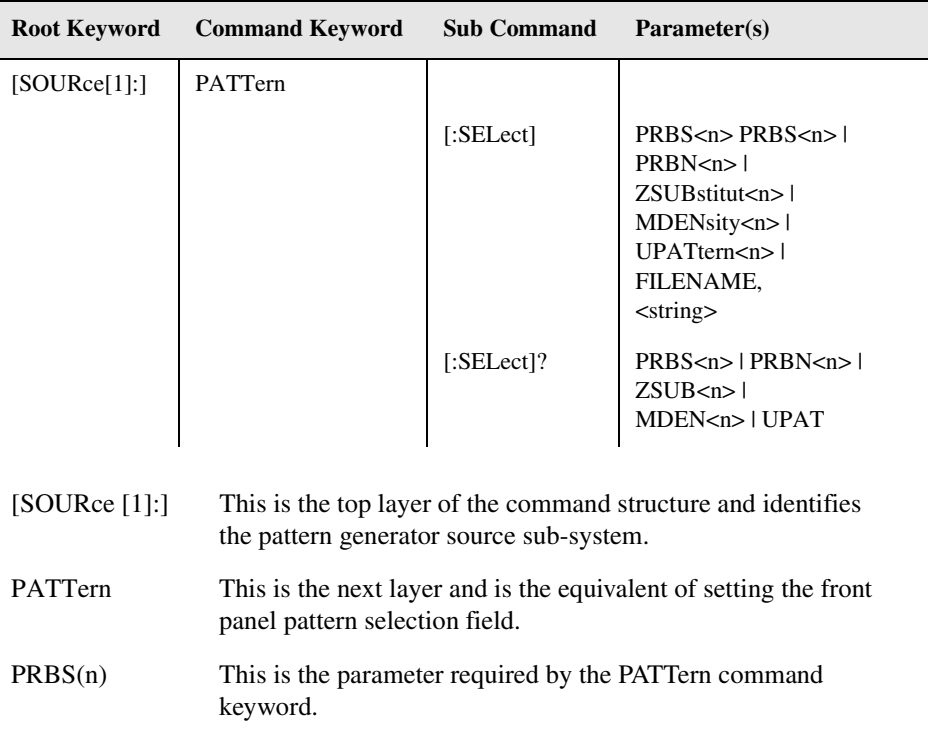

#### **Note**

Any optional commands are enclosed in square brackets [ ] and any optional characters are shown in lower case.

A colon indicates a change of level in the command hierarchy. Commands at the same level in the hierarchy may be included in the same command line, if separated by a semi colon.

The bar symbol (I) indicates mutually exclusive commands.

To translate this syntax into a command line, follow the convention that is described above. Remember, however, that the command line can be created in several different ways. It can be created with or without optional keywords, and in a long or short form. The following example gives three possible forms of the command line; all are acceptable.

In long form:

OUTPUT 717;"SOURce1:PATTern:SELect PRBS7"

In shortform:

OUTPUT 717;"SOUR1:PATT:SEL PRBS7"

With optional commands removed:

OUTPUT 717;"PATTern PRBS7"

The long form is the most descriptive form of programming commands in SCPI. It is used for the examples in this manual.

## <span id="page-31-0"></span>Behavior at Power On

At power-on, the state of the registers and filters will be:

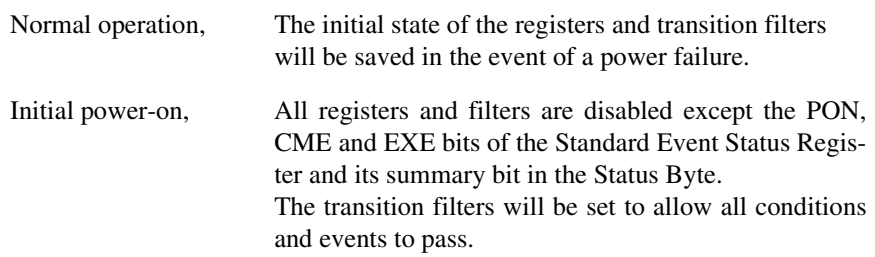

The event registers and the error queue are cleared at each and every power-up.

## <span id="page-32-0"></span>Recommended Programming Techniques

Accurate bit error ratio measurements are dependant on good programming techniques. These techniques include such things as making allowances for variations of command behavior and executing instrument setups in recommended order.

### <span id="page-32-1"></span>Overlapped and Sequential Commands

IEEE 488.2 defines the distinction between overlapped and sequential commands. A sequential command is one which finishes executing before the next command starts executing. An overlapped command is one which does not finish executing before the next command starts executing. The 86130A has the following overlapped commands:

```
SENSe[1]:GATE[:STATe] ON | 1 (when GATE:MODE SINGle)
SENSe[1]:EYE:TCENter|:TCENtre ONCE | ON | 1
SENSe[1]:EYE:ACENter|:ACENtre ONCE | ON | 1
SENSe[1]:EYE:ALIGn:AUTO ONCE | ON | 1
SENSe[1]:EYE:QUICk:TCENter ONCE | ON | 1
SENSe[1]:EYE:QUICk:ACENter ONCE | ON | 1
SENSe[1]:EYE:QUICk:ALIGN:AUTO ONCE | ON | 1
```
**NOTE** It is not be reliable to use wait statements in the GPIB control program to facilitate the use of overlapped commands.

> Because these commands may allow the execution of more than one command at a time, special programming techniques must be used to ensure valid results. The common commands \*OPC, \*WAI, and \*OPC? can be used for this purpose. They help synchronize a device controller with the execution of overlapped commands. The behaviors of these commands, in brief, are as follows:

#### **\*OPC**

The \*OPC command sets the Operation Complete (OPC) bit of the Standard Event Status Register (SESR) when the No Operation Pending flag is TRUE ( No Operation Pending flag is attached to each overlapped command). Until that time, the controller may continue to parse and execute previous commands. It is good technique, then, to periodically poll the OPC bit to determine if the overlapped command has completed.

Programming the 86130A **Overlapped and Sequential Commands**

#### **\*WAI**

The \*WAI commands allows no further execution of commands or queries until the No Operation Pending flag is true, or receipt of a Device Clear (dcas) message, or a power on.

#### **\*OPC?**

The \*OPC? query returns the ASCII character "1" in the Output Queue when the No Operation Pending flag is TRUE. A the same time, it also sets the Message Available (MAV) bit in the Status Byte Register. The \*OPC? will not allow further execution of commands or queries until the No Operation Pending flag is true, or receipt of a Device Clear (dcas) message, or a power on.

**NOTE** The command behaviors described above are for overlapped commands. When the same commands are used with sequential commands, the behaviors may be different.

#### *Operation Pending Events*

For 86130A, six conditions can change an operation pending flag. Notice that the first four correspond to the four overlapped commands.:

- A *single, timed* accumulation period has expired.
- The automatic eye-time-centering operation has expired.
- The automatic eye-amplitude-centering operation has expired.
- An automatic alignment has occurred.
- The requested operation failed.
- The operation was aborted by the user.

#### *Programming Example*

The following BASIC language example shows how a \*WAI command can be used to synchronize the controller and device. In this example, the device is configured to have a single accumulation period of 10 seconds, followed by a query of the bit count. Because "SENSe1:GATE:STATe ON" is an overlapped command, the bit count could be queried immediately after the start of accumulation. In this example, however, the query is held off until the accumulation period has elapsed.

```
INTEGER GatePeriod
REAL BitCount
ASSIGN @Bert TO 717
GatePeriod=10 ! seconds
OUTPUT @Bert;"SENSE1:GATE:MODE SING"
OUTPUT @Bert;"SENSE1:GATE:MANNER TIME"
OUTPUT @Bert;"SENSE1:GATE:PER:TIME " <escVAL$(GatePeriod)
OUTPUT @Bert;"SENSE1:GATE:STATE ON" ! run gating
OUTPUT @Bert;"*WAI"
OUTPUT @Bert;"FETCH:SENSE2:BCOUNT?"
ENTER @Bert;BitCount
```
### <span id="page-34-0"></span>Pattern Changes and Settling Time

Whenever the pattern is changed, there is a settling time for the hardware and its controlling firmware that can last seconds, or even minutes in some cases. This is particularly true for text-based (ASCII) patterns. In these instances, it is good programming technique to hold off any important bit error ratio measurements until conditions have settled.

There are two methods for determining if conditions have settled.

• Read the SYNC LOSS bit (bit 10) using the following command segment:

OUTPUT 717;"STATus:QUEStionable:CONDition?' ENTER 717;Question\_con\_reg PRINT Question\_con\_reg

If the variable returns a value that includes bit 10 ("1024"), this is an indication that the new pattern has not yet synchronized. In this case, the settling is not yet complete.

• Query the bit error ratio using a command segment, such as the following:

OUTPUT 717;"SENSe1:GATE:STATe ON" OUTPUT 717;"\*OPC?" OUTPUT 717;"FETCh:SENSe1:ERATio?" ENTER 717;Settling\_BER PRINT Settling\_BER

The above programming segment may be repeatedly run until the returned value of Settling BER is lower than a desired bit error ratio.

#### **Note**

Accessing large patterns can take several minutes. Control programs must be prepared for I/O time outs of this order.

## <span id="page-35-0"></span>Order-Sensitive Commands

Because some instrument-setup commands are actually subsets of other instrumentsetup commands, it is good technique to program them in the recommended order. This ensures that the instrument is set up efficiently and error-free.

### <span id="page-35-1"></span>User Pattern Edits

One way to quickly edit a user pattern is to import a block of data. This can be done by first identifying the user pattern type with the following command:

[SOURce[1]:]PATTern:UPATtern<n>:USE STRaight | APATtern

When the parameter STRaight is selected, the whole of the pattern is repeatedly sent out. When the parameter APATtern is selected, the pattern is composed of two halves.

For user patterns in the STRaight mode, it is recommended that the following four commands be executed *in order*:

- **1** SOURce1:PATTern:UPATtern<n>:USE STRaight
- **1** SOURce1:PATTern:UPATtern<n>[:LENGth] <numeric value>:
- **1** SOURce1:PATTern:UPATtern<n>:DATA <block data>
- 1 SOURce3:TRIGger:UPATtern<n> <numeric value>

For user-patterns in the APATtern mode, it is recommended that the following five commands be executed *in order*:

- **1** SOURce1:PATTern:UPATtern<n>:USE APATtern
- **2** SOURce1:PATTern:UPATtern<n> [:LENGth]<numeric value>
- **3** SOURce1:PATTern:UPATtern<n>DATA A,<br/>sblock data>
- 4 SOURce1:PATTern:UPATtern<n>DATA B,<br/>block data>
- **5** SOURce3:TRIGger:APATtern<n> ABCHange | SOPattern
The sequences above should also be used when programming with the UFILe: commands. These commands include:

[SOURce[1]:]PATTern:UFILe:USE <filename>, STRaight | APATtern [SOURce[1]:]PATTern:UFILe:[:LENGth] <filename>, <numeric value> [SOURce[1]:]PATTern:UFILe:DATA [A | B,]<filename>, <block data>

### Alternate Pattern Setup

An alternate pattern is a user pattern that is composed of two halves. You can control the output of these two halves internally or externally. Internal control indicates that control of the alternate pattern output is from the instrument front panel or from remote programming commands. External control indicates that the alternate pattern output is dependant on the voltage level at **Aux In**. This is a fundamental distinction because alternate pattern output behavior is dependent on the parameter in the APCHange:SOURce command and its interplay with other commands that follow.

It is recommended that the following four commands be executed *in order*:

- **1** SOURce[1]:PATTern:UPATern<n>:USE APATtern
- **2** [SOURce[1]:]PATTern:APCHange:SOURce EXTernal | INTernal
- **3** [SOURce[1]:]PATTern:APCHange:MODE ALTernate | ONEShot | LLEVel | REDGe
- **4** [SOURce[1]:]PATTern:APCHange:SELect AHALf | BHALf | ABHAlf

### Programming the 86130A **Alternate Pattern Setup**

The combination of the settings for MODE and SOURce dictate alternate pattern output behavior.

The following table gives an indication of the differences.

#### **Table 2-1.**

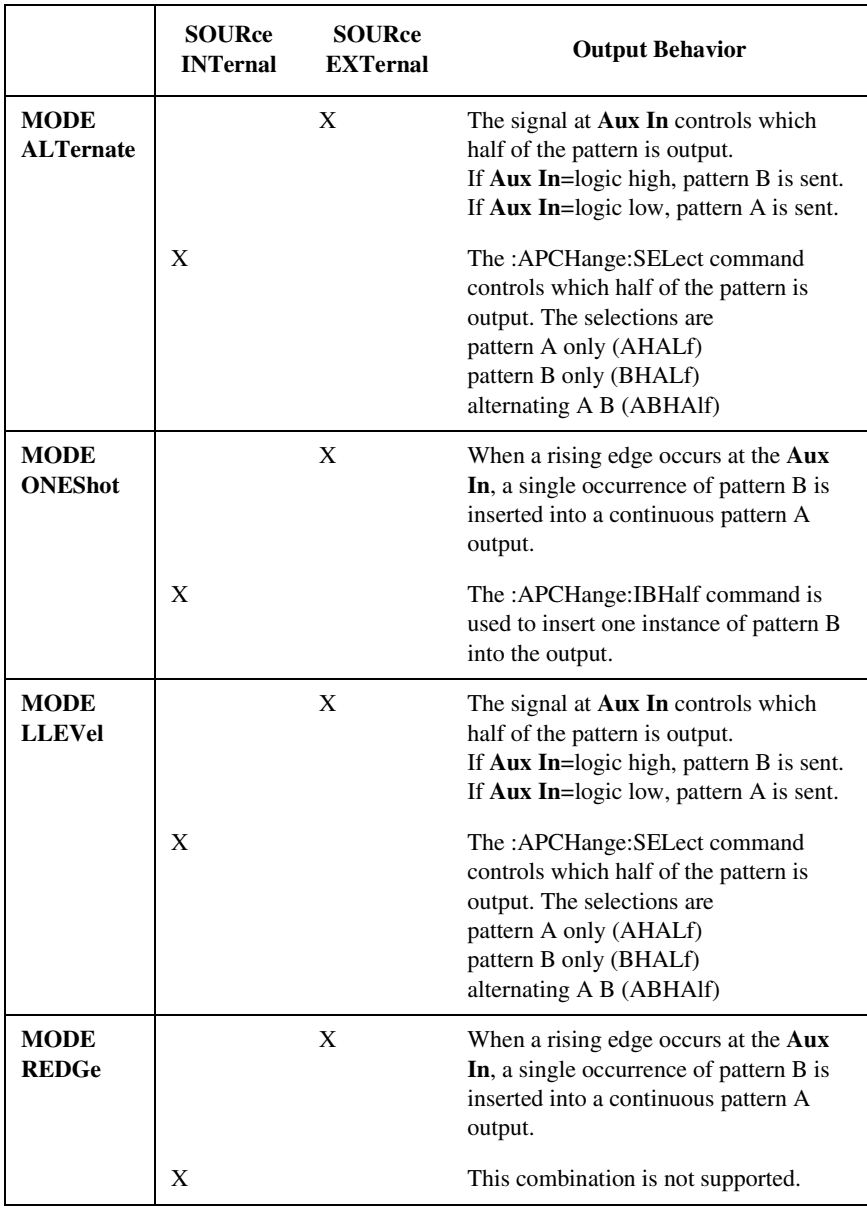

### <span id="page-38-0"></span>Automatic Level Controls

The data and clock outputs are coupled together in the following ways:

- Vhi, Vlo, Vofst are coupled together at all times. For example, if Vhi is incremented by 10mV, the values of Vlo and Vofst are incremented by 10mV as well. When changing either Vhi, Vlo or Vofst, the value of Vamptd remains fixed. Resolution of Vhi, Vlo and Vofst is 10mV.
- Changing Vamptd also changes the values of Vhi and Vlo. The value of Vofst remains fixed. The resolution of Vamptd is 20mv.

The instrument supports only those parameters which set the output levels within supportable range. If a level is set outside its limit, the instrument behavior is the following:

- If Vhi, Vlo and Vofst are set outside their limit, then they are set to their maximum available level. Vamptd is maintained constant.
- If Vamptd is set outside its limit, then it is set to the maximum available level without taking Vhi or Vlo outside their ranges.

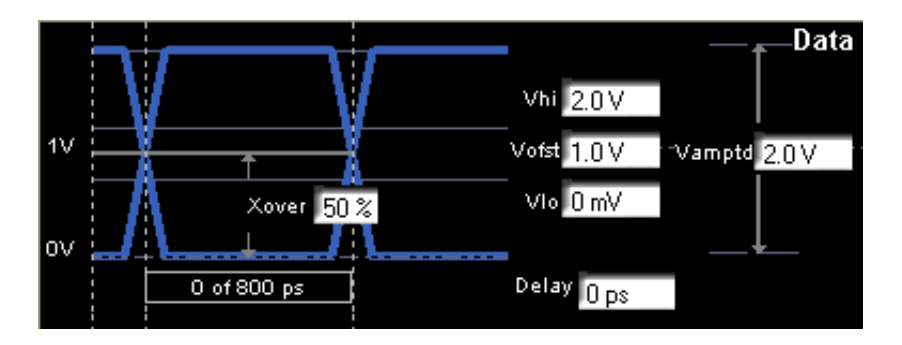

### Output Level Adjustments

The values of Vhi are limited when they are below -1V. This is because voltage characteristics such as amplitude and offset are coupled together; [refer to "Auto](#page-38-0)[matic Level Controls" on page 2-19](#page-38-0). In such cases, it is important to use recommended programming techniques when adjusting output levels. This ensures an error-free adjustment.

The recommended programming technique is described as follows:

- If the desired amplitude is higher, send the Vhi value first.
- If the desired amplitude is lower, send the Vamptd value first.

*or*

• If Vhi is below -1V, program Vhi to 0 to -1V first, followed by the desired values of Vamptd and Vhi.

For your convenience, the following table summarizes the voltage levels that are supported.

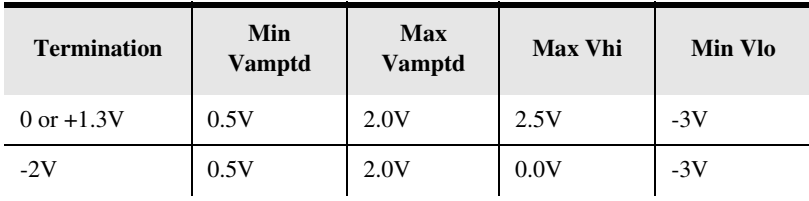

The diagram below illustrates why the recommended programming technique is important. The left side of the diagram illustrates a group of valid Vamptd and Vhi. The right side of the diagram illustrates the same group after voltage level adjustments.

In the case of the "A" level, the amplitude is increased from 0.5V to 2.0V. Here, the programmer has sent the command for the new value of Vhi, followed by the desired value for Vamptd. The result is a successful adjustment.

In the case of the "B" level, the value of Vhi is changed without first programming Vhi to the range of 0 to -1V. With the resulting adjustment, the amplitude crosses the lower limit of -3V, creating an error.

In the case of the "C" level, the amplitude is decreased from 2.0V to 1.0V. Here, the programmer has sent the command for the desired Vamptd first. The result is a successful adjustment.

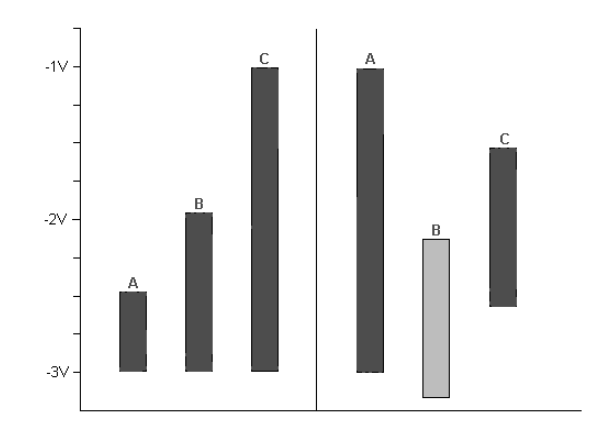

Programming the 86130A **Output Level Adjustments**

# 3

[86130A Status Reporting 3-3](#page-44-0) [Internal Registers 3-3](#page-44-1) [Status Register Group Model 3-4](#page-45-0) [86130A Register Model 3-6](#page-47-0) [Status Byte Register Group 3-8](#page-49-0) [Standard Event Status Register Group 3-12](#page-53-0) [Clock Loss Register 3-15](#page-56-0) [Questionable Status Register Group 3-17](#page-58-0) [Operation Status Register Group 3-22](#page-63-0) [Use of Interrupts 3-26](#page-67-0) [Service Request Example 3-26](#page-67-1)

Interrogating the Instrument Status

Interrogating the Instrument Status **Introduction**

# Introduction

This section explains how to use the status reporting features which are contained in the 86130A.

It explains the structure of the internal registers with examples on how to interrogate them. It also explains the concept of interrupt programming using the Service Request.

The section covers the following topics:

- 86130A Status Reporting
- Status Register Group Model
- 86130A Register Model
- Description of the Status Registers
- Interrupt Programming and using the Service Request

## <span id="page-44-0"></span>86130A Status Reporting

The 86130A has status reporting features which give important information about events and conditions within the instrument. For example, setting a flag may indicate the end of a measurement or perhaps a command error. To access this information requires interrogating a set of registers using Standard Commands for Programmable Instruments (SCPI).

### <span id="page-44-1"></span>Internal Registers

The registers contained in the 86130A are as follows:

#### **Internal Registers**

Status Byte

Standard Event Status

Questionable Data Status

Operation Status

Clock Loss

The internal registers are read using a combination of SCPI common commands and SCPI status commands. For more information about reading the instrument's registers, [refer to "Status Byte Register Group" on page 3-8](#page-49-0).

## <span id="page-45-0"></span>Status Register Group Model

SCPI guidelines specify a register group model which is the building block of the SCPI status reporting system. The SCPI generalized status register group model is shown in [Figure 3-1.](#page-45-1)

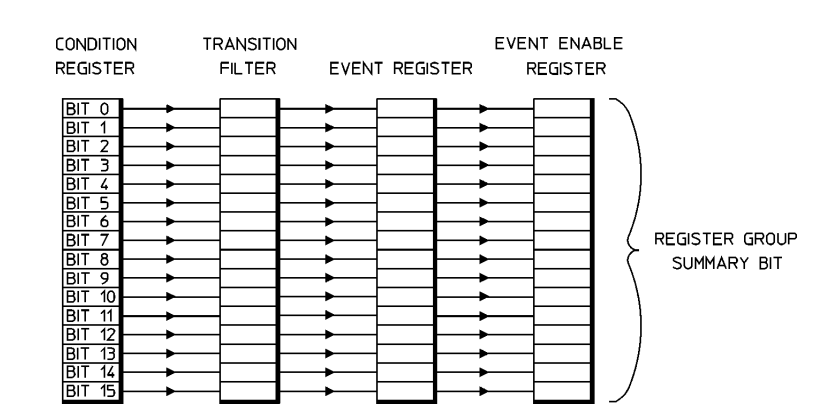

<span id="page-45-1"></span>**Figure 3-1. Generalized Status Register Group**

.

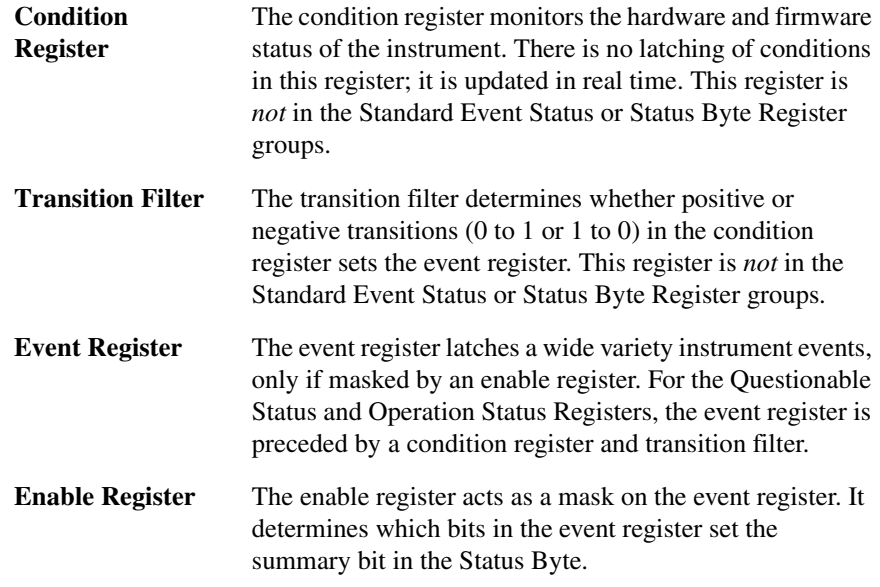

This reporting structure is the basis of generating interrupts or service requests. For more information, [refer to "Service Request Example" on page 3-26](#page-67-1)

#### **Interrogating Register Groups**

The status register groups are interrogated using the STATus commands. The format consists of a command identifier, register group identifier, and register title. The following example queries the event register in the Operation Status Register group:

STATus:OPERation[:EVENt]?

## <span id="page-47-0"></span>86130A Register Model

The 86130A register model is shown below and on the following page. Full descriptions of each register follow, beginning with the ["Status Byte Register Group" on](#page-49-0)  [page 3-8.](#page-49-0)

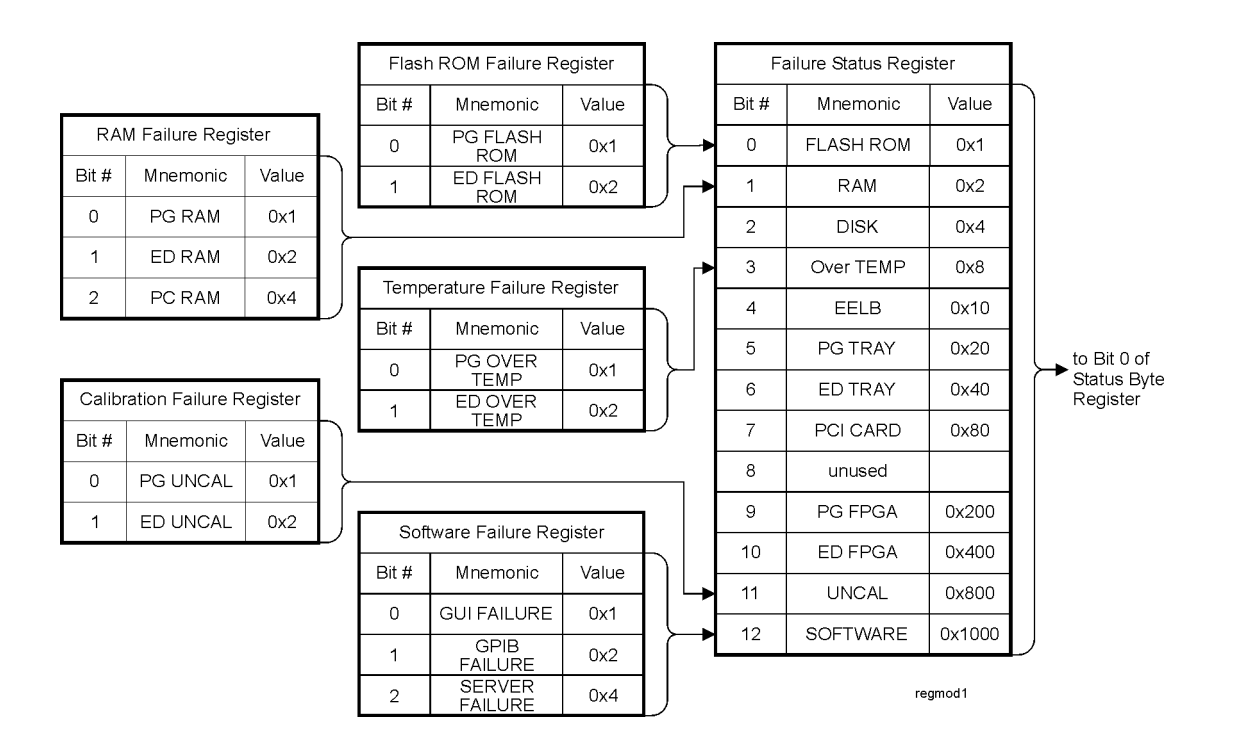

**Figure 3-2. Error Performance Analyzer Register Model** 

### Interrogating the Instrument Status **86130A Register Model**

|                |                                |       |                | Questionable Status Register    |        |                                 |                |             |       |
|----------------|--------------------------------|-------|----------------|---------------------------------|--------|---------------------------------|----------------|-------------|-------|
|                |                                |       | Bit #          | Mnemonic                        | Value  |                                 |                |             |       |
|                |                                |       | 0              | DATA LOSS                       | 0x1    |                                 |                |             |       |
|                | Clock Loss Status Register     |       | $1 - 2$        | unused                          |        | from Failure<br>Status Register |                |             |       |
| Bit #          | Mnemonic                       | Value | 3              | POWER LOSS                      | 0x8    |                                 |                |             |       |
| $\Omega$       | <b>ERR DET</b>                 | 0x1   | $\overline{4}$ | unused                          |        |                                 |                |             |       |
| $\mathbf{1}$   | PAT GEN                        | 0x2   | $\mathbf 5$    | CLOCK LOSS                      | 0x20   |                                 |                | Status Byte |       |
|                |                                |       | $6 - 7$        | unused                          |        |                                 | Bit #          | Mnemonic    | Value |
| $2 - 15$       | unused                         |       | 8              | <b>UNCAL</b>                    | 0x100  |                                 | $\mathbf 0$    | <b>FAIL</b> | 0x1   |
|                |                                |       | 9              | <b>CLOCK LOSS</b>               |        |                                 | 1              | unused      | 0x2   |
|                | Standard Event Status Register |       | 10             | SYNC LOSS                       | 0x400  |                                 | $\overline{2}$ | EAV         | 0x4   |
| Bit #          | Mnemonic                       | Value | $11 - 15$      | unused                          |        |                                 | 3              | <b>QUES</b> | 0x8   |
| $\circ$        | OPC                            | 0x1   |                |                                 |        |                                 | $\overline{4}$ | MAV         | 0x10  |
| $\mathbf{1}$   | unused                         |       |                |                                 |        |                                 | 5              | <b>ESB</b>  | 0x20  |
| $\overline{2}$ | QYE                            | 0x4   |                | Operation Status Register       |        |                                 | 6              | SRQ or MSS  | 0x40  |
| 3              | <b>DDE</b>                     | 0x8   | Bit #          | Mnemonic                        | Value  |                                 | $\overline{7}$ | OPER        | 0x80  |
| $\overline{4}$ | <b>EXE</b>                     | 0x10  | $0 - 2$        | unused                          |        |                                 |                |             |       |
| 5              | CME                            | 0x20  | 3              | <b>PLUGIN</b><br><b>RUNNING</b> | 0x8    |                                 |                |             |       |
| 6              | unused                         |       | $\overline{4}$ | <b>GATE ON</b>                  | 0x10   |                                 |                |             |       |
| $\overline{7}$ | PON                            | 0x80  | 5              | CMD NOT<br><b>IMPL</b>          | 0x20   |                                 |                |             |       |
| $8 - 15$       | unused                         |       | 6              | unused                          |        |                                 |                |             |       |
|                |                                |       | $\overline{7}$ | unused                          |        |                                 |                |             |       |
|                |                                |       | 8              | BIT ERR                         | 0x100  |                                 |                |             |       |
|                |                                |       | 9              | <b>GATE END</b>                 | 0x200  |                                 |                |             |       |
|                |                                |       | 10             | unused                          |        |                                 |                |             |       |
|                |                                |       | 11             | <b>CLK/DATA</b><br>CTR          | 0x800  |                                 |                |             |       |
|                |                                |       | 12             | DATA 0/1<br>THR ALIGN           | 0x1000 |                                 |                |             |       |
|                |                                |       | 13             | <b>AUTO ALIGN</b>               | 0x2000 |                                 |                |             |       |
|                |                                |       | 14-15          | unused                          |        | regmod2                         |                |             |       |

**Error Performance Analyzer Register Model (continued)**

## <span id="page-49-0"></span>Status Byte Register Group

The Status Byte is the summary register to which the other registers report. Each reporting register is assigned a bit in the Status Byte Register. When a bit is selected by a mask, only the corresponding reporting register is permitted to pass its contents in a service request. When interrogated, the Status Byte Register returns a weightedvalue number which represents the instrument status in summarized form.

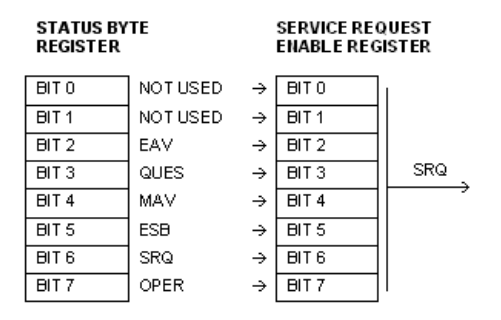

**Figure 3-3. Status Byte Register** 

#### **Example**

#### **Note**

For a more detailed description on service request programming, [refer to "Ser](#page-67-1)[vice Request Example" on page 3-26](#page-67-1).

The bits in the Status Byte Register are defined as follows:

| <b>Mnemonic</b><br>Bit #          |                    |  | <b>Description</b>                                                                                                    | <b>Bit Value</b> |
|-----------------------------------|--------------------|--|----------------------------------------------------------------------------------------------------|------------------|
| $\Omega$                          | FAIL               |  | Not Used                                                                                                    | 1                |
| 1                                 |                    |  | Not used.                                                                                                    |                  |
| $\overline{c}$                    | EAV                |  | Error is available.                                                                                                    | 4                |
| 3                                 | <b>QUES</b>        |  | Questionable Data Status register summary bit.                                                                                                    | 8                |
| 4                                 | <b>MAV</b>         |  | Output queue summary bit.                                                                                                    | 16               |
| 5                                 | <b>ESB</b>         |  | Standard Event register summary bit.                                                                                                    | 32               |
| 6                                 | SRQ or MSS         |  | SRQ or master status summary bit.                                                                                                    | 64               |
| 7                                 | <b>OPER</b>        |  | Operation Status register summary bit.                                                                                                    | 128              |
| <b>Bit</b>                        | <b>EAV Summary</b> |  | Bit 2 indicates that the error queue contains one or more<br>messages.                                                                                                    |                  |
| <b>QUES</b><br><b>Summary Bit</b> |                    |  | Bit 3 indicates that a bit has been set in the Questionable<br>Data Status register. The bits in the Questionable Data<br>Status register indicate when a signal is of questionable<br>quality.                                                                                                    |                  |
| <b>MAV</b> Summary<br><b>Bit</b>  |                    |  | Bit 4 is the message available summary bit. This bit remains<br>set until all the output messages are read from the<br>instrument. The instrument stores its messages in an output<br>queue. These messages are read by addressing the<br>instrument to talk and reading the data. The availability of<br>this data is summarized by the MAV bit. |                  |

**Table 3-1. Status Byte Register**

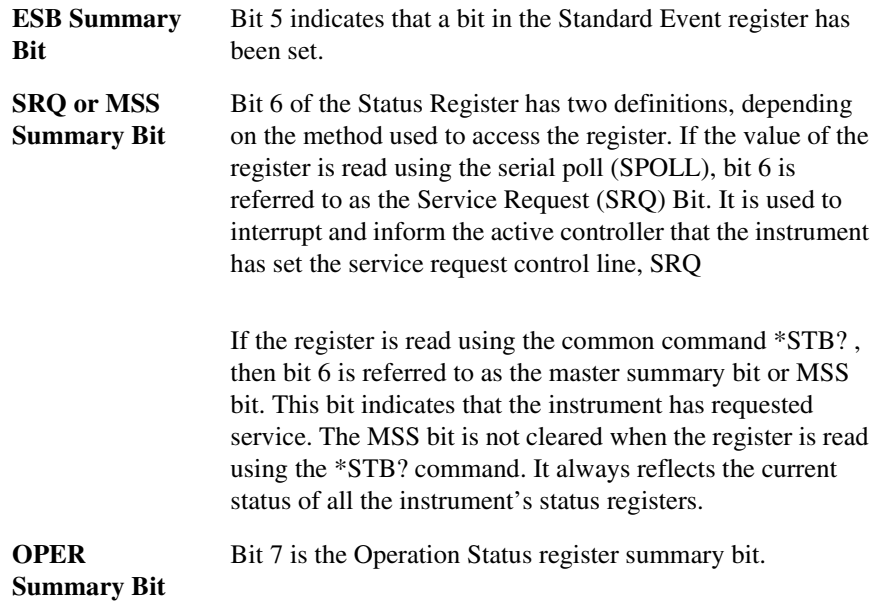

#### *Reading the Status Byte Register*

The Status Byte Register may be read in two methods; serial polling and common command. The following two programming segments read the Status Byte and place the contents in the variable Status\_Value.

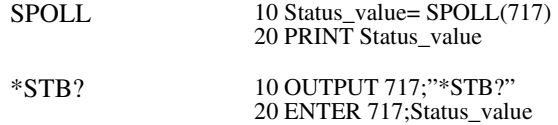

#### **Status Byte Service Request Enable Register**

The Service Request Enable Register is an 8-bit register which acts as a mask on the Status Byte. The Service Request Enable register is programmed using the SCPI common command \*SRE. This enable register is programmed with a value that corresponds to the desired reporting register.

For example, to have the instrument issue a service request when bits are set in the Questionable Status Register and Operation Status Register, bits 3 and 7 must be set in the Service Request Enable register.

The following code segment sets bit 3 and 7 in the Service Request Enable register. Notice that the value passed is the weighted sum of the two bits.

OUTPUT 717;"\*SRE 136"

## <span id="page-53-0"></span>Standard Event Status Register Group

The Standard Event Status register group is a 16 bit register group which gives general-purpose information about the instrument. It is programmed using SCPI common commands.

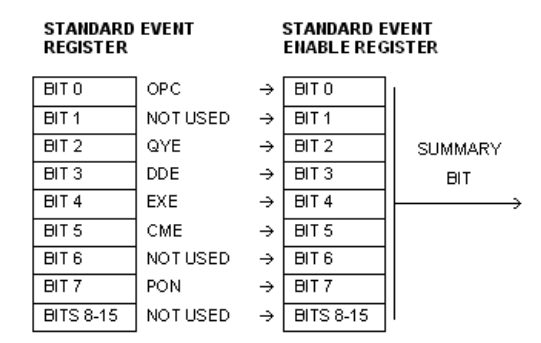

**Figure 3-4. Standard Event Status Register** 

#### **Note**

This register is compatible with the generalized status register model. It is comprised of an event and enable register, but no condition register or transition filter. All positive transitions in this register are latched.

The bits in the Standard Event Status register group are defined as follows:

**Table 3-2. Standard Event Status Register**

| Bit # | Mnemonic   | <b>Description</b>                             | <b>Bit Value</b> |
|-------|------------|------------------------------------------------|------------------|
| 0     | OPC.       | This bit is the operation complete bit.        |                  |
| 1     |            | Not used.                                      |                  |
| 2     | <b>OYE</b> | This bit is the query error bit.               | 4                |
| 3     | DDE.       | This bit is the device dependent Error<br>bit. | 8                |

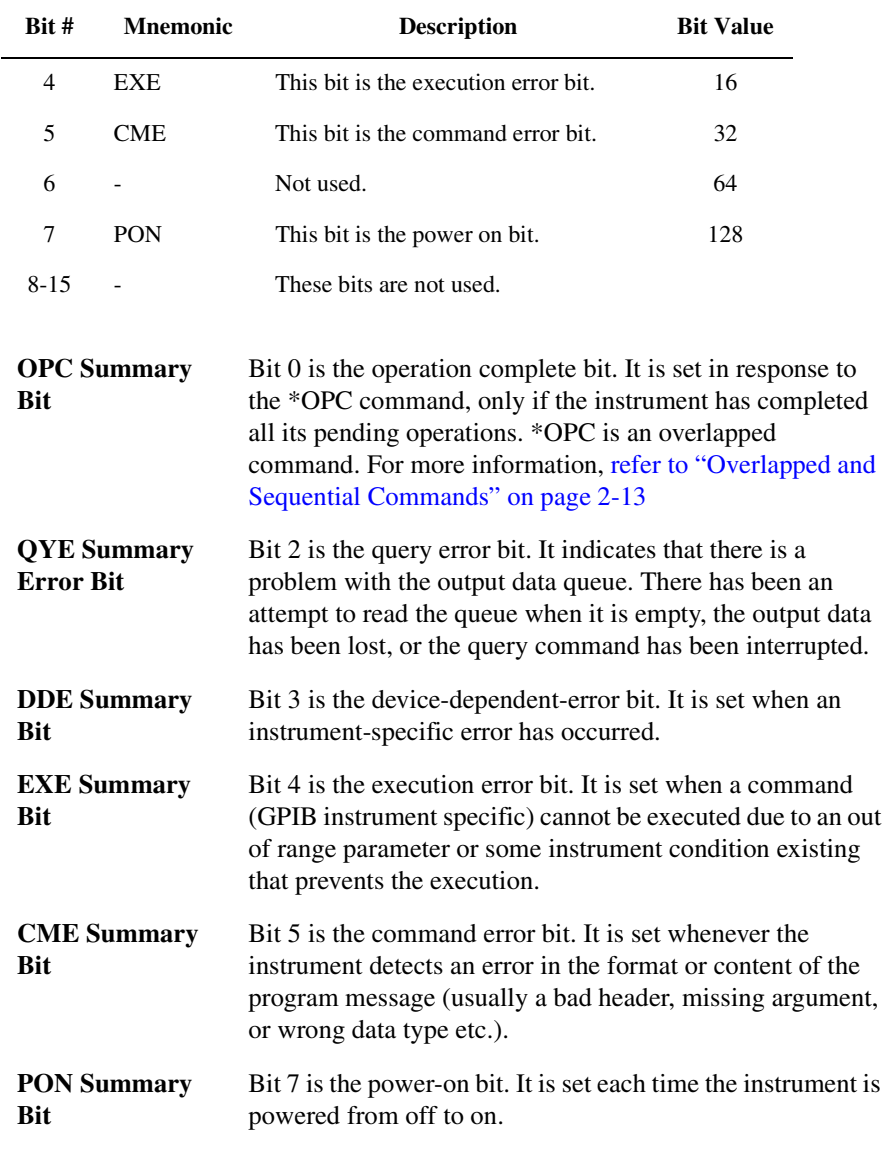

#### **Table 3-2. Standard Event Status Register**

#### *Reading the Standard Event Status Register*

The Standard Event register can be interrogated using the \*ESR? common command. The register is cleared after it is read.

Interrogating the Instrument Status **Standard Event Status Register Group**

The following code segment interrogates the Status Event Register, places the contents in a variable, and prints the variable:

OUTPUT 717;"\*ESR?" ENTER 717;Event\_reg\$ PRINT Event\_reg\$

The Standard Event Register may also be cleared without interrogating it. This is done by using the "\*CLS" command.

#### **Standard Event Enable Register**

The Standard Event Enable register is a 16 bit register which acts as a mask on the Standard Event Status register. It allows one or more event bits in the Standard Event register to set the ESB summary bit (bit 5) in the Status Byte.

For example, if bit 0 is set in the Standard Event Enable register, then when the OPC bit in the Standard Event register sets, the ESB summary bit is set in the Status Byte.

The Standard Event Enable register is set using the "\*ESE" command.

The following code segment sets bit 0 and 3 in the Standard Event Enable register: Notice that the value 9 is the weighted sum of bits 0 and 3.

OUTPUT 717;"\*ESE 9"

### <span id="page-56-0"></span>Clock Loss Register

The Clock Loss Register group indicates whether the pattern generator or error detector has experienced a clock signal loss. The output of this register sets bit 5 and 9 (Clock Loss) in the Questionable Status Register.

| <b>CLOCK LOSS</b>                                |                                               |               | <b>CLOCK LOSS</b>                                | <b>CLOCK LOSS</b> | <b>CLOCK LOSS</b>                                |                                     |                       |
|--------------------------------------------------|-----------------------------------------------|---------------|--------------------------------------------------|-------------------|--------------------------------------------------|-------------------------------------|-----------------------|
| <b>CONDITION</b>                                 |                                               |               | <b>TRANSITION</b>                                | <b>EVENT</b>      | <b>EVENT ENABLE</b>                              |                                     |                       |
| <b>REGISTER</b>                                  |                                               |               | <b>FILTER</b>                                    | <b>REGISTER</b>   | <b>REGISTER</b>                                  |                                     |                       |
| BIT <sub>0</sub><br>BIT <sub>1</sub><br>BIT 3-15 | ERR DET<br>PATT GEN<br>NOT USED $\rightarrow$ | $\rightarrow$ | BIT <sub>0</sub><br>BIT <sub>1</sub><br>BIT 3-15 |                   | BIT <sub>0</sub><br>BIT <sub>1</sub><br>BIT 3-15 | BIT <sub>0</sub><br><b>BIT 3-15</b> | <b>SUMMARY</b><br>BIT |

<span id="page-56-1"></span>**Table 3-3. Clock Loss Register**

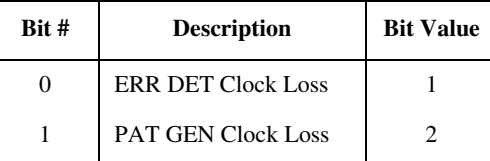

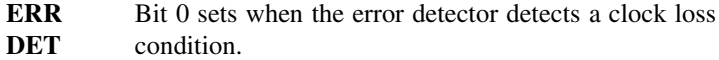

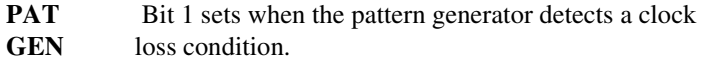

#### **Clock Loss Condition Register**

The condition register latches when the pattern generator or error detector experiences a clock loss. The register can be interrogated in the following code segment example:

OUTPUT 717;"STATus:CLOSs:CONDition? ENTER 717;Closs\_con\_reg PRINT Closs\_con\_reg

Interrogating the Instrument Status **Clock Loss Register**

#### **Clock Loss Event Register**

The event register latches the bit(s) that have been set in the condition register and passed along by the enable register and transition filter. The event register can be interrogated in the following code segment example:

OUTPUT 717;"STATus:CLOSs:EVENt?" ENTER 717;Closs\_evt\_reg PRINT Closs\_evt\_reg

#### **Clock Loss Transition Filter**

This transition filter is set in the same way as the Questionable Data Transition Filter. For more information, [refer to "Questionable Data Transition Filter" on page](#page-61-0)  [3-20](#page-61-0)

The following code segment sets the Clock Loss Transition Filter to pass positive transitions from bit 1 (Pat Gen):

OUTPUT 717;"STATus:CLOSs:PTRAnsition 2".

#### **Clock Loss Event Enable Register**

This enable register acts as a mask on the Clock Loss Event register.

The following code segment sets bits 0 and 1 (Err Det and Pat Gen) in the Clock Loss Event Enable register. Notice that the number passed is the weighted sum of the two values:

OUTPUT 717;"STATus:CLOSs:ENABle 3"

In the above code segment, if either the Err Det or Pat Gen bit is set in the Clock Loss Event register, the appropriate contents are passed to bits 5 and 9 in the Questionable Data Register.

## <span id="page-58-0"></span>Questionable Status Register Group

The Questionable Status Register group is comprised of 16 bit registers. Its output indicates that the measurement is of questionable quality. The registers of the group are programmed using the SCPI Status command set.

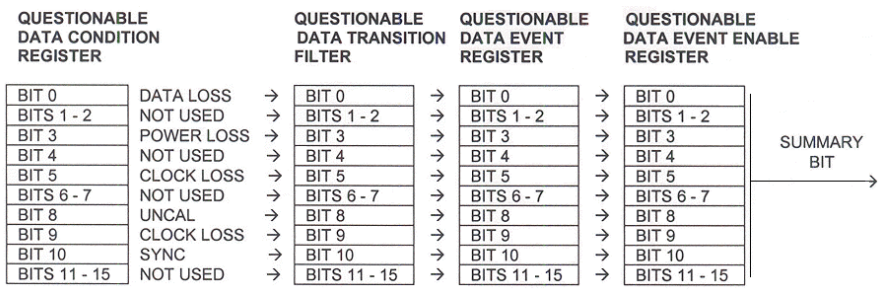

#### **Figure 3-5. Questionable Data Status Register Group**

The Questionable Data Status register group is compatible with the SCPI Status Register model and is defined as follows:

**Table 3-4. Questionable Data Condition Register**

| Bit #    | <b>Mnemonic</b>   | <b>Description</b>                                                                         | <b>Bit Value</b> |
|----------|-------------------|--------------------------------------------------------------------------------------------|------------------|
| $\Omega$ | <b>DATA LOSS</b>  | This bit indicates data loss at<br>the error detector.                                     |                  |
| $1 - 2$  | not used.         |                                                                                            |                  |
| 3        | <b>POWER LOSS</b> | This bit indicates power loss<br>at error detector or pattern<br>generator.                | 8                |
| 4        | not used          |                                                                                            |                  |
| 5        | <b>CLOCK LOSS</b> | This bit indicates a loss of<br>clock signal at the error<br>detector or pattern generator | 32               |
| $6-7$    | not used          |                                                                                            |                  |

| $Bit #$ | Mnemonic          | <b>Description</b>                                                                         | <b>Bit Value</b> |
|---------|-------------------|--------------------------------------------------------------------------------------------|------------------|
| 8       | UNCAL             | This bit indicates a mismatch<br>between installed hardware<br>and calibration tables.     | 256              |
| 9       | <b>CLOCK LOSS</b> | This bit indicates a loss of<br>clock signal at the error<br>detector or pattern generator | 512              |
| 10      | <b>SYNCLOSS</b>   | This bit indicates that the<br>incoming pattern does not<br>match reference pattern.       | 1024             |
| 11-15   | not used.         |                                                                                            |                  |

**Table 3-4. Questionable Data Condition Register**

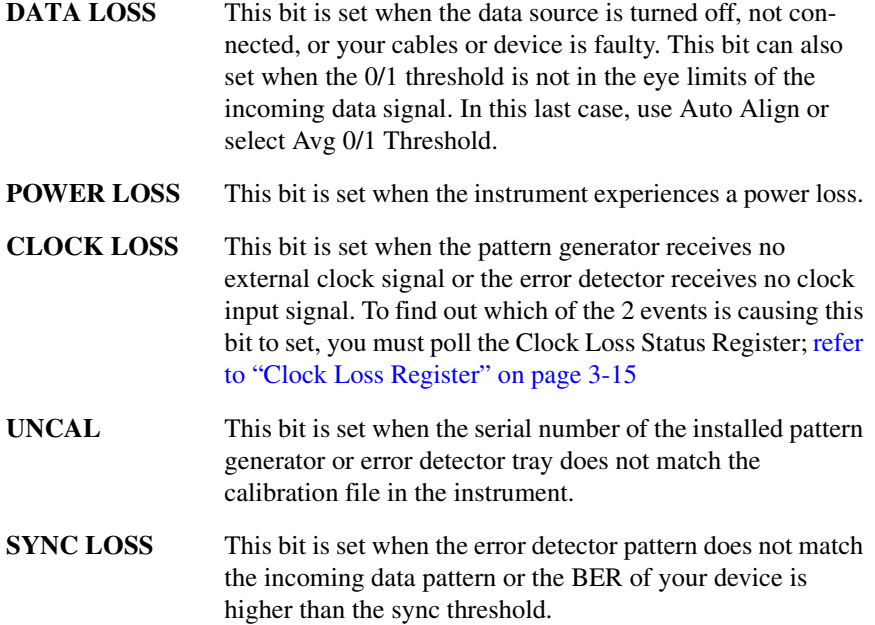

#### **Questionable Data Condition Register**

The condition register indicates what problem source is making the measurement quality questionable. The register can be interrogated in the following code segment example:

OUTPUT 717;"STATus:QUEStionable:CONDition?' ENTER 717;Question\_con\_reg PRINT Question\_con\_reg

#### **Questionable Data Event Register**

The event register latches which bit has been set in the condition register. The event register can be interrogated in the following code segment example:

OUTPUT 717;"STATus:QUEStionable:EVENt?" ENTER 717;Question\_evt\_reg PRINT Question\_evt\_reg

Interrogating the Instrument Status

#### **Questionable Status Register Group**

#### <span id="page-61-0"></span>**Questionable Data Transition Filter**

This transition filter is set using the ":PTRAnsition" and ":NTRAnsition" commands. The transition filter can be set to pass positive transitions, negative transitions, *or both*. The default setting of the transition filter is to pass positive transitions only.

The easiest way to understand transition filters is by example. The following code segment is a typical manipulation of the filters:

10 OUPTPUT 717;"\*RST" 20 OUPTPUT 717;"STATus:QUEStionable:PTRAnsition? 30 ENTER 717;pos\_trans\_total 40 PRINT pos\_trans\_total 50 OUPTPUT 717;"STATus:QUEStionable:NTRAnsition? 60 ENTER 717;neg\_trans\_total 70 PRINT neg\_trans\_total 80 OUPTPUT 717;"STATus:QUEStionable:NTRAnsition 1024 90 OUPTPUT 717;""STATus:QUEStionable:PTRAnsition 31744

- Line 10 This line resets the instrument. All transition filters are set to pass only positive transitions.
- Line 20 This line queries the number of bits in the transition filter that are set to pass positive transitions.
- Line 30 This line places the returned number into the variable "pos\_trans\_total."
- Line 40 This line prints "32768." All filter transitions are set positive only by default.
- Line 50 This line queries the number of bits in the transition filter that are set to pass negative transitions.
- Line 60 This line places the returned number into the variable "neg\_trans\_total."
- Line 70 This line prints "0." No filter transitions are set negative at reset.
- Line 80 This line sets only bit 10 (Sync Loss) to a negative filter transition.

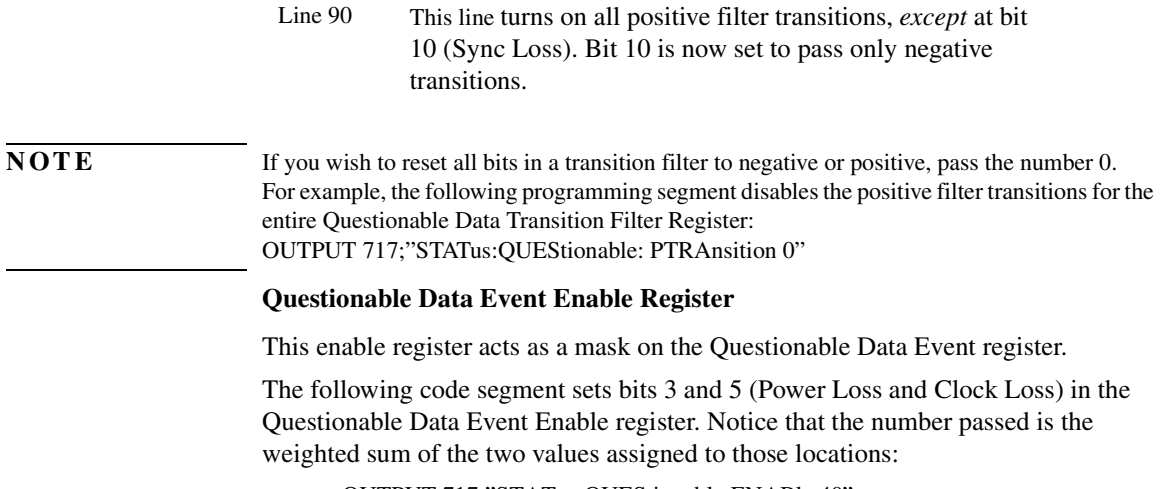

OUTPUT 717;"STATus:QUEStionable:ENABle 40"

In the above code segment, if either the Power Loss or Clock Loss bit is set in the Questionable Data Event register, the appropriate contents are passed to the QUES summary bit (bit 3).

## <span id="page-63-0"></span>Operation Status Register Group

The Operation Status Register group is comprised of 16 bit registers, of which only 7 bits are used. Its output gives information about the current operation the instrument is performing. The registers of the group are programmed using the SCPI Status command set.

The Operation Status register group is defined as follows:

| <b>OPERATION</b><br><b>DATA CONDITION</b><br><b>REGISTER</b> |                                  |               | <b>OPERATION</b><br><b>DATA TRANSITION</b><br><b>FILTER</b> |               | <b>OPERATION</b><br><b>DATA EVENT</b><br><b>REGISTER</b> |               | <b>OPERATION</b><br><b>DATA EVENT ENABLE</b><br><b>REGISTER</b> |  |
|--------------------------------------------------------------|----------------------------------|---------------|-------------------------------------------------------------|---------------|----------------------------------------------------------|---------------|-----------------------------------------------------------------|--|
| <b>BITS 0 - 2</b>                                            | <b>NOT USED</b>                  | $\rightarrow$ | <b>BITS 0 - 2</b>                                           | $\rightarrow$ | <b>BITS 0 - 2</b>                                        | $\rightarrow$ | <b>BITS 0 - 2</b>                                               |  |
| BIT <sub>3</sub>                                             | PLUGIN RUNNING                   | $\rightarrow$ | BIT <sub>3</sub>                                            | $\rightarrow$ | BIT <sub>3</sub>                                         | $\rightarrow$ | BIT <sub>3</sub>                                                |  |
| BIT <sub>4</sub>                                             | <b>GATE ON</b>                   | $\rightarrow$ | BIT <sub>4</sub>                                            | $\rightarrow$ | BIT <sub>4</sub>                                         | $\rightarrow$ | BIT <sub>4</sub>                                                |  |
| BIT <sub>5</sub>                                             | CMD NOT IMPL                     | $\rightarrow$ | BIT <sub>5</sub>                                            | $\rightarrow$ | BIT <sub>5</sub>                                         | →             | BIT <sub>5</sub>                                                |  |
| BIT <sub>6</sub>                                             | <b>NOT USED</b>                  | $\rightarrow$ | BIT <sub>6</sub>                                            | →             | BIT <sub>6</sub>                                         | →             | BIT <sub>6</sub>                                                |  |
| BIT <sub>7</sub>                                             | <b>GATE ABORT</b>                | $\rightarrow$ | BIT <sub>7</sub>                                            | →             | BIT <sub>7</sub>                                         | →             | BIT <sub>7</sub>                                                |  |
| BIT <sub>8</sub>                                             | <b>BIT ERR</b>                   | $\rightarrow$ | BIT <sub>8</sub>                                            | $\rightarrow$ | BIT <sub>8</sub>                                         | →             | BIT <sub>8</sub>                                                |  |
| BIT <sub>9</sub>                                             | <b>GATE END</b>                  | $\rightarrow$ | BIT <sub>9</sub>                                            | $\rightarrow$ | BIT <sub>9</sub>                                         | →             | BIT <sub>9</sub>                                                |  |
| <b>BIT 10</b>                                                | <b>NOT USED</b>                  | $\rightarrow$ | <b>BIT 10</b>                                               | $\rightarrow$ | <b>BIT 10</b>                                            | →             | <b>BIT 10</b>                                                   |  |
| <b>BIT 11</b>                                                | DATA 0/1 THR ALIGN $\rightarrow$ |               | <b>BIT 11</b>                                               | $\rightarrow$ | <b>BIT 11</b>                                            | $\rightarrow$ | <b>BIT 11</b>                                                   |  |
| <b>BIT 12</b>                                                | <b>CLK/DATA CTR</b>              | $\rightarrow$ | <b>BIT 12</b>                                               | $\rightarrow$ | <b>BIT 12</b>                                            | $\rightarrow$ | <b>BIT 12</b>                                                   |  |
| <b>BIT 13</b>                                                | <b>AUTO ALIGN</b>                | $\rightarrow$ | <b>BIT 13</b>                                               | $\rightarrow$ | <b>BIT 13</b>                                            | →             | <b>BIT 13</b>                                                   |  |
| <b>BITS 14 - 15</b>                                          | <b>NOT USED</b>                  | →             | <b>BITS 14 - 15</b>                                         | $\rightarrow$ | <b>BITS 14 - 15</b>                                      | $\rightarrow$ | <b>BITS 14 - 15</b>                                             |  |

**Figure 3-6. Operation Status Register Group** 

The bit in the Operation Status register group are defined as follows:

| Bit #   | <b>Mnemonic</b>              | <b>Description</b>                                                        | <b>Bit Value</b> |
|---------|------------------------------|---------------------------------------------------------------------------|------------------|
| $0 - 2$ | These bits are not used.     |                                                                           |                  |
| 3       | PLUGIN RUNNING               | This bit indicates that a plugin is<br>processing an overlapped command.  | 8                |
| 4       | <b>GATE ON</b>               | This bit indicates an accumulated<br>measurement is in progress.          | 16               |
| 5       | <b>CMD NOT IMPL</b>          | Command is not implemented                                                | 32               |
| 6       | not used                     |                                                                           |                  |
| 7       | <b>GATE ABORT</b>            | This bit indicates accumulation has<br>been aborted by the user.          | 128              |
| 8       | <b>BIT ERR</b>               | This bit indicates that a bit error has<br>occurred.                      | 256              |
| 9       | <b>GATE END</b>              | This bit indicates that a repetitive<br>measurement period has ended.     | 512              |
| 10      | not used                     |                                                                           |                  |
| 11      | CLK/DATA CTR                 | This bit indicates that the clock/data<br>alignment is in progress.       | 2048             |
| 12      | DATA 0/1 THR<br><b>ALIGN</b> | This bit indicates that the 0/1<br>threshold center align is in progress. | 4096             |
| 13      | <b>AUTO ALIGN</b>            | This bit indicates that auto alignment<br>is in progress.                 | 8192             |

**Table 3-5. Operation Status register**

14-15 These bits are not used.

#### Interrogating the Instrument Status **Operation Status Register Group**

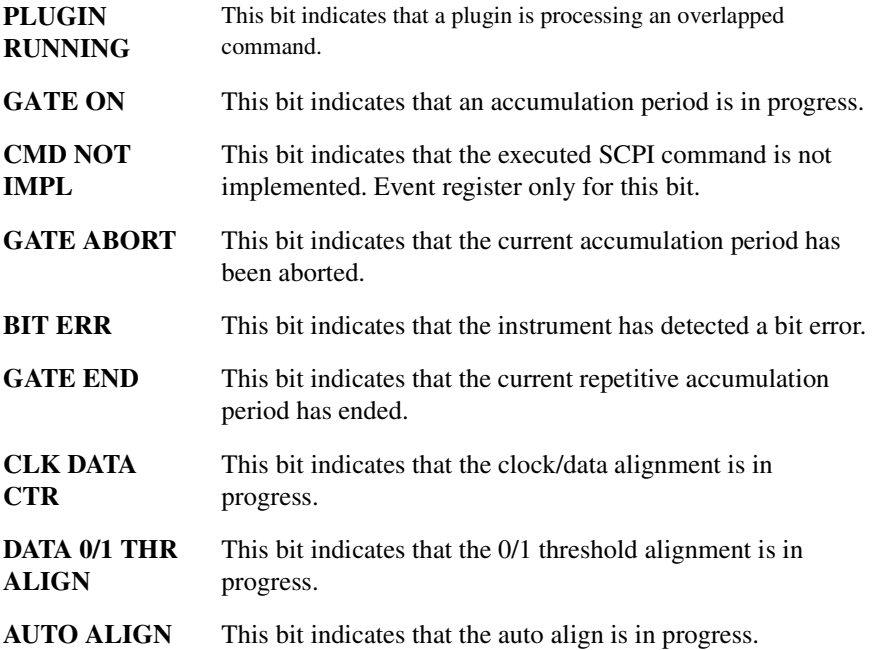

#### **Operation Data Condition Register**

The condition register indicates the current operation that the instrument is performing. The register can be interrogated using the following code segment example:

OUTPUT 717;"STATus:OPERation:CONDition?" ENTER 717;Operation\_con\_reg PRINT Operation\_con\_reg

#### **Operation Data Event Register**

The event register latches which bit has been set in the condition register. The event register can be interrogated in the following code segment example:

OUTPUT 717;"STATus:OPERation:EVENt?" ENTER 717;Operation\_con\_reg PRINT Operation\_con\_reg

#### **Operation Data Transition Filter**

This transition filter is set in the same way as the Questionable Data Transition Filter. For more information, [refer to "Questionable Data Transition Filter" on page](#page-61-0)  [3-20](#page-61-0)

The following code segment sets the Operation Data Transition Filter to pass positive transitions from bit 8 (Bit Err):

OUTPUT 717;"STATus:OPERation:PTRAnsition 256"

#### **Operation Data Event Enable Register**

This enable register acts as a mask on the Operation Data Event Register.

The following code segment sets bits 7 and 9 (Gate Abort and Gate End) in the Operation Data Event Enable register. Notice that the number passed is the weighted sum of the two values assigned to those locations:

OUTPUT 717;"STATus:OPERation:ENABle 640"

In the above code segment, if either the Gate Abort or Gate End bit is set in the Operation Data Event Register, the appropriate contents are passed to the OPER summary bit (bit 7) in the Status Byte register.

# <span id="page-67-0"></span>Use of Interrupts

You may want to know when a particular event occurs, without having to continually poll the reporting register. The best way to do this is with the use of interrupts.

### <span id="page-67-1"></span>Service Request Example

Interrupts or Service Requests (SRQ) allow the instrument to pause the controller when the contents of a particular register change. The controller can then suspend its present task, service the instrument, and then return to its initial task.

The basic steps involved in generating a service request (SRQ) are as follows:

- Decide which particular event should trigger a service request.
- Locate the corresponding status register.
- Set the transition filter to pass the chosen transition of that event.
- Set the enable register from that register group to pass that event to set the summary bit in the Status Byte Register.
- Set the Status Byte Enable Register to generate an SRQ on the chosen summary bit being set.

The process is best explained by looking at an actual example. The following example generates an SRQ from an event in the Operating Status group.

The following example causes the error detector to generate a service request at the end of a measurement period using bit 9 of the Operation Status. See [Figure 3-7.](#page-68-0)

#### Interrogating the Instrument Status **Service Request Example**

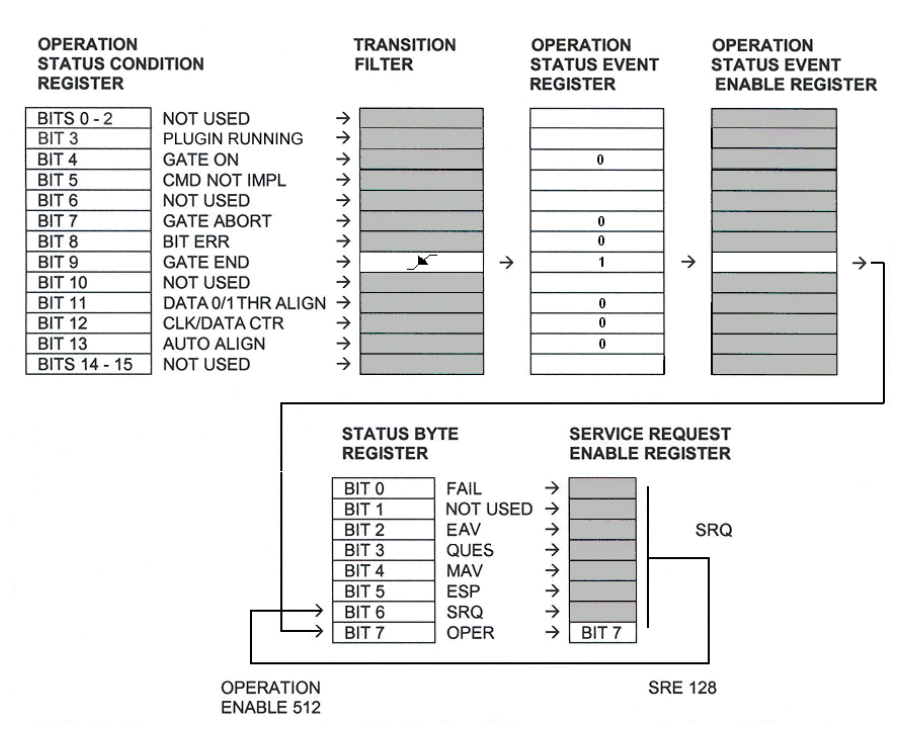

<span id="page-68-0"></span>**Figure 3-7. Service Request Illustration** 

#### **Note**

The SRQ enable bit, bit 6, of the Status Byte is the master status summary bit and will automatically be set on the occurrence of a service request.

The basic steps involved in setting the instrument to generate this service request are as follows

**1** Set the transition filter to pass the desired transition.

#### **Note**

The default condition of the transition filters is to pass *only* positive transitions.

**2** Program the Operation Status Event Enable Register to allow bit 9 (GATE END) in

Interrogating the Instrument Status **Service Request Example**

the event register to set the summary bit in the Status Byte Register.

**3** Program the Service Request Enable Register to generate a service request when the Operation Status summary bit (OPER) is set in the Status Byte register.

Translating these three steps into to SCPI command lines it appears as follows:

10 Error\_det=717 15 OUTPUT Error\_det;"STATus:OPERation:PTRansition 512" 20 OUTPUT Error\_det;"STATus:OPERation:NTRansition 0" 30 OUTPUT Error\_det;"STATus:OPERation:ENABle 512" 40 OUTPUT Error\_det:"\*SRE 128" 50 END

- Line 10 This line assigns the error detector address to the variable Error\_det.
- Line 15 This line enables the passing of a positive transition through the transition filter at bit 9 (GATE END). All other bits have their position transitions disabled.
- Line 20 This line disables all negative transitions through the transition filter.
- Line 30 This line sets bit 9 (GATE END) in the Operation Status Enable Register.
- Line 40 This line sets the Service Request Enable Register to produce a service request if bit 7 (OPER) is set in the Status Byte Register.
- Line 50 This line terminates the program.

## 4

[Command Definition Quick Reference 4-2](#page-71-0) [Definition of Store Numbers 4-3](#page-72-0) [IEEE 488.2 Common Commands and Queries 4-4](#page-73-0) [FETCh Measurement Subsystem 4-12](#page-81-0) [INPut Commands 4-18](#page-87-0) [MMEMory Subsystem 4-21](#page-90-0) [OUTPut Commands 4-23](#page-92-0) [PFETch Measurement Subsystem 4-32](#page-101-0) [PLUGin Subsystem 4-38](#page-107-0) [SENSe Commands 4-41](#page-110-0) [SOURce Commands 4-65](#page-134-0) [STATus Subsystem 4-97](#page-166-0) [SYSTem Subsystem 4-104](#page-173-0) [TEST Subsystem 4-108](#page-177-0) [Front Panel Functions to Remote Commands 4-110](#page-179-0) [Commands Not Supported 4-122](#page-191-0)

System Command Reference Section

# Command Definition Quick Reference

#### <span id="page-71-0"></span>**Table 4-1. Definition of Input/Output Ports**

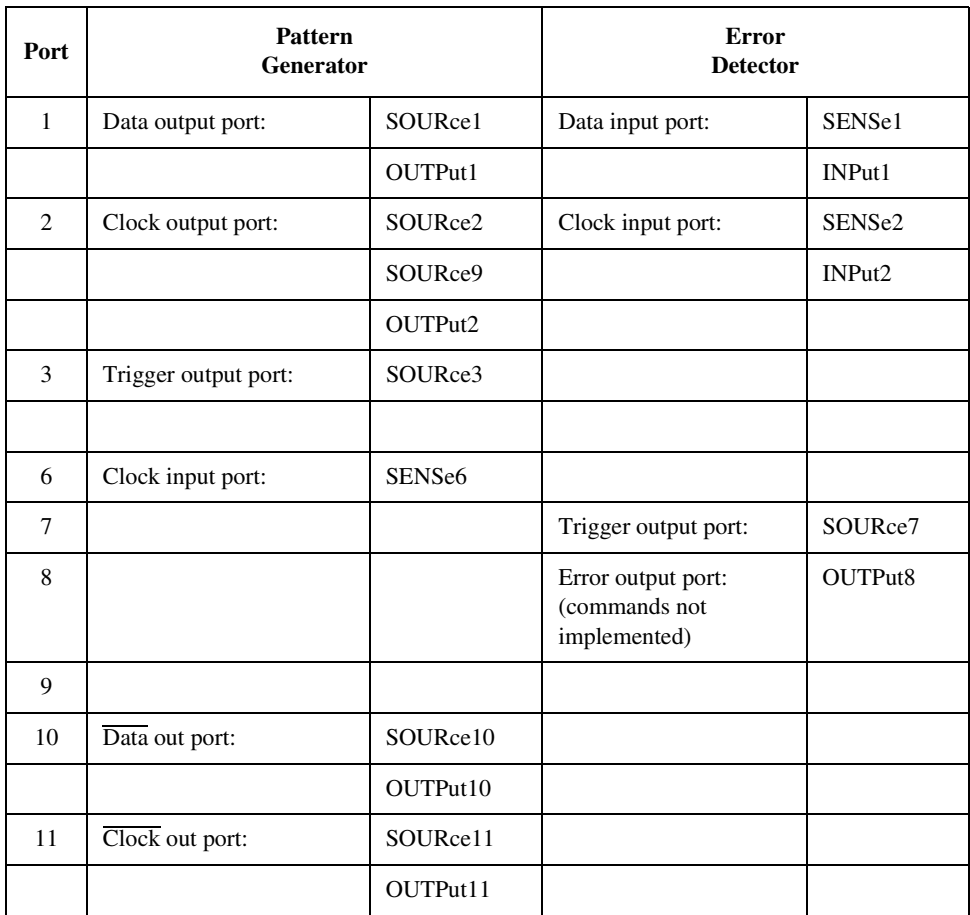
# Definition of Store Numbers

Store numbers specify how numerical data is returned by the instrument.

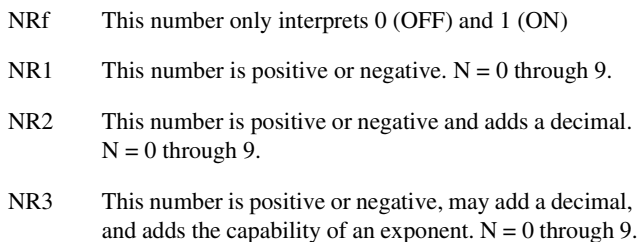

# IEEE 488.2 Common Commands and Queries

IEEE 488.2 defines commands that begin with \*. Some of these are mandatory in all instruments and others are optional.

# Mandatory Common Commands and Queries

The 86130A supports the following IEEE 488.2 mandatory commands. Mandatory commands give all SCPI-compliant instruments a common "look and feel".

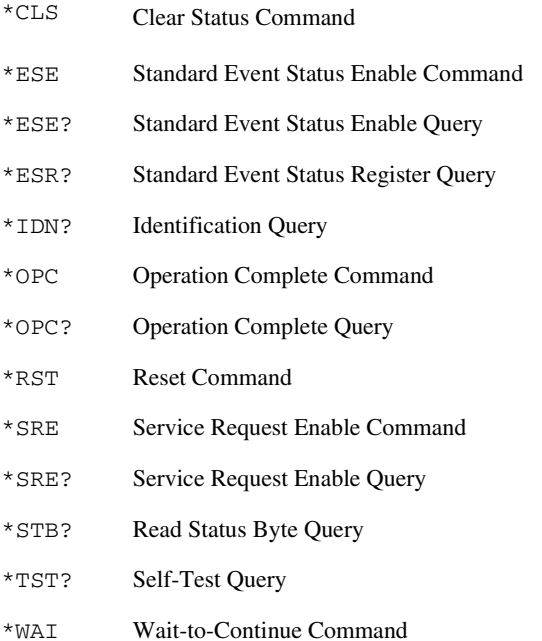

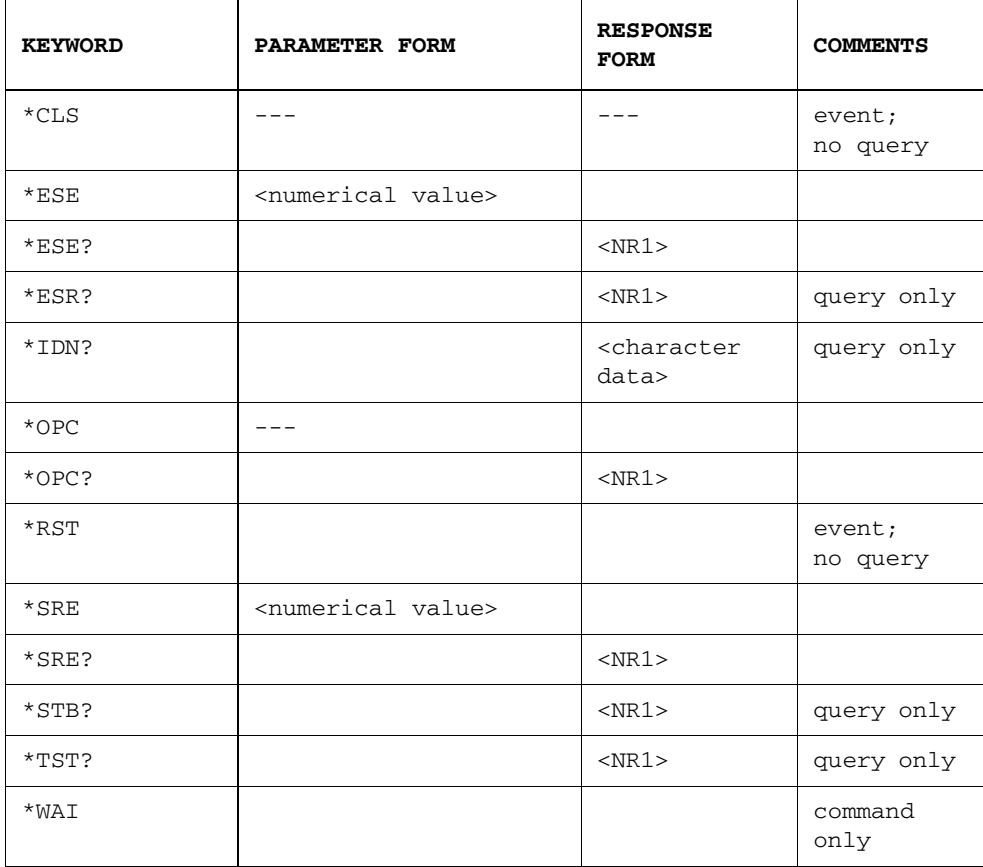

\*CLS

This commands clears all status data structures in a device. For the 86130A, these registers include:

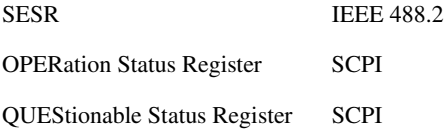

Execution of \*CLS also clears any additional status data structures implemented in the device. The corresponding enable registers are unaffected.

### \*ESE <numerical value>

The Standard Event Status Enable Command (\*ESE) programs the Standard Event Enable Register. This register acts like a mask, so that the next time a selected bit goes high, the ESB bit in the status byte is set. The programming of the Standard Event Enable Register allows one or more event bits in the Standard Event Enable Register to set the ESB summary bit 5 in the status byte.

For example, if bit 0 is set in the Standard Event Enable Register, then when the OPC bit in the Standard Event register goes true, the ESB summary bit is set in the Status Byte.

### \*ESE?

The Standard Event Status Enable Query (\*ESE?) returns the contents of the Standard Event Enable Register.

### \*ESR?

This query form interrogates the Standard Event Status Register. The register is cleared after it is read.

### \*IDN?

For 86130A, the Identification Query (\*IDN?) response semantics are organized into four fields separated by commas. The field definitions are as follows:

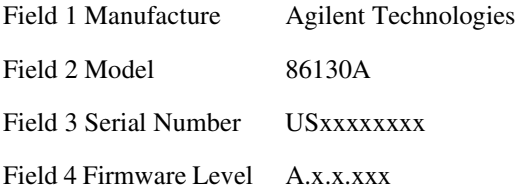

#### \*OPC

A device is in the Operation Complete Command Active State (OCAS) after it has executed \*OPC. The device returns to the Operation Complete Command Idle State (OCIS) whenever the No Operation Pending flag is TRUE, at the same time setting the OPC bit of the ESR TRUE. The following events force the device into OCIS without setting the No Operation Pending flag TRUE and without setting the OPC bit of the ESR:

- power on
- receipt of a dcas message (device clear)
- execution of \*CLS
- execution of \*RST

Implementation of the \*OPC command is straightforward in devices which implement only sequential commands. When executing \*OPC, the device simply sets the OPC bit of ESR.

In devices which implement overlapped commands, the implementation of \*OPC is a more complicated. After executing \*OPC, the device must not set the OPC bit of ESR until the device returns to OCIS, even though it continues to parse and execute commands.

**NOTE** For 86130A, \*OPC can be used with overlapped commands. For more information, refer to ["Overlapped and Sequential Commands" on page 2-13](#page-32-0)

### \*OPC?

A device is in the Operation Complete Query Active State (OQAS) after it has executed \*OPC?. The device returns to the Operation Complete Query Idle State (OQIS) whenever the No Operation Pending flag is TRUE, at the same time placing a "1" in the Output Queue. The following events force the device into OQIS without setting the No Operation Pending flag TRUE and without placing a "1" in the Output Queue:

- power on
- receipt of the dcas message (device clear)

Implementation of the \*OPC? query is straightforward in devices which implement only sequential commands. When executing \*OPC? the device simply places a "1" in the Output Queue.

The implementation of overlapped commands in a device complicates the implementation of \*OPC? and places some restrictions on the implementation of the Message Exchange Protocol (MEP). IEEE 488.2 dictates that devices shall send query responses in the order that they receive the corresponding queries. Although IEEE 488.2 recommends that \*OPC? be the last query in a program message, there is nothing to prevent a controller program from ignoring this suggestion. This is why \*OPC? must be sequential.

**NOTE** For 86130A, \*OPC(?) can be used with overlapped commands. For more information, refer to ["Overlapped and Sequential Commands" on page 2-13](#page-32-0)

#### \*RST

The Reset Command (\*RST) sets the device-specific functions to a known state that is independent of the past-use history of the device. The command has the same effect as the front-panel PRESET key.

In addition, receipt of \*RST by the error detector will cause all past results to be reset to zero.

#### \*SRE <numerical value>

The Service Request Enable Command (\*SRE) programs the Service Request Enable Register. This acts as a mask on the Status Byte, defining when the instrument may issue a service request. For a service request to be issued the summary bit in the Status Byte must match the bit in the Service Request Enable Register. More than one bit may be set by the \*SRE command.

#### \*SRE?

The query returns the current contents of the Service Request Enable Register.

#### \*STB?

The Read Status Byte Query (\*STB?) allows the programmer to read the status byte and Master Summary Status bit. When the register is accessed using the \*STB command, bit 6 of the Status Byte is referred to as the Master Summary (MSS) bit. With this query, the register is not cleared when the value is read. It always reflects the current status of all the instrument's status registers.

### \*TST?

The self-test query causes all internal self-tests and places a response into the output queue indicating whether or not the device completed the self-tests without any detected errors. It returns a "0" for success; a "1" if a failure was detected.

Upon successful completion of \*TST?, the device settings are restored to their values prior to the \*TST?

**NOTE** For more control over self tests, [refer to "The TEST Subsystem" on page 4-108.](#page-177-0)

#### \*WAI

For sequential commands, the Wait-to-Continue Command (\*WAI) is a no-operation.

For overlapped commands, \*WAI allows no further execution of commands or queries until the No Operation Pending flag is TRUE, or receipt of a dcas message, or a power on.

#### **NOTE** For 86130A, \*WAI can be used with overlapped commands. For more information, refer to ["Overlapped and Sequential Commands" on page 2-13](#page-32-0)

# Optional Common Commands and Queries

The 86130A supports the following IEEE 488.2 optional commands. The instrument behavior is compatible with the remote behavior as described in the SCPI instrument model.

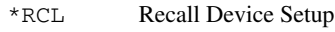

\*SAV Save Device Setup

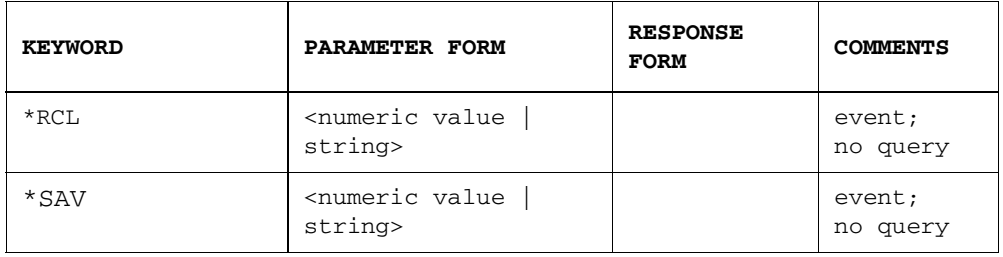

\*RCL <numeric value | string>

This command recalls the setup from a numbered store or from a full path filename. The range of store numbers is 0 through 9.

In addition, receipt of \*RCL by the error detector will cause all past results to be reset to zero.

#### **Note**

The GPIB bus will be held off for approximately 8 seconds following receipt of this command to allow the instrument to settle fully.

### \*SAV <numeric value | string>

This command saves the setup into a numbered store or into a full path filename. The range of store numbers is 0 through 9.

The following IEEE 488.2 commands are not supported:

\*OPT? \*PSC \*PSC?

# FETCh Measurement Subsystem

The FETCh commands query the current value. All GPIB commands in the following section are query only.

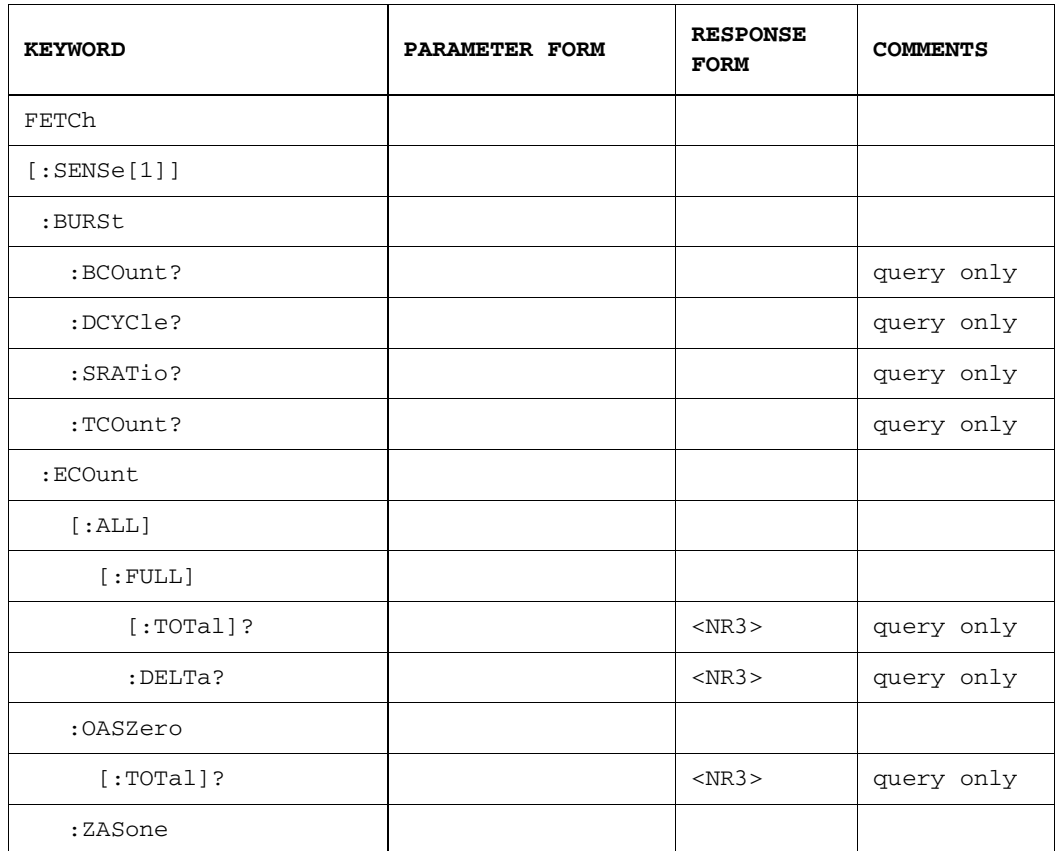

# The FETCh Measurement Subsystem

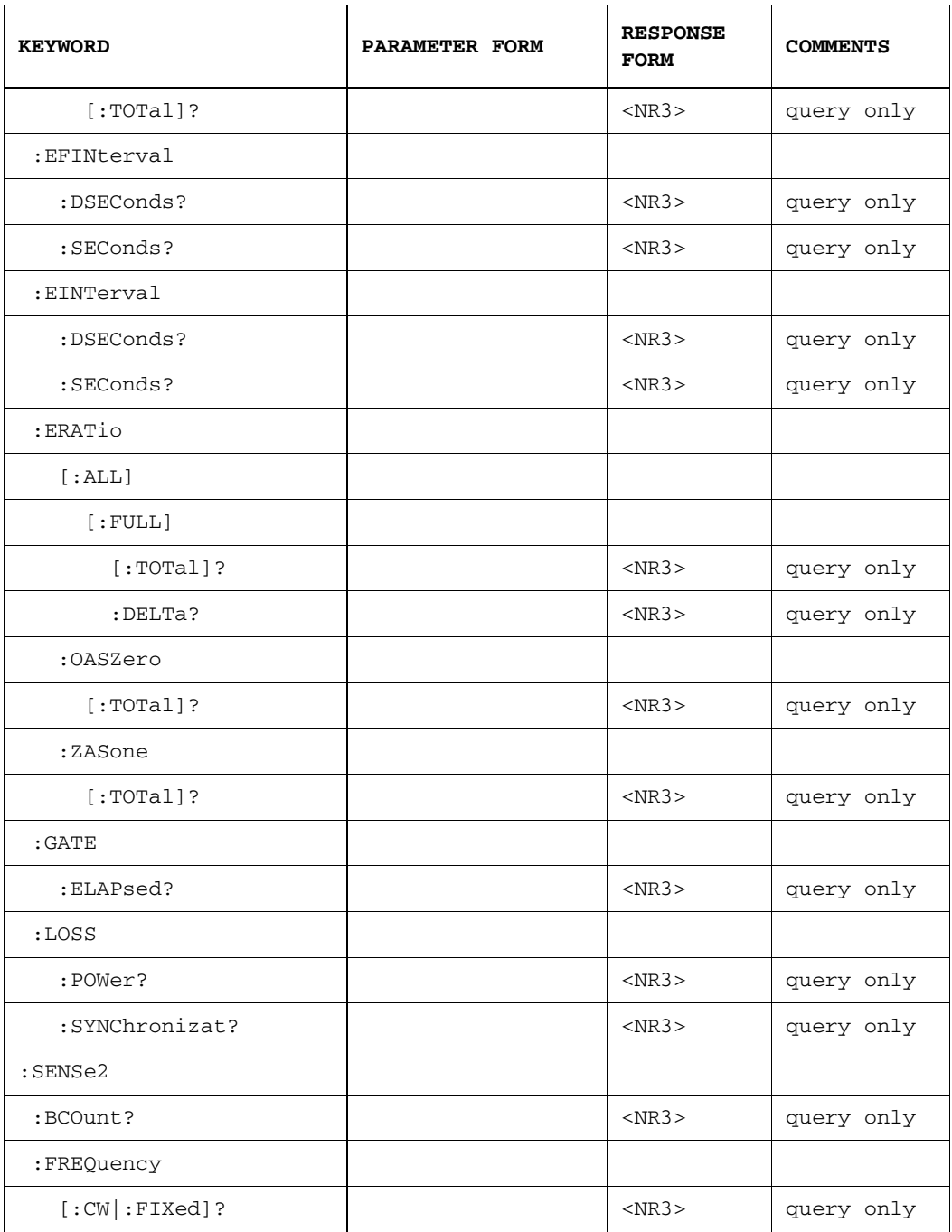

### FETCh[:SENSe[1]]:BURSt:BCOunt?

This query returns the Bad Burst Count since the start of the accumulation period. If Burst mode is OFF, it will return 9.91E+37 (Not-A-Number, NAN).

## FETCh[:SENSe[1]]:BURSt:DCYCle?

This query returns the Burst Duty Cycle since the start of the accumulation period. If Burst mode is OFF, it will return 9.91E+37 (Not-A-Number, NAN).

### FETCh[:SENSe[1]]:BURSt:SRATio?

This query returns the Burst Synchronization Ratio since the start of the accumulation period. If Burst mode is OFF, it will return 9.91E+37 (Not-A-Number, NAN).

### FETCh[:SENSe[1]]:BURSt:TCOunt?

This query returns the Total Burst Count since the start of the accumulation period. If Burst mode is OFF, it will return 9.91E+37 (Not-A-Number, NAN).

# FETCh[:SENSe[1]]:ECOunt[:ALL][:FULL][:TOTal]?

The total number of errors accumulated since the start of the accumulation period.

# FETCh[:SENSe[1]]:ECOunt[:ALL][:FULL]:DELTa?

The number of errors in the last decisecond. This is intended to give a result that corresponds to the "instantaneous" error count. This value is available even when accumulation is turned off.

## FETCh[:SENSe[1]]:ECOunt:OASZero[:TOTal]?

This is a contraction of the phrase One received AS Zero. The query returns the number of erred ones (a true data one received a data zero).

## FETCh[:SENSe[1]]:ECOunt:ZASone[:TOTal]?

This is a contraction of the phrase Zero received AS One. The query returns the number of erred zeros (a true data zero received a data one.)

### FETCh[:SENSe[1]]:EFINterval:DSEConds? FETCh[:SENSe[1]]:EFINterval:SEConds?

This query is a contraction of Error Free INterval and returns a count of the number of time intervals during which no error was detected. The time intervals are are deciseconds (:DSEConds?) and seconds (:SEConds?).

### FETCh[:SENSe[1]]:EINTerval:DSEConds? FETCh[:SENSe[1]]:EINTerval:SEConds?

This query is a contraction of the phrase Errored INTerval and returns a count of the number of time intervals during which one or more errors were detected. The time intervals are deciseconds (:DSEConds?) and seconds (:SEConds?).

# FETCh[:SENSe[1]]:ERATio[:ALL][:FULL][:TOTal]?

This query is a contraction of the phrase Error RATio. It is the ratio of the number of errors to the number of bits received in a time interval, specified by the next level in the command.

# FETCh[:SENSe[1]]:ERATio[:ALL][:FULL]:DELTa?

The "instantaneous" error ratio calculated from the counts obtained in the last decisecond. This value is available even when accumulation is turned off.

## FETCh[:SENSe[1]]:ERATio:OASZero[:TOTal]?

This is a contraction of the phrase One received AS Zero. The command returns the erred ones ratio (each true data one is received as a data zero).

### FETCh[:SENSe[1]]:ERATio:ZASone[:TOTal]?

This is a contraction of the phrase Zero received AS one. The command returns the erred zero ratio (each true data zero is received as a data one).

## FETCh[:SENSe[1]]:GATE:ELAPsed?

This query returns information about the degree to which the accumulation period has progressed. If SENSe[1]:GATE:MANNer TIME is selected, then this command returns the elapsed time into the accumulation period in units of seconds. If SENSe[1]:GATE:MANNer ERRors is selected, then this command returns the elapsed errors into the accumulation period. IF SENSe[1]:GATE:MANNer BITS is selected, then this command returns the elapsed clock bits into the accumulation period.

## FETCh[:SENSe[1]]:LOSS:POWer?

This query command returns the total number of seconds that power was lost since the start of the accumulation period.

### FETCh[:SENSe[1]]:LOSS:SYNChronizat?

This query command returns of the total number of seconds for which the incoming pattern was not synchronized to the reference pattern during the accumulation period.

*The sub-command SYNChronizat may also be spelled SYNChronisat*

### FETCh:SENSe2:BCOunt?

This query command returns the accumulated bit count since the start of accumulation.

## FETCh:SENSe2:FREQuency[:CW|:FIXed]?

This command returns the current frequency of the signal on the clock input. This measurement is independent of the accumulation period.

This command is superseded by SENSe2:FREQuency[:CW|:FIXed]?. It is also retained for backwards compatibility with 71600B systems.

The following FETCh command is not supported:

FETCh[:SENSe[1]]:LTEXt?

# INPut Commands

The INPut commands control the error detector's Data and Clock inputs.

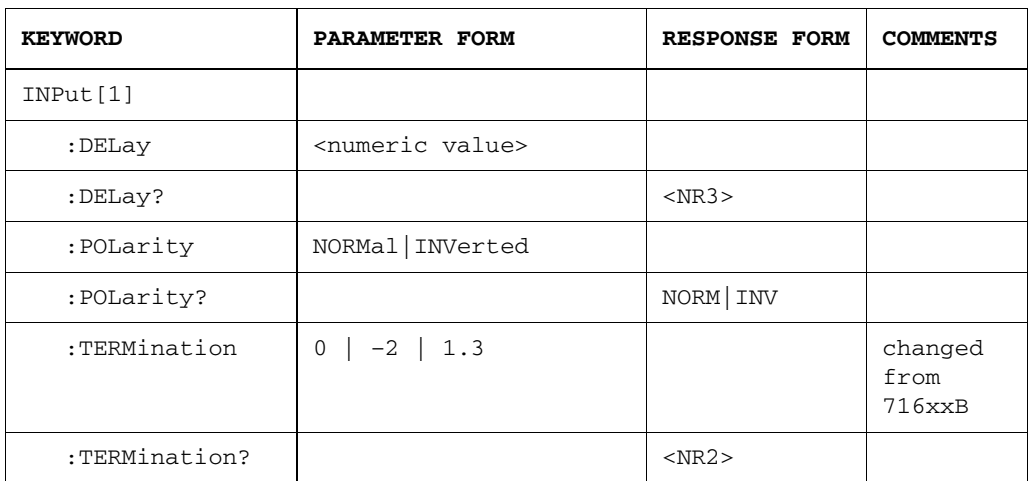

## INPut1: The Data Input

INPut[1]:DELay <numeric value> INPut[1]:DELay?

This command sets the Data input delay in seconds. The value is rounded to the nearest one picosecond.

Data input delay, one of two components to sampling point, controls the point in time at which the data signal is measured. Specifically, it is the delay in time from the active clock edge to the time at which the data is actually sampled. This delay can be set as high as 1 bit period or 10 nS, whichever is less.

The response form returns current data delay in seconds.

### INPut[1]:POLarity NORMal | INVerted INPut[1]:POLarity?

This command sets the polarity of the error detector reference pattern. This function is useful if your device inverts data.

The response form returns the current polarity of the Data input.

INPut[1]:TERMination  $0$  |  $-2$  | 1.3 INPut[1]:TERMination?

This command sets the Data input termination level to  $-2$  volts (ECL), 0 volts (SCFL), or 1.3 V (LVPECL). Agilent 86130A has added 1.3 V termination selection.

If input termination and 0/1 threshold level are to be set up, then the input termination should be set up first.

The Data port is connected to a 50 ohm load impedance (or termination) within the error detector. Data termination refers to the voltage level at the end of this load. The logic output from a device requires receiving equipment, including the error detector, to have specific termination voltage.

The response form returns the current Data input termination at the error detector.

**NOTE** This command is *not* precisely the same as 716xxB command. The 86130A adds the +1.3V termination selection.

**WARNING** Selecting the wrong terminations can damage your device.

# INPut2: The Clock Input

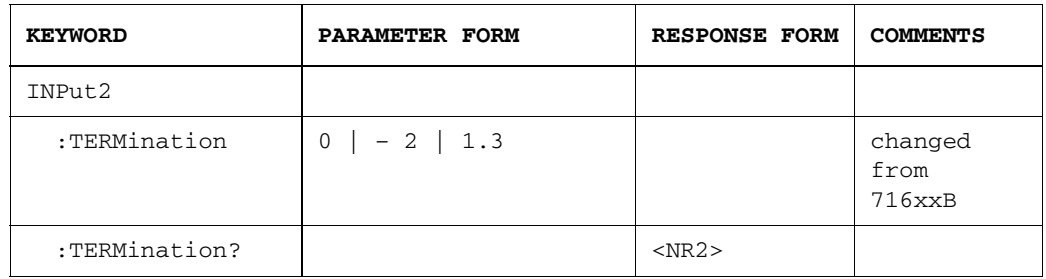

### INPut2:TERMination 0 | –2 | 1.3 INPut2:TERMination?

This command sets the Clock input termination level to  $-2$  volts (ECL), 0 volts (SCFL), or 1.3 V (LVPECL). Agilent 86130A has added 1.3 V termination selection.

If input termination and 0/1 threshold level are to be set up, then the input termination should be set up first.

The response form returns the current Clock input termination of the error detector.

**NOTE** This command is *not* precisely the same as 716xxB command. The 86130A adds the +1.3V termination selection.

### WARNING Selecting the wrong terminations can damage your device.

# MMEMory Subsystem

The MMEMory commands control system memory and file operation functions.

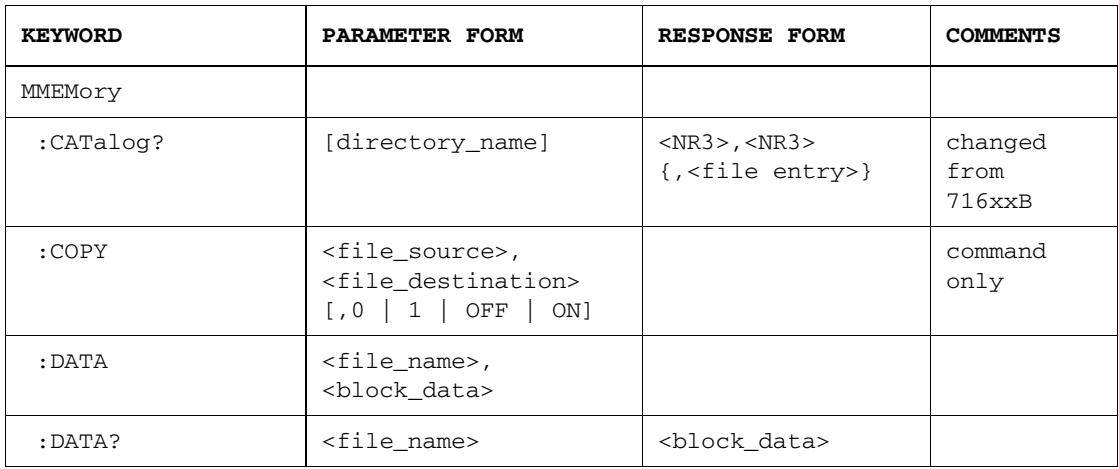

## The MMEMory Subsystem

### MMEMory:CATalog? [directory\_name]

The CATalog? command is query-only and returns information on the current contents and state of the specified directory. The information returned is composed of two numeric parameters followed by as many strings as there are files in the directory list. The first parameter indicates the total amount of storage currently used in bytes. The second parameter indicates the total amount of storage available, also in bytes. Each <file entry> is a string and indicates the name, type and size of one file or directory in the directory list:

<file name>,<file type>,<file size>

The <file size> is returned in bytes.

System Command Reference Section **The MMEMory Subsystem** The default path is the drive of the UserPatternPath. Hidden and System files will not be returned. **NOTE** This command is *not* precisely the same as 716xxB command. 86130A adds an optional parameter to specify a directory name. MMEMory:COPY <file\_source>, <file\_destination>  $[0, 0]$  | 1 | OFF | ON] This command copies the file from file\_source to file\_destination. The file specifications can be full path that include drive letters or network paths. The optional parameter is to specify whether to overwrite the destination file or not. MMEMory:DATA <file\_name>, <br/> <br/> <br/> <br/> <br/> <br/> <br/> <br/> <br/> <br/> <br/> <br/> <br/> <br/> MMEMory:DATA <file\_name>, <br/> <br/> <br/><br/><br/><br/>
<br/>
<br/>
<br/>
<br/>
<br/>
<br/>
<<br/>
<<br/>
<<b MMEMory:DATA? <file\_name> This command loads block\_data into the file file\_name. The file specifications can be full path that include drive letters or network paths. Maximum length of block\_data allowed is 16 Mb. The query returns block\_data from the file file\_name. Maximum length of block\_data returned is 16 Mb. The following MMEMory commands are not supported: MMEMory:CPDisk <store number> MMEMory:DELete <file name> MMEMory:ICPDisk <dest. store number>, AHALf|BHALf,  $\leq$  start bit $\geq$ ,  $\leq$  end bit $\geq$ MMEMory:INITialize MMEMory:MPResent? 0 | OFF don't overwrite default value 1 | ON overwrite

# OUTPut Commands

The OUTPut commands control the pattern generator's Data, Data, Clock, and Clock outputs.

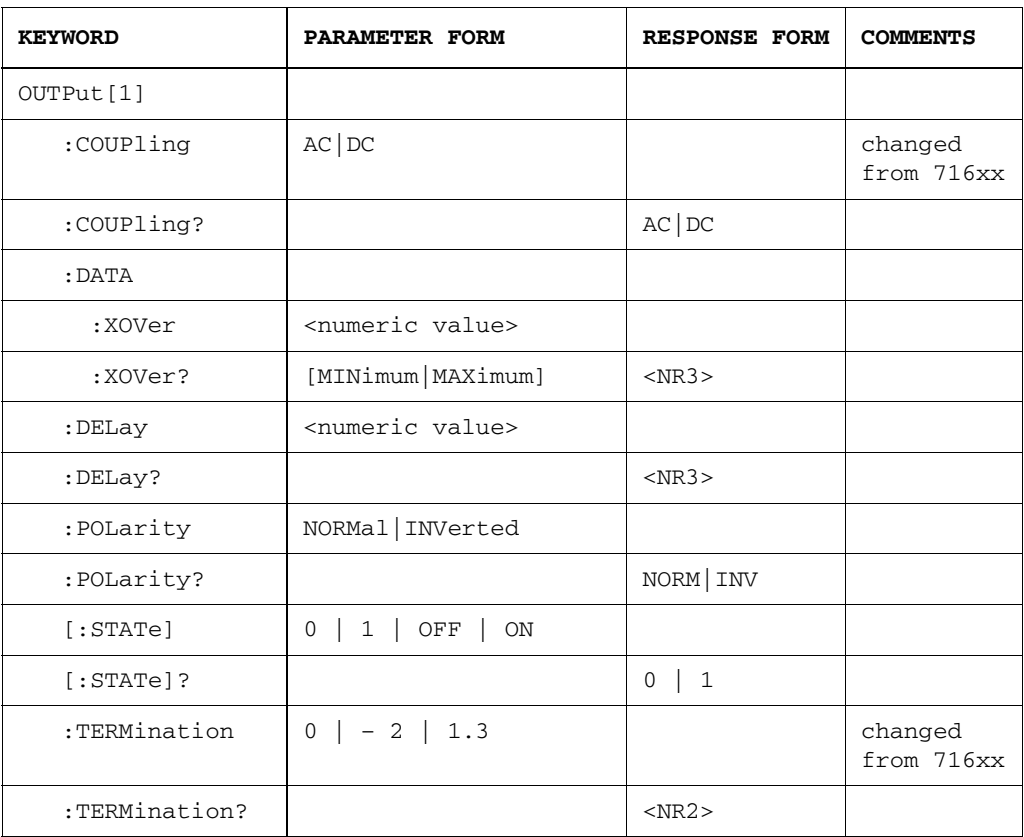

# OUTPut1: The Data Output

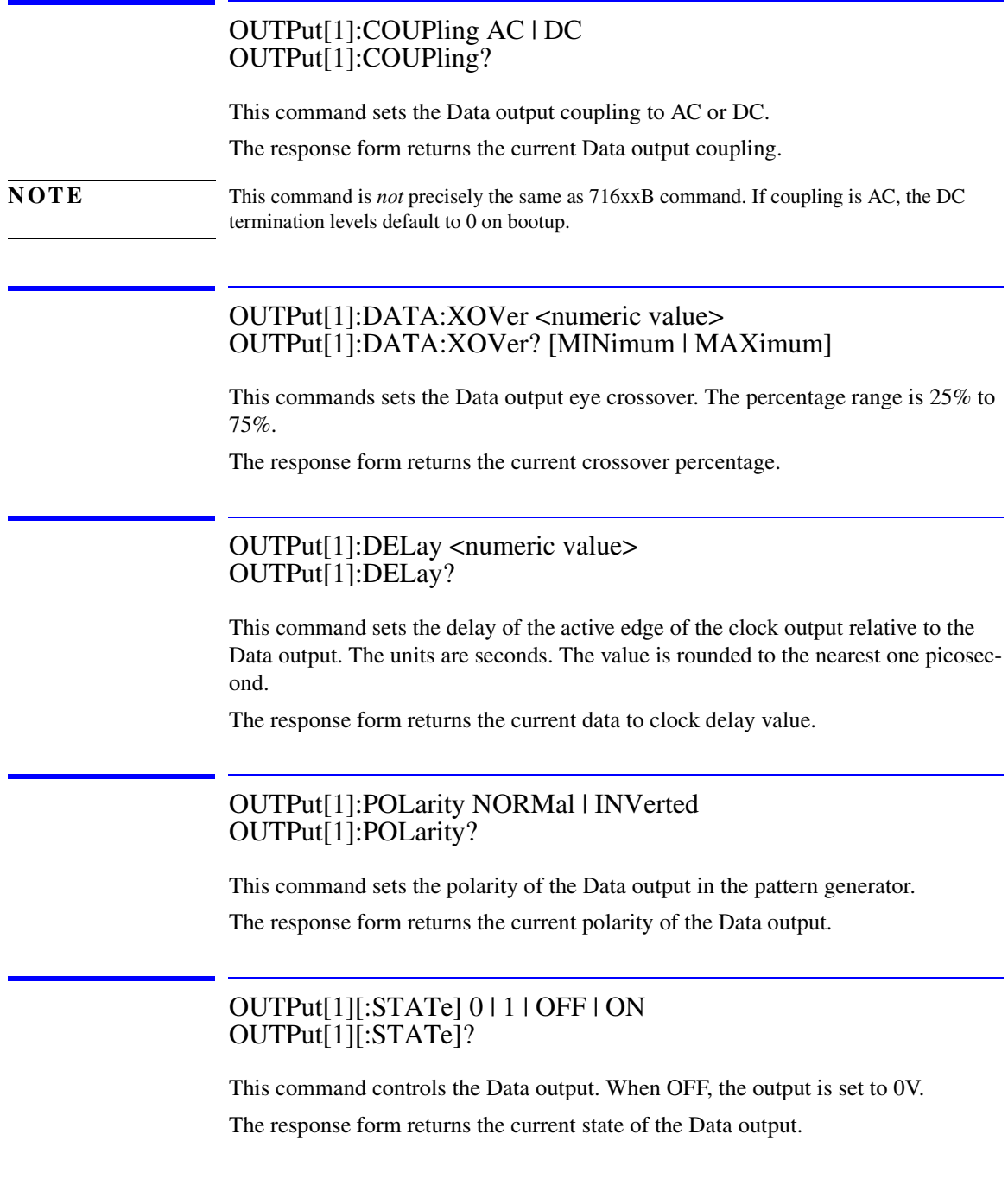

### OUTPut[1]:TERMination 0 | -2 | 1.3 OUTPut[1]:TERMination?

This command sets the Data termination level to –2 volts (ECL), 0 volts (SCFL/ AC), and +1.3 volts (LVPECL).

The response form returns the DC value of the data output termination. For more information on how this relates to AC coupling, refer to the 86130A online Help topic, "AC Coupling and Bias Tees".

**NOTE** This command is *not* precisely the same as 716xxB command. The 86130A adds the +1.3V termination selection.

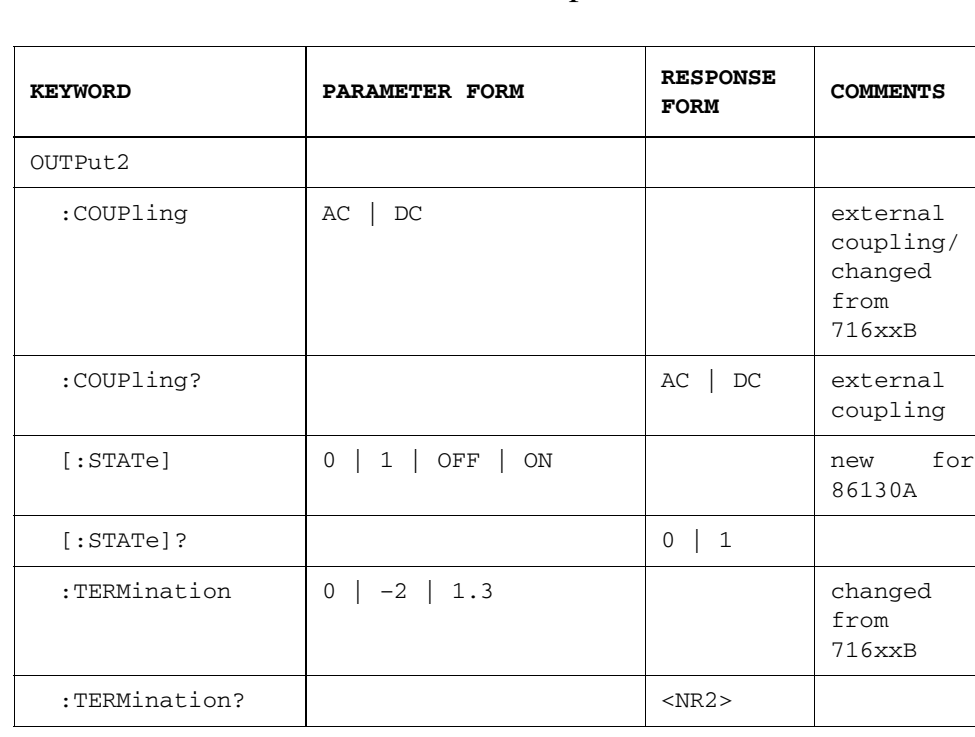

# OUTPut2: The Clock Output

### OUTPut2:COUPling AC | DC OUTPut2:COUPling?

This command sets the Clock output coupling to AC or DC.

The query form returns the current coupling at the Clock output.

**NOTE** This command is *not* precisely the same as 716xxB command. If coupling is AC, the DC level defaults to 0 on bootup.

### OUTPut2[:STATe] 0 | 1 | OFF | ON OUTPut2[:STATe]?

This command controls the Clock output. When OFF, the output is set to 0V.

The query form returns the current state of the Clock output.

**NOTE** This command is new for 86130A.

### OUTPut2:TERMination 0 | –2 | 1.3 OUTPut2:TERMination?

This command sets the Clock termination level to –2 volts (ECL), 0 volts (SCFL/ AC), and +1.3 volts (LVPECL).

The response form returns the DC value of the Clock output termination. For more information on how this relates to AC coupling, refer to the 86130A online Help topic, "AC Coupling and Bias Tees".

**NOTE** This command is *not* precisely the same as 716xxB command. The 86130A adds the +1.3V termination selection.

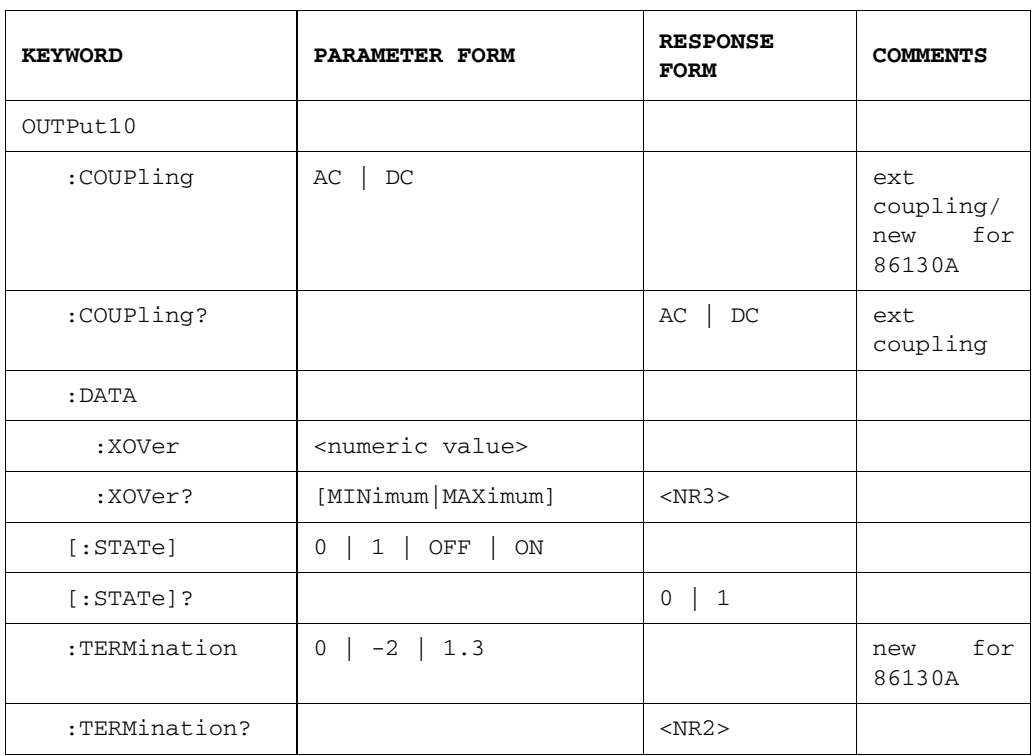

# OUTPut10: The Data Output

## OUTPut10:COUPling AC | DC OUTPut10:COUPling?

This command sets the Data coupling to AC or DC.

The query form returns the current Data output coupling.

**NOTE** This command is new for 86130A.

### OUTPut10:DATA:XOVer <numeric value> OUTPut10:DATA:XOVer? [MINimum|MAXimum]

This command sets the  $\overline{Data}$  output eye crossover voltage. The percentage range is 25% to 75%.

The query form returns the current crossover value in percentage.

OUTPut10[:STATe] 0 | 1 | OFF | ON OUTPut10[:STATe]?

This command controls the  $\overline{\text{Data}}$ . When OFF, the output is set to 0V.

The query form returns the current state of the Data output.

### OUTPut10:TERMination 0 | -2 | 1.3 OUTPut10:TERMination?

This command sets the  $\overline{\text{Data}}$  termination level to  $-2$  volts (ECL), 0 volts (SCFL/ AC), and +1.3 volts (LVPECL).

The query form returns the current termination at the  $\overline{Data}$  output.

**NOTE** This command is new for 86130A.

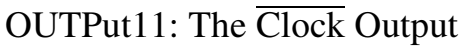

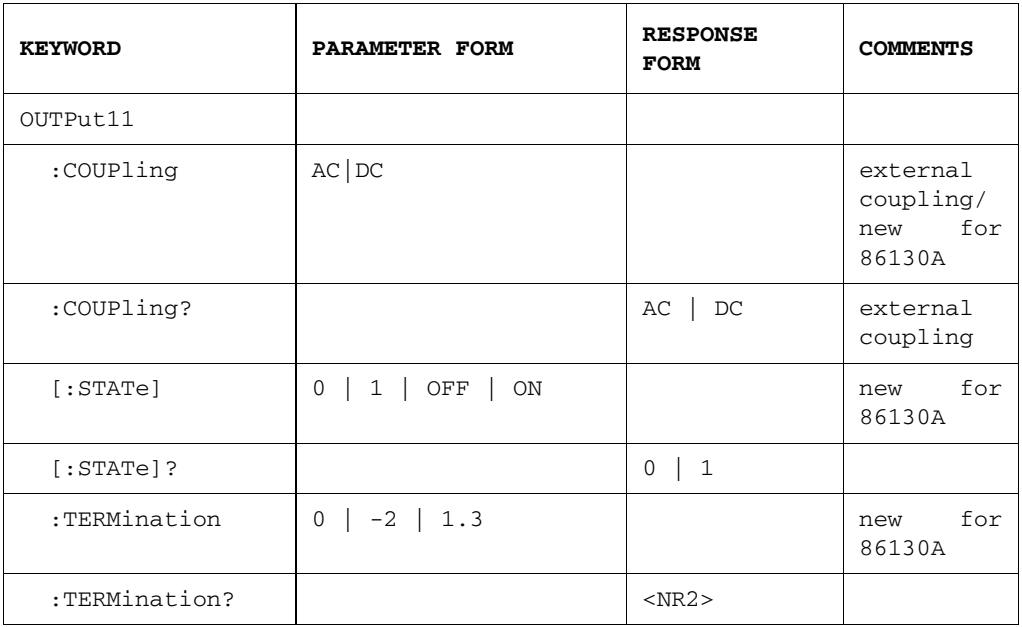

### OUTPut11:COUPling AC | DC OUTPut11:COUPling?

This command sets the Clock output coupling to AC or DC. The query form returns the current coupling at the Clock output.

**NOTE** This command is new for 86130A.

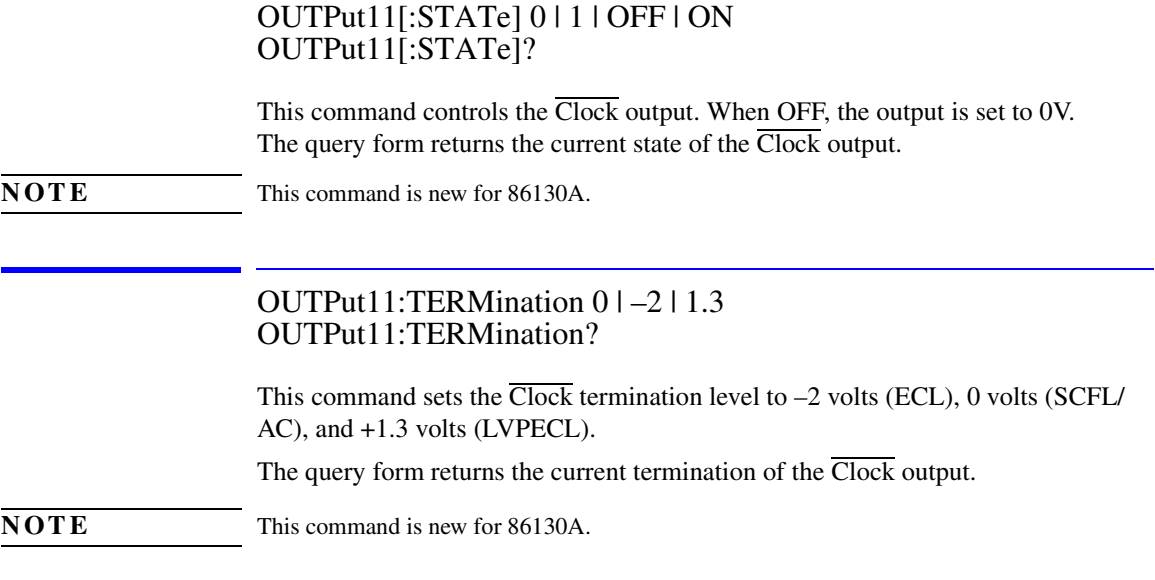

The following OUTPut commands are not supported:

OUTPut4:COUPling AC|DC OUTPut4:COUPling? OUTPut4:TERMination -2|0 OUTPut4:TERMination? OUTPut5:TERMination -2|0 OUTPut5:TERMination? OUTPut5:COUPling AC|DC OUTPut5:COUPling? OUTPUT8:PLENgth RZ|STRetched OUTPUT8:PLENgth?

# PFETch Measurement Subsystem

The PFETch commands query the value that is immediately previous to the current value. All GPIB commands in the following section are query only.

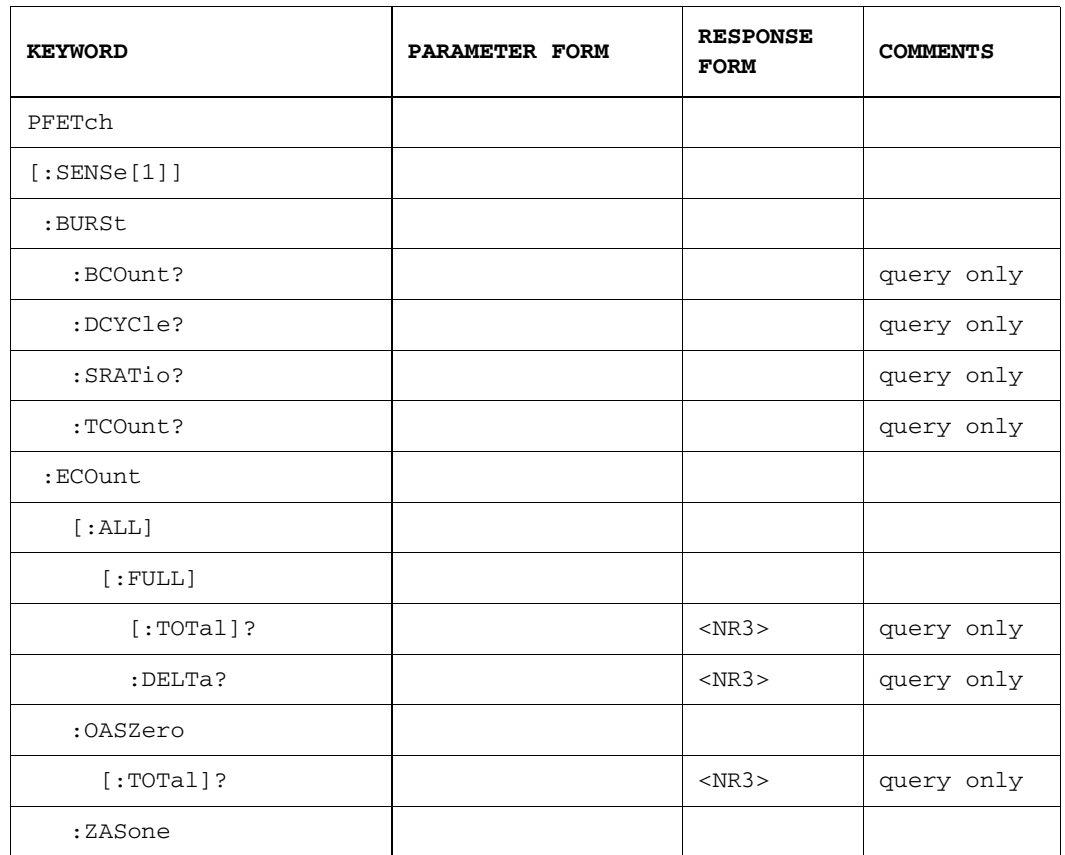

# The PFETch Measurement Subsystem

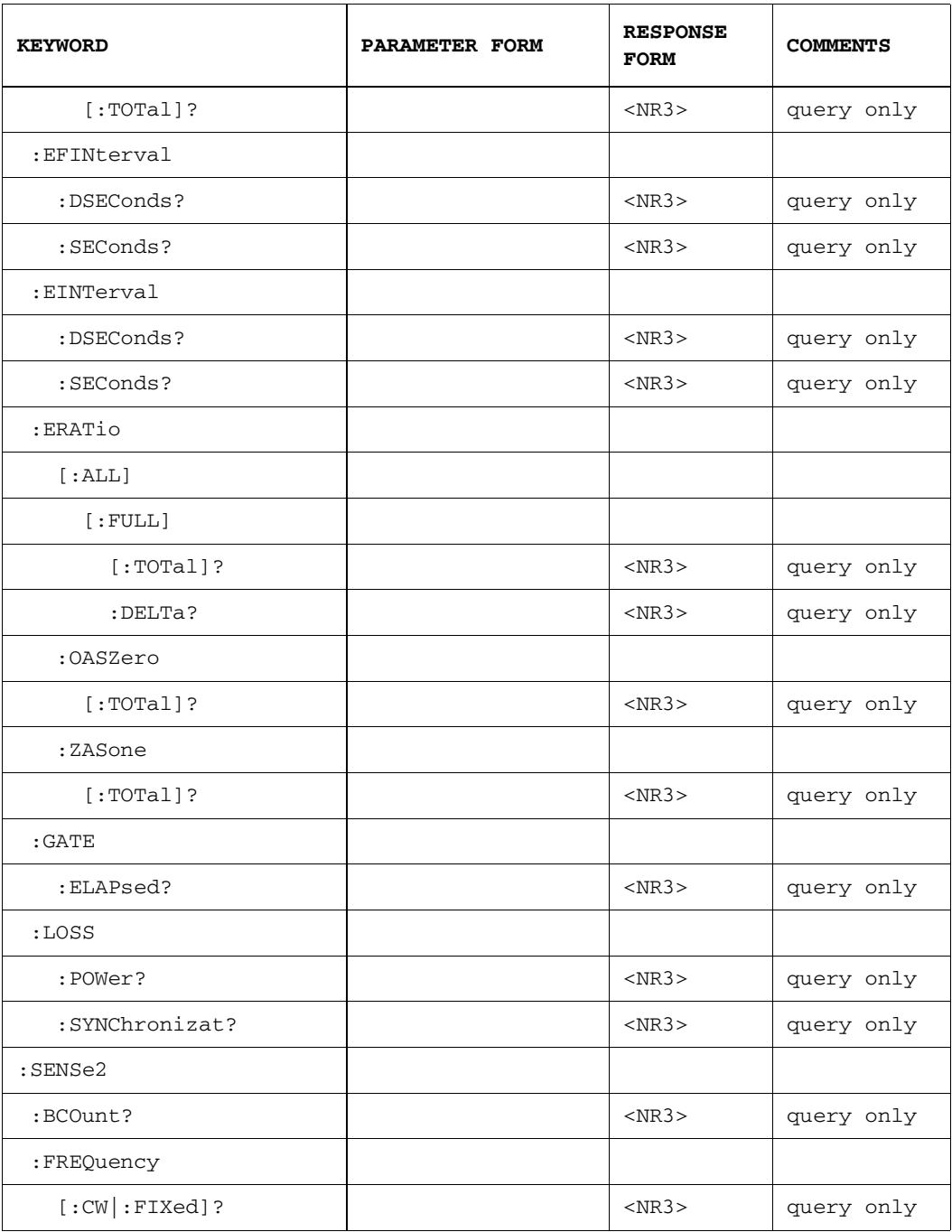

### PFETch[:SENSe[1]]:BURSt:BCOunt?

This query returns the Bad Burst Count since the start of the accumulation period. If Burst mode is OFF, it will return 9.91E+37 (Not-A-Number, NAN).

## PFETch[:SENSe[1]]:BURSt:DCYCle?

This query returns the Burst Duty Cycle since the start of the accumulation period. If Burst mode is OFF, it will return 9.91E+37 (Not-A-Number, NAN).

### PFETch[:SENSe[1]]:BURSt:SRATio?

This query returns the Burst Synchronization Ratio since the start of the accumulation period. If Burst mode is OFF, it will return 9.91E+37 (Not-A-Number, NAN).

### PFETch[:SENSe[1]]:BURSt:TCOunt?

This query returns the Total Burst Count since the start of the accumulation period. If Burst mode is OFF, it will return 9.91E+37 (Not-A-Number, NAN).

# PFETch[:SENSe[1]]:ECOunt[:ALL][:FULL][:TOTal]?

The total number of errors accumulated since the start of the accumulation period.

# PFETch[:SENSe[1]]:ECOunt[:ALL][:FULL]:DELTa?

The number of errors in the last decisecond. This is intended to give a result that corresponds to the "instantaneous" error count. This value is available even when accumulation is turned off.

## PFETch[:SENSe[1]]:ECOunt:OASZero[:TOTal]?

This is a contraction of the phrase One received AS Zero. The query returns the number of erred ones (a true data one received a data zero).

## PFETch[:SENSe[1]]:ECOunt:ZASone[:TOTal]?

This is a contraction of the phrase Zero received AS One. The query returns the number of erred zeros (a true data zero received a data one.)

### PFETch[:SENSe[1]]:EFINterval:DSEConds? PFETch[:SENSe[1]]:EFINterval:SEConds?

This query is a contraction of Error Free INterval and returns a count of the number of time intervals during which no error was detected. The time intervals are are deciseconds (:DSEConds?) and seconds (:SEConds?).

### PFETch[:SENSe[1]]:EINTerval:DSEConds? PFETch[:SENSe[1]]:EINTerval:SEConds?

This query is a contraction of the phrase Errored INTerval and returns a count of the number of time intervals during which one or more errors were detected. The time intervals are deciseconds (:DSEConds?) and seconds (:SEConds?).

# PFETch[:SENSe[1]]:ERATio[:ALL][:FULL][:TOTal]?

This query is a contraction of the phrase Error RATio. It is the ratio of the number of errors to the number of bits received in a time interval, specified by the next level in the command.

# PFETch[:SENSe[1]]:ERATio[:ALL][:FULL]:DELTa?

The "instantaneous" error ratio calculated from the counts obtained in the last decisecond. This value is available even when accumulation is turned off.

## PFETch[:SENSe[1]]:ERATio:OASZero[:TOTal]?

This is a contraction of the phrase One received AS Zero. The command returns the erred ones ratio (each true data one is received as a data zero).

## PFETch[:SENSe[1]]:ERATio:ZASone[:TOTal]?

This is a contraction of the phrase Zero received AS one. The command returns the erred zero ratio (each true data zero is received as a data one).

## PFETch[:SENSe[1]]:GATE:ELAPsed?

This query returns information about the degree to which the accumulation period has progressed. If SENSe[1]:GATE:MANNer TIME is selected, then this command returns the elapsed time into the accumulation period in units of seconds. If SENSe[1]:GATE:MANNer ERRors is selected, then this command returns the elapsed errors into the accumulation period. IF SENSe[1]:GATE:MANNer BITS is selected, then this command returns the elapsed clock bits into the accumulation period.

## PFETch[:SENSe[1]]:LOSS:POWer?

This query command returns the total number of seconds that power was lost since the start of the accumulation period.

## PFETch[:SENSe[1]]:LOSS:SYNChronizat?

This query command returns of the total number of seconds for which the incoming pattern was not synchronized to the reference pattern during the accumulation period.

*The sub-command SYNChronizat may also be spelled SYNChronisat*

### PFETch:SENSe2:BCOunt?

This query command returns the accumulated bit count since the start of accumulation.

### PFETch:SENSe2:FREQuency[:CW|:FIXed]?

This command returns the current frequency of the signal on the clock input. This measurement is independent of the accumulation period.

This command is superseded by SENSe2:FREQuency[:CW|:FIXed]?. It is also retained for backwards compatibility with 71600B systems.

# PLUGin Subsystem

The PLUGin subsystem allows you to query data, or pass commands and optional data to the instrument's plug-ins.

[Refer to "Error Analysis Plug-in Commands" on page 5-1](#page-194-0) for a list of commands available with the Error Analysis plug-in, [and to "Introduction" on page 5-2](#page-195-0) for details on how to use the Error Analysis plug-in commands.

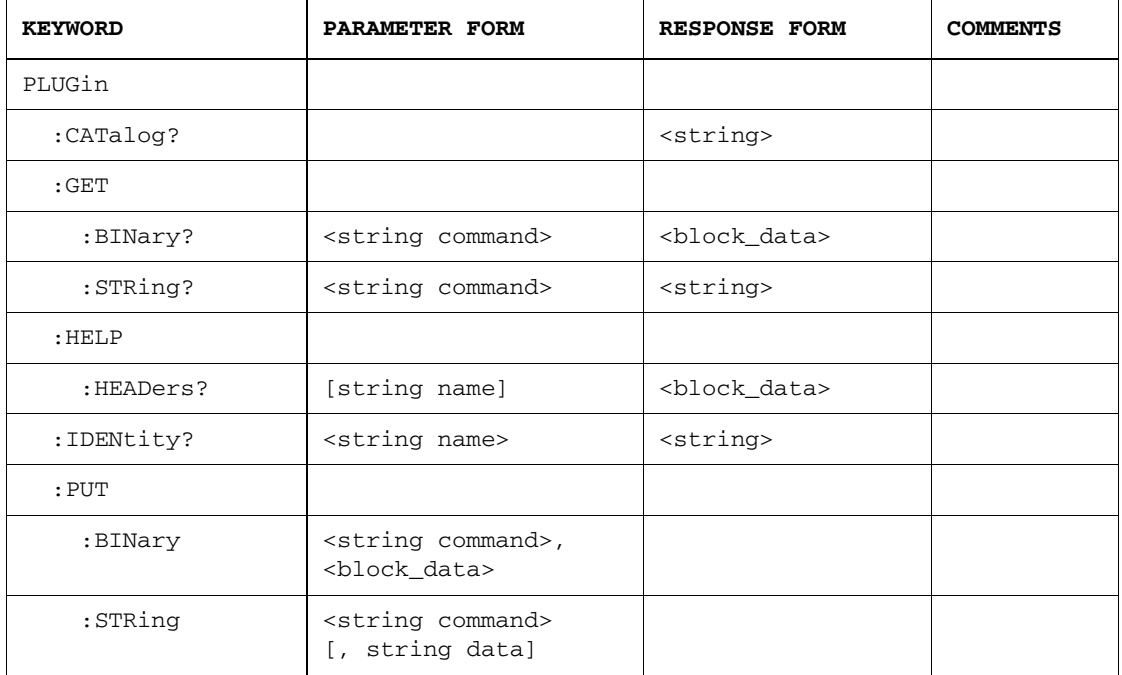

# The PLUGin Subsystem
# PLUGin:CATalog?

This query command retrieves a list of plug-in's in the system. The response is a list of comma-separated strings.

# PLUGin:GET:BINary? <string command>

This command retrieves binary data from a plug-in. The response is returned in a definite length block.

# PLUGin:GET:STRing? <string command>

This command retrieves ASCII data from a plug-in. The response is returned as ASCII data.

# PLUGin:HELP:HEADers? [string name]

This query command retrieves a list of commands and queries implemented by all plug-ins in the system, or the specific plug-in specified. The response is a definite length block consisting of full path items separated by linefeeds. If an item is query only, "/qonly/" will be appended at the end. If an item is command only, "/nquery/" will be appended at the end.

# PLUGin:IDENtity? <string name>

This query command retrieves identity information about the specified plug-in. The response is ASCII data consisting of two fields delimited by a comma. The field format is "plugin name,revision".

# PLUGin:PUT:BINary <string command> [block\_data]

This command sends binary data to a plug-in. The data passed to the plug-in consists of a plug-in command and definite length block data, which is then processed by the plug-in. Command strings are specific to a particular plug-in.

# PLUGin:PUT:STRing <string command> [, string data]

This command sends quoted string data to a specific plug-in. The data passed to the plug-in consists of command and optional data. The optional parameter [, string data] implementation depends on the plug-in you are sending the commands to.

# SENSe Commands

The SENSe commands control the error detector's Data and Clock inputs. The SENSe commands also control the pattern generator's Clock In port.

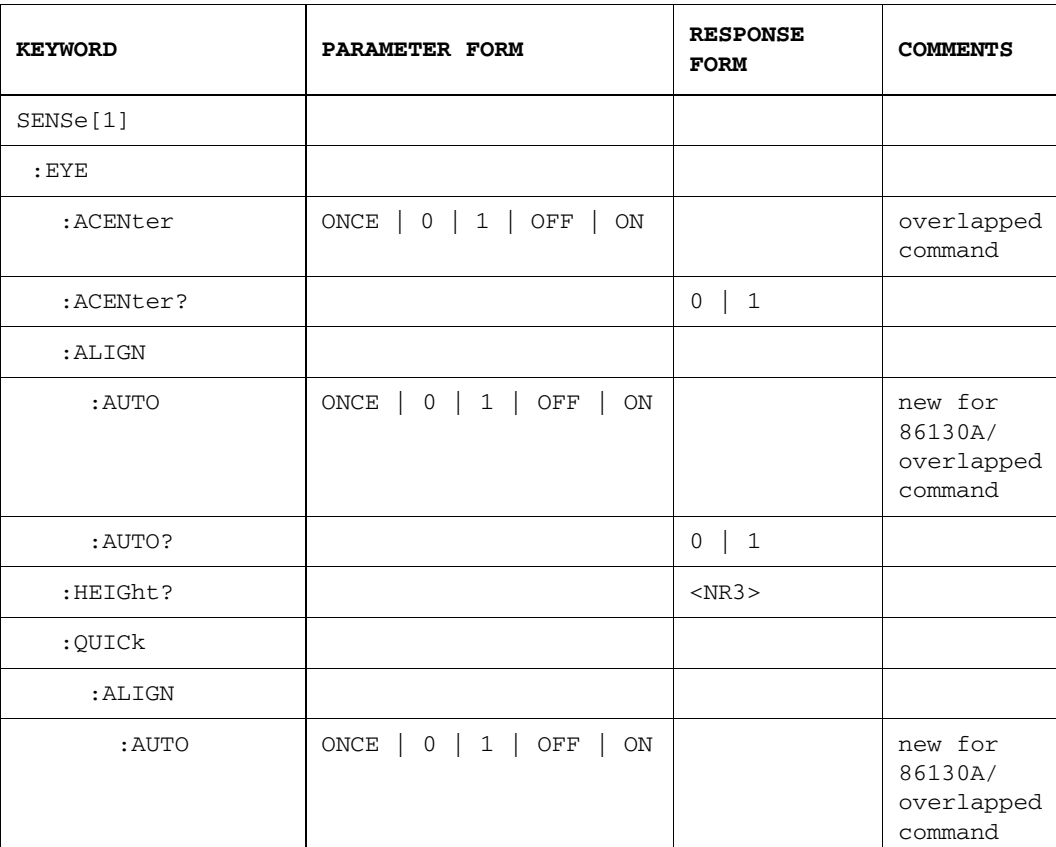

# SENSe1: The Data Sense

## System Command Reference Section **SENSe1: The Data Sense**

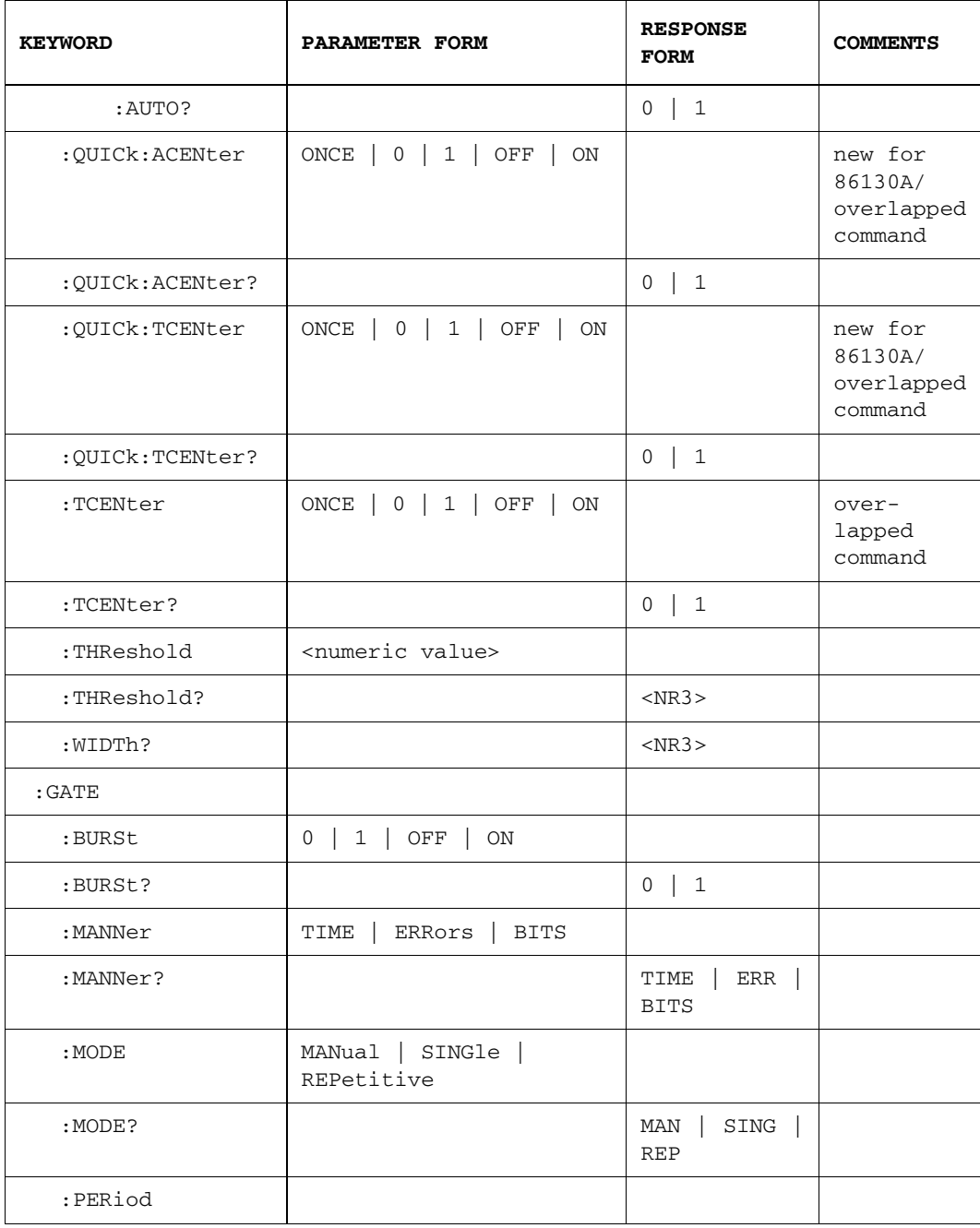

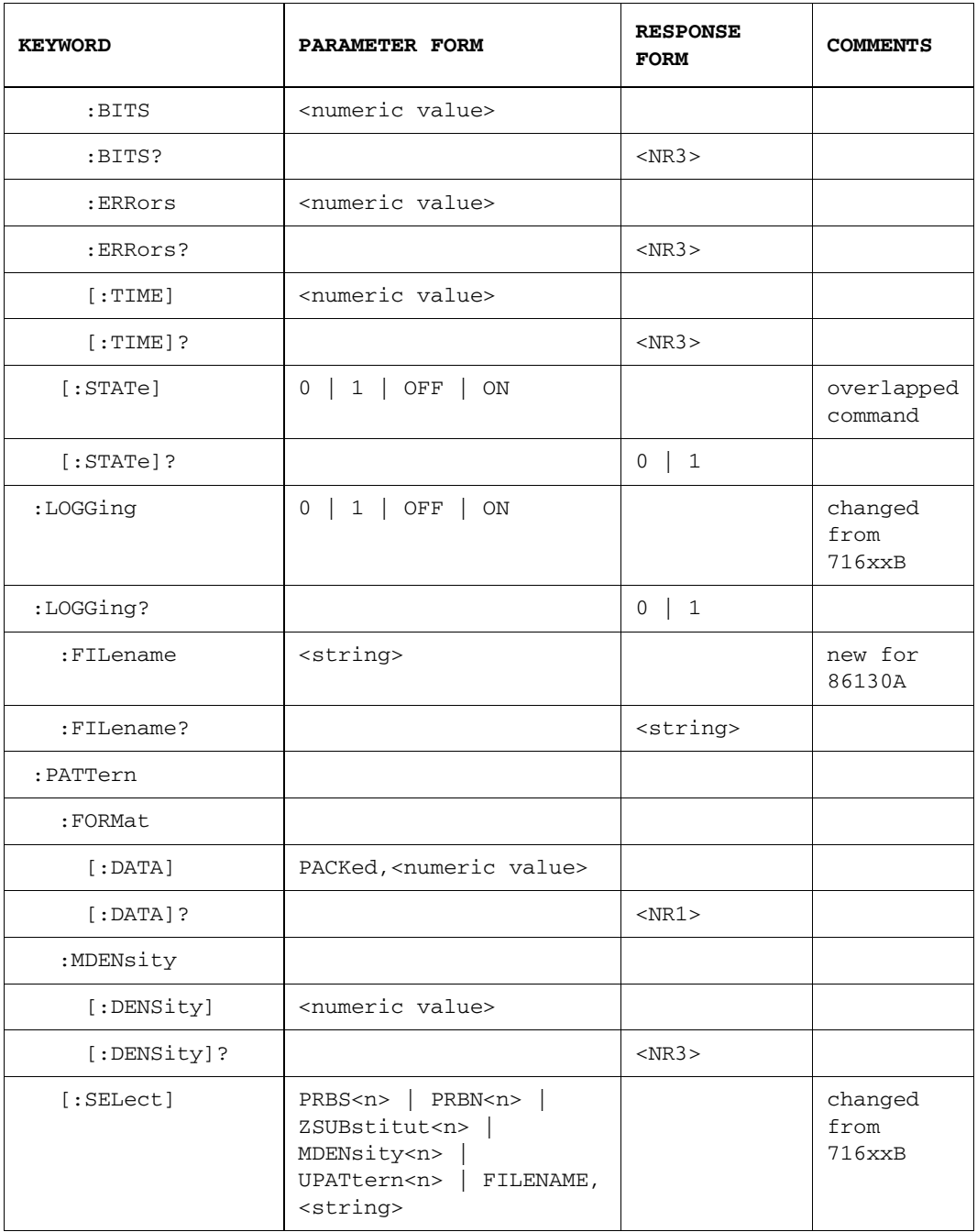

## System Command Reference Section **SENSe1: The Data Sense**

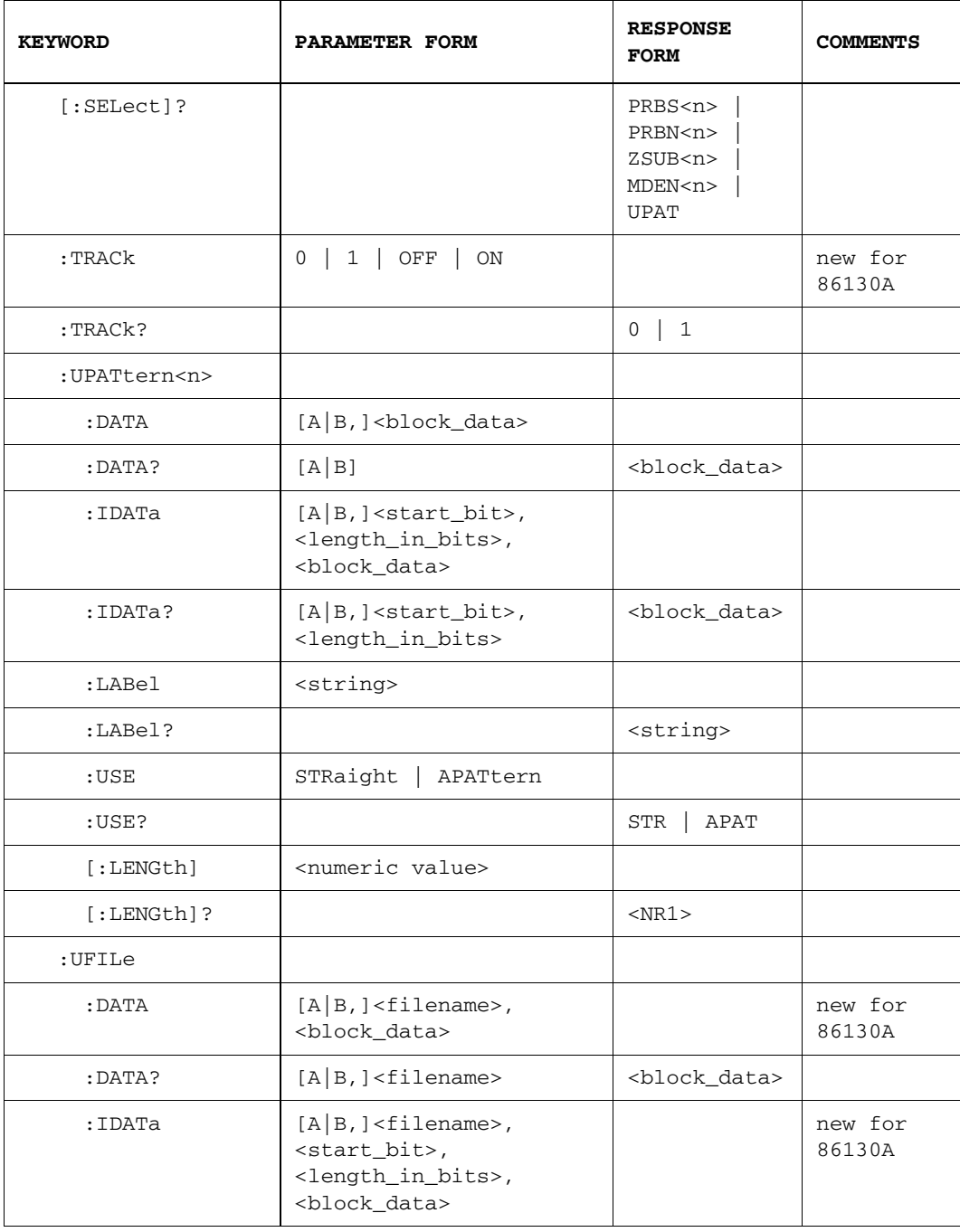

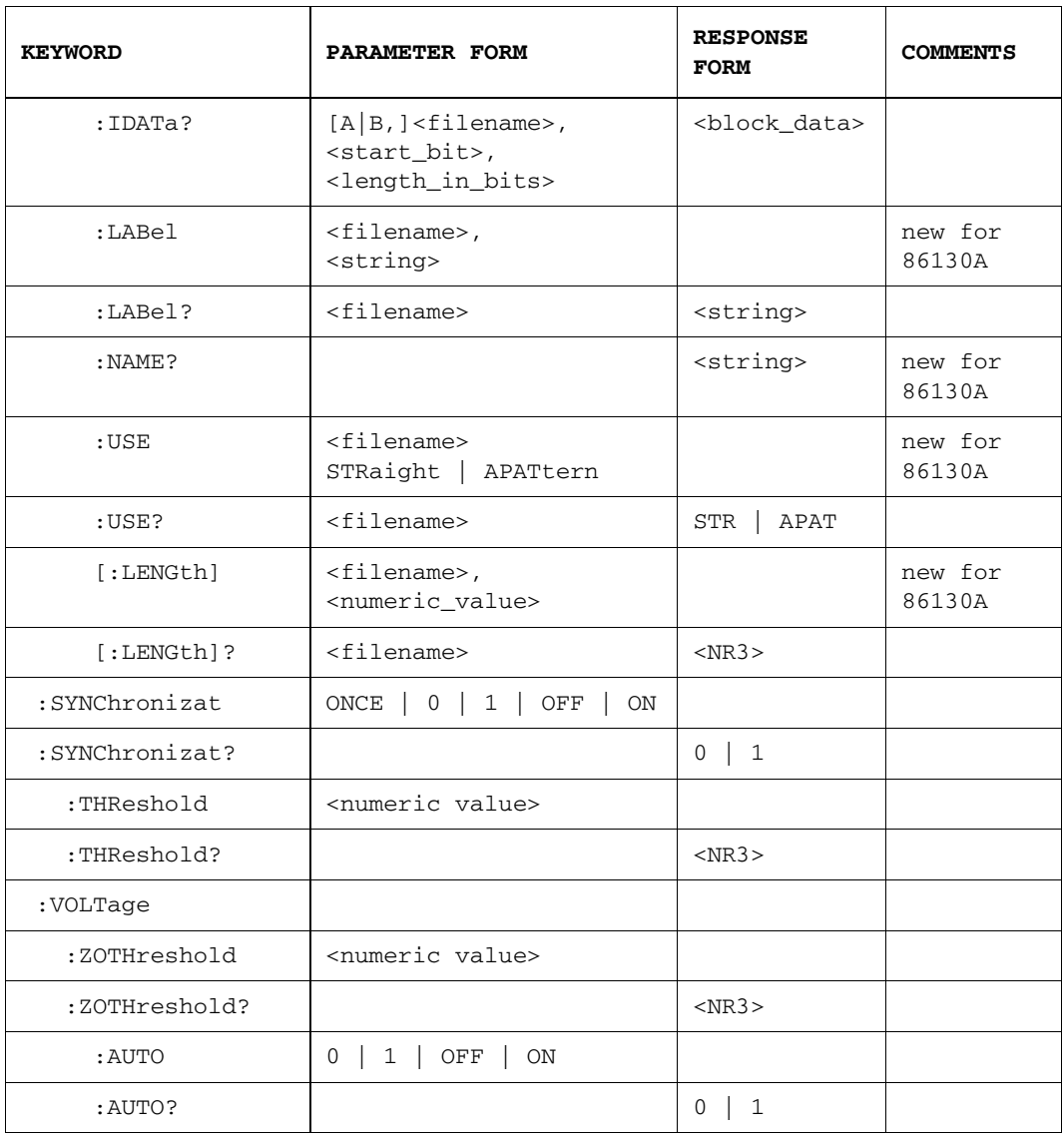

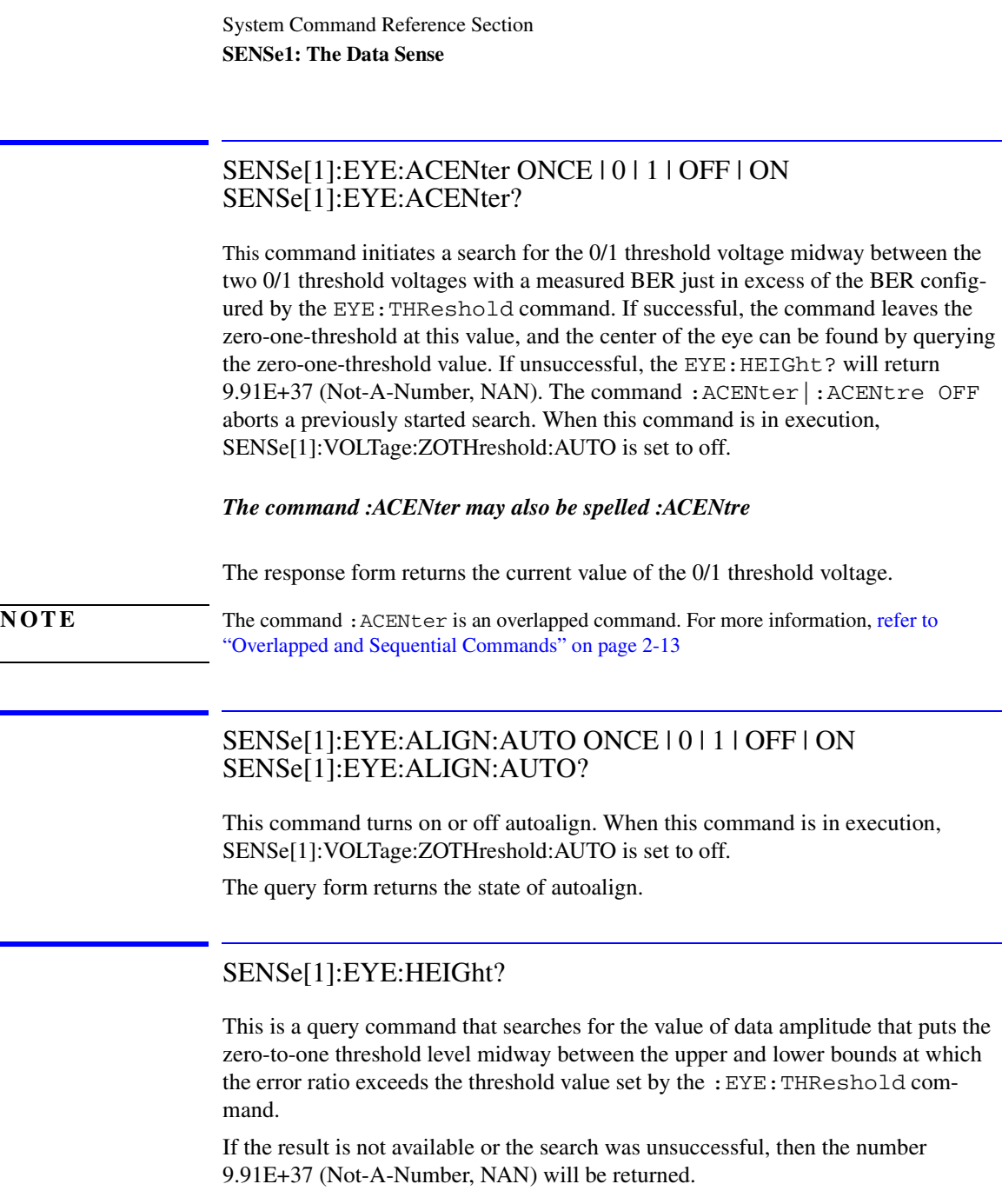

## SENSe[1]:EYE:QUICk:ALIGN:AUTO ONCE | 0 | 1 | OFF | ON SENSe[1]:EYE:QUICk:ALIGN:AUTO?

This command is only available for instrument setups that include the following:

- BER Threshold  $\leq 1.0E-2$
- PRBS patterns  $(2<sup>2</sup>n-1)$

This command turns on or off quick autoalign.

**NOTE** This command is new for Agilent 86130A.

# SENSe[1]:EYE:QUICk:ACENter ONCE | 0 | 1 | OFF | ON SENSe[1]:EYE:QUICk:ACENter?

This command is only available for instrument setups that include the following:

- BER Threshold  $\leq 1.0E-2$
- PRBS patterns  $(2<sup>2</sup>n-1)$

This command initiates a search for the 0/1 threshold voltage midway between the two 0/1 threshold voltages with a measured BER just in excess of the BER configured by the EYE:THReshold command. If successful, the command leaves the zero-one-threshold at this value, and the center of the eye can be found by querying the zero-one-threshold value. If unsuccessful, the EYE: HEIGht? will return 9.91E+37 (Not-A-Number, NAN). The command :ACENter|:ACENtre OFF aborts a previously started search.

#### *The command :ACENter may also be spelled :ACENtre*

The response form returns the current value of the 0/1 threshold voltage.

**NOTE** The command : ACENter is an overlapped command. For more information, refer to ["Overlapped and Sequential Commands" on page 2-13](#page-32-0)

# SENSe[1]:EYE:QUICk:TCENter ONCE | 0 | 1 | OFF | ON SENSe[1]:EYE:QUICk:TCENter?

This command is only available for instrument setups that include the following:

- BER Threshold  $\leq 1.0E-2$
- PRBS patterns  $(2<sup>2</sup>n-1)$

This command initiates a search for the value of data/clock delay that puts the active clock edge in the center of the data eye, midway between the two relative delay points with a measured BER just in excess of the BER configured by the EYE:THReshold command. If successful, the command leaves the data/clock delay at this value and the center of the eye can be found by querying the data delay value. If unsuccessful, the EYE:WIDth? will return 9.91E+37 (Not-A-Number, NAN). The command: TCENter OFF aborts a previously started search.

#### **Note**

The clock/data align feature (used to center the sampling point in the data input eye) uses information derived from the input clock frequency.

For the clock/data align feature to work properly, the input frequency must be stable during the measurement. The frequencies at the start and end of the measurement are compared, and if they differ by more than 10%, the measurement fails.

When a source clocking the instrument changes frequency, it will take time for the instrument to sense the change and adjust its configuration. Refer to the sections dealing with clock stabilization to ensure that the instrument's configuration has stabilized following any change of frequency prior to performing a clock to data alignment.

There is no need to alter the sync-mode before or after a clock to data alignment procedure, as AUTO sync-mode is automatically configured for the duration of the procedure.

#### *The command :TCENter may also be spelled :TCENtre*

The response form returns the current value of the data/clock delay.

**NOTE** The command : TCENter is an overlapped command. For more information, refer to ["Overlapped and Sequential Commands" on page 2-13.](#page-32-0)

# SENSe[1]:EYE:TCENter ONCE | 0 | 1 | OFF | ON SENSe[1]:EYE:TCENter?

This command initiates a search for the value of data/clock delay that puts the active clock edge in the center of the data eye, midway between the two relative delay points with a measured BER just in excess of the BER configured by the EYE:THReshold command. If successful, the command leaves the data/clock delay at this value and the center of the eye can be found by querying the data delay value. If unsuccessful, the EYE:WIDth? will return 9.91E+37 (Not-A-Number, NAN). The command : TCENter OFF aborts a previously started search.

#### **Note**

The clock/data align feature (used to center the sampling point in the data input eye) uses information derived from the input clock frequency.

For the clock/data align feature to work properly, the input frequency must be stable during the measurement. The frequencies at the start and end of the measurement are compared, and if they differ by more than 10%, the measurement fails.

When a source clocking the instrument changes frequency, it will take time for the instrument to sense the change and adjust its configuration. Refer to the sections dealing with clock stabilization to ensure that the instrument's configuration has stabilized following any change of frequency prior to performing a clock to data alignment.

There is no need to alter the sync-mode before or after a clock to data alignment procedure, as AUTO sync-mode is automatically configured for the duration of the procedure.

#### *The command :TCENter may also be spelled :TCENtre*

The response form returns the current value of the data/clock delay.

**NOTE** The command : TCENter is an overlapped command. For more information, refer to ["Overlapped and Sequential Commands" on page 2-13.](#page-32-0)

SENSe[1]:EYE:THReshold <numeric value> SENSe[1]:EYE:THReshold?

This command sets the BER threshold to be used in the determination of the edges of the eye.

The query form returns the current BER threshold value.

### SENSe[1]:EYE:WIDTh?

This is a query command that interrogates the eye width found by the most recent search for the value of data/clock delay that put the active edge in the center of the data eye.

If the result is not available or the search was unsuccessful, then the number 9.91E+37 (Not-A-Number, NAN) will be returned.

### SENSe[1]:GATE:BURSt 0|1|OFF|ON

This command turns Burst Gating OFF or ON.

#### SENSe[1]:GATE:BURSt?

This query returns the Burst Gating state of 0 or 1. 0 indicates OFF and 1 indicates ON.

SENSe[1]:GATE:MANNer TIME | ERRors | BITS SENSe[1]:GATE:MANNer?

This command sets the manner in which the accumulation period is controlled.

When TIME is selected, the error detector performs SINGLE and REPETITIVE accumulation periods that are controlled by elapsed time.

When ERRors is selected, the error detector performs SINGLE and REPETITIVE accumulation periods that are controlled by the accumulation of bit errors.

When BITS is selected, the error detector performs SINGLE and REPETITIVE accumulation periods that are controlled by the accumulation of clock bits.

The query form returns the current manner of accumulation.

## SENSe[1]:GATE:MODE MANual | SINGle | REPetitive SENSe[1]:GATE:MODE?

This command sets the accumulation period mode to either Manual, Single, or Repetitive.

This command causes all past results to be labelled as invalid.

The query form returns the current selection of the accumulation mode.

# SENSe[1]:GATE:PERiod:BITS <numeric value> SENSe[1]:GATE:PERiod:BITS?

When GATE:MANNer is set to BITS, the duration of the accumulation period is set in clock bits (or periods). Values of 1e7 through 1e15 in decade steps are permitted.

This command causes all past results to be labelled as invalid.

The query form returns the number of bits to which the gate period is set.

## SENSe[1]:GATE:PERiod:ERRors <numeric value> SENSe[1]:GATE:PERiod:ERRors?

When GATE:MANNer is set to ERRors, this sets the duration of the accumulation period in bit errors. Values of 10, 100 and 1000 are permitted.

This command causes all past results to be labelled as invalid.

The query form returns the number of errors to which the gate period is set.

## SENSe[1]:GATE:PERiod[:TIME] <numeric value> SENSe[1]:GATE:PERiod[:TIME]?

When GATE:MANNer is set to TIME, the duration of the accumulation period is set in seconds. Neither a value less than 1 second nor greater than 99 days, 23 hours, 59 minutes and 59 seconds is permitted.

This command causes all past results to be labelled as invalid.

The query form returns the time to which the gate period is set.

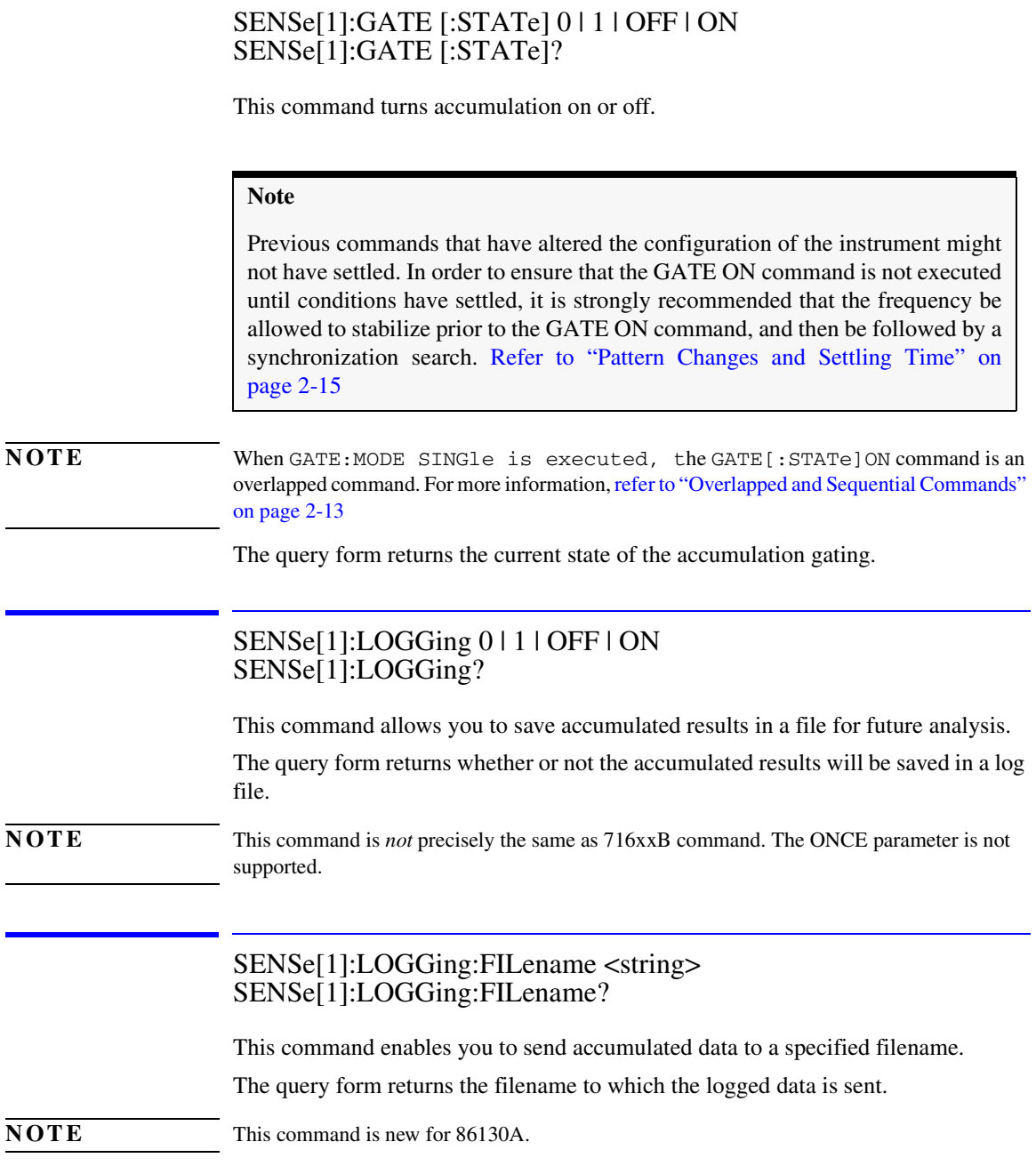

SENSe[1]:PATTern:FORMat[:DATA] PACKed, <numeric value> SENSe[1]:PATTern:FORMat[:DATA]?

The command form controls the format of data transfer for the :PATTern:UPATtern<n>:DATA and :PATTern:UPATtern<n>:IDATa commands. The command permits the packing of bits within a byte to be set. The data may be sent 1 bit/byte or 8 bits/byte. If 1 bit/byte is selected, numeric values of either binary 1 or binary 0 are allowed. If 8 bits/byte is selected, the left-most bit of the first byte received becomes the first bit of the pattern.

The query form returns the current value to which the data is packed.

SENSe[1]:PATTern:MDENsity[:DENSity] <numeric value> SENSe[1]:PATTern:MDENsity[:DENSity]?

The command form sets the mark density of the pattern at the error detector.

The query form returns the current mark density of the pattern at the error detector.

## SENSe[1]:PATTern[:SELect] PRBS<n> | PRBN<n> | ZSUBstitut<n> | MDENsity<n> | UPATtern<n> | FILENAME,<string> SENSe[1]:PATTern[:SELect]?

This command defines the type of reference pattern being used by the error detector. The <character data> parameter is retained for backwards compatibility and may be one of the following:

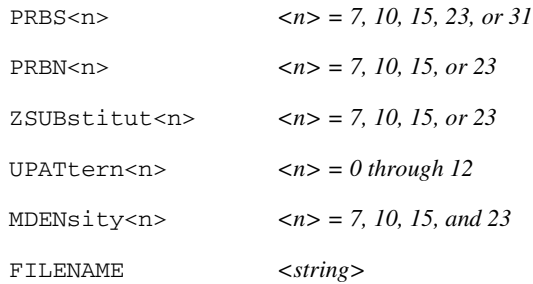

ZSUBstitut is a contraction of the phrase Zero SUBstitution and is used for defining patterns in which a block of bits is replaced by a block of zeros. Zero SUBstitution is not implemented in 86130A.

MDENsity is a contraction of the phrase Mark DENsity and is used for defining a pattern in which the user may set the density of marks.

UPATtern $\langle n \rangle$  is a contraction of the phrase User PATtern and is used to define the contents of a pattern store. For the  $86130A$ ,  $\langle n \rangle$  is defined as follows:

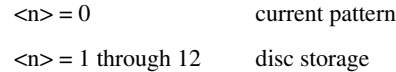

FILENAME is a parameter that allows the remote user to load a user pattern from the instrument disk drive.

#### **Note**

If the PG and ED are coupled, setting the pattern by using the SOURce1:PATTern:SELect command will cause the pattern to be set in both the PG and the ED. If the PG and ED are uncoupled, then the ED pattern must be selected using the SENSe1:PATTern:SELect command.

The query form returns the patterns types in short form.

#### **Note**

If a user pattern is selected and the [:SELECT]? command is used, then the response is "UPAT". The particular value of <n> or the name of the file specified in the command form is not returned.

If you wish to get the full path in a response, you may use the following commands:

[SOURce[1]:]PATTern:UFILe:NAME? SENSe[1]:PATTern:UFILe:NAME?

**NOTE** This command is *not* precisely the same as 716xxB command. PRBN and FILENAME are available.

**NOTE** This command is order-sensitive. For more information, refer to "User Pattern Edits" on page  $2 - 16$ 

# SENSe[1]:PATTern:TRACk 0 | 1 | OFF | ON SENSe[1]:PATTern:TRACk?

This command form turns on the error detector pattern tracking; the error detector and pattern generator patterns are coupled.

The query form returns the current state of the pattern track setting.

**NOTE** This command is new for 86130A.

## SENSe[1]:PATTern:UPATtern<n>:DATA [A|B,] <block\_data> SENSe[1]:PATTern:UPATtern<n>:DATA? [A|B,]

The command form sets the bits of the user pattern. The bits are sent as an arbitrary block diagram data element. The <br/>block data> may be packed using the FOR-Mat[:DATA]PACKed command.

If ":USE APATtern" is selected, then the first parameter indicates which half pattern is to receive the data. If "USE STRaight" is selected, either "A" or no first parameter is acceptable.

The length of the  $\langle$ block data> embedded in the header always refers to the length of the data in bytes. It should not be confused with the packing value contained in the SENSe[1]:PATTern:FORMat[:DATA]PACKed <numeric value> command.

For example, consider the following header:

#19<data>

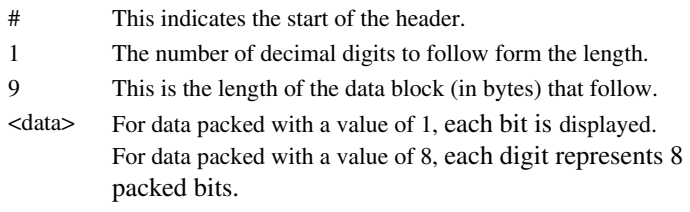

For the 86130A, this command *can change* the pattern length. If the pattern length is extended, the additional length is filled with the incoming data. If fewer bits than specified by the "LENGth" command are sent, the data that resides beyond the block length is truncated.

The query form returns the <br/>block\_data>.

SENSe[1]:PATTern:UPATtern<n>:IDATa [A|B,] <start\_bit>, <length\_in\_bits>, <block\_data> SENSe[1]:PATTern:UPATtern<n>:IDATa? [A|B,] <start\_bit>, <length\_in\_bits>

The command form is similar to the :DATA command and is used to set the bits in a user pattern. The :IDATa command downloads a part of the user pattern. The data may be packed using the FORMat[:DATA]PACKed command. The parameters <start\_bit> and <length\_in\_bits> define the boundaries of the part.

For example, consider the following header:

3,9,#19<data>

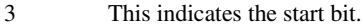

- 9 This is the number of bits.
- # This indicates the start of the header.
- 1 This is the number of decimal digits to follows that form the length.
- 9 This is the length of the data block that follows.
- <data> For data packed with a value of 1, each bit is displayed. For data packed with a value of 8, each digit represents 8 packed bits.

The query form returns the <br/>block\_data>.

### SENSe[1]:PATTern:UPATtern<n>:LABel <string> SENSe[1]:PATTern:UPATtern<n>:LABel?

The command form sets the label for the pattern at the Data input of the error detector.

The query form returns the label for the current pattern at the Data input of the error detector.

### SENSe[1]:PATTern:UPATtern<n>:USE STRaight | APATtern SENSe[1]:PATTern:UPATtern<n>:USE?

The command form sets the pattern mode at the Data input of the error detector to standard or alternate pattern.

The query form returns the pattern mode at the Data input of the error detector.

# SENSe[1]:PATTern:UPATtern<n>[:LENGth] <numeric value> SENSe[1]:PATTern:UPATtern<n>[:LENGth]?

The command form sets the length of the user pattern at the Data input of the error detector.

The query form returns the current length of the user pattern at the Data input of the error detector.

SENSe[1]:PATTern:UFILe:DATA [A | B,] <filename>, <br/>block\_data> SENSe[1]:PATTern:UFILe:DATA? [A|B,] <filename>

This command and query allows the use of the full path to specify the user pattern.

The command form sets the bits of the user pattern. The bits are sent as an arbitrary block diagram data element. The <br/>block data> may be packed using the FOR-Mat[:DATA]PACKed command.

If ":USE APATtern" is selected, then the first parameter indicates which half pattern is to receive the data. If "USE STRaight" is selected, either "A" or no first parameter is acceptable.

The length of the  $\langle$ block data> embedded in the header always refers to the length of the data in bytes. It should not be confused with the packing value contained in the SENSe[1]:PATTern:FORMat[:DATA]PACKed <numeric value> command.

For example, consider the following header:

#19<data>

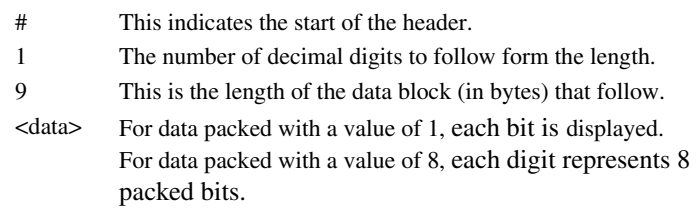

For the 86130A, this command *can change* the pattern length. If the pattern length is extended, the additional length is filled with the incoming data. If fewer bits than specified by the "LENGth" command are sent, the data that resides beyond the block length is truncated.

The query form returns the  $\langle$ block data>

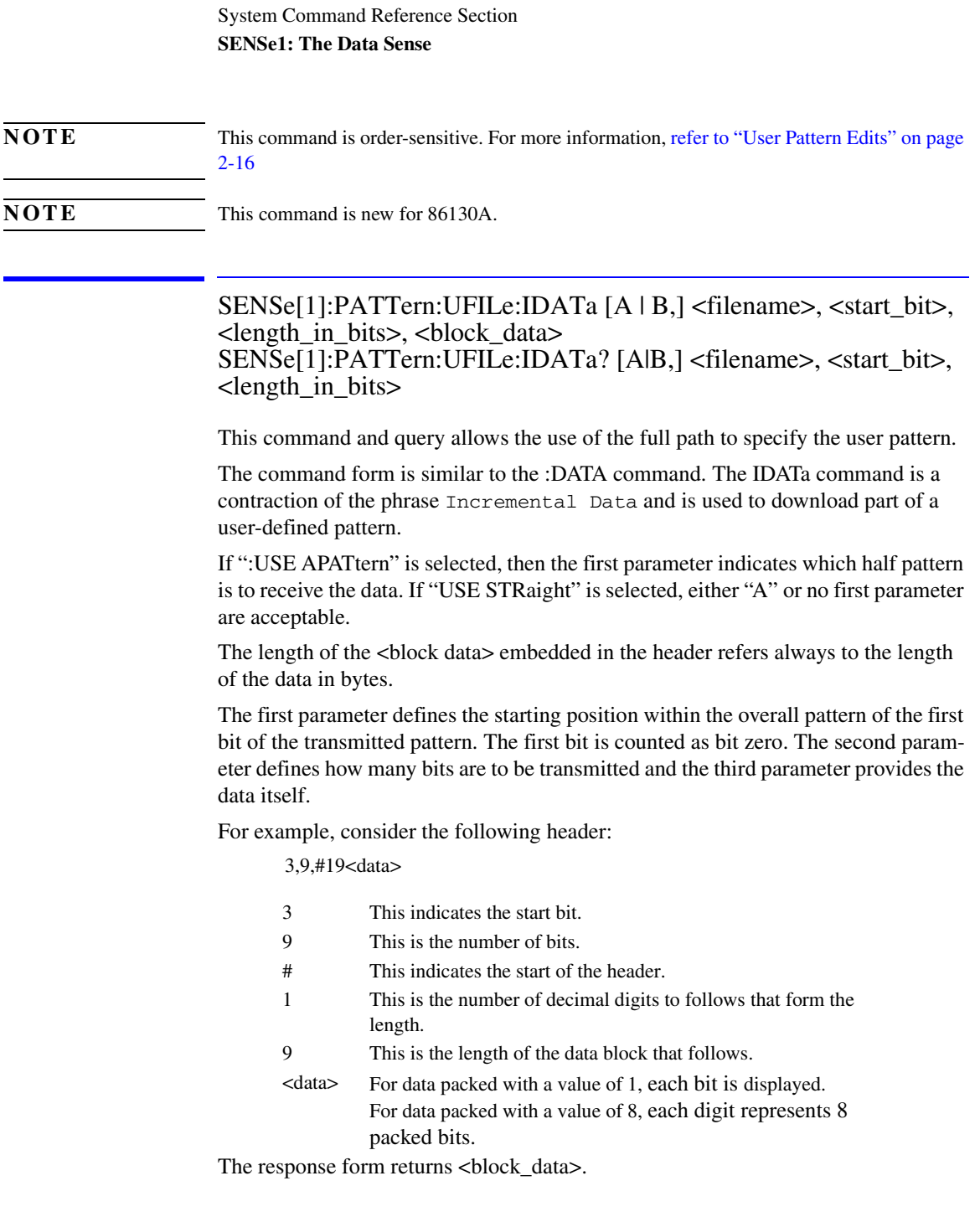

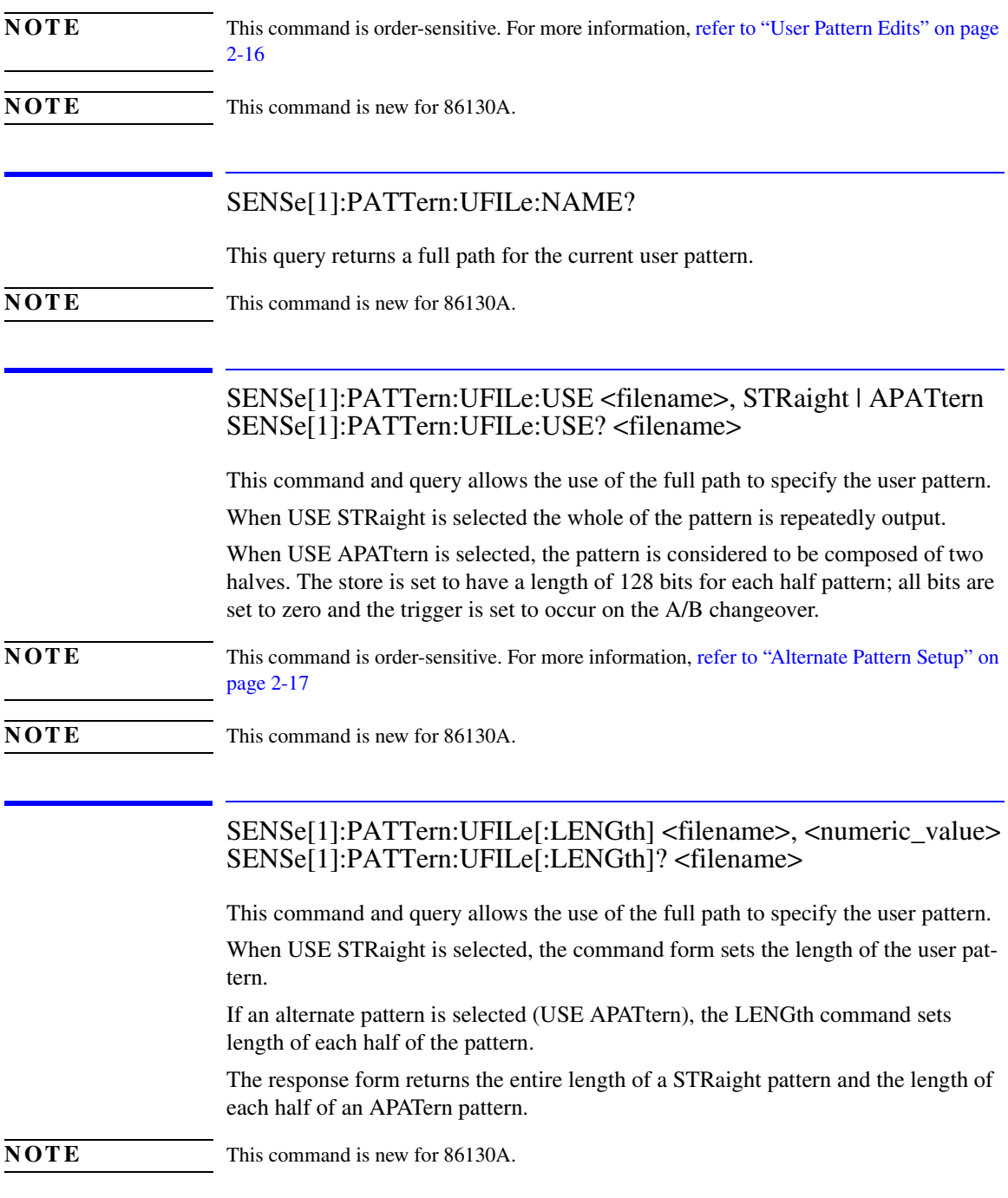

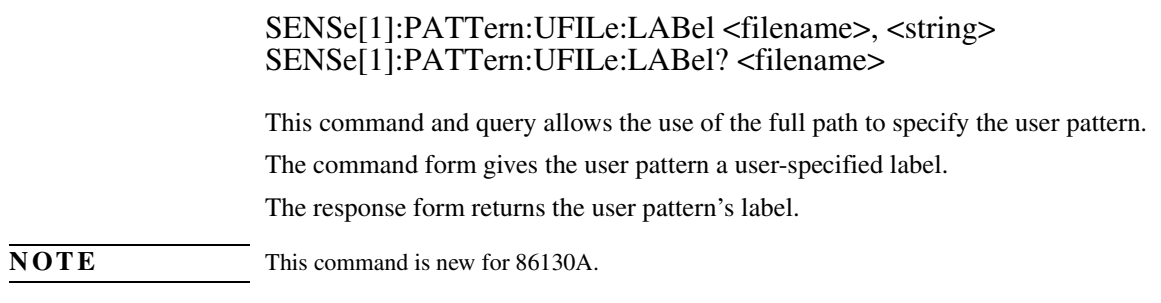

## SENSe[1]:SYNChronizat ONCE | 0 | 1 | OFF | ON SENSe[1]:SYNChronizat?

These commands configure the settings that control synchronization of the reference pattern to the incoming pattern. SENSe[1]:SYNChronizat ON turns automatic re synchronization on. SENSe[1]:SYNChronizat OFF turns automatic resynchronization off. SENSe[1]:SYNChronizat ONCE initiates a resynchronization attempt.

The query form returns the current selection of the pattern synchronization.

#### *The sub-command SYNChronizat may also be spelled SYNChronisat*

SENSe[1]:SYNChronizat:THReshold <numeric value> SENSe[1]:SYNChronizat:THReshold?

This command sets the threshold level of error ratio at which synchronization is successful.

#### **Note**

The valid values are 1e-01 thru 1e-08 in decade steps.

The query form returns the threshold level of error ratio at which synchronization is set.

#### *The sub-command SYNChronizat may also be spelled SYNChronisat*

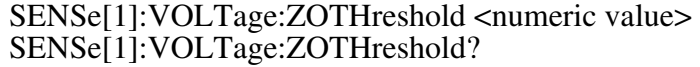

This command allows the level at which the error detector discriminates between a zero and a one to be configured.

A numeric value parameter sets the level to a given value in Volts. It also sets :ZOTHreshold:AUTO OFF.

When in: ZOTHreshold: AUTO OFF, the query form of the: ZOTHreshold command returns the last user-entered value.

**NOTE** This command is order-sensitive. For more information, [refer to "Output Level Adjustments"](#page-39-0) [on page 2-20](#page-39-0)

## SENSe[1]:VOLTage:ZOTHreshold:AUTO 0 | 1 | OFF | ON SENSe[1]:VOLTage:ZOTHreshold:AUTO?

This command enables an automatic mode in which the 0/1 threshold level is set to the mean of the input signal.

The query form of this command returns the current setting of the hardware discrimination circuit.

When in : ZOTHreshold: AUTO ON, the query form returns the value automatically determined by the hardware.

# SENSe2: The Clock Sense

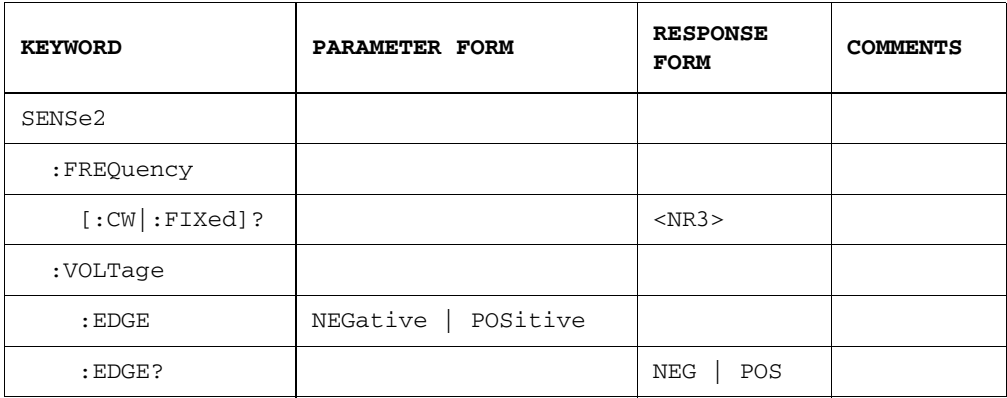

# SENSe2:FREQuency [:CW | :FIXed]?

This query returns the frequency of the signal at the error detector clock input. You may also use the following forms of this query:

SENSe2:FREQ? SENSe2:FREQ:CW? SENSe2:FREQ:FIXed?

### SENSe2:VOLTage:EDGE NEGative | POSitive SENSe2:VOLTage:EDGE?

This command sets the active edge of the clock input. The rising edge (POSitve) or falling edge (NEGative) may start the period in which the input data is sampled.

The response form returns the current setting of the error detector's clock edge.

# SENSe6: The Clock Sense

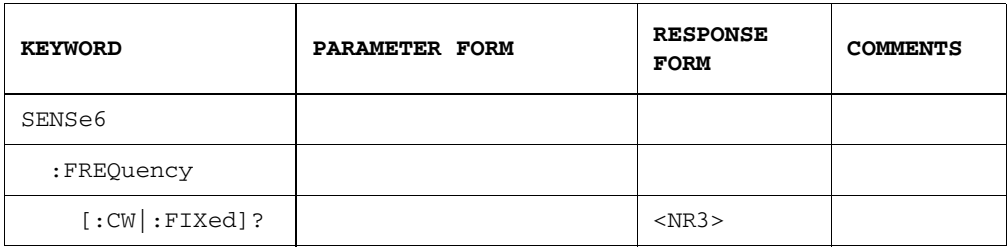

# SENSe6:FREQuency [:CW | :FIXed]?

This query returns the frequency of the signal at the pattern generator external clock input. You may also use the following forms of this query:

SENSe6:FREQ? SENSe6:FREQ:CW? SENSe6:FREQ:FIXed?

This command supersedes the following 716xxB command, SOURce2:FREQuency[:CW | :FIXed]?<numeric value>

**NOTE** This command is new for 86130A.

The following SENSe commands are not supported:

SENSe[1]:BLOCk 0|1|OFF|ON SENSe[1]:BLOCk? SENSe[1]:BLOCk:BLENgth <numeric value> SENSe[1]:BLOCk:BLENgth? SENSe[1]:BLOCk:BSTart <numeric value> SENSe[1]:BLOCk:BSTart? SENSe[1]:ELOCation? SENSe[1]:ELOCation:BEADdress <numeric value> SENSe[1]:ELOCation:BEADdress? SENSe[1]:ELOCation ONCE SENSe[1]:LOGGing:ALARms 0|1|OFF|ON SENSe[1]:LOGGing:ALARms? SENSe[1]:LOGGing:BRATe?

System Command Reference Section **SENSe6: The Clock Sense**

SENSe[1]:LOGGing:BRATe <numeric value> SENSe[1]:LOGGing:DURing[:EVENt] NEVer|ESECond|ERGThrshld SENSe[1]:LOGGing:DURing[:EVENt]? SENSe[1]:LOGGing:END[:EVENt] NEVer|ALWays|ESECond|ERGThrshld SENSe[1]:LOGGing:END[:EVENt]? SENSe[1]:LOGGing:END:REPort FULL|UREP SENSe[1]:LOGGing:END:REPort? SENSe[1]:LOGGing:PORT RS232|ECONtroller SENSe[1]:LOGGing:PORT? SENSe[1]:LOGGing:SQUelch 0|1|OFF|ON SENSe[1]:LOGGing:THReshold <numeric parm> SENSe[1]:LOGGing:THReshold? SENSe[1]:LOGGing:SQUelch? SENSe[1]:PATTern:ZSUBstitut[:ZRUN] <numeric value> SENSe[1]:PATTern:ZSUBstitut[:ZRUN]? SENSe[1]:SEEK ONCE|0|1|OFF|ON SENSe[1]:SEEK? SENSe[1]:SEEK:PATTern 0|1|OFF|ON SENSe[1]:SEEK:PATTern? SENSe2:BANDswitch? SENSe6:FREQuency:BANDswitch?

# SOURce Commands

The SOURce commands control the pattern generator's Data, Data, Clock, Clock, and Trigger outputs. They also control the error detector's Trigger output port.

# SOURce1: The Data Source

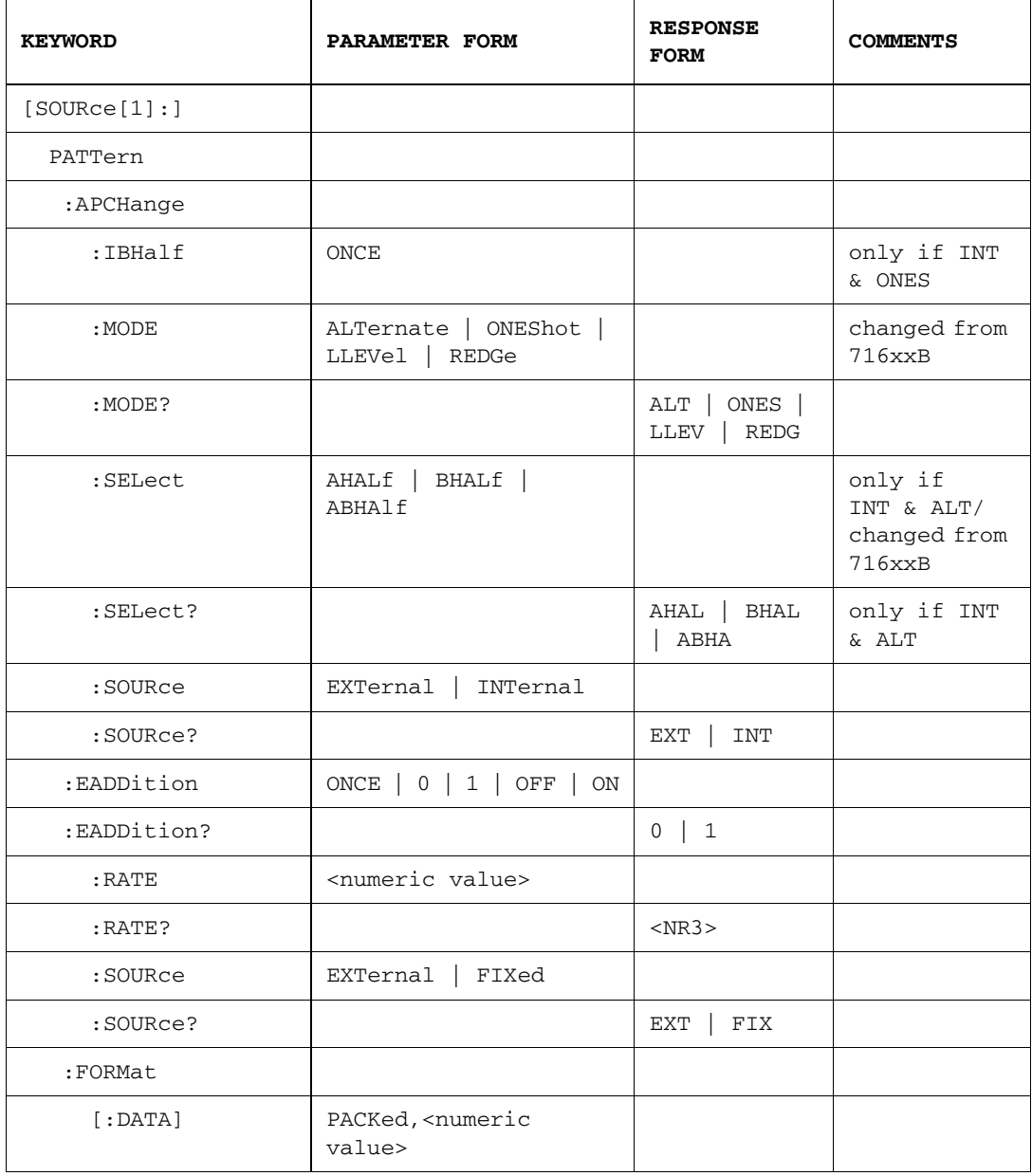

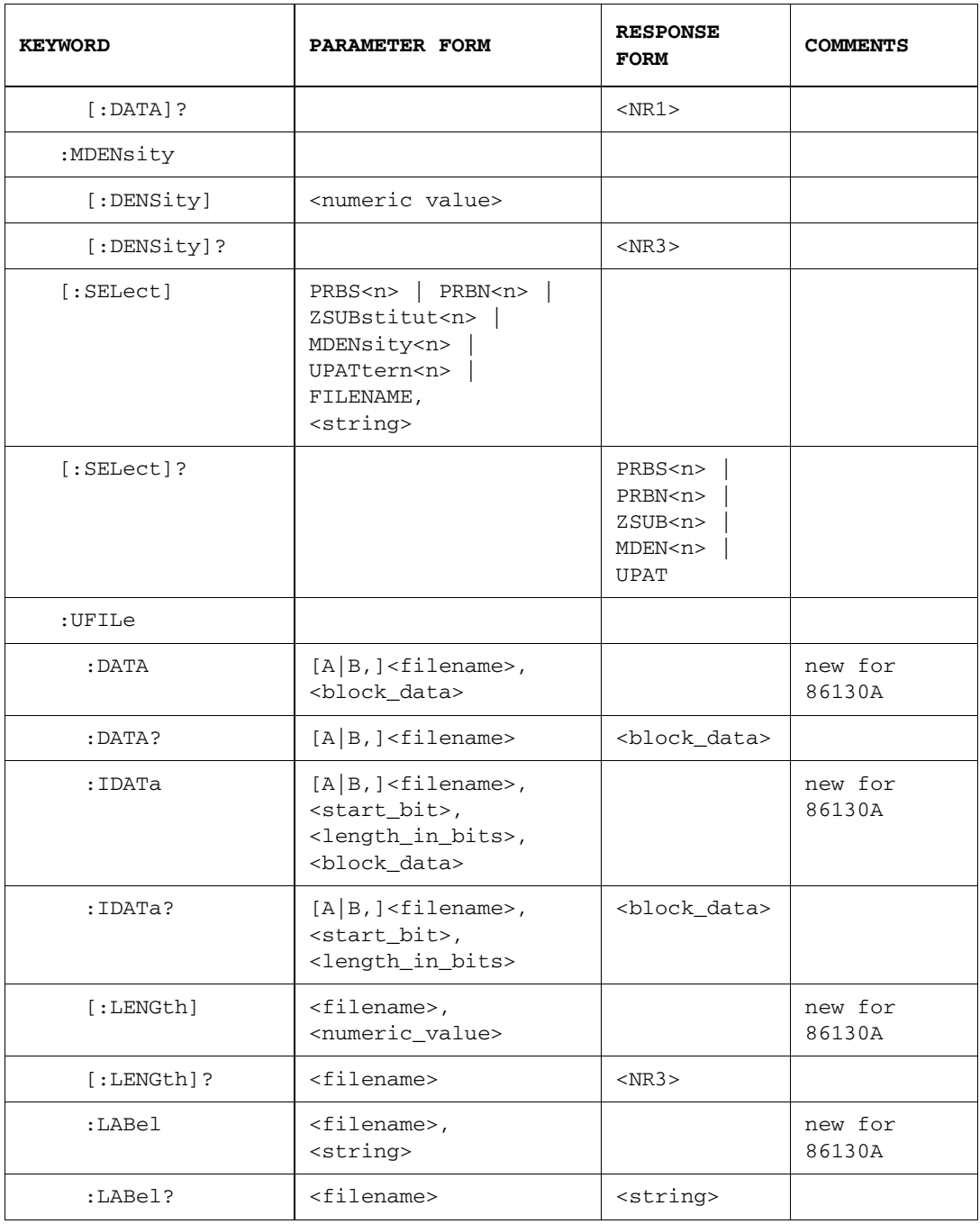

## System Command Reference Section **SOURce1: The Data Source**

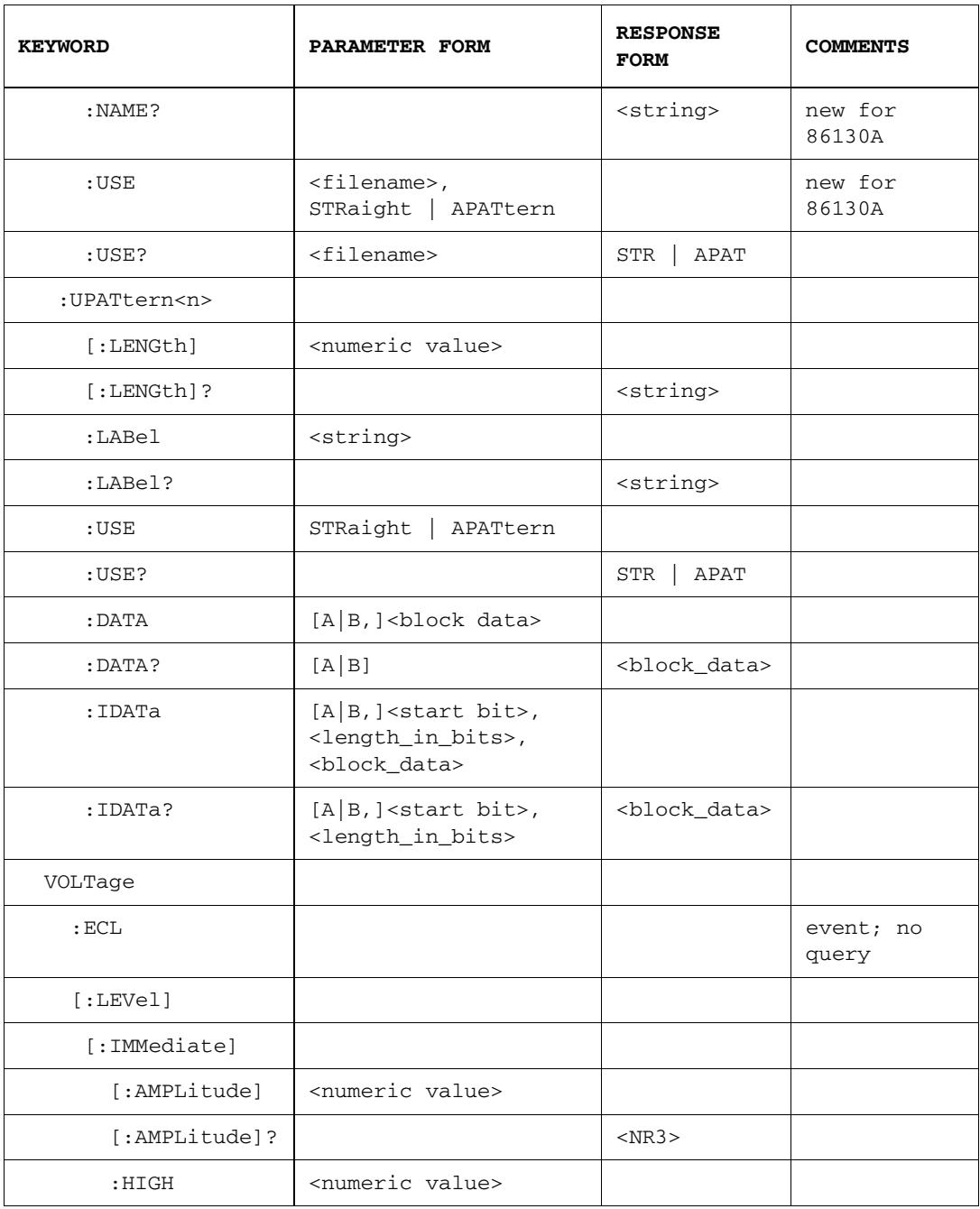

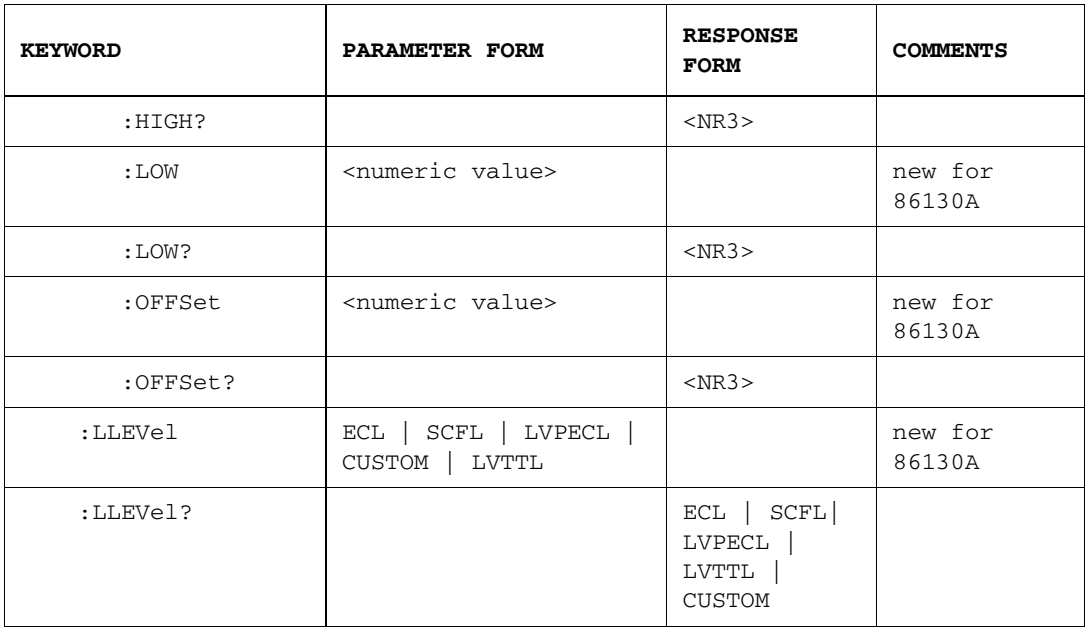

# [SOURce[1]:]PATTern:APCHange:IBHalf ONCE

This command is short for *Insert B Half*. It causes the single insertion of a number of instances of half B of the alternate pattern to be inserted. It is valid only when :APCHange:SOURce is set to INTernal and :APCHange:MODE is set to ONSHot. It is an event command, and as such has no query form. The number of half 'B' insertions is equal to the smallest integral multiple of the pattern length that divides exactly by 128.

#### [SOURce[1]:]PATTern:APCHange:MODE ALTernate | ONEShot | LLEVel | REDGe [SOURce[1]:]PATTern:APCHange:MODE?

This command controls the mode of operation of the alternate pattern output. If ALTernate is selected and the source is set to EXTernal, then the polarity of the signal at the **Aux In** connector governs which half of the pattern is output. If the source is set to INTernal, then the :APCHange:SELect command controls which half of the pattern is output.

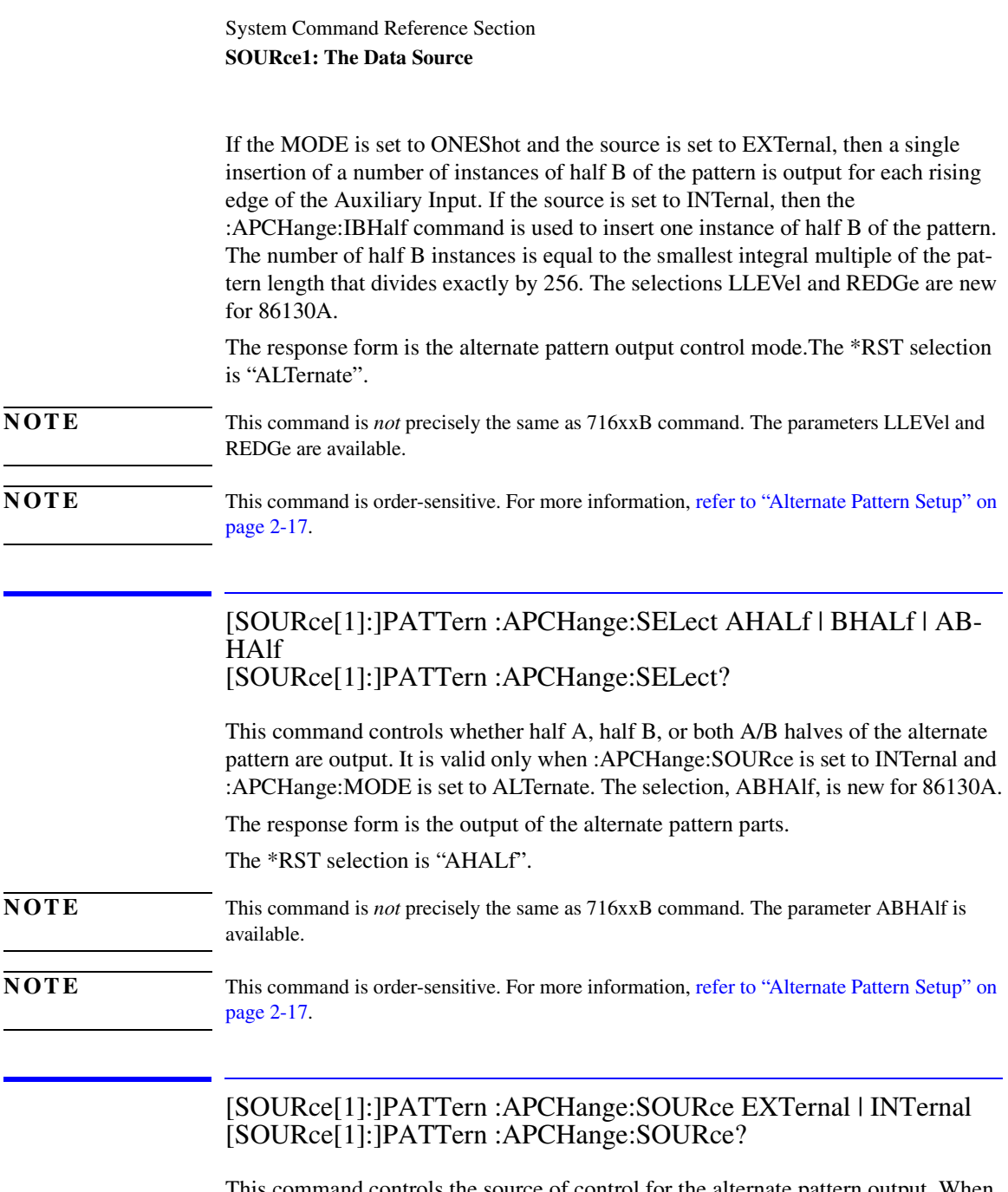

This command controls the source of control for the alternate pattern output. When EXTernal is selected, the pattern is controlled by the signal at the **Aux In** connector. When INTernal is selected, the pattern is controlled by the user, either from the front-panel or from the GPIB using other commands from within this group.

The response form returns the current control of the alternate patters; external or internal.

The \*RST selection is "EXTernal"

**NOTE** This command is order-sensitive. For more information, refer to "Alternate Pattern Setup" on [page 2-17](#page-36-0)

# [SOURce[1]:]PATTern:EADDition ONCE | 0 | 1 | OFF | ON [SOURce[1]:]PATTern:EADDition?

This command is a contraction of the phrase Error ADDition and is used to control the addition of errors into the generated pattern. The parameter ONCE causes a single bit error to be added to the pattern. It also turns off the constant rate error addition.

The query form returns the current state of error add.

## [SOURce[1]:]PATTern:EADDition:RATE <numeric value> [SOURce[1]:]PATTern:EADDition:RATE?

This command controls the rate of internal, fixed error addition. Values between 1e-3 and 1e-9 in decade steps are permitted.

The query form returns the current error add rate.

# [SOURce[1]:]PATTern:EADDition:SOURce EXTernal | FIXed [SOURce[1]:]PATTern:EADDition:SOURce?

This command controls the source of injected errors. When set to EXTernal (and :EADDition[:STATe] is ON), each pulse at the External Errors socket causes an error to be added to the data stream. When set to FIXed (and :EADDition[:STATe] is ON), repetitive errors are internally added to the data stream. The rate of error addition is controlled by the :EADDition:RATE command.

The query form returns the current error add mode; EXT or FIX.

# [SOURce[1]:]PATTern:FORMat[:DATA] PACKed,<numeric value> [SOURce[1]:]PATTern:FORMat[:DATA]?

The command form controls the format of data transfer for the :PATTern:UPATtern<n>:DATA and :PATTern:UPATtern<n>:IDATa commands. The PACKed argument permits the packing of bits within a byte to be set. The  $\alpha$  may may be set to either 1 or 8.

The response form returns the current value of the data pack.

[SOURce[1]:]PATTern:MDENsity[:DENSity] <numeric value> [SOURce[1]:]PATTern:MDENsity[:DENSity]?

This command sets the ratio of high bits to the total number of bits in the pattern. The ratio may be varied in eighths, from one to seven (eighths), but excluding three and five (eighths).

The query form returns the mark density in eighths as described above.

## [SOURce[1]:]PATTern[:SELect] PRBS<n> | PRBN<n> | ZSUBstitut<n> | MDENsity<n> | UPATtern<n> | FILENAME,<string> [SOURce[1]:]PATTern[:SELect]?

This command defines the type of pattern being generated. The <character data> parameter is retained for backwards compatibility and may be one of the following:

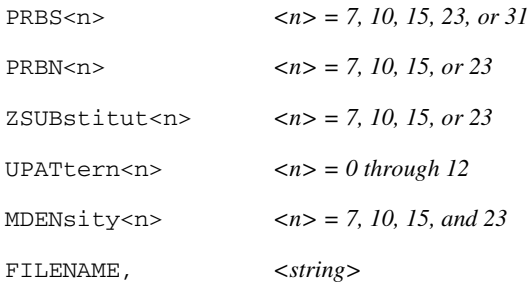

ZSUBstitut is a contraction of the phrase Zero SUBstitution and is used for defining patterns in which a block of bits is replaced by a block of zeros. Zero SUBstitution is not implemented in 86130A.

MDENsity is a contraction of the phrase Mark DENsity and is used for defining a pattern in which the user may set the density of marks.

UPATtern $\langle n \rangle$  is a contraction of the phrase User PATtern and is used to define the contents of a pattern store. For the  $86130A$ ,  $\langle n \rangle$  is defined as follows:

> $\langle n \rangle = 0$  current pattern  $\langle n \rangle = 1$  through 12 disc storage

FILENAME is a parameter that allows the remote user to load a user pattern from the instrument disk drive.

This is the preferred mechanism for loading user patterns in the 86130A.

#### **Note**

If the PG and ED are coupled, setting the pattern by using the SOURce1:PATTern:SELect command will cause the pattern to be set in both the PG and the ED. If the PG and ED are uncoupled, then the ED pattern must be selected using the SENSe1:PATTern:SELect command.

The query form returns the patterns types in short form.

#### **Note**

If a user pattern is selected and the [:SELECT]? command is used, then the response is "UPAT". The particular value of <n> or the name of the file specified in the command form is not returned.

If you wish to get the full path in a response, you may use the following commands:

[SOURce[1]:]PATTern:UFILe:NAME? SENSe[1]:PATTern:UFILe:NAME?

# [SOURce[1]:]PATTern:UFILe:DATA [A | B,] <filename>, <block\_data> [SOURce[1]:]PATTern:UFILe:DATA? [A|B,] <filename>

This command and query allows the use of the full path to specify the user pattern.

The command form sets the bits of the pattern. The bits are sent as an arbitrary block diagram data element. The data may be sent 1 bit/byte or 8 bits/byte, under the control of the :FORMat[:DATA] command. If 1 bit/byte is selected, only numeric values of either binary 1 or binary 0 are allowed. If 8 bits/byte is selected, the most significant bit of the first 8-bit byte received forms the first bit of the pattern.

If ":USE APATtern" is selected, then the first parameter indicates which half pattern is to receive the data. If "USE STRaight" is selected, either "A" or no first parameter are acceptable.

The length of the <block data> embedded in the header refers always to the length in bytes irrespective of the current setting of the [:DATA]PACKed, <numeric value> command.

For example, consider the following header:

#19<data>

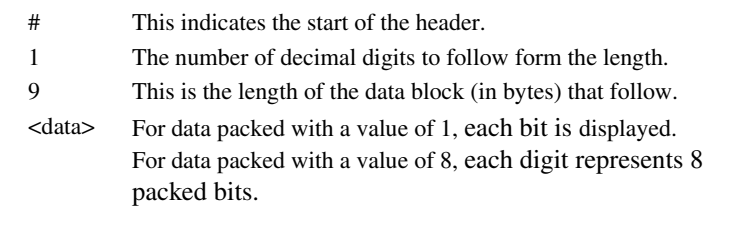

For the 86130A, this command *can change* the pattern length. If the pattern length is extended, the additional length is filled with the incoming data. If fewer bits than specified by the "LENGth" command are sent, the data that resides beyond the block length is truncated.

**NOTE** This command is order-sensitive. For more information, refer to "User Pattern Edits" on page [2-16](#page-35-0)

# **NOTE** This command is new for 86130A.
[SOURce[1]:]PATTern:UFILe:IDATa [A | B,] <filename>, <start\_bit>, <length\_in\_bits>, <block\_data> [SOURce[1]:]PATTern:UFILe:IDATa? [A|B,] <filename>, <start\_bit>, <length\_in\_bits>

This command and query allows the use of the full path to specify the user pattern.

The command form is similar to the :DATA command. The IDATa command is a contraction of the phrase Incremental Data and is used to download part of a user-defined pattern.

If ":USE APATtern" is selected, then the first parameter indicates which half pattern is to receive the data. If "USE STRaight" is selected, either "A" or no first parameter are acceptable.

The length of the <block data> embedded in the header refers always to the length of the data in bytes.

The first parameter defines the starting position within the overall pattern of the first bit of the transmitted pattern. The first bit is counted as bit zero. The second parameter defines how many bits are to be transmitted and the third parameter provides the data itself.

For example, consider the following header:

3,9,#19<data>

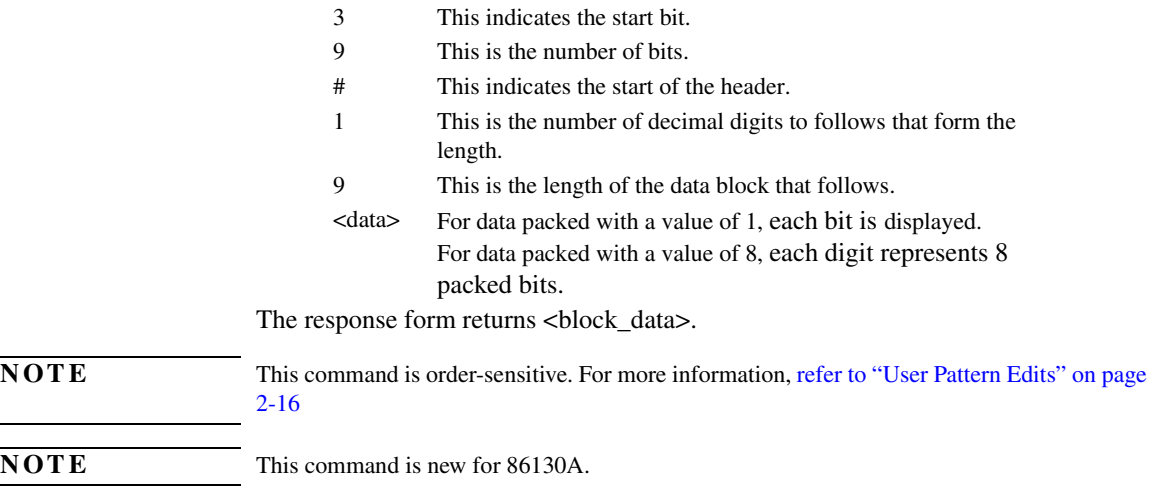

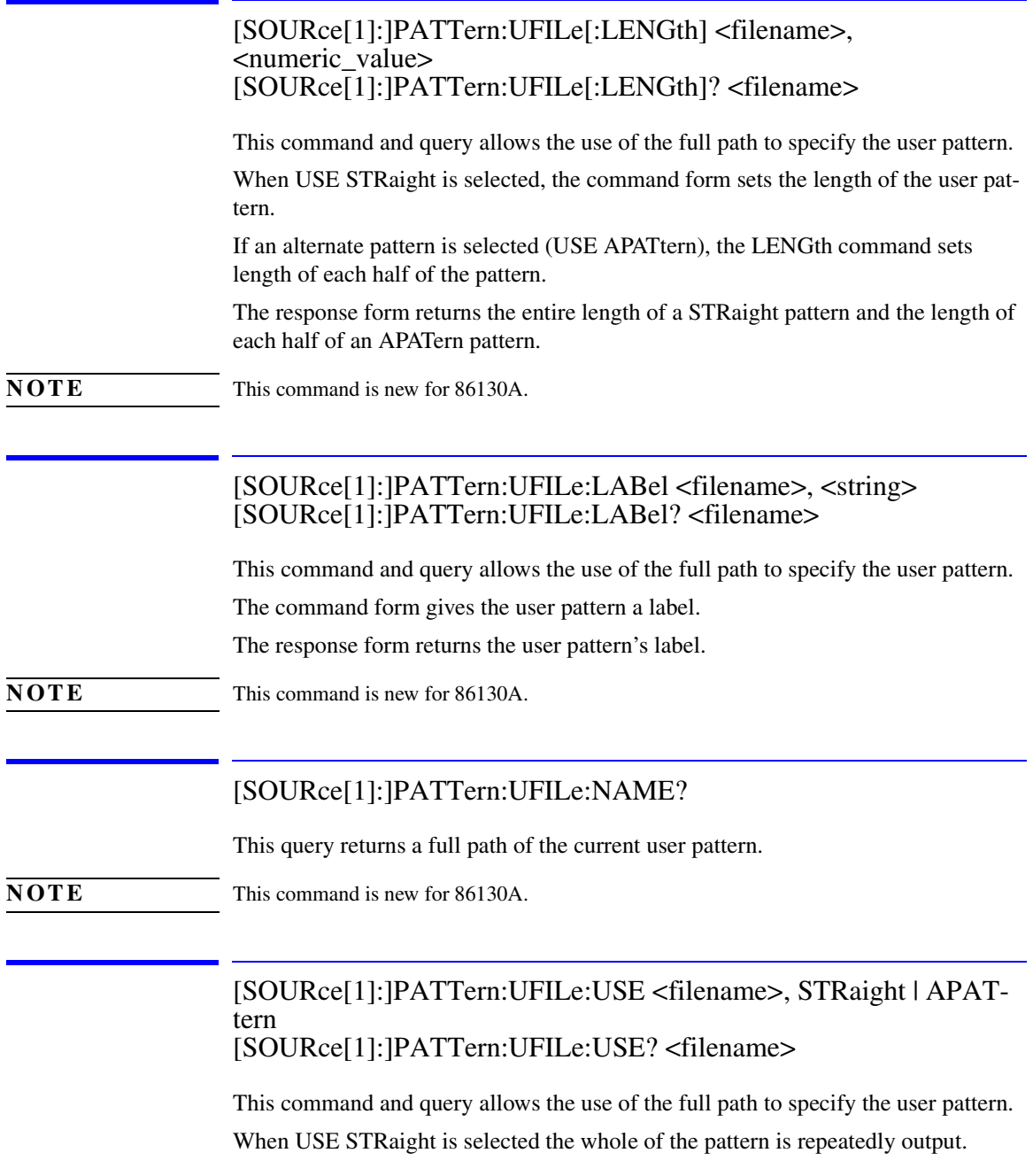

When USE APATtern is selected, the pattern is considered to be composed of two halves. The store is set to have a length of 128 bits for each half pattern; all bits are set to zero and the trigger is set to occur on the A/B changeover.

**NOTE** This command is order-sensitive. For more information, refer to "Alternate Pattern Setup" on [page 2-17](#page-36-0)

**NOTE** This command is new for 86130A.

[SOURce[1]:]PATTern:UPATtern<n>[:LENGth] <numeric value> [SOURce[1]:]PATTern:UPATtern<n>[:LENGth]?

When USE STRaight is selected, the command form sets the length of the user pattern.

If an alternate pattern is selected (USE APATtern), the LENGth command sets length of each half of the pattern.

The response form returns the entire length of a STRaight pattern and the length of each half of an APATern pattern.

**NOTE** This command is order-sensitive. For more information, refer to "User Pattern Edits" on page [2-16](#page-35-0).

### [SOURce[1]:]PATTern:UPATtern<n>:LABel <string> [SOURce[1]:]PATTern:UPATtern<n>:LABel?

The command form gives the user pattern a label.

The response form returns the user pattern's label.

### [SOURce[1]:]PATTern:UPATtern<n>:USE STRaight | APATtern [SOURce[1]:]PATTern:UPATtern<n>:USE?

When USE STRaight is selected the whole of the pattern is repeatedly output.

When USE APATtern is selected, the pattern is considered to be composed of two halves. The store is set to have a length of 128 bits for each half pattern; all bits are set to zero and the trigger is set to occur on the A/B changeover.

**NOTE** This command is order-sensitive. For more information, refer to "Alternate Pattern Setup" on [page 2-17](#page-36-0)

### [SOURce[1]:]PATTern:UPATtern<n>:DATA [A|B,] <block data> [SOURce[1]:]PATTern:UPATtern<n>:DATA? [A|B,]

This command form sets the bits of the pattern. The bits are sent as an arbitrary block diagram data element. The data may be sent 1 bit/byte or 8 bits/byte, under the control of the :FORMat[:DATA] command. If 1 bit/byte is selected, only numeric values of either binary 1 or binary 0 are allowed. If 8 bits/byte is selected, the most significant bit of the first 8-bit byte received forms the first bit of the pattern.

If ":USE APATtern" is selected, then the first parameter indicates which half pattern is to receive the data. If "USE STRaight" is selected, either "A" or no first parameter are acceptable.

The length of the  $\lt$ block data> embedded in the header refers always to the length in bytes irrespective of the current setting of the [:DATA]PACKed, <numeric value> command.

For example, consider the following header:

#19<data>

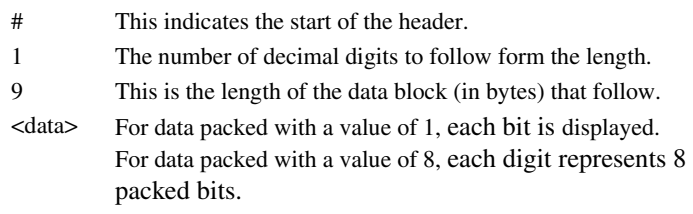

For the 86130A, this command *can change* the pattern length. If the pattern length is extended, the additional length is filled with the incoming data. If fewer bits than specified by the "LENGth" command are sent, the data that resides beyond the block length is truncated.

**NOTE** This command is order-sensitive. For more information, refer to "User Pattern Edits" on page [2-16](#page-35-0)

### [SOURce[1]:]PATTern:UPATtern<n>:IDATa [A|B,] <start\_bit>,<length\_in\_bits>,<block\_data> [SOURce[1]:]PATTern:UPATtern<n>:IDATa? [A|B,] <start\_bit>,<length\_in\_bits>

The command form is similar to the :DATA command. The IDATa command is a contraction of the phrase Incremental Data and is used to download part of a user-defined pattern.

If ":USE APATtern" is selected, then the first parameter indicates which half pattern is to receive the data. If "USE STRaight" is selected, either "A" or no first parameter are acceptable.

The length of the <br/>block data> embedded in the header refers always to the length of the data in bytes.

The first parameter defines the starting position within the overall pattern of the first bit of the transmitted pattern. The first bit is counted as bit zero. The second parameter defines how many bits are to be transmitted and the third parameter provides the data itself.

For example, consider the following header:

#### 3,9,#19<data>

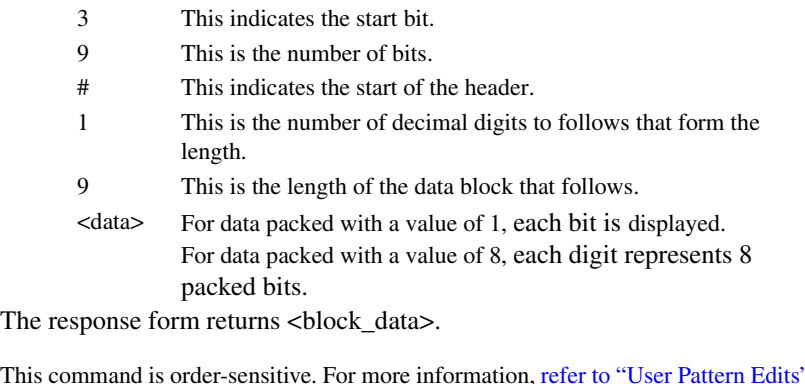

**NOTE** This command is order-sensitive. For more information, refer to "User Pattern Edits" on page [2-16](#page-35-0)

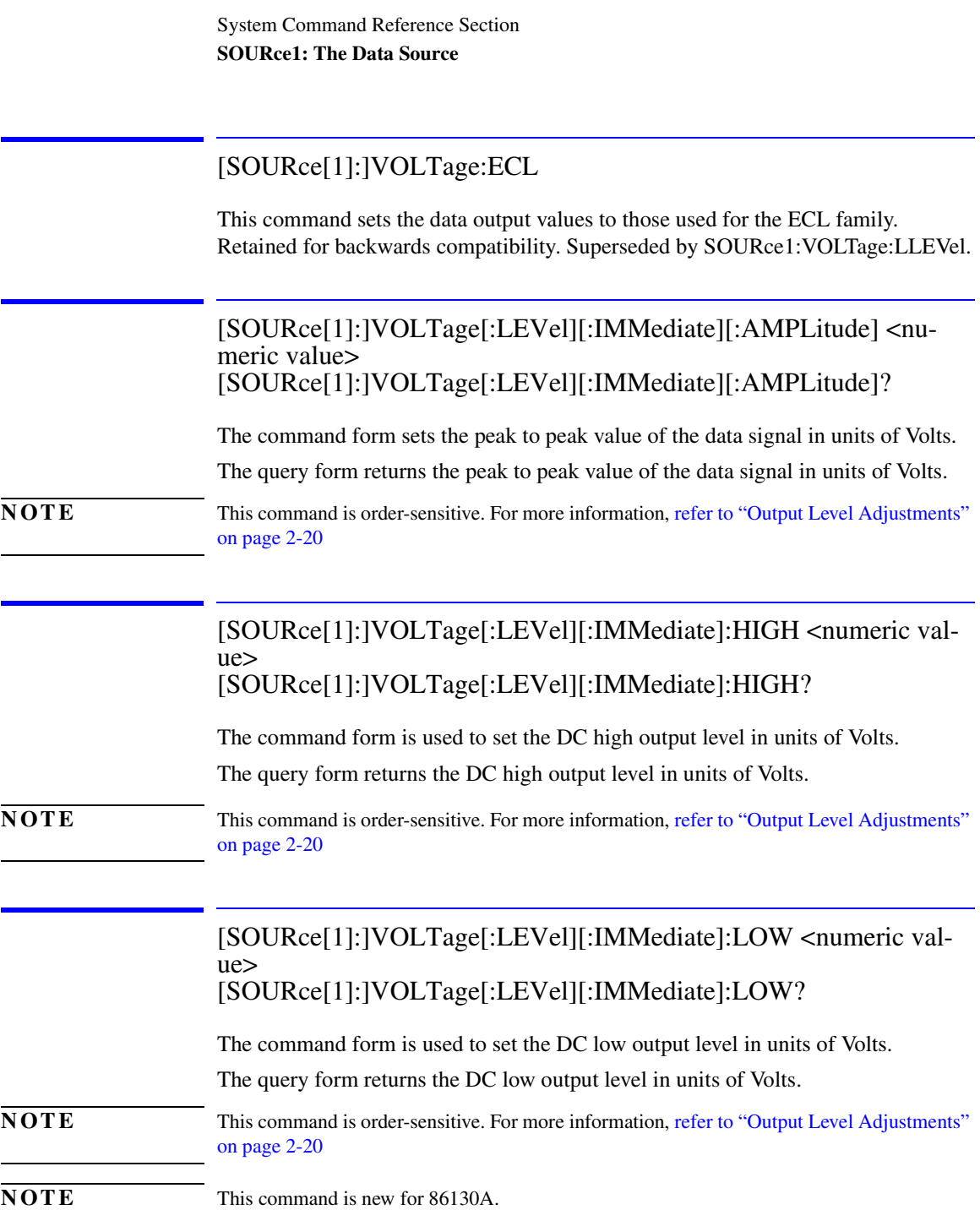

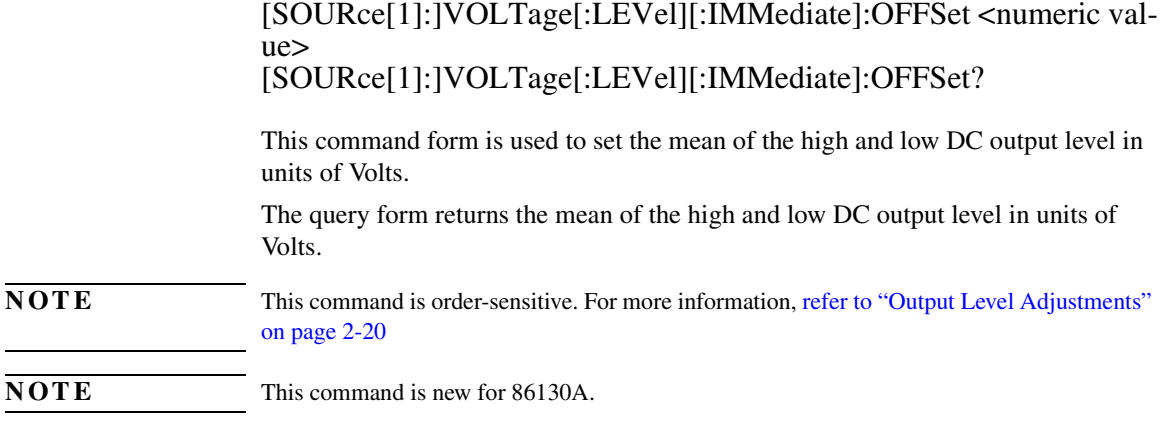

[SOURce[1]:]VOLTage:LLEVel ECL | LVPECL | SCFL | LVTTL | CUSTOM [SOURce[1]:]VOLTage:LLEVel?

The command form sets the output level appropriate for the specified logic level. The query form returns the output level for the specified logic level.

**NOTE** This command is new for 86130A.

# SOURce2: The Clock Source

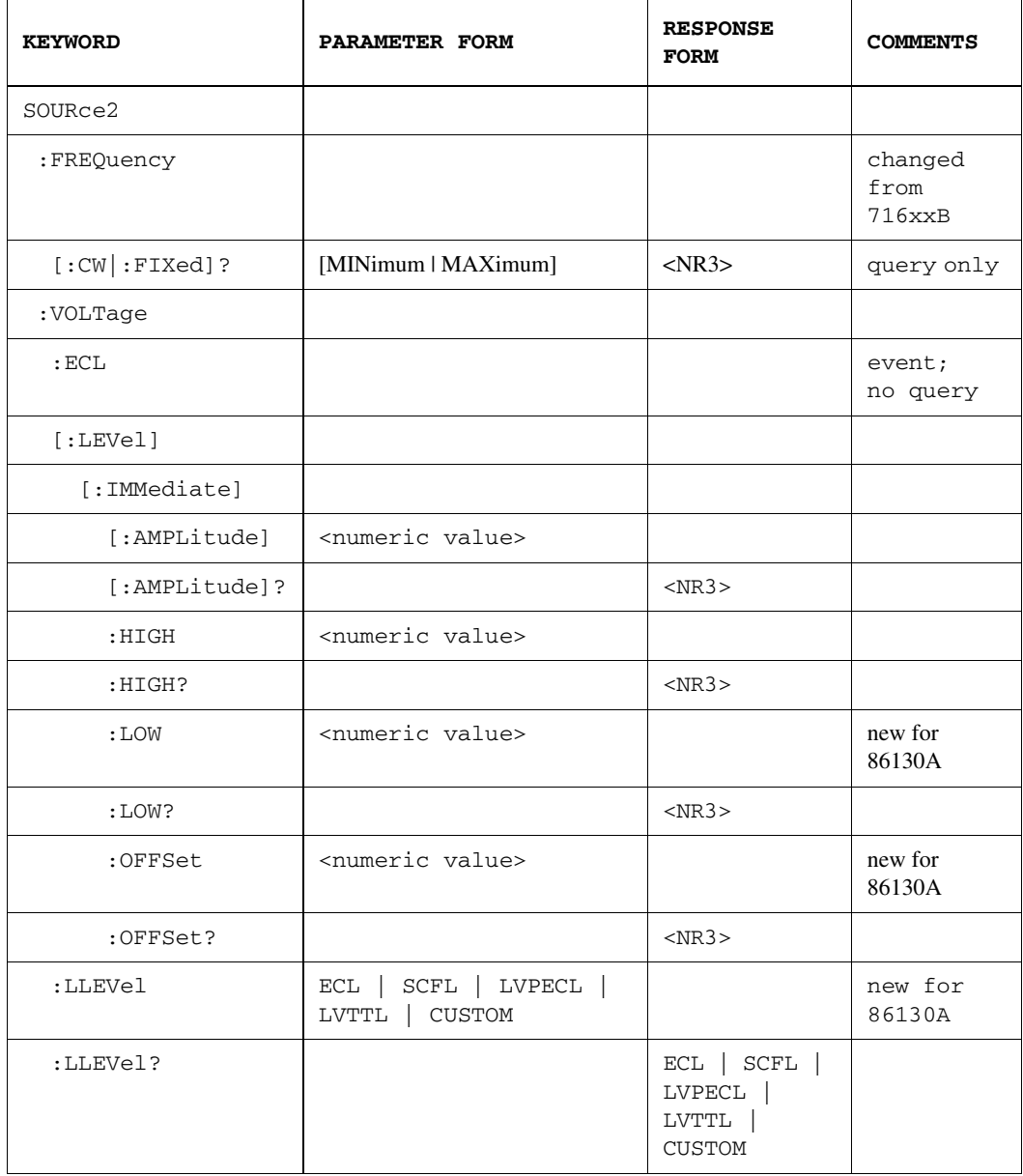

### SOURce2:FREQuency[:CW | :FIXed]? [MINimum | MAXimum]

This query returns the bit rate of the measured frequency from internal or external clock. This command is superseded by SENSe6:FREQuency [:CW|:FIXed]?

This command is retained only for backwards compatibility with 716xxB systems.

**NOTE** This command is *not* precisely the same as 716xxB command. The numeric value parameter is no longer supported.

### SOURce2:VOLTage:ECL

Sets the output "AMPLitude" and "HIGH" values to those used for the ECL family. There is no query form for this command. This command is provided for backwards compatibility only and is superseded by SOURce2:VOLTage:LLEVel.

SOURce2:VOLTage [:LEVel][:IMMediate][:AMPLitude] <numeric value> SOURce2:VOLTage [:LEVel][:IMMediate][:AMPLitude]?

The command form sets the peak to peak value of the Clock signal in units of Volts.

The query form returns the peak to peak value of the Clock signal in units of Volts.

**NOTE** This command is order-sensitive. For more information, [refer to "Output Level Adjustments"](#page-39-0) [on page 2-20](#page-39-0)

> SOURce2:VOLTage[LEVel][:IMMediate]:HIGH <numeric value> SOURce2:VOLTage[LEVel][:IMMediate]:HIGH?

The command form sets the DC high output level of the Clock output in Volts.

The query form returns the DC high output level of the Clock output in Volts.

**NOTE** This command is order-sensitive. For more information, [refer to "Output Level Adjustments"](#page-39-0) [on page 2-20](#page-39-0)

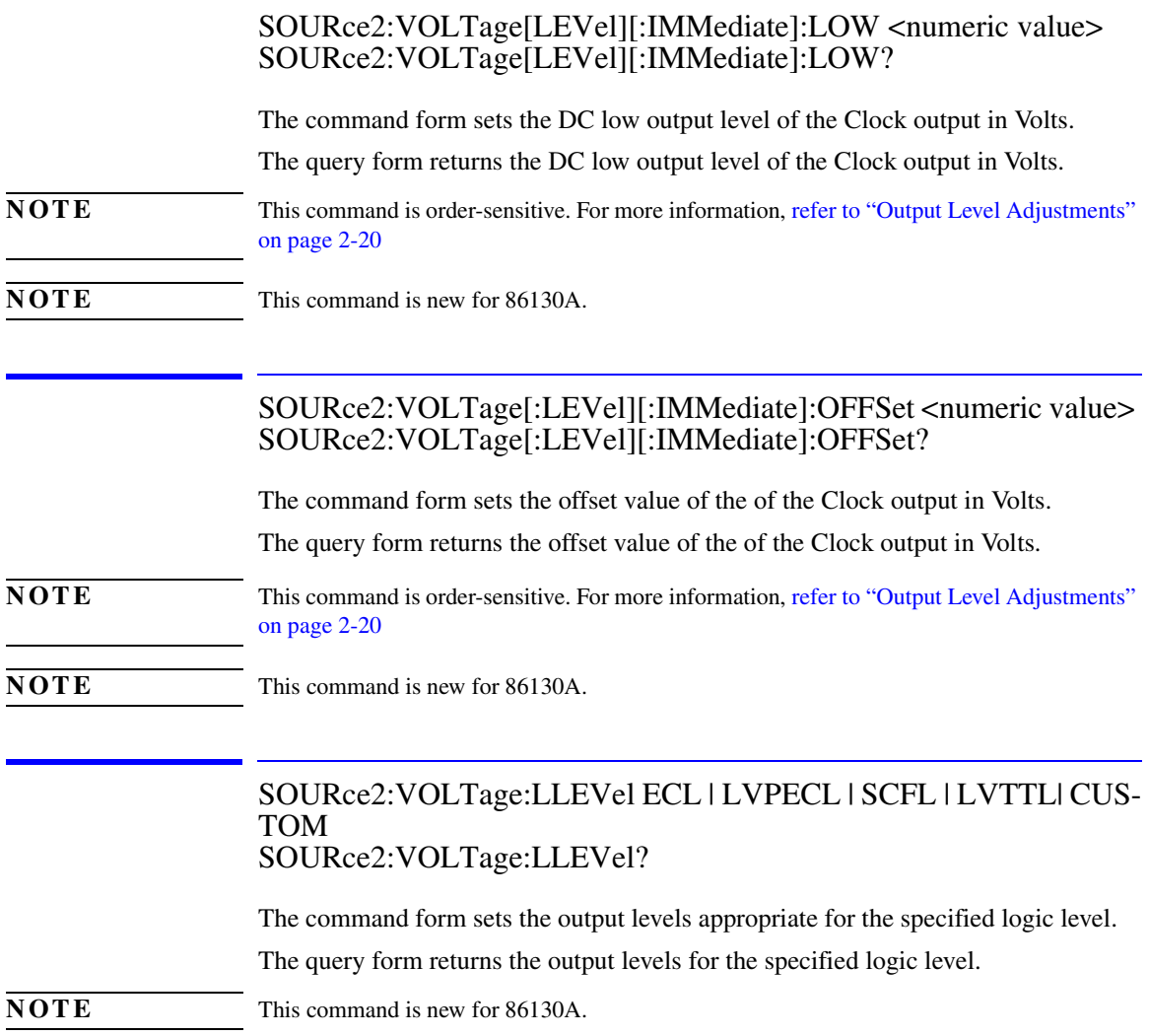

# SOURce3: The Trigger Source

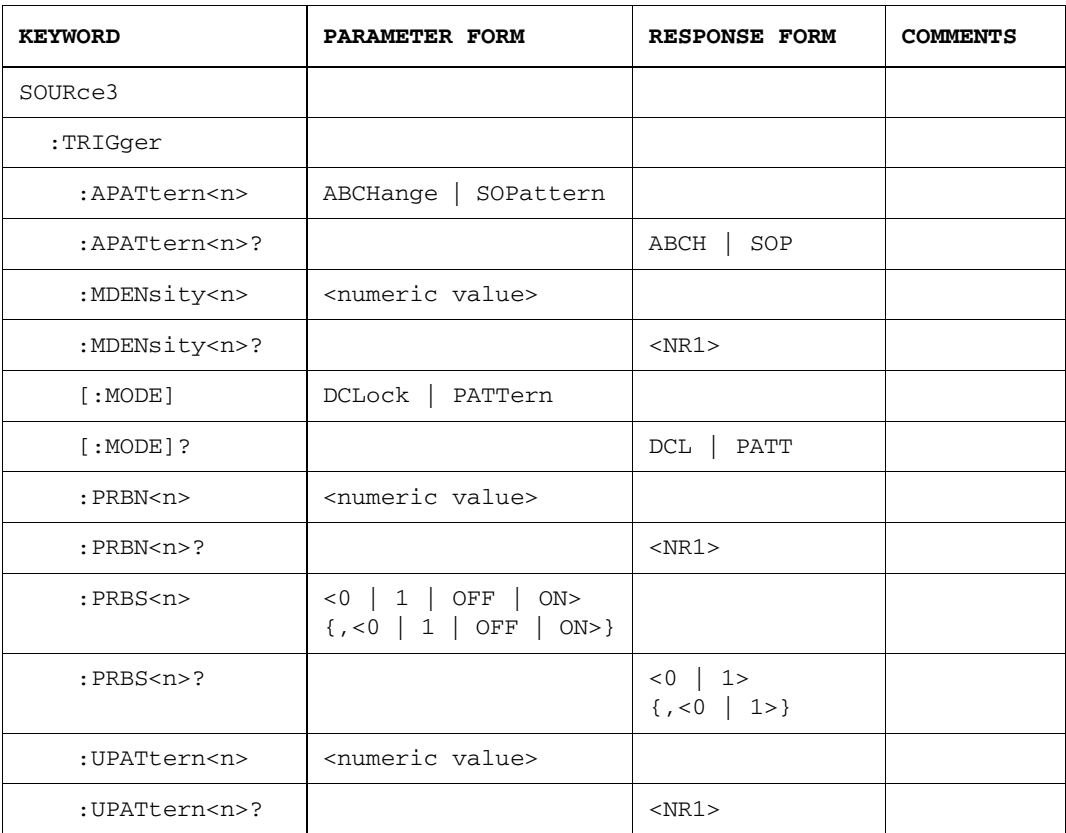

### SOURce3:TRIGger:APATtern<n> ABCHange | SOPattern SOURce3:TRIGger:APATtern<n>?

#### *For alternate patterns only*

For the parameter ABChange, the pattern generator trigger output is synchronized to the voltage level at the **Aux In** port.

For the parameter SOPattern, the pattern generator trigger output is synchronized to the start of pattern A or pattern B.

The query form returns the current state of the alternate pattern trigger mode.

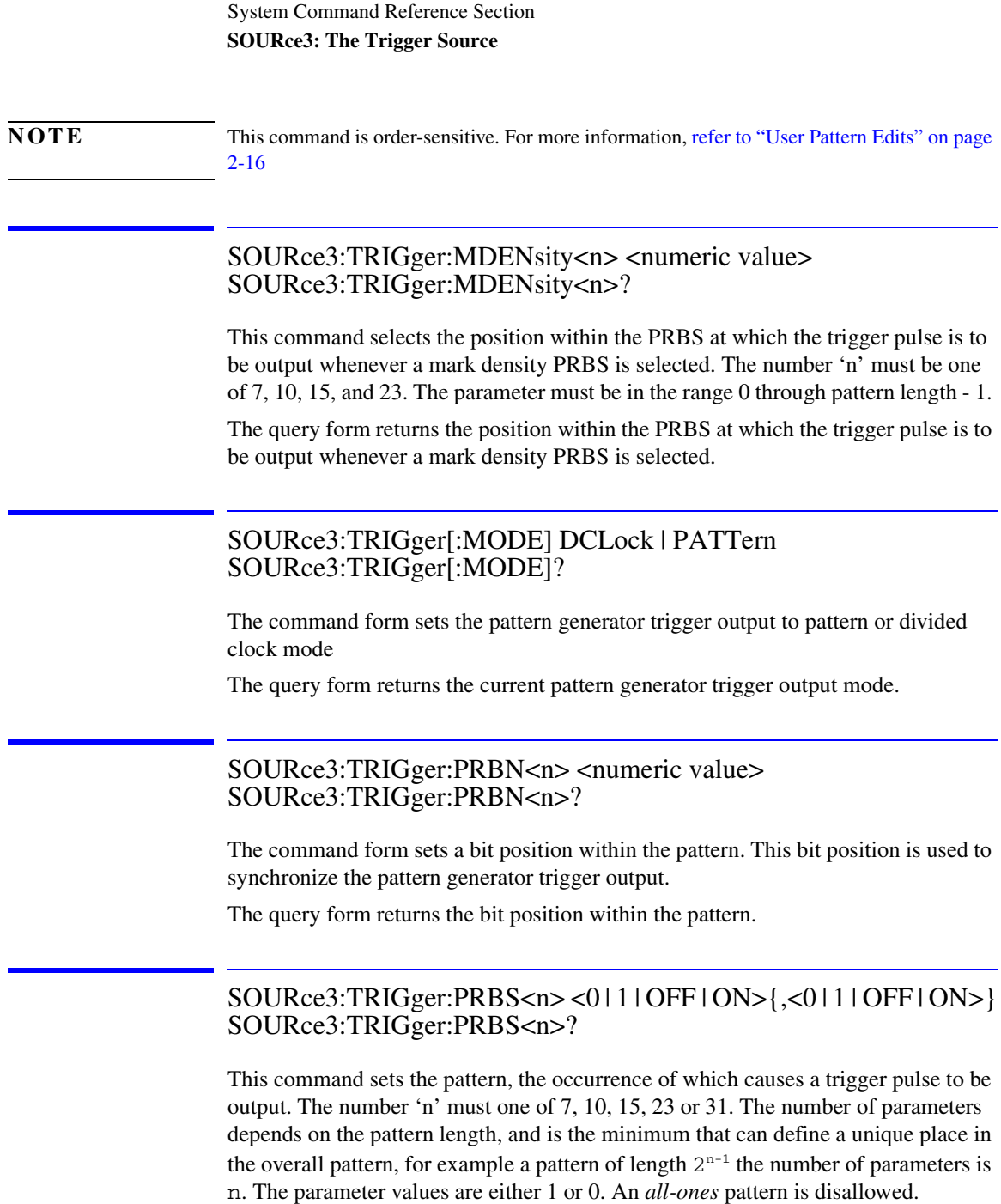

The query form returns the state of the N-bit trigger pattern function for the pattern generator trigger output.

### SOURce3:TRIGger:UPATtern<n> <numeric value> SOURce3:TRIGger:UPATtern<n>?

This command form selects a position within the user pattern at which the trigger pulse is to be output. The parameter must be in the range of 0 through pattern length.

The response form returns the current bit position within the user pattern at which the trigger pulse is output.

# SOURce7: The Trigger Source

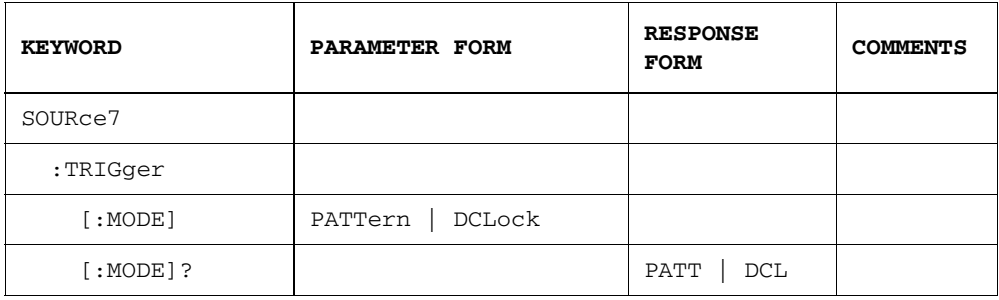

### SOURce7:TRIGger[:MODE] DCLock | PATTern SOURce7:TRIGger[:MODE]?

This command configures the TRIGGER OUT port from the error detector to be either a divided clock mode (a square wave at clock rate/8) or pattern mode (a pulse synchronized to repetitions of the pattern).

The query form returns current mode for the trigger output of the error detector.

## SOURce9: The Clock Source

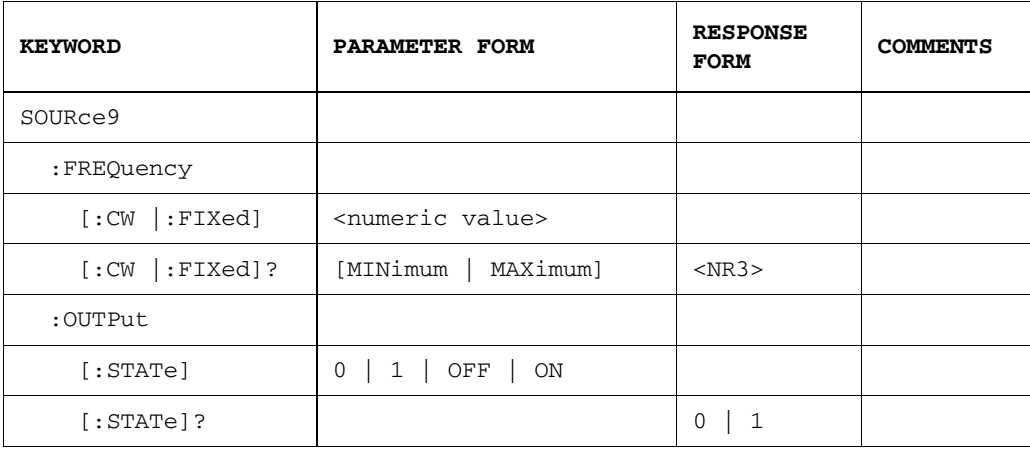

### SOURce9:FREQuency[:CW|:FIXed] <numeric value> SOURce9:FREQuency[:CW|:FIXed]? [MINimum | MAXimum]

This command may be used to configure the internal clock source frequency. You may also use any of the forms listed below:

SOURce9:FREQuency SOURce9:FREQuency:CW SOURce9:FREQuency:FIXed

The response form returns the current internal clock source frequency.

### SOURce9:OUTPut[:STATe] 0 | 1 | OFF | ON SOURce9:OUTPut[:STATe]?

This command switches the internal clock source off or on.

The response form returns whether or not the internal clock source is currently on or off.

#### **NOTE** To setup the instrument to accept an external clock input, send SOURce9:OUTPut[:STATe] OFF.

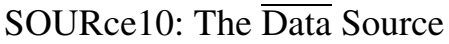

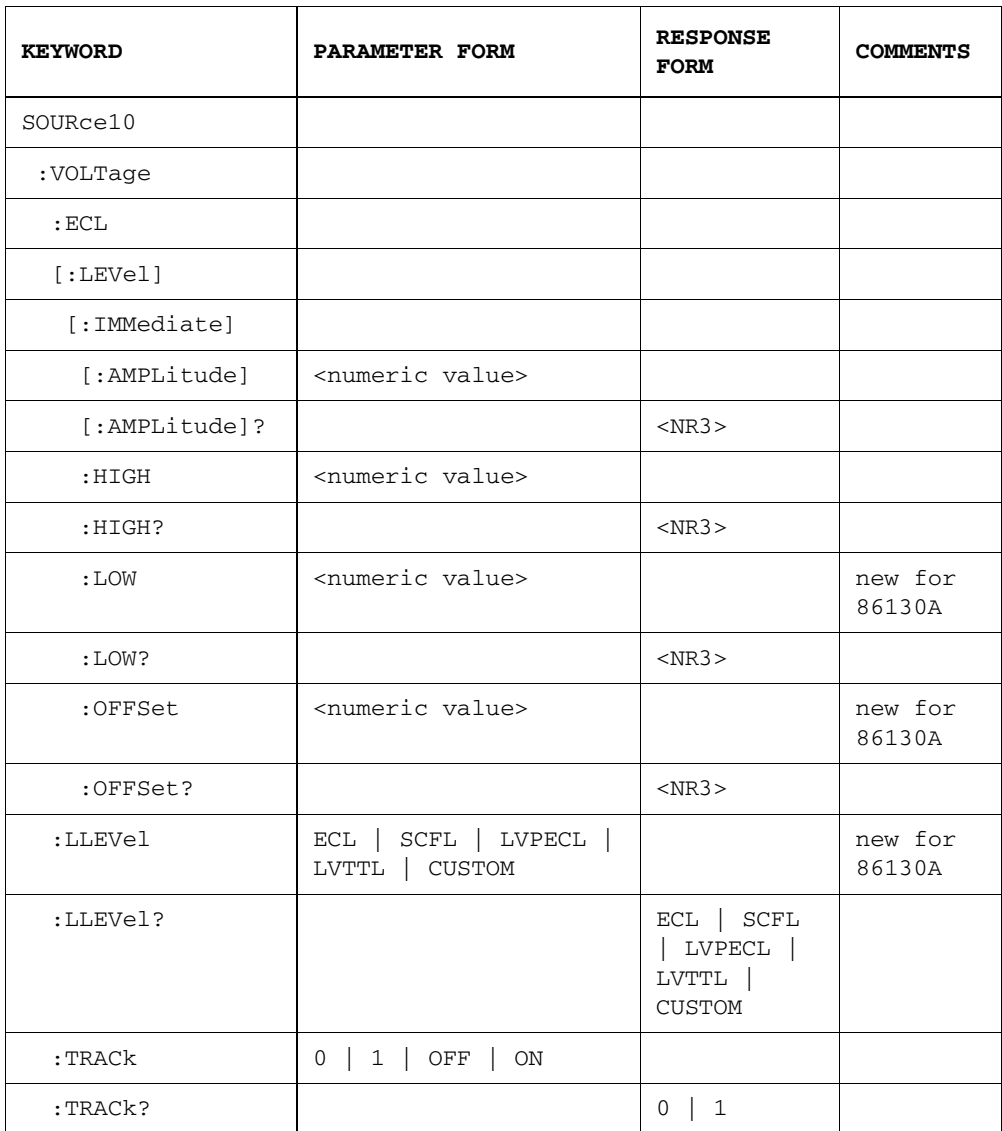

### SOURce10:VOLTage:ECL

This command sets the Data output to track the ECL family levels.

#### SOURce10:VOLTage[:LEVel][:IMMediate][:AMPLitude] <numeric value> SOURce10:VOLTage[:LEVel][:IMMediate][:AMPLitude]?

This command sets the peak to peak value of the Data signal, in units of millivolts. This command applies when data tracking is disabled.

The query form returns the current peak-to-peak value of the  $\overline{Data}$  signal.

### SOURce10:VOLTage [:LEVel][:IMMediate]:HIGH <numeric value> SOURce10:VOLTage [:LEVel][:IMMediate]:HIGH?

This command is used to set the high output level, in units of millivolts. This command applies when data tracking is disabled.

The query form returns the current high level of the Data output.

### SOURce10:VOLTage [:LEVel][:IMMediate]:LOW <numeric value> SOURce10:VOLTage [:LEVel][:IMMediate]:LOW?

This command is used to set the low output level, in units of millivolts. This command applies when data tracking is disabled.

The query form returns the current low level of the Data output.

**NOTE** This command is new for 86130A.

### SOURce10:VOLTage[:LEVel][:IMMediate]:OFFSet <numeric value> SOURce10:VOLTage[:LEVel][:IMMediate]:OFFSet?

This command sets the offset value of the data bar signal, in units of millivolts. This command applies when data tracking is disabled.

The query form returns the current offset of the Data output.

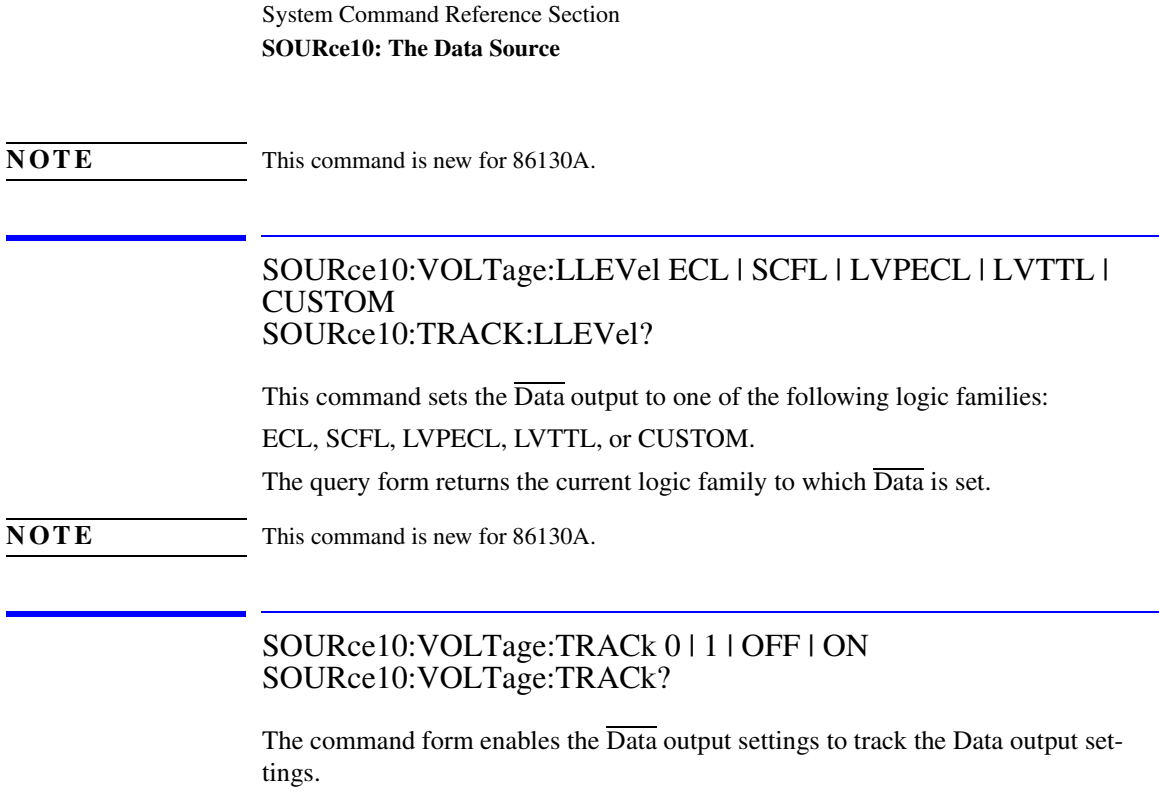

The query form returns the current state of data tracking.

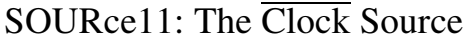

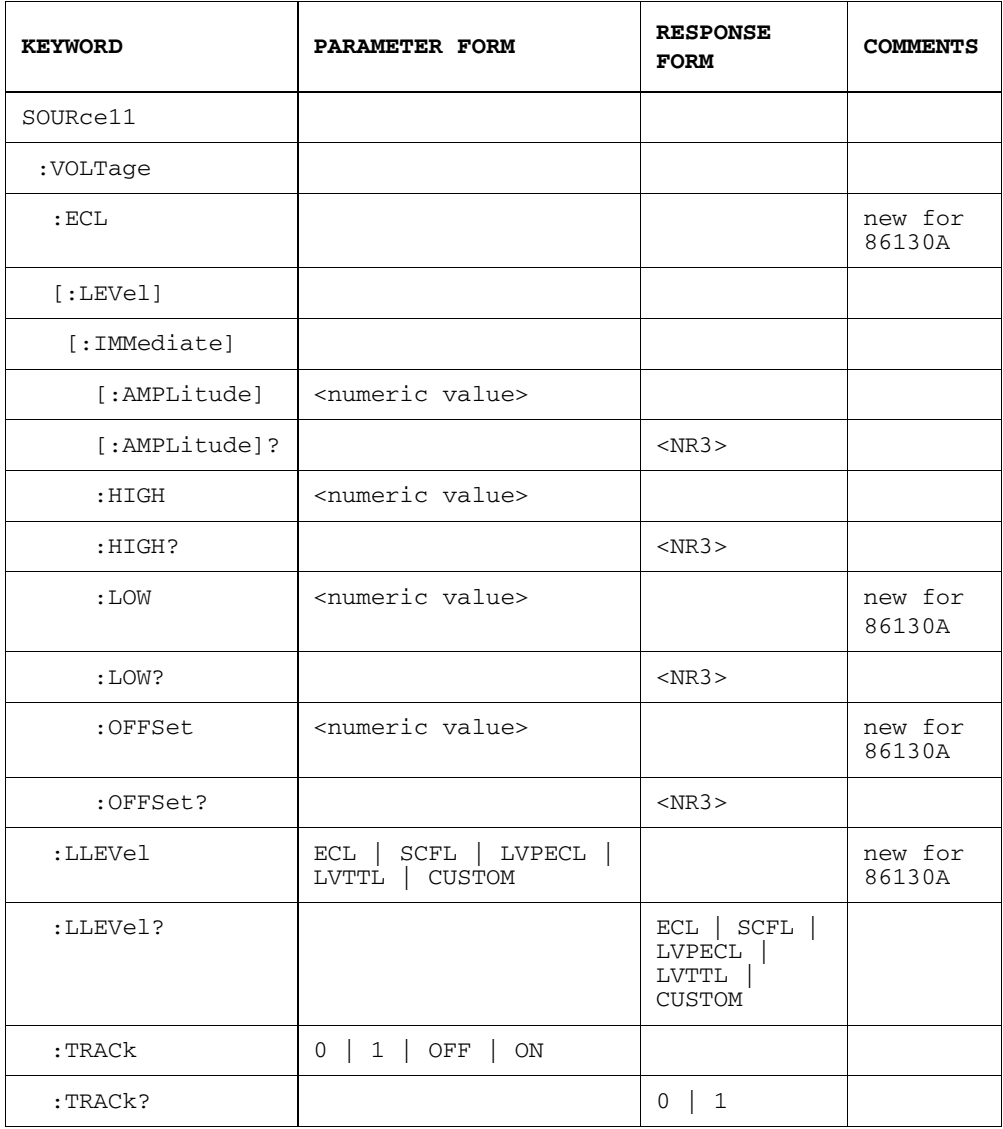

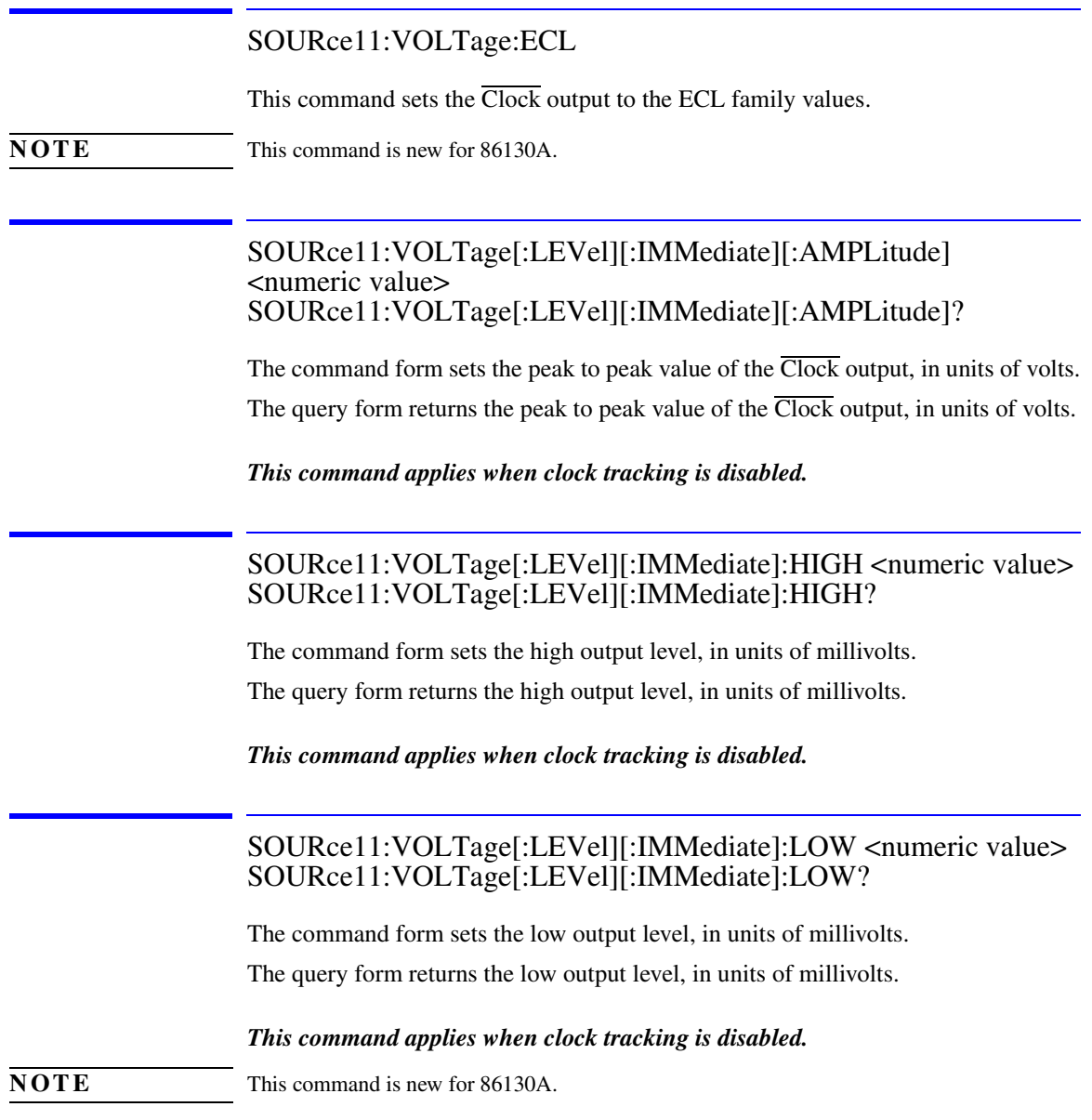

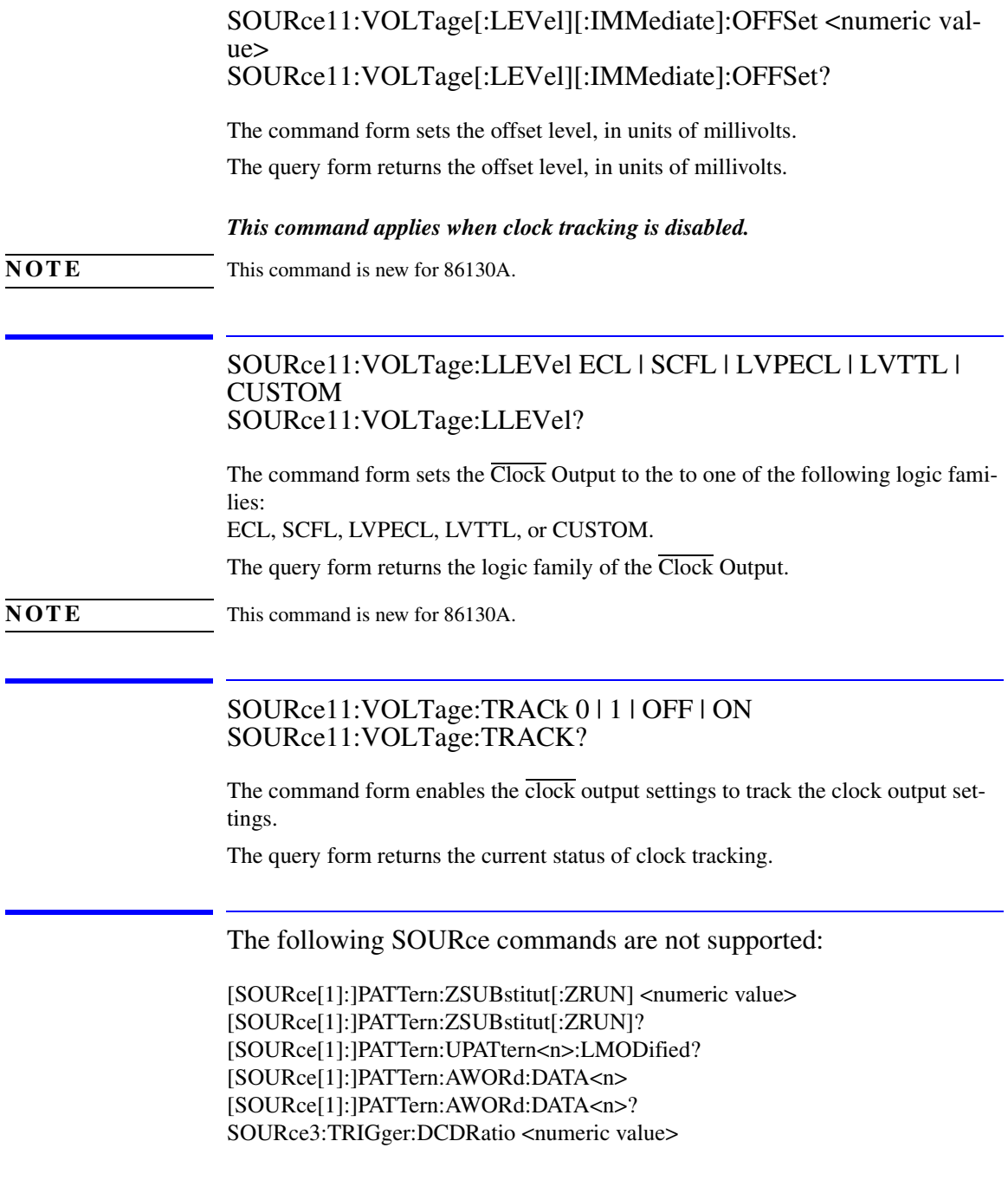

System Command Reference Section

#### **SOURce11: The Clock Source**

SOURce3:TRIGger:DCDRatio? SOURce3:TRIGger:CTDRatio <numeric value> SOURce3:TRIGger:CTDRatio? SOURce4:VOLTage[:LEVel][:IMMediate][:AMPLitude] <numeric value> SOURce4:VOLTage[:LEVel][:IMMediate][:AMPLitude]? SOURce4:VOLTage[:LEVel][:IMMediate]:HIGH <numeric value> SOURce4:VOLTage[:LEVel][:IMMediate]:HIGH? SOURce4:VOLTage:ECL SOURce5:VOLTage[:LEVel][:IMMediate][:AMPLitude] <numeric value> SOURce5:VOLTage[:LEVel][:IMMediate][:AMPLitude]? SOURce5:VOLTage[:LEVel][:IMMediate]:HIGH <numeric value> SOURce5:VOLTage[:LEVel][:IMMediate]:HIGH? SOURce5:VOLTage:ECL SOURce9:FREQuency[:CW|:FIXed]:STEP[:INCRement] <numeric value> SOURce9:FREQuency[:CW|:FIXed]:STEP[:INCRement]? SOURce9:POWer[:LEVel][:IMMediate][:AMPLitude] <numeric value> SOURce9:POWer[:LEVel][:IMMediate][:AMPLitude]? SOURce9:IDN?

# STATus Subsystem

The STATus commands control the SCPI-compatible status reporting structures.

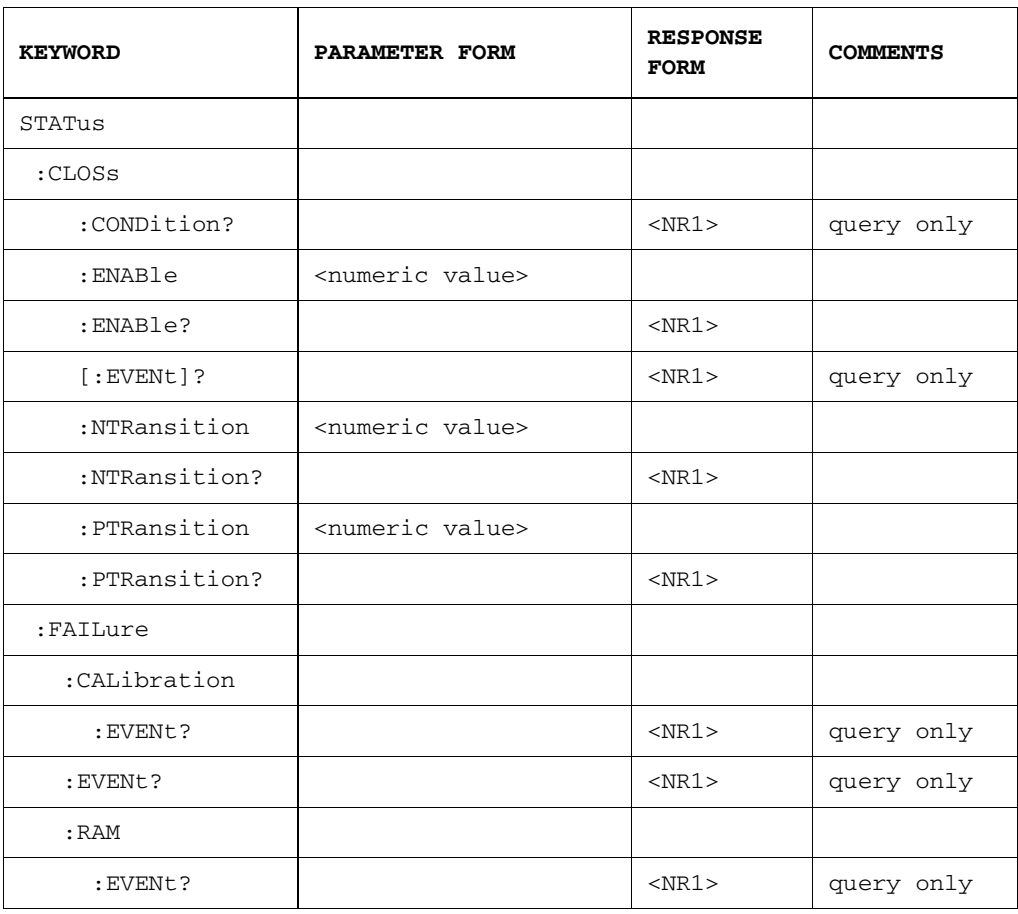

# The STATus Subsystem

### System Command Reference Section

#### **The STATus Subsystem**

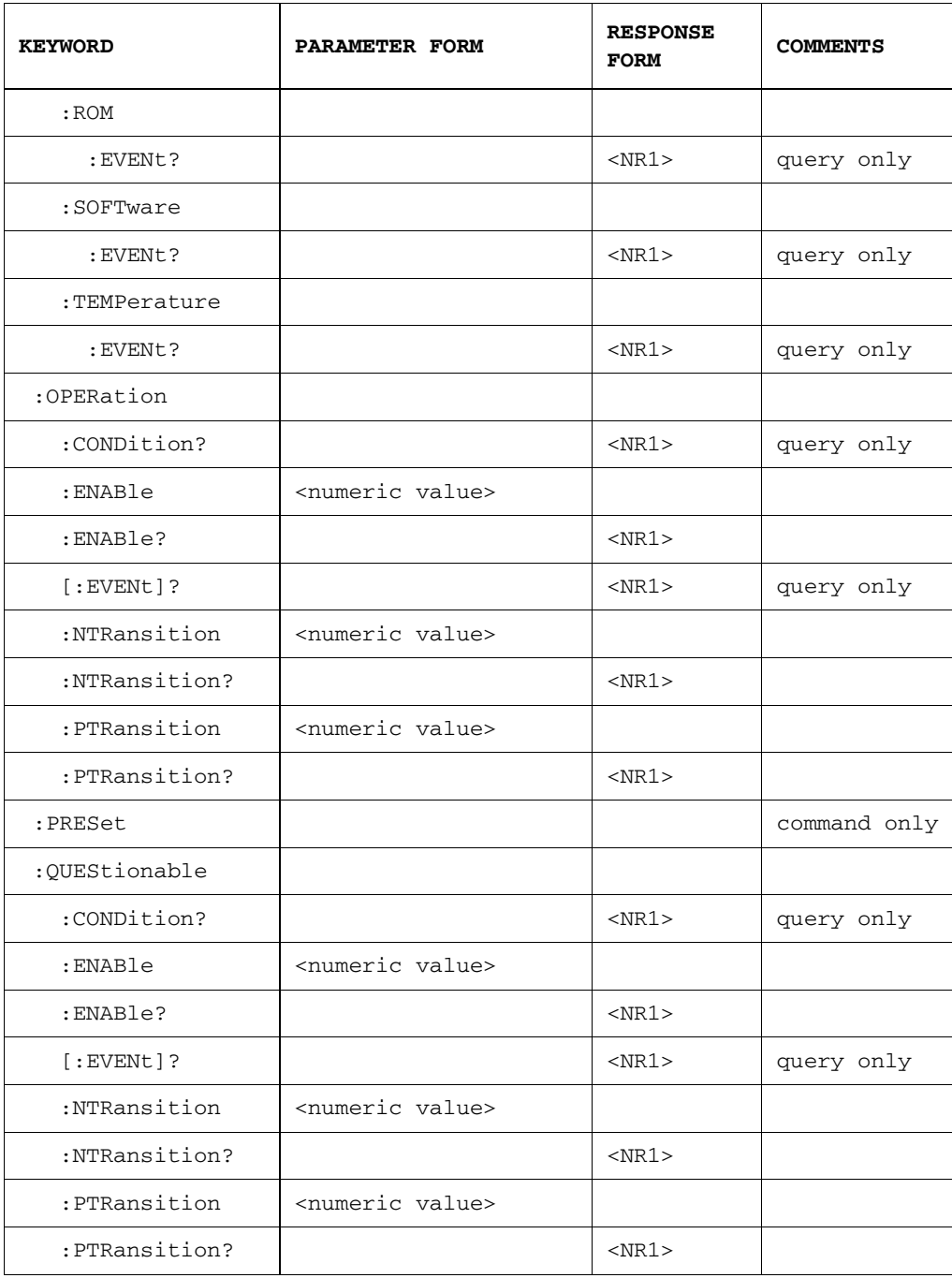

### STATus:CLOSs:CONDition?

This query only returns the contents of the condition register in the Clock Loss Status Register.

### STATus:CLOSs:ENABle <numeric value> STATus:CLOSs:ENABle?

The command form sets the enable mask in the Clock Loss Register, which allows true conditions in the event register to be reported in the summary bit.

The query form returns the weighted value of the bits that are set in the enable register.

### STATus:CLOSs[:EVENt]?

The bits in this register indicate pattern generator and error detector clock loss.

Refer to [Table 3-3](#page-56-0) for a definition of the bits within the clock loss register group.

This query returns whether the pattern generator or error detector has experienced the clock loss.

### STATus:CLOSs:NTRansition <numeric value> STATus:CLOSs:NTRansition?

This command sets the transition filter state in the Clock Loss Register. When this mask is set to "1", negative (logic 1 changing to logic 0) transitions are allowed to pass.

### STATus:CLOSs:PTRansition <numeric value> STATus:CLOSs:PTRansition?

This command sets the transition filter state in the Clock Loss Register. When this mask is set to "1", positive transitions (logic 0 changing to logic 1) are allowed to pass. This is the default setting of the instrument.

The query form returns the weighted value of the bits that are set to pass positive transitions in the transition filter.

The query form returns the weighted value of the bits that are set to pass negative transitions in the transition filter.

### STATus:FAILure:CALibration:EVENt?

The bits in this register indicate that a calibration element has failed. No capability is provided to query the condition register, setup the enable register, nor setup the positive or negative transition filters. This is because failures within this category are non-recoverable, and as such the enable registers are pre-defined.

### STATus:FAILure:EVENt?

The bits in this register indicate that a major hardware or software element of the instrument has failed. No capability is provided to query the condition of the register, setup the enable register, nor setup the positive or negative trasition filters. This is because failures within this category are non-recoverable, and as such the enable registers are pre-defined.

### STATus:FAILure:RAM:EVENt?

The bits in this register indicate that a RAM element has failed. No capability is provided to query the condition register, setup the enable register, nor setup the positive or negative transition filters. This is because failures within this category are nonrecoverable, and as such the enable registers are pre-defined.

### STATus:FAILure:ROM:EVENt?

The bits in this register indicate that a flash ROM element has failed. No capability is provided to query the condition register, setup the enable register, nor setup the positive or negative transition filters. This is because failures within this category are non-recoverable, and as such the enable registers are pre-defined.

### STATus:FAILure:SOFTware:EVENt?

The bits in this register indicate that a software element has failed. No capability is provided to query the condition register, setup the enable register, nor setup the positive or negative transition filters. This is because failures within this category are non-recoverable, and as such the enable registers are pre-defined.

### STATus:FAILure:TEMPerature:EVENt?

The bits in this register indicate that a temperature element has failed. No capability is provided to query the condition register, setup the enable register, nor setup the positive or negative transition filters. This is because failures within this category are non-recoverable, and as such the enable registers are pre-defined.

### STATus:OPERation:CONDition?

This query only returns the contents of the condition register in the Operation Status Register.

#### STATus:OPERation:ENABle <numeric value> STATus:OPERation:ENABle?

The command form sets the enable mask in the Operation Status Register, which allows true conditions in the event register to be reported in the summary bit.

The query form returns the weighted value of the bits that are set in the enable register.

### STATus:OPERation[:EVENt]?

In the Operation Status Register group, this query form returns the contents of the event register. For more information, [refer to "Operation Status Register Group" on](#page-63-0)  [page 3-22.](#page-63-0)

### STATus:OPERation:NTRansition <numeric value> STATus:OPERation:NTRansition?

This command sets the transition filter state in the Operation Status Register. When this mask is set to "1", negative (logic 1 changing to logic 0) transitions are allowed to pass.

The query form returns the weighted value of the bits that are set to pass negative transitions in the transition filter.

#### STATus:OPERation:PTRansition <numeric value> STATus:OPERation:PTRansition?

This command sets the transition filter state in the Operation Status Register. When this mask is set to "1", positive transitions (logic 0 changing to logic 1) are allowed to pass. This is the default setting of the instrument.

The query form returns the weighted value of the bits that are set to pass positive transitions in the transition filter.

### STATus:PRESet

The PRESet command is an event that configures the SCPI and device dependent status data structures, such that the device dependent events are reported at a higher level through the mandatory part of the status reporting structures.

The PRESet command affects only the enable register and the transition filter registers for the SCPI mandated and device dependent status data structures. PRESet does not affect either the "status byte" or the "standard event status" as defined by IEEE 488.2. PRESet does not clear any of the event registers. The \*CLS command is used to clear all event registers in the device status reporting mechanism.

From the device dependent status data structures, the PRESet command sets the enable register to all one's and the transition filter to recognize both positive and negative transitions. For the SCPI mandatory status data structures, the PRESet command sets the transition filter registers to recognize only positive transitions and sets the enable register to zero.

### STATus:QUEStionable:CONDition?

This query only returns the contents of the condition register in the Questionable Status Register.

### STATus:QUEStionable:ENABle <numeric value> STATus:QUEStionable:ENABle?

The command form sets the enable mask in the Questionable Status Register, which allows true conditions in the event register to be reported in the summary bit.

The query form returns the weighted value of the bits that are set in the enable register.

### STATus:QUEStionable[:EVENt]?

In the Questionable Status Register group, this query form returns the contents of the event register.

For more information, [refer to "Questionable Status Register Group" on page 3-17](#page-58-0)

### STATus:QUEStionable:NTRansition <numeric value> STATus:QUEStionable:NTRansition?

This command sets the transition filter state in the Questionable Status Register. When this mask is set to "1", negative (logic 1 changing to logic 0) transitions are allowed to pass.

The query form returns the weighted value of the bits that are set to pass negative transitions in the transition filter.

### STATus:QUEStionable:PTRansition <numeric value> STATus:QUEStionable:PTRansition?

This command sets the transition filter state in the Questionable Status Register. When this mask is set to "1", positive transitions (logic 0 changing to logic 1) are allowed to pass. This is the default setting of the instrument.

The query form returns the weighted value of the bits that are set to pass positive transitions in the transition filter.

# SYSTem Subsystem

The SYSTem commands control functions such as general housekeeping and global configurations.

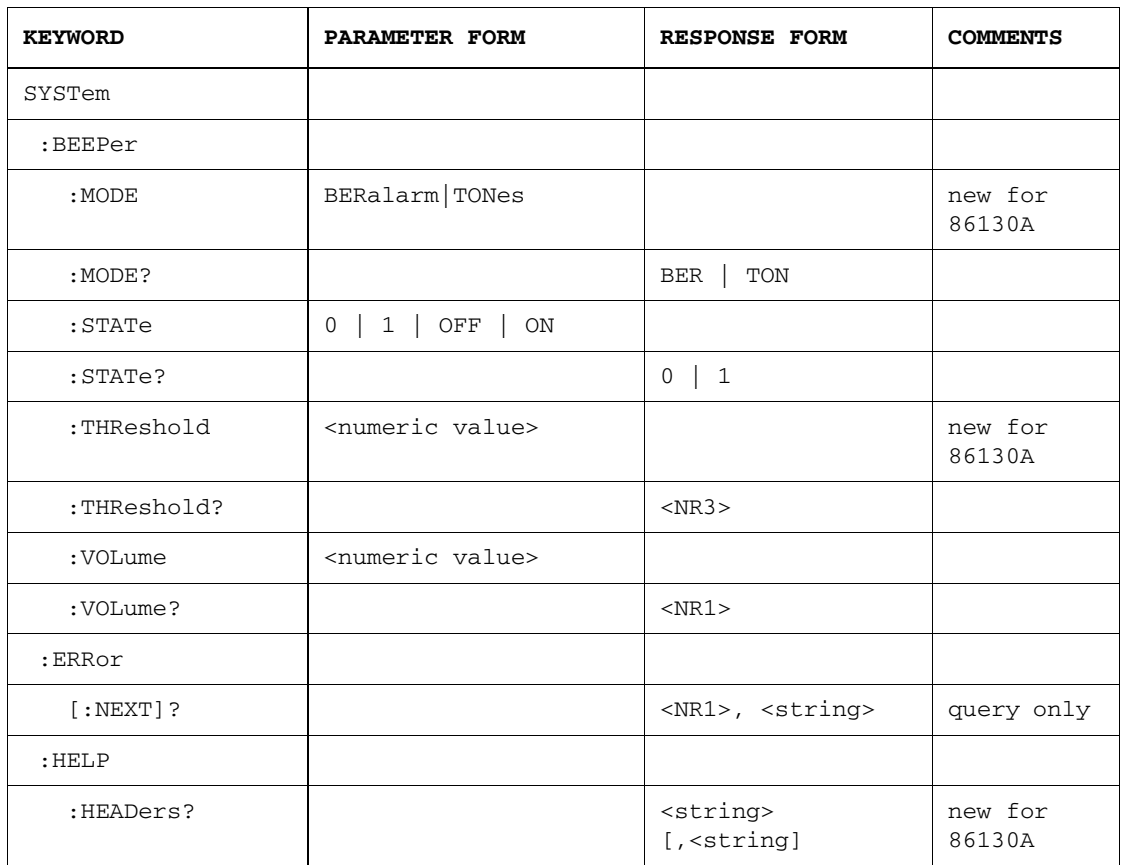

# The SYSTem Subsystem

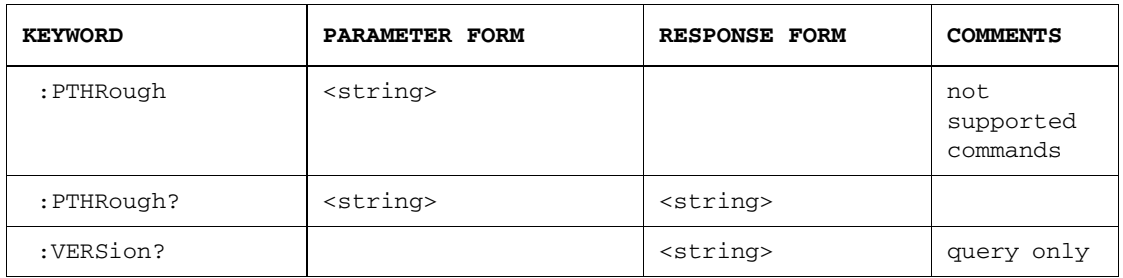

### SYSTem:BEEPer:MODE BERalarm | TONes SYSTem:BEEPer:MODE?

The command form sets the instrument's audible beeper to trigger on a specific BER level (BERalarm) or on any occurrence of errors (TONes).

The response form returns the current mode setting of the instrument's audible beeper.

**NOTE** This command is new for 86130A.

### SYSTem:BEEPer:STATe 0 | 1 | OFF | ON SYSTem:BEEPer:STATe?

The command form turns on and off the instrument's audible beeper.

The response form returns whether or not the instrument's audible beeper is turned on.

### SYSTem:BEEPer:THReshold <numeric value> SYSTem:BEEPer:THREshold?

The command form sets the BER threshold value at which the instrument's audible beeper will produce sounds.

The response form returns the current setting of the BER threshold at which the instrument's audible beeper will produce sounds.

### SYSTem:BEEPer:VOLume <numeric value> SYSTem:BEEPer:VOLume?

The command form controls the volume of the instrument's audible beeper.

The response form returns the current volume of the instrument's audible beeper.

### SYSTem:ERRor[:NEXT]?

This query-only command will pull the next error from the error queue, and return the error number and a string describing the error. The error queue has a depth of twenty.

#### **Note**

SCPI-defined errors are all negative. The positive error numbers are specific to the Error Performance Analyzer. The SCPI Messages section at the rear of this manual contains a list of error numbers.

### SYSTem:HELP:HEADers?

This query returns the complete list of instrument commands. Not all of the commands are implemented, however. For more information, refer to the specific command groups in this guide.

**NOTE** This command is new for 86130A.

### SYSTem:PTHRough <string> SYSTem:PTHRough? <string>

The Pass-Through command allows a remote programming command to be passed through an MMS master module to a slave module.

**NOTE** For the 86130A, this is an unsupported command. It is functional, however, and is included here for your reference.

### SYSTem:VERSion?

This query returns the version of the SCPI programming language, which supports the GPIB commands.

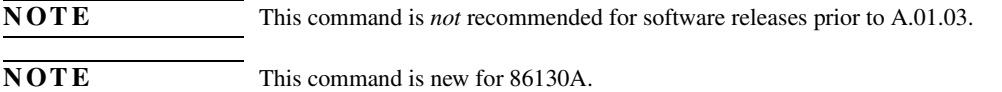

The following SYSTem commands are not supported:

SYSTem:BEEPer[:IMMediate] [<freq>[,<time>[,<vol>]]] SYSTem:DATE SYSTem:DATE? SYSTem:FREVision[:CPRocessor][:APPLication]? SYSTem:FREVision[:CPRocessor]:BOOT? SYSTem:FREVision[:MPRocessor][:APPLication]? SYSTem:FREVision[:MPRocessor]:BOOT? SYSTem:FUPDate CAPPlication|MAPPlication SYSTem:KLOCk SYSTem:KLOCk? SYSTem:PRESet SYSTem:TIME SYSTem:TIME?

# TEST Subsystem

Self Test verifies specific hardware components for basic functionality.

**NOTE** This command is similar to the \*TST? command.

### The TEST Subsystem

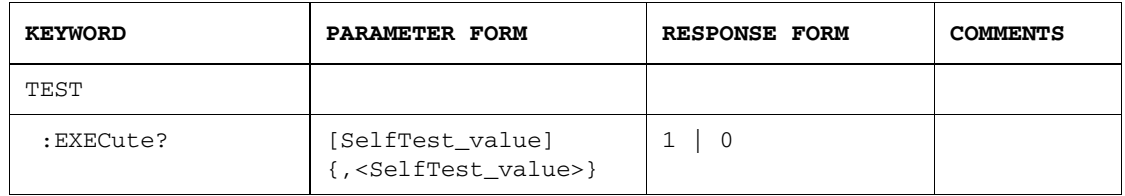

### TEST:EXECute? [SelfTest\_value] {,<SelfTest\_value>}

This command runs user-specified self tests. If no parameter is specified, only the PG Tray Presence and ED Tray Presence tests are run.

Successful completion of a self test returns 0. If a self test fails, 1 is returned.

**NOTE** The results of the current and previous self tests are stored in E:\Bitalyzer\SelfTest Logs.

SelfTest\_value can be one of the parameters listed below.

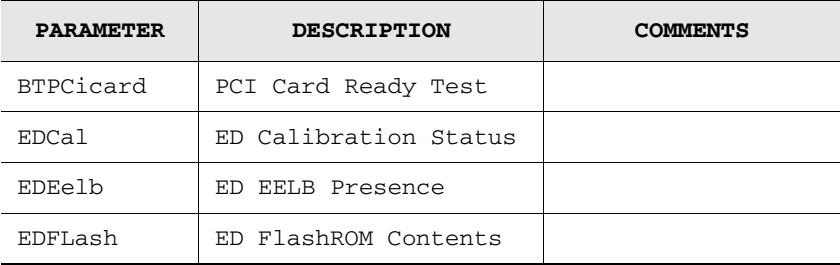

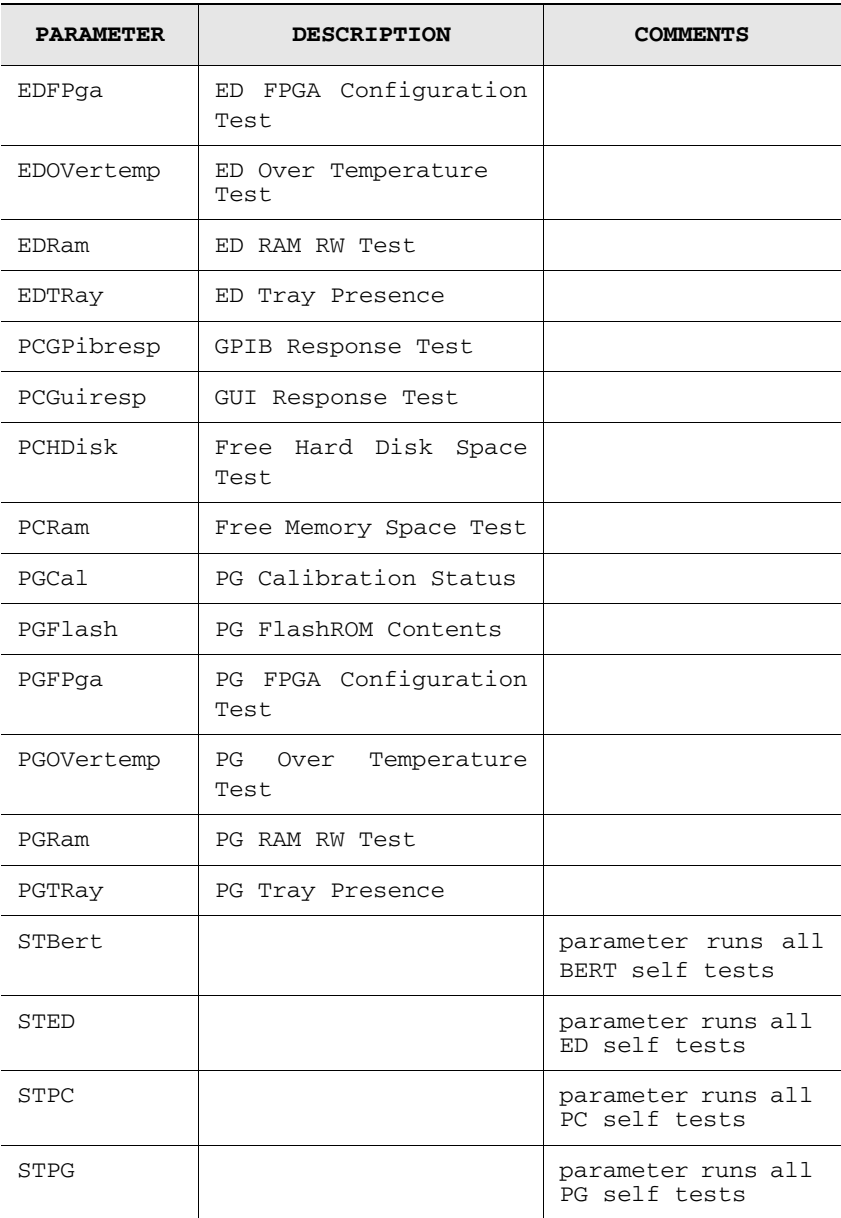

# Front Panel Functions to Remote Commands

This is a table of the front-panel functions of the 86130A and the corresponding remote commands. [Refer to "Front Panel Functions to Error Analysis Remote Com](#page-281-0)[mands" on page 5-88](#page-281-0) for front-panel to remote Error Analysis commands.

**Table 4-2. Front Panel Function to Remote Command for the Agilent 86130A**

| <b>Front Panel Function</b>   | <b>Remote Command</b>                                                |
|-------------------------------|----------------------------------------------------------------------|
| <b>PRESET</b>                 | SYSTem:PRESet   :PRESet <n></n>                                      |
| <b>ED</b> Setup               |                                                                      |
| <b>Audio</b>                  |                                                                      |
| Audio on                      | SYSTem:BEEPer:STATe 0111OFF1ON                                       |
| Main Volume                   | SYSTem:BEEPer:VOLume <numeric value=""></numeric>                    |
| Audio on BER Alarm            | SYSTem:BEEPer:MODE BERalarm                                          |
| Tones on All Error<br>Rates   | SYSTem:BEEPer:MODE TONes                                             |
| <b>BER Alarm Threshold</b>    | SYSTem:BEEPer:THReshold <numeric value=""></numeric>                 |
| <b>Sampling Point Setup</b>   |                                                                      |
| $0/1$ Threshold               | SENSe[1]: VOLTage: ZOTHreshold < numeric value>                      |
| 0/1 Threshold Center          | SENSe[1]:EYE:ACENter ONCE   0   1   OFF   ON<br>SENSe[1]:EYE:HEIGht? |
| Quick 0/1 Threshold<br>Center | SENSe[1]:EYE:QUICk:ACENter ONCE   0   1   OFF   ON                   |
| Auto Align                    | SENSe[1]:EYE:ALIGN:AUTO 0   1   OFF   ON                             |
| Quick Auto Align              | SENSe[1]:EYE:QUICk:ALIGN:AUTO 0   1   OFF   ON                       |
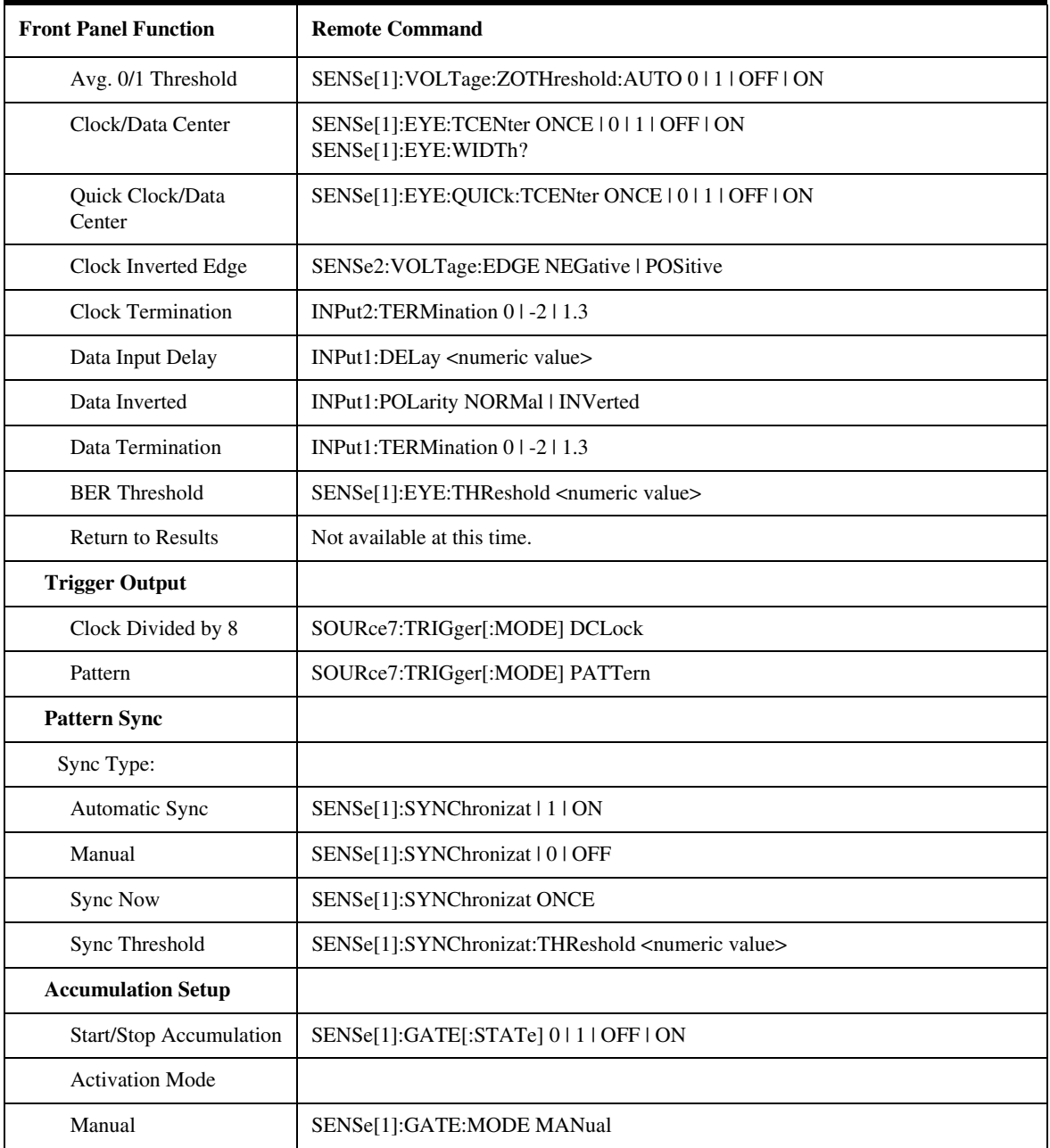

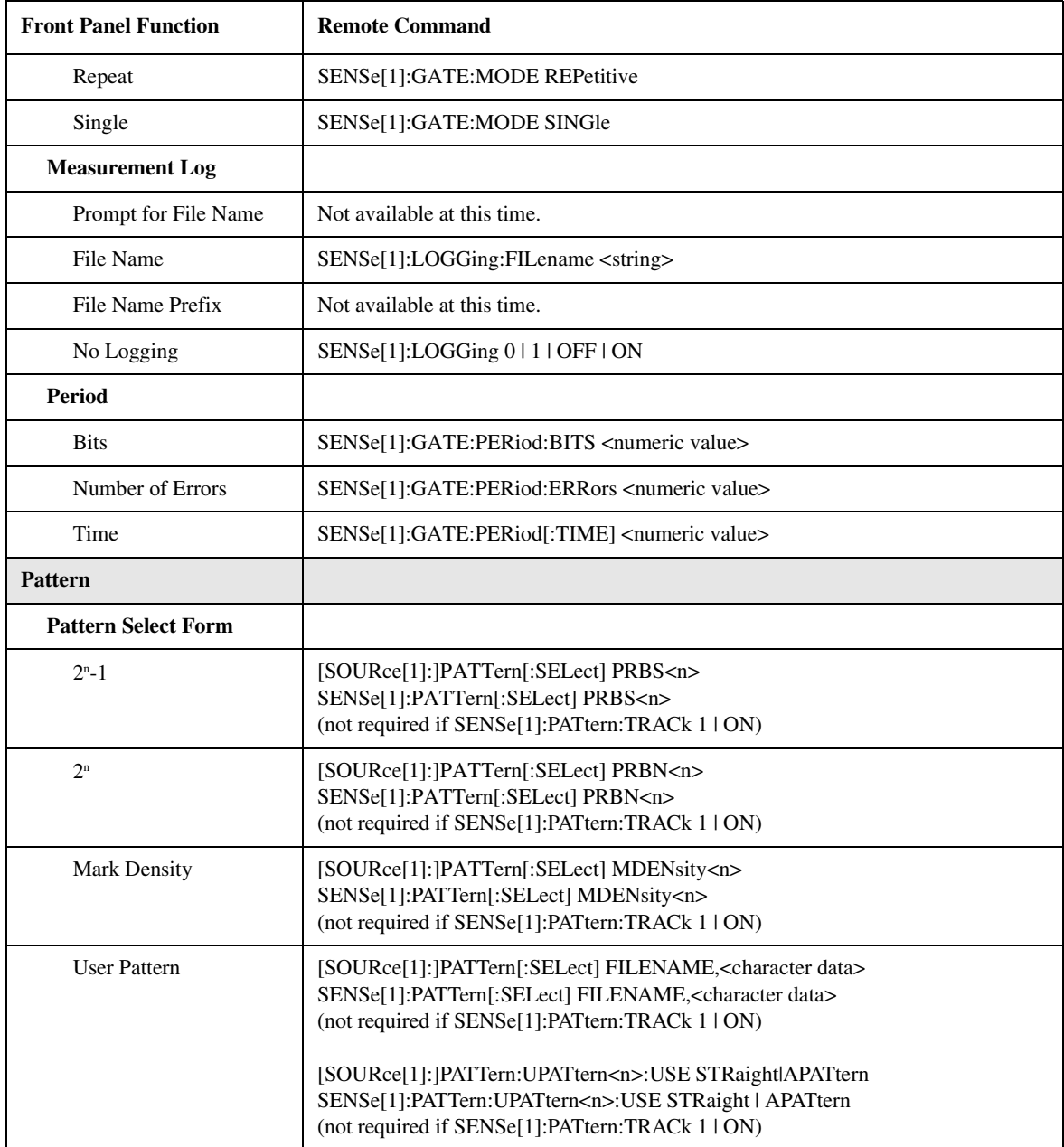

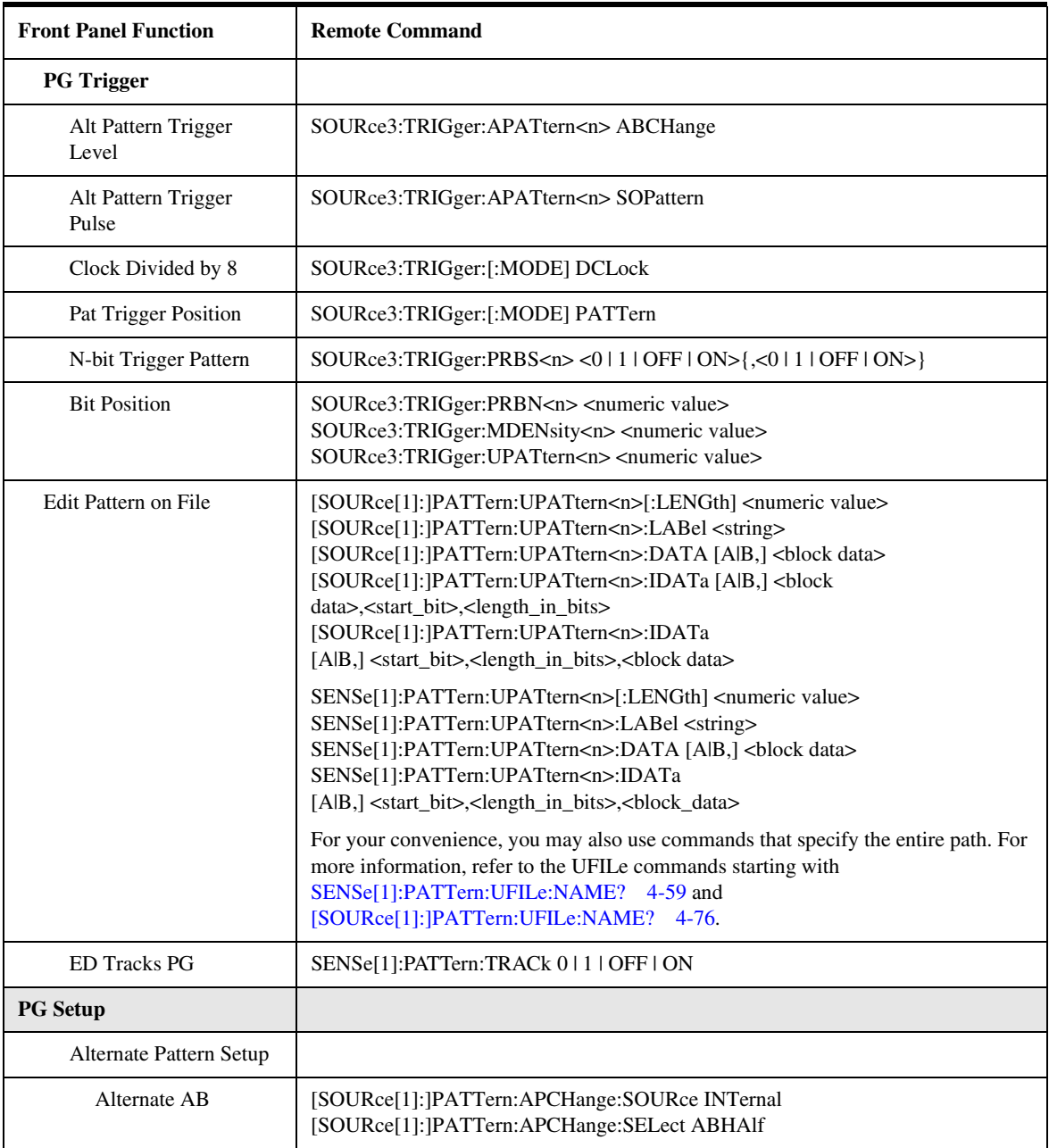

| <b>Front Panel Function</b> | <b>Remote Command</b>                                                                            |
|-----------------------------|--------------------------------------------------------------------------------------------------|
| Aux In                      | [SOURce[1]:]PATTern:APCHange:SOURce EXTernal<br>[SOURce[1]:]PATTern:APCHange:MODE LLEVel   REDGe |
| Continuous A                | [SOURce[1]:]PATTern:APCHange:SOURce INTernal<br>[SOURce[1]:]PATTern:APCHange:SELect AHALf        |
| Continuous B                | [SOURce[1]:]PATTern:APCHange:SOURce INTernal<br>[SOURce[1]:]PATTern:APCHange:SELect BHALf        |
| Single Shot B               | [SOURce[1]:]PATTern:APCHange:SOURce INTernal<br>[SOURce[1]:]PATTern:APCHange:MODE ONEShot        |
| <b>PG Output Setup</b>      |                                                                                                  |
| Clock Logic Level           | SOURce2:VOLTage:ECL<br>SOURce2: VOLTage: LLEVel ECL   LVPECL   SCFL   LVTTL CUSTOM               |
| Clock Output Off            | OUTPut2:STATe 0   OFF                                                                            |
| Clock Output On             | OUTPut2:STATe 11ON                                                                               |
| <b>Clock Termination</b>    | OUTPut2:TERMination 0   -2   1.3                                                                 |
| Clock Tracking Off          | SOURce11:TRACk 01 OFF                                                                            |
| Clock Tracking On           | SOURce11:TRACk 11ON                                                                              |
| Data                        |                                                                                                  |
| Vhi                         | [SOURce[1]:]VOLTage[:LEVel][:IMMediate]:HIGH <numeric value=""></numeric>                        |
| Vlo                         | [SOURce[1]:]VOLTage[:LEVel][:IMMediate]:LOW <numeric value=""></numeric>                         |
| Vofst                       | [SOURce[1]:]VOLTage[:LEVel][:IMMediate]:OFFSet <numeric value=""></numeric>                      |
| Vamptd                      | [SOURce[1]:]VOLTage[:LEVel][:IMMediate][:AMPLitude] <numeric value=""></numeric>                 |
| Xover                       | OUTPut[1]:DATA:XOVer <numeric value=""></numeric>                                                |
| Delay                       | OUTPut[1]:DELay <numeric value=""></numeric>                                                     |
| <b>Clock</b>                |                                                                                                  |
| Vhi                         | SOURce2:VOLTage[LEVel][:IMMediate]:HIGH <numeric value=""></numeric>                             |
|                             |                                                                                                  |

**Table 4-2. Front Panel Function to Remote Command for the Agilent 86130A**

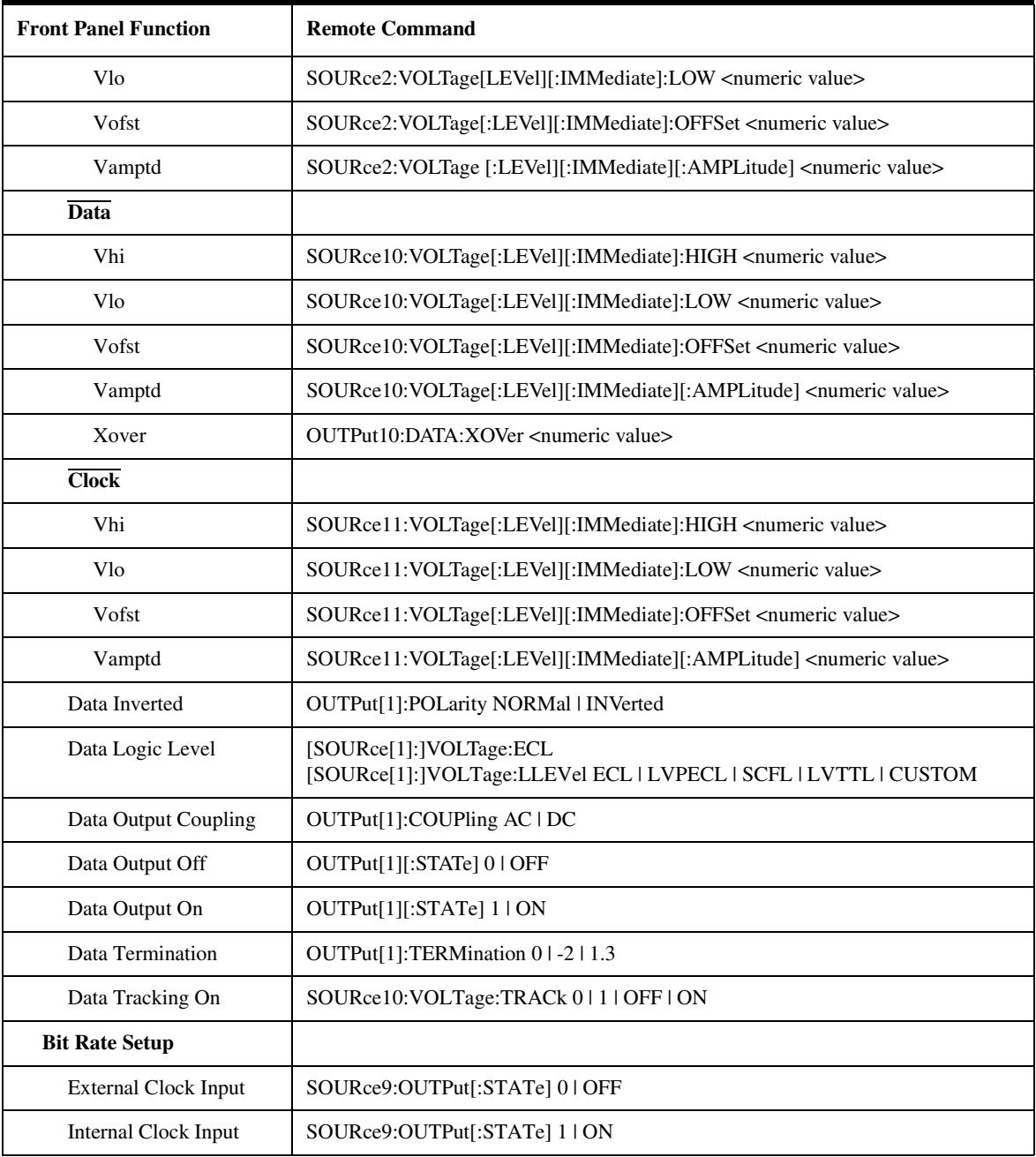

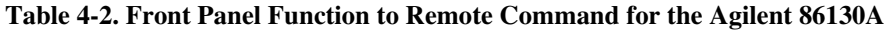

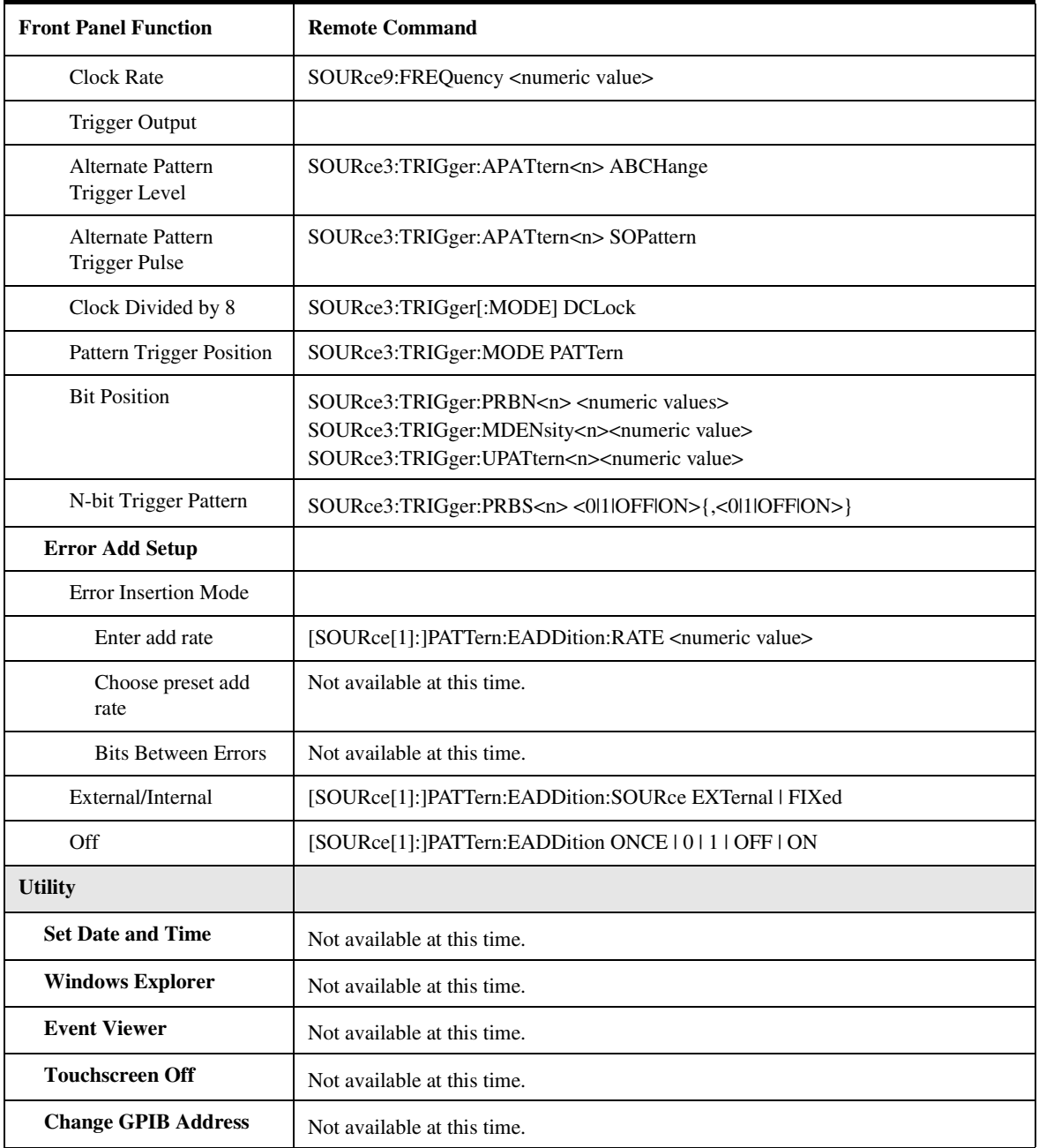

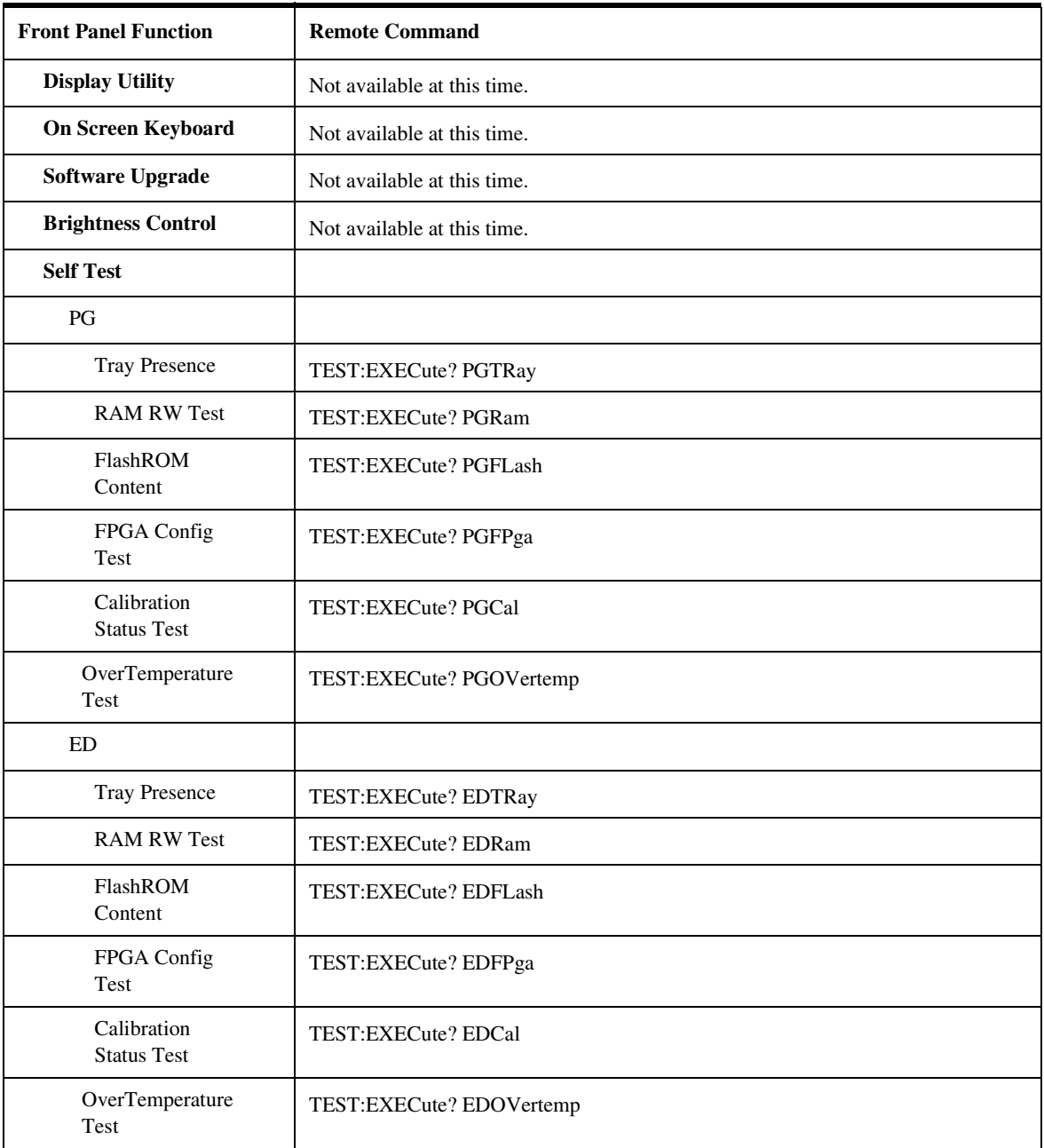

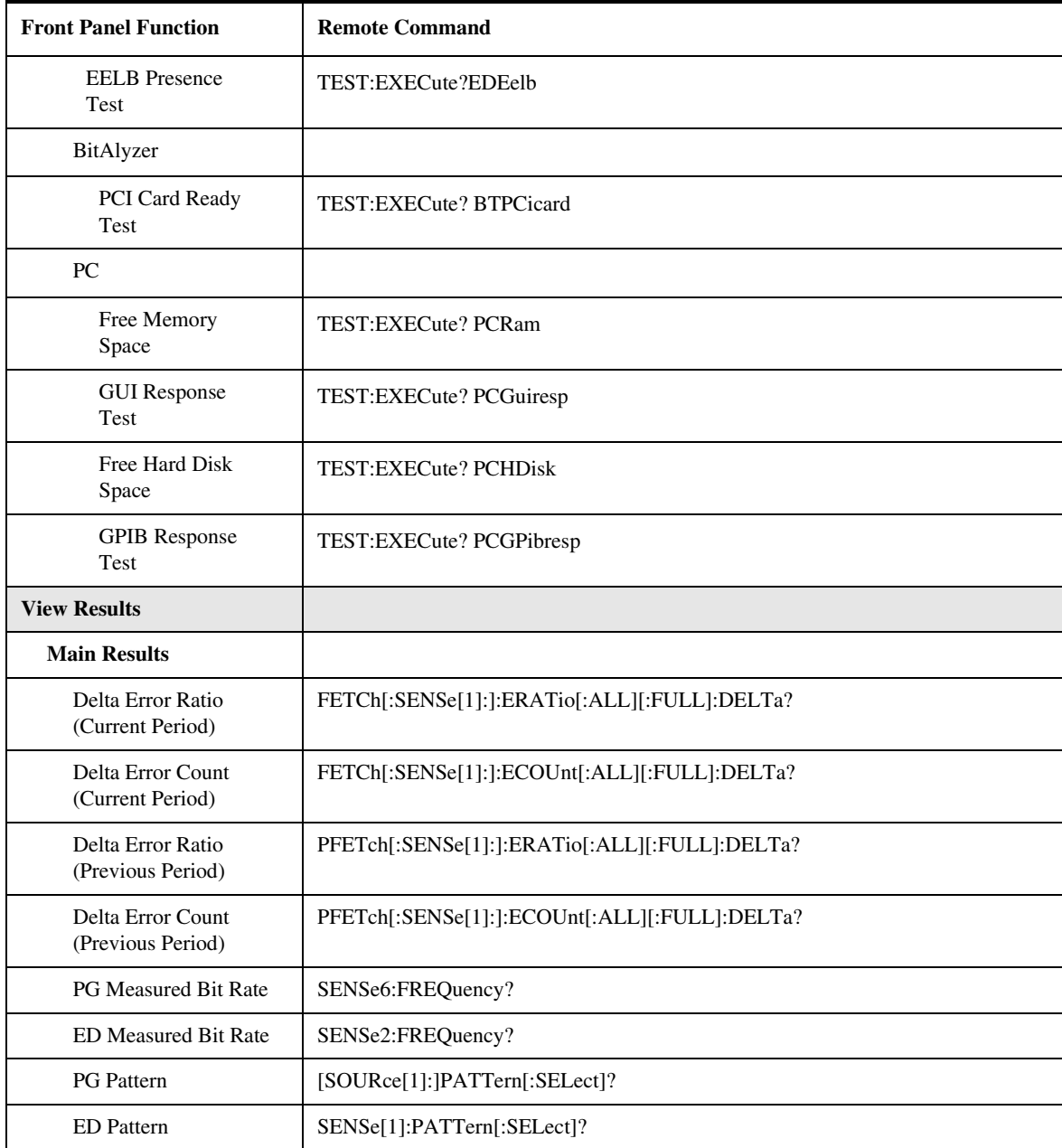

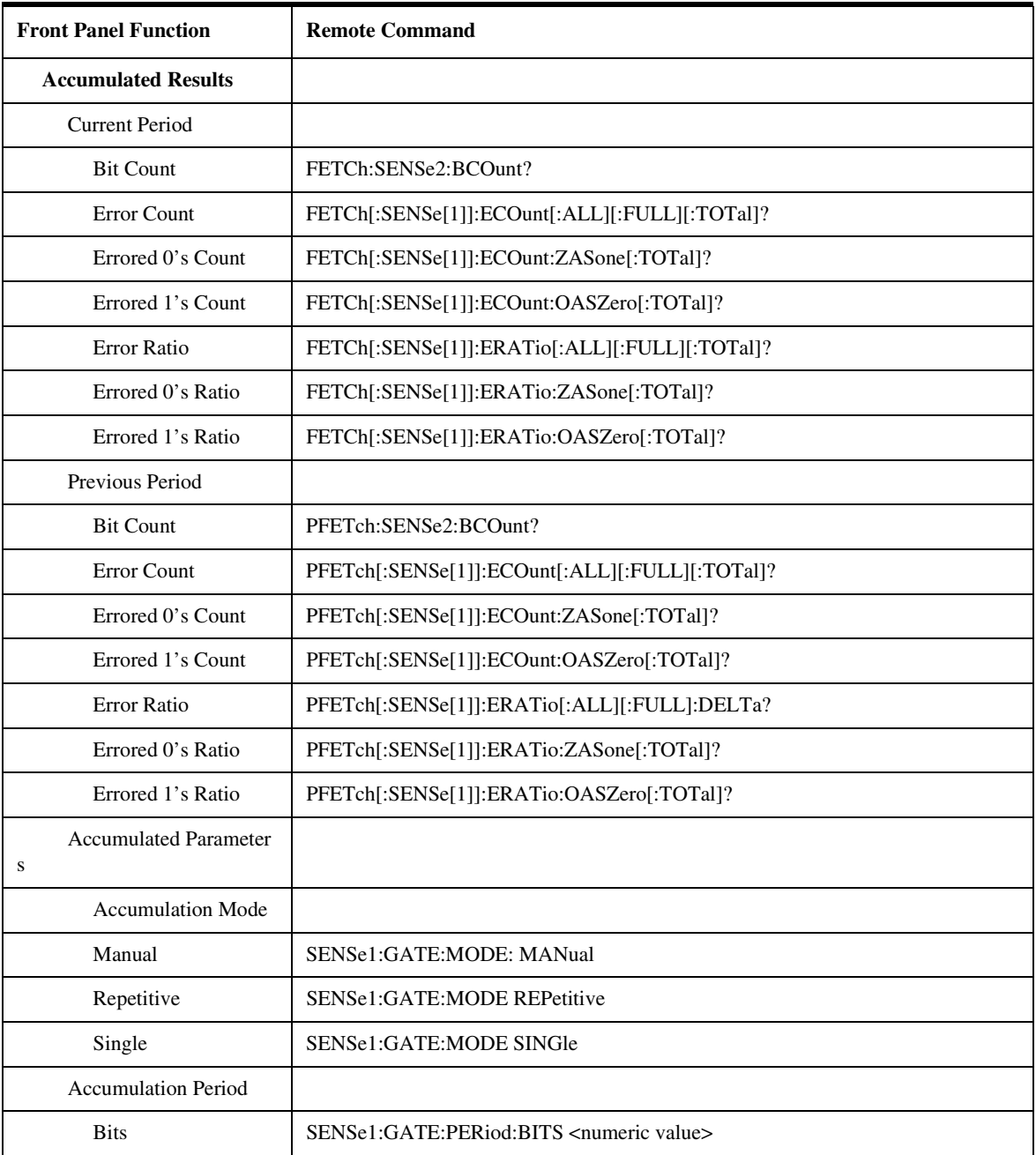

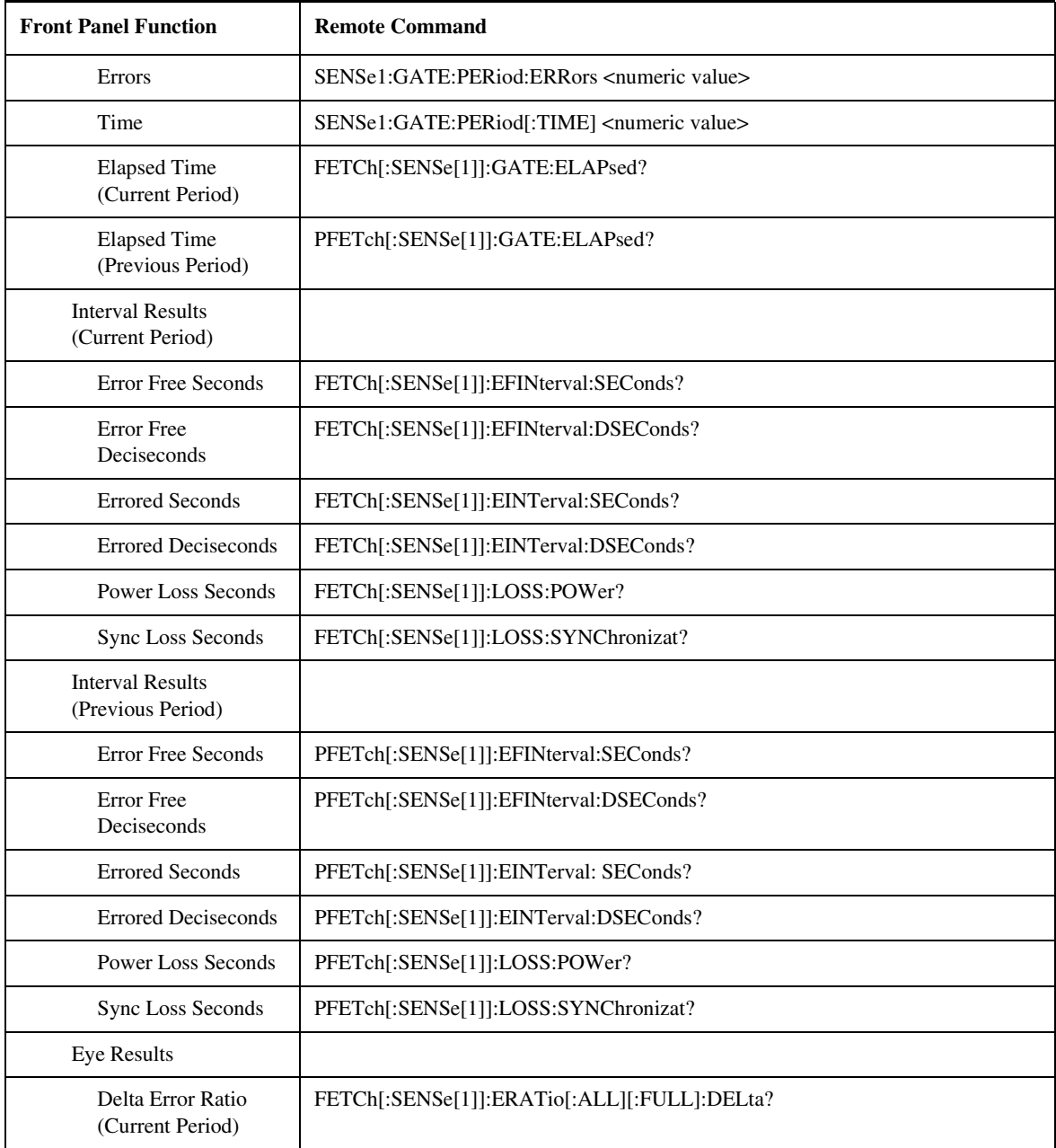

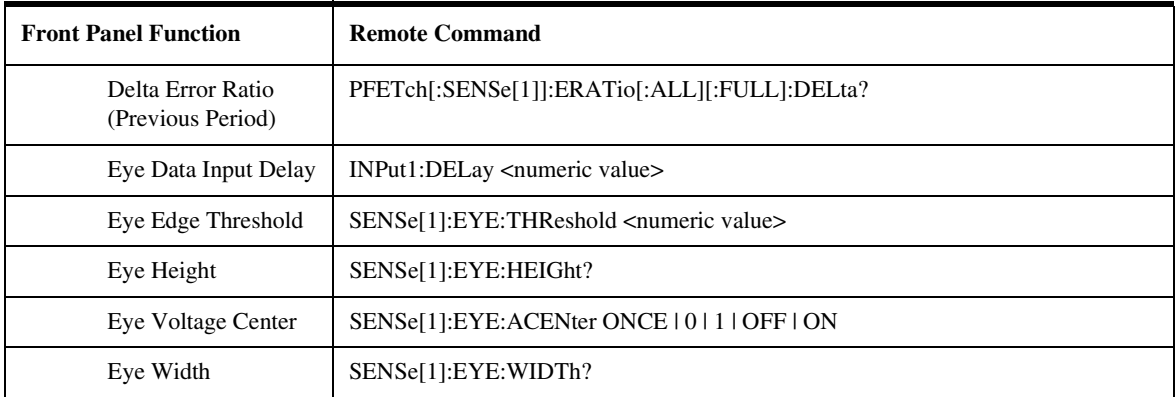

### Commands Not Supported

This list contains the remote commands that are not supported by the 86130A instrument. Most of the commands are not implemented because of the following reasons:

- The instrument does not provide the required functionality.
- The operation does not apply.
- The command(s) have been obsoleted.

There are some commands in this list that will be implemented in future software releases. These commands include \*PSC, \*PSC?, \*TST, and \*OPT commands.

\*PSC \*PSC? \*OPT? DISPLay:REPort PREVious|CURRent DISPLay: UPAGE[: DEFine] <parameter> DISPLay:UPAGE:CLEar DISPLay:WINDow DISPLay: WINDow[:RESults] <paramter> DISPLay: WINDow: CONFig <parameter> FETCh[:SENSe[1]]:LTEXt? MMEMory:CPDisk <store number> MMEMory:DELete <file name> MMEMory:ICPDisk <dest. store number>, AHALf|BHALf,  $\leq$  start bit $\geq$ ,  $\leq$  end bit $\geq$ MMEMory:INITialize MMEMory:MPResent? OUTPut4:COUPling AC|DC OUTPut4:COUPling? OUTPut4:TERMination -2|0 OUTPut4:TERMination? OUTPut5:COUPling AC|DC OUTPut5:COUPling? OUTPut5:TERMination -2|0 OUTPut5:TERMination? OUTPut8:PLENgth?

OUTPut8:PLENgth RZ|STRetched SENSe[1]:BLOCk 0|1|OFF|ON SENSe[1]:BLOCk? SENSe[1]:BLOCk:BSTart <numeric value> SENSe[1]:BLOCk:BSTart? SENSe[1]:BLOCk:BLENgth <numeric value> SENSe[1]:BLOCk:BLENgth? SENSe[1]:ELOCation? SENSe[1]:ELOCation:BEADdress <numeric value> SENSe[1]:ELOCation:BEADdress? SENSe[1]:ELOCation ONCE SENSe[1]:LOGGing:ALARms? SENSe[1]:LOGGing:ALARms 0|1|OFF|ON SENSe[1]:LOGGing:BRATe? SENSe[1]:LOGGing:BRATe <numeric value> SENSe[1]:LOGGing:DURing[:EVENt]? SENSe[1]:LOGGing:DURing[:EVENt] NEVer|ESECond|ERGThrshld SENSe[1]:LOGGing:END[:EVENt]? SENSe[1]:LOGGing:END[:EVENt] NEVer|ALWays|ESECond|ERGThrshld SENSe[1]:LOGGing:END:REPort? SENSe[1]:LOGGing:END:REPort FULL|UREP SENSe[1]:LOGGing:PORT? SENSe[1]:LOGGing:PORT RS232|ECONtroller SENSe[1]:LOGGing:SQUelch? SENSe[1]:LOGGing:SQUelch 0|1|OFF|ON SENSe[1]:LOGGing:THReshold? SENSe[1]:LOGGing:THReshold <numeric parm> SENSe[1]:PATTern:ZSUBstitut[:ZRUN]? SENSe[1]:PATTern:ZSUBstitut[:ZRUN] <numeric value> SENSe[1]:SEEK ONCE|0|1|OFF|ON SENSe[1]:SEEK? SENSe[1]:SEEK:PATTern 0|1|OFF|ON SENSe[1]:SEEK:PATTern? SENSe2:BANDswitch? SENSe6:FREQuency:BANDswitch? [SOURce[1]:]PATTern:AWORd:DATA<n> [SOURce[1]:]PATTern:AWORd:DATA<n>? [SOURce[1]:]PATTern:UPATtern<n>:LMODified? [SOURce[1]:]PATTern:ZSUBstitut[:ZRUN] <numeric value> [SOURce[1]:]PATTern:ZSUBstitut[:ZRUN]? SOURce3:TRIGger:CTDRatio <numeric value> SOURce3:TRIGger:CTDRatio?

System Command Reference Section

#### **Commands Not Supported**

SOURce3:TRIGger:DCDRatio <numeric value> SOURce3:TRIGger:DCDRatio? SOURce4:VOLTage:ECL SOURce4:VOLTage[:LEVel][:IMMediate][:AMPLitude] <numeric value> SOURce4:VOLTage[:LEVel][:IMMediate][:AMPLitude]? SOURce4:VOLTage[:LEVel][:IMMediate]:HIGH <numeric value> SOURce4:VOLTage[:LEVel][:IMMediate]:HIGH? SOURce5:VOLTage:ECL SOURce5:VOLTage[:LEVel][:IMMediate][:AMPLitude] <numeric value> SOURce5:VOLTage[:LEVel][:IMMediate][:AMPLitude]? SOURce5:VOLTage[:LEVel][:IMMediate]:HIGH <numeric value> SOURce5:VOLTage[:LEVel][:IMMediate]:HIGH? SOURce9:FREQuency[:CW|:FIXed]:STEP[:INCRement] <numeric value> SOURce9:FREQuency[:CW|:FIXed]:STEP[:INCRement]? SOURce9:IDN? SOURce9:POWer[:LEVel][:IMMediate][:AMPLitude] <numeric value> SOURce9:POWer[:LEVel][:IMMediate][:AMPLitude]? STATus:FAILure:EVENt? SYSTem:BEEPer[:IMMediate] [<freq>[,<time>[,<vol>]]] SYSTem:DATE SYSTem:DATE? SYSTem:FREVision[:CPRocessor][:APPLication]? SYSTem:FREVision[:CPRocessor]:BOOT? SYSTem:FREVision[:MPRocessor][:APPLication]? SYSTem:FREVision[:MPRocessor]:BOOT? SYSTem:FUPDate CAPPlication|MAPPlication SYSTem:KLOCk SYSTem:KLOCk? SYSTem:PRESet SYSTem:TIME SYSTem:TIME?

# 5

[Introduction 5-2](#page-195-0) [2DEMap Subsystem 5-3](#page-196-0) [ACONtrol Subsystem 5-8](#page-201-0) [ASTatus: System Query Command 5-10](#page-203-0) [BERRors Subsystem 5-11](#page-204-0) [BLENgth Subsystem 5-18](#page-211-0) [CORRelation Subsystem 5-25](#page-218-0) [ECCorrection Subsystem 5-33](#page-226-0) [EDSFile Subsystem 5-50](#page-243-0) [EFINterval Subsystem 5-55](#page-248-0) [ESTatistics Subsystem 5-62](#page-255-0) [FDIRectories: File Directories Commands 5-66](#page-259-0) [GPRoperties Subsystem 5-67](#page-260-0) [PSENsitivity Subsystem 5-75](#page-268-0) [SCHart Subsystem 5-83](#page-276-0) [Front Panel Functions to Error Analysis Remote Commands 5-88](#page-281-0)

Error Analysis Plug-in Commands

Error Analysis Plug-in Commands **Introduction**

### <span id="page-195-0"></span>Introduction

The 86130A Error Analysis commands are a "plug-in" subsystem of the instrument GPIB command structure. These commands must be queried from, or passedthrough to the system level with PLUGin subsystem commands. [Refer to "PLUGin](#page-107-0)  [Subsystem" on page 4-38](#page-107-0) for more information.

#### **The :EAPLUGIN Error Analysis plug-in GPIB node**

All Error Analysis commands or queries must be preceded by the :EAPLUGIN GPIB node. This is to insure the commands or queries are sent to the correct GPIB plug-in.

An example of using :EAPLUGIN when sending a command and query to GPRoperties MBLength (minimum burst length) is shown below.

:PLUGin:PUT:STRing ":EAPLUGIN:GPRoperties:MBLength 2" :PLUGin:GET:STRing? ":EAPLUGIN:GPRoperties:MBLength?"

Further examples can be found following each command listed in this chapter.

**NOTE** For additional information on Error Analysis commands, refer to the online Help included with the instrument and the documentation-set CD-ROM.

# <span id="page-196-0"></span>2DEMap Subsystem

The 2DEMap commands control the 2D Error Map analyzer.

### The 2DEMap Subsystem

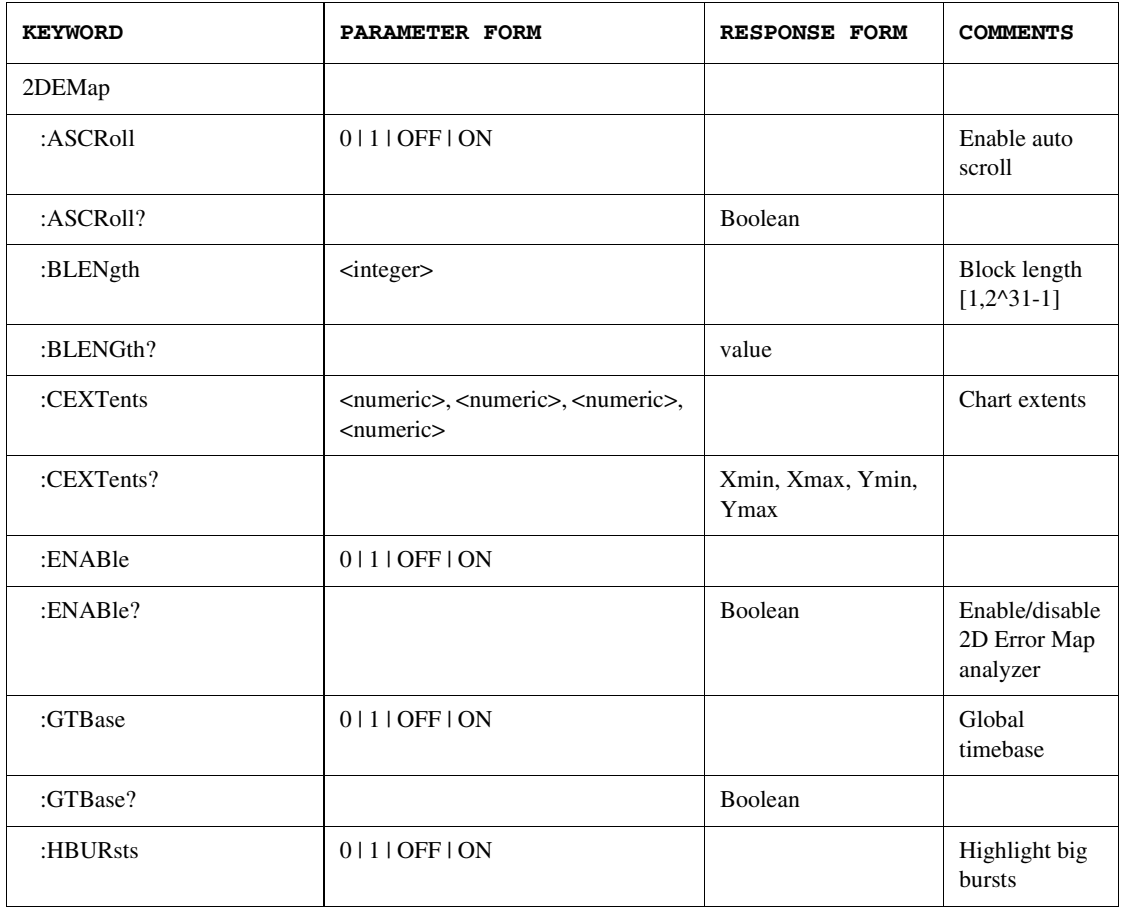

#### Error Analysis Plug-in Commands **The 2DEMap Subsystem**

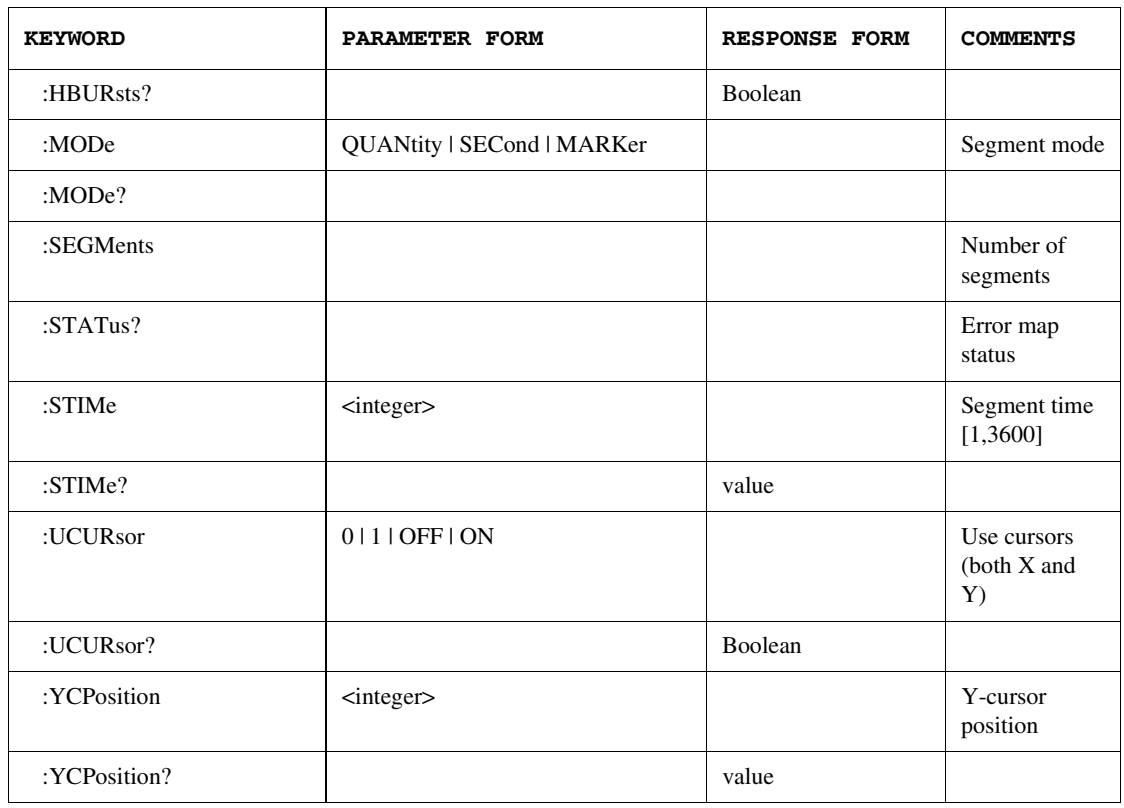

#### 2DEMap:ASCRoll 0 | 1 | OFF | ON 2DEMap:ASCRoll?

This command enables/disables auto-scroll of the Error Map chart as data is rendered. It returns the status using the query form.

#### **Example** :PLUG:PUT:STR "EAPLUGIN:2DEM:ASCR ON" :PLUG:GET:STR? "EAPLUGIN:2DEM:ASCR?"

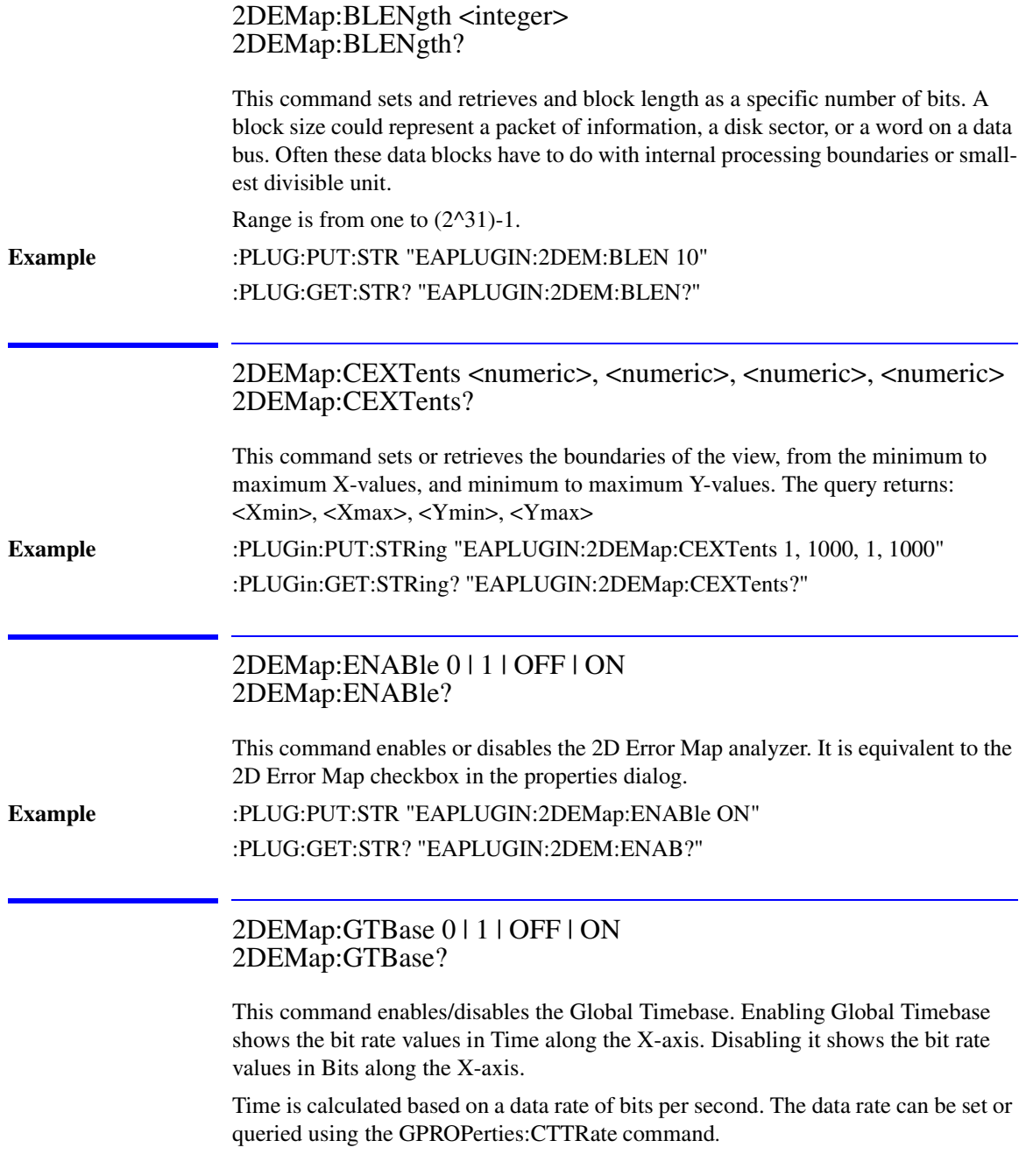

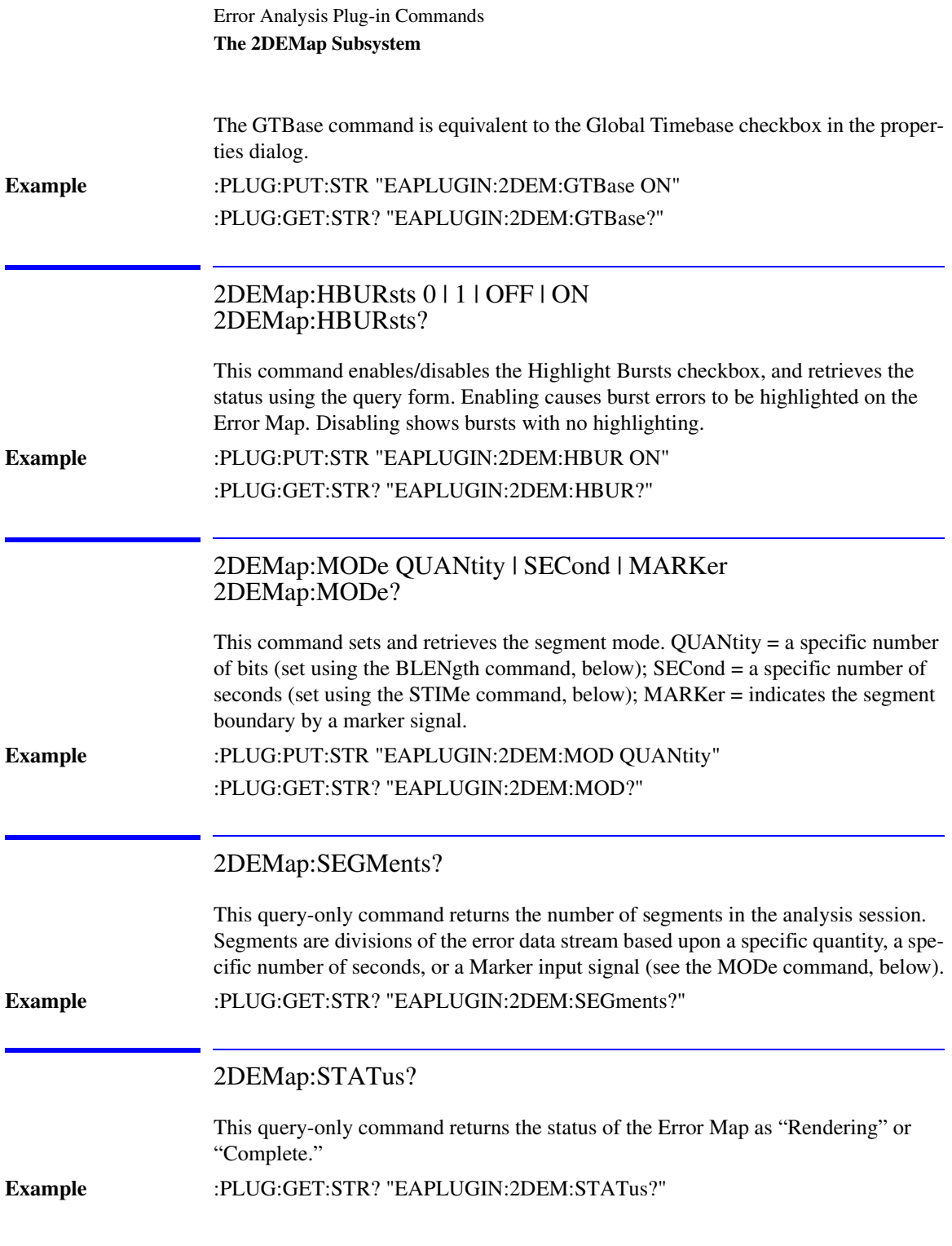

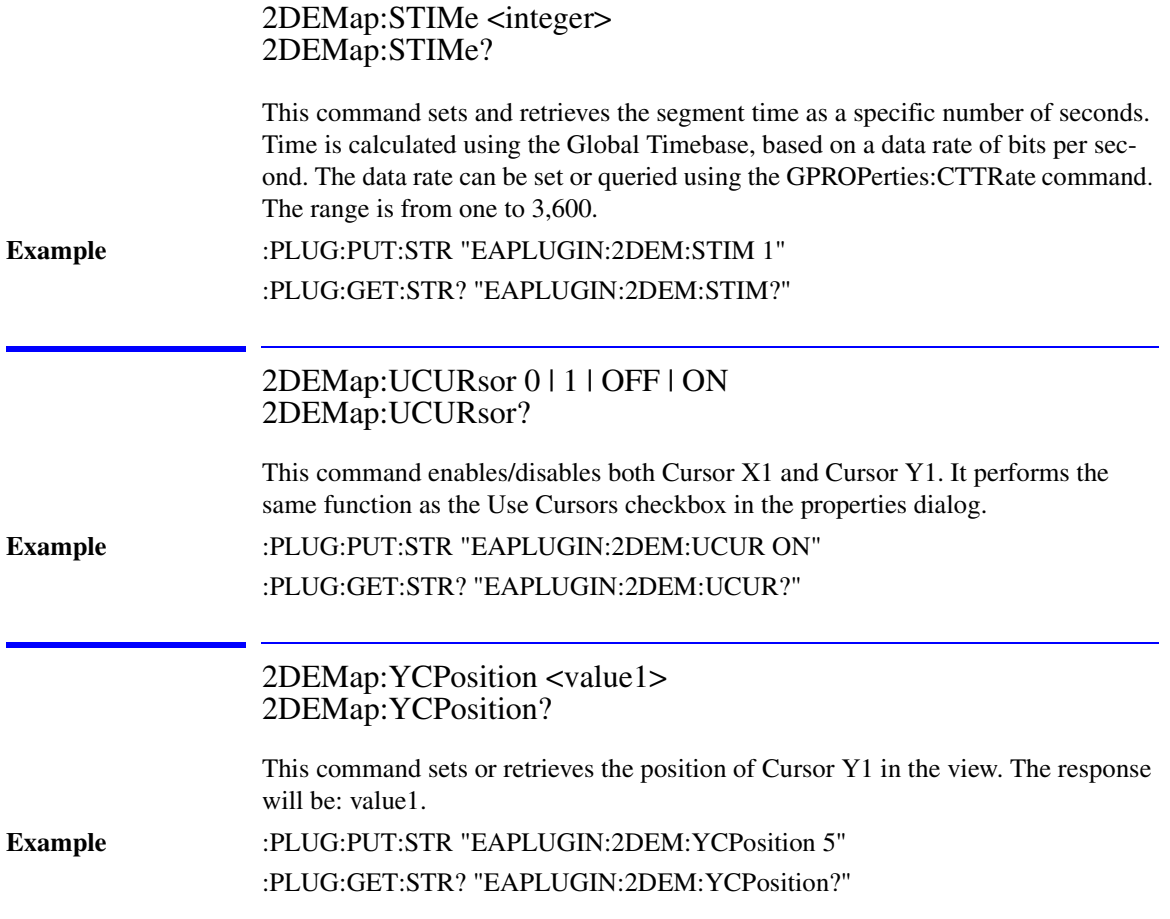

### <span id="page-201-0"></span>ACONtrol Subsystem

The ACONtrol commands return statuses related to the Analyzer Control view.

### The ACONtrol Subsystem

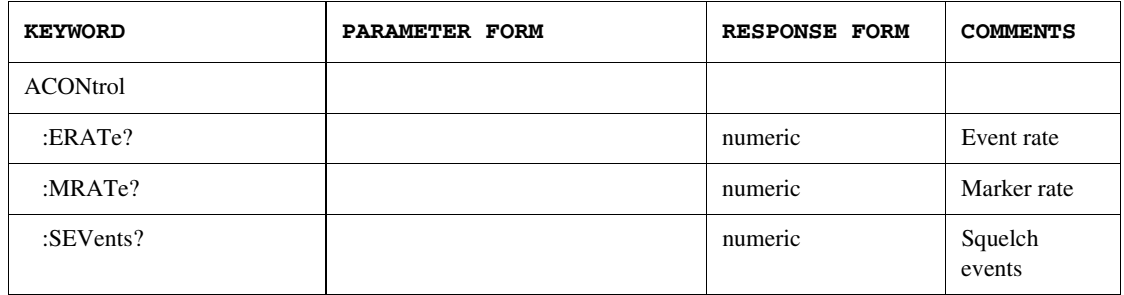

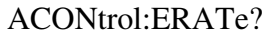

This query-only command returns the number of error events per second being analyzed by the BitAlyzer. An error event can define the error location for up to 32 neighboring errors. Error events are also used to define the location of user Marker, Gating and other non-bit error information. This is only valid during live error analysis. After an acquisition session is ended, this value reflects the last updated information.

**Example** :PLUGin:GET:STRing? "EAPLUGIN:ACONtrol:ERate?"

#### ACONtrol:MRATe?

This query-only command returns the measured frequency of the TTL-level input Marker signal as received by the error analyzer. This is only valid during live error analysis. After an acquisition session is ended, this value reflects the last session update.

#### **Example** :PLUGin:GET:STRing? "EAPLUGIN:ACONtrol:MRate?"

#### ACONtrol:SEVents?

This query-only command returns the number of Squelch events. Squelch may occur as high error event rates lead to periods when the analysis software is not able to keep up with the number of errors occurring. This is only valid during live error analysis. After an acquisition session is ended, this value reflects the last session update.

**Example** :PLUGin:GET:STRing? "EAPLUGIN:ACONtrol:SEVents?"

# <span id="page-203-0"></span>ASTatus: System Query Command

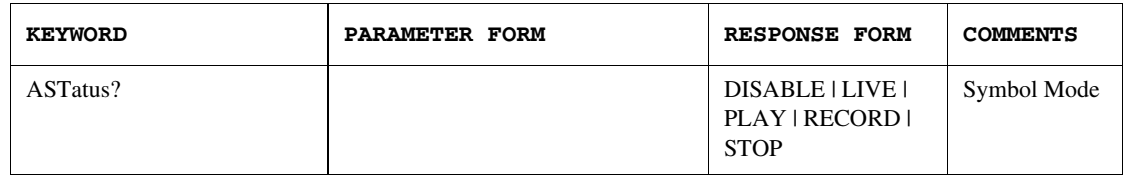

ASTatus?

This query-only command returns the status of the whole Error Analysis module. The result is one of the following: DISABLE, LIVE, PLAY, RECORD, or STOP. This status matches that shown on the Status Bar in the GUI.

**Example** :PLUGin:GET:STRing? "EAPLUGIN:ASTatus?"

# <span id="page-204-0"></span>BERRors Subsystem

The BERRors commands control the Block Errors analyzer.

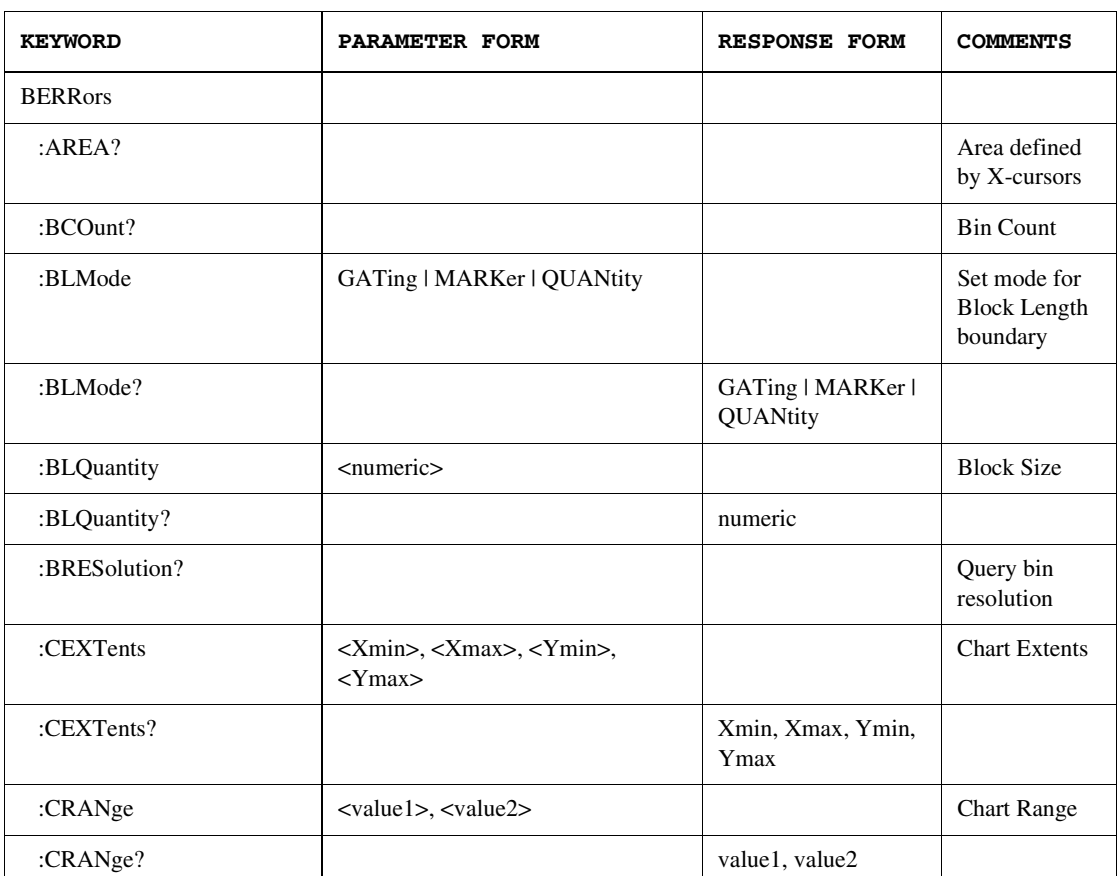

### The BERRors Subsystem

#### Error Analysis Plug-in Commands **The BERRors Subsystem**

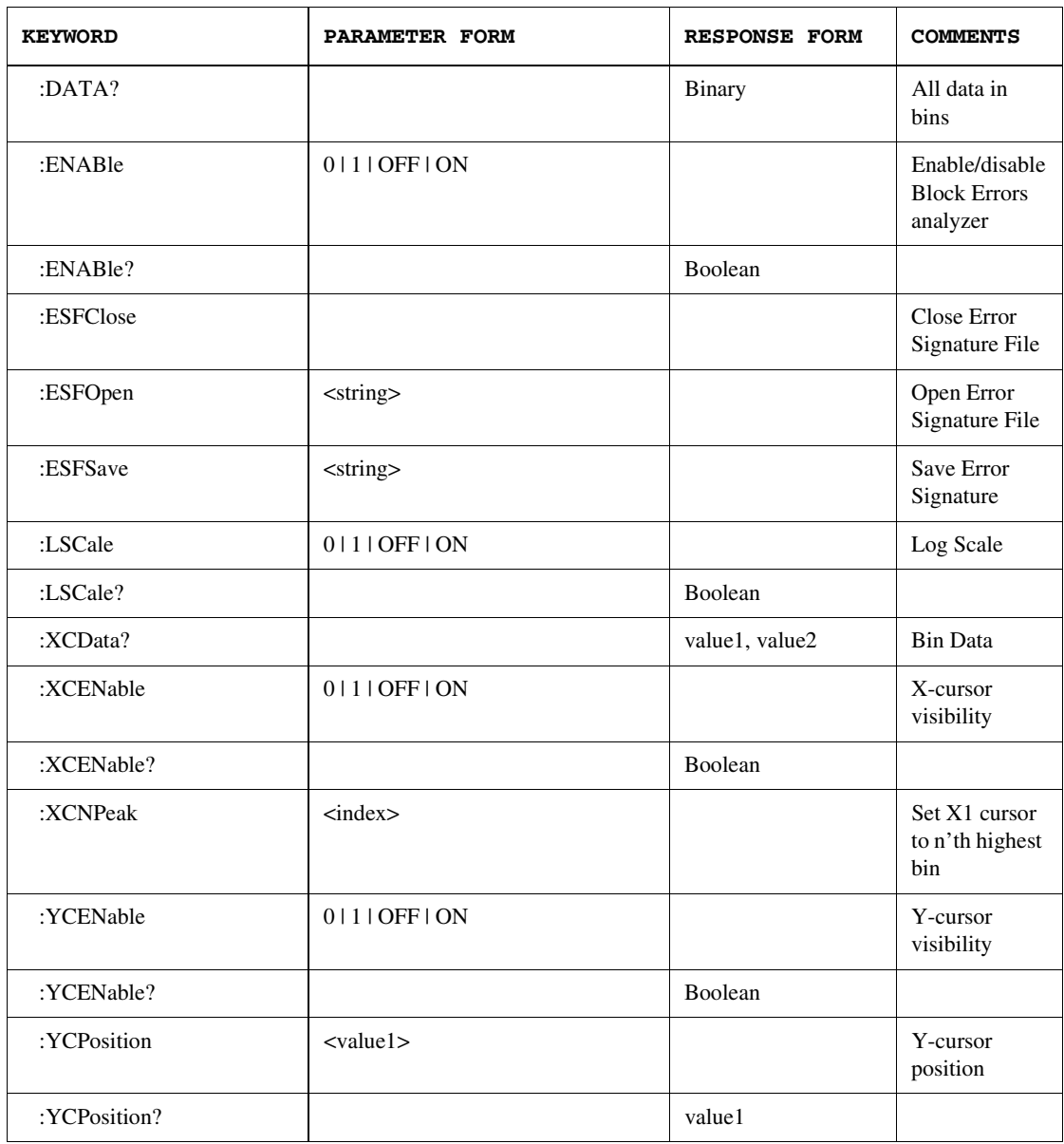

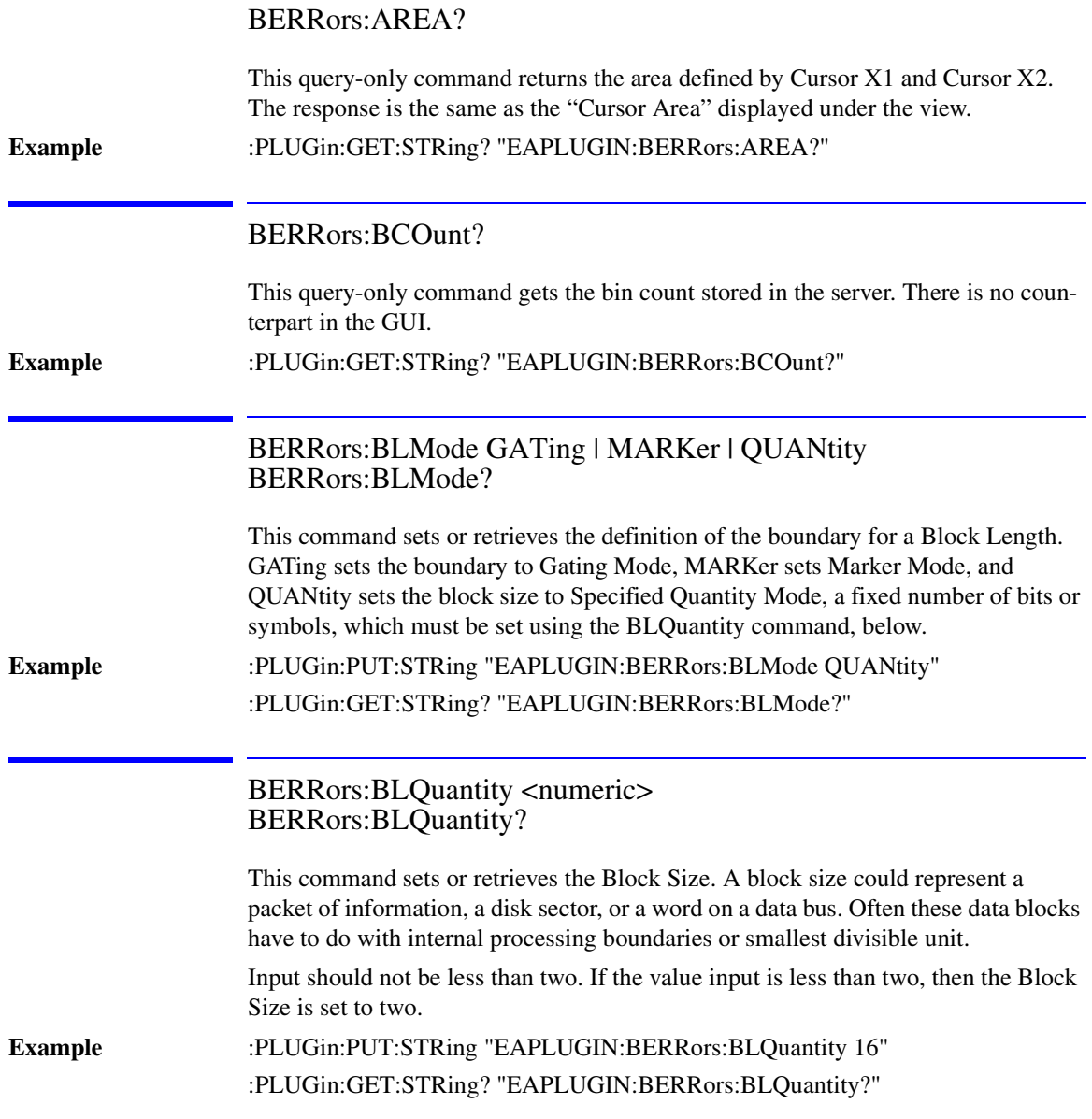

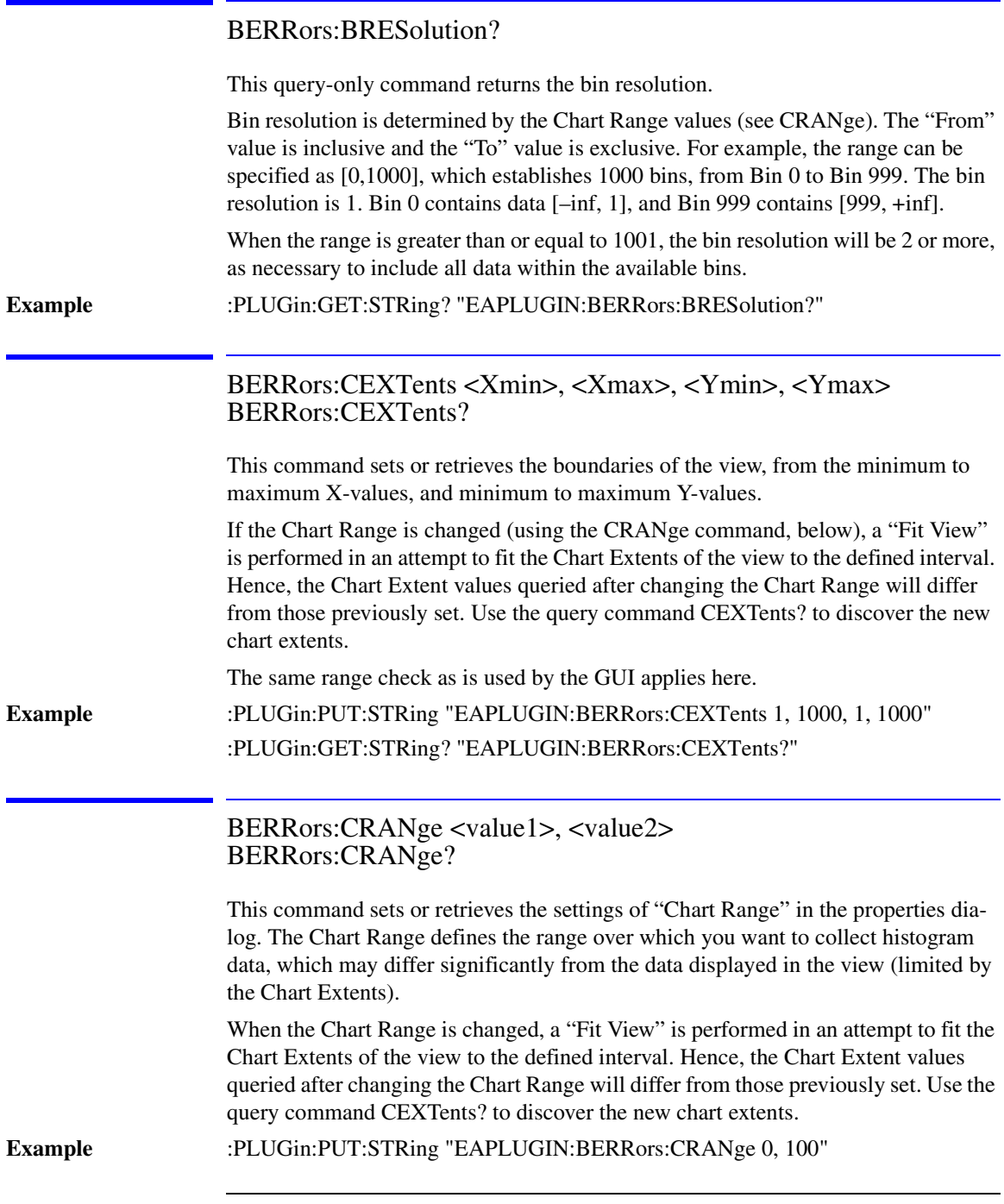

#### :PLUGin:GET:STRing? "EAPLUGIN:BERRors:CRANge?"

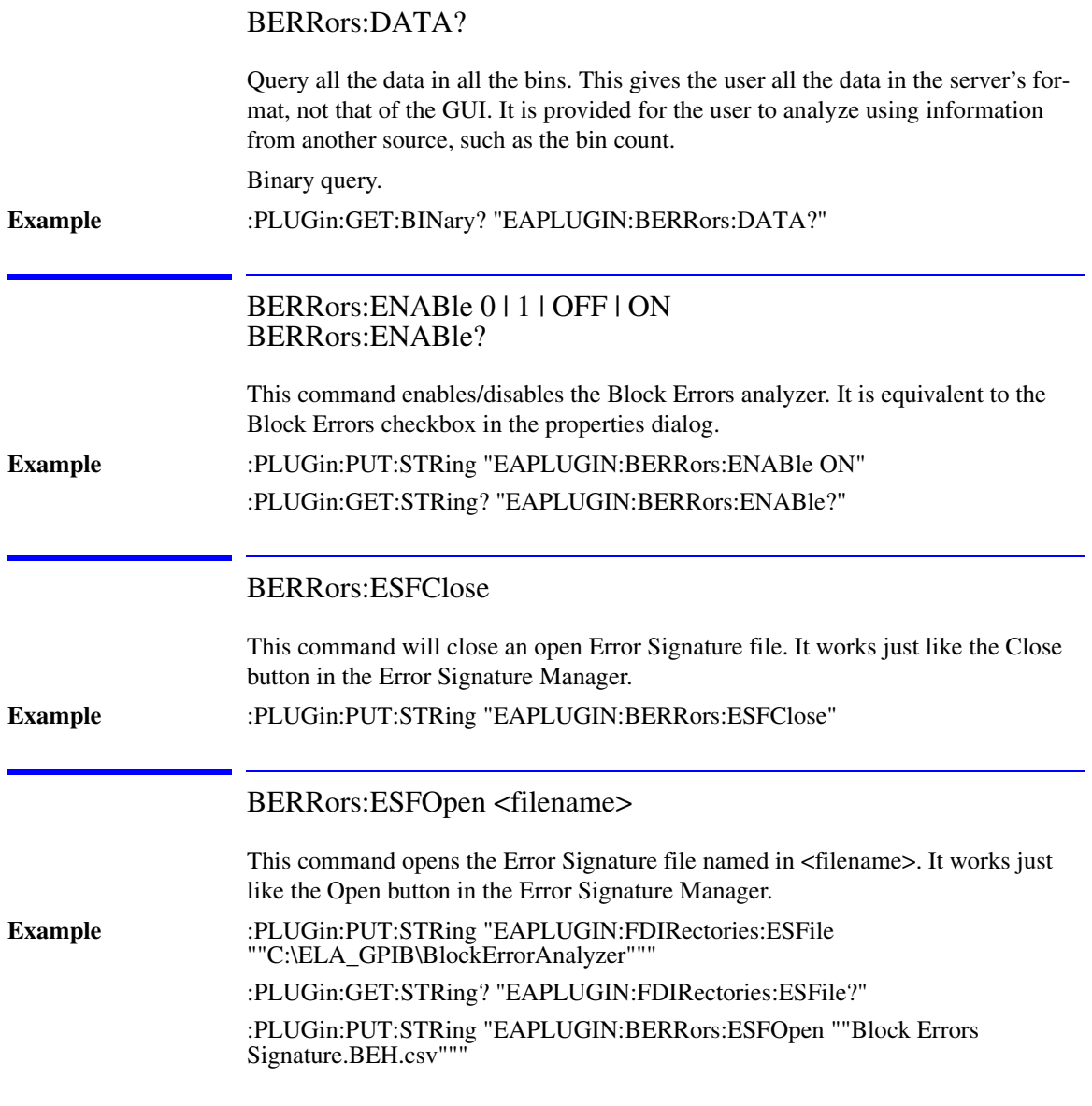

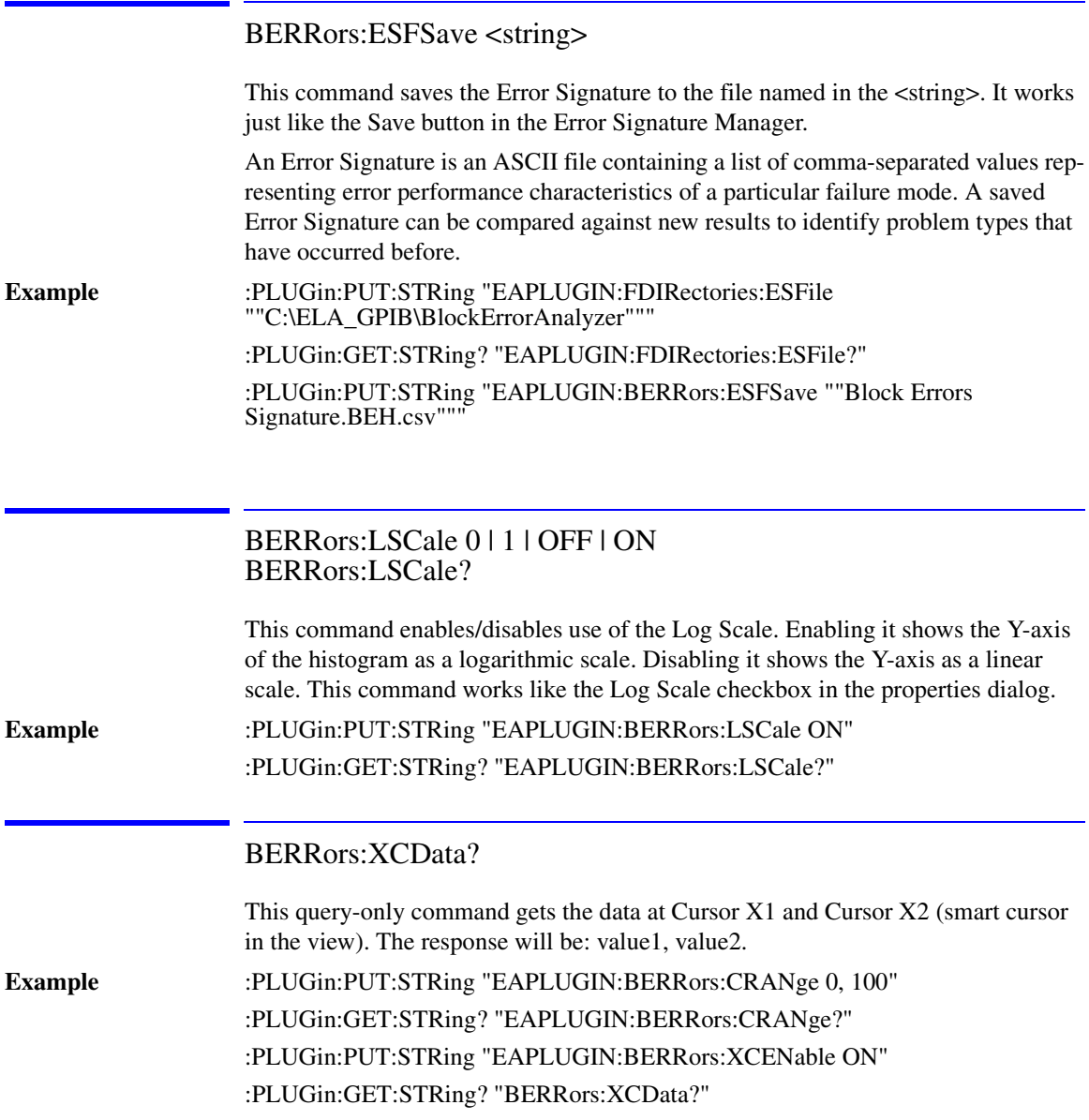

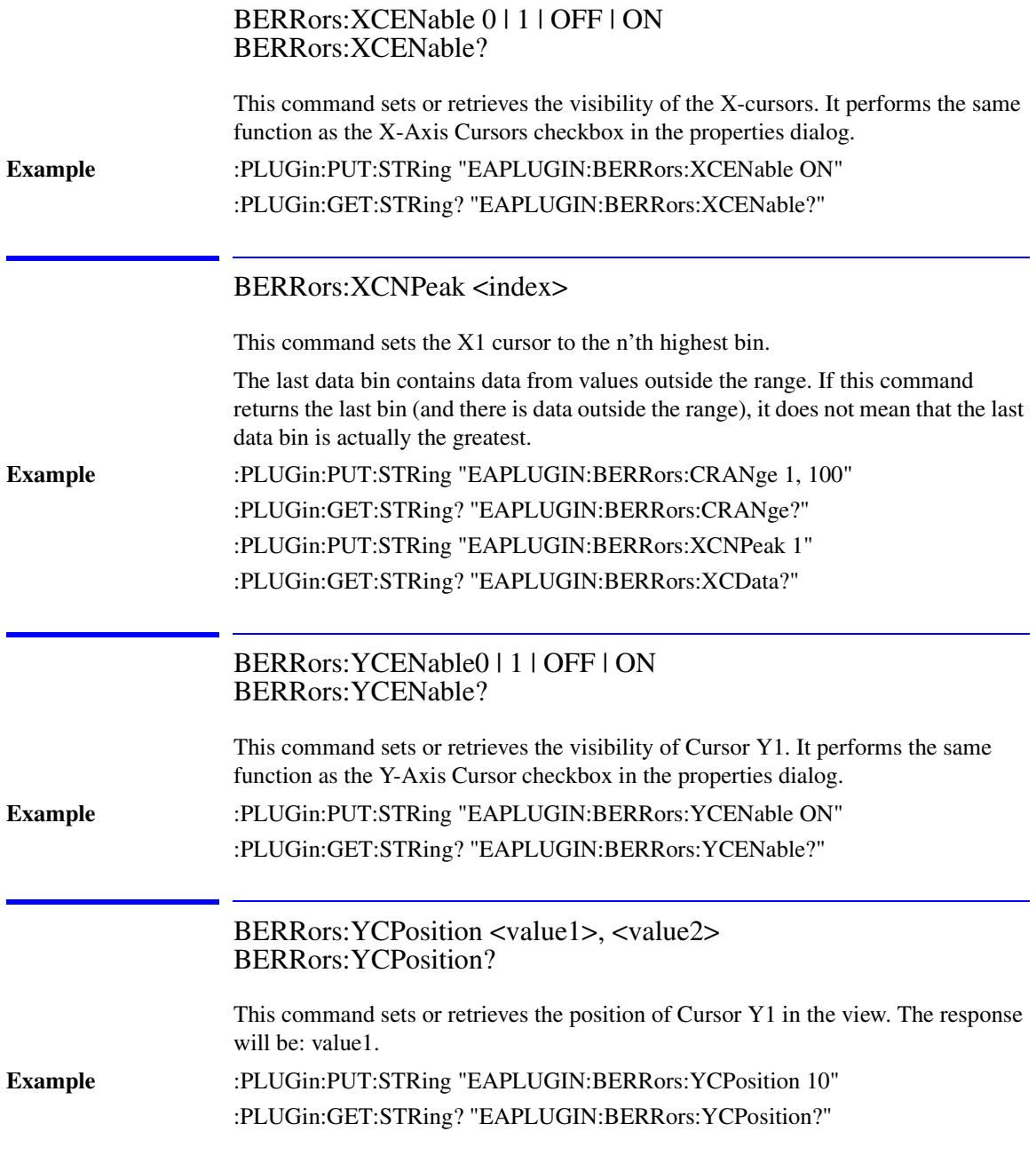

# <span id="page-211-0"></span>BLENgth Subsystem

The BLENgth commands control the Burst Length analyzer.

### The BLENgth Subsystem

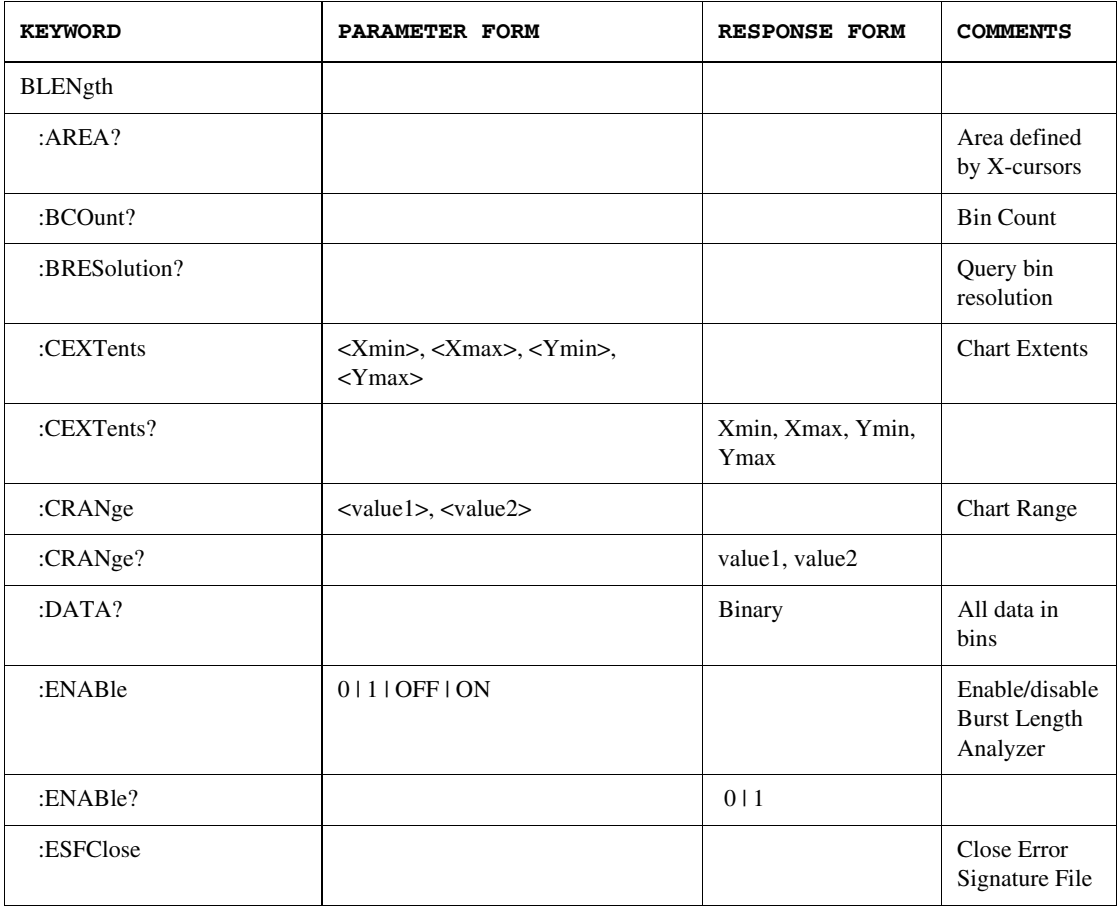

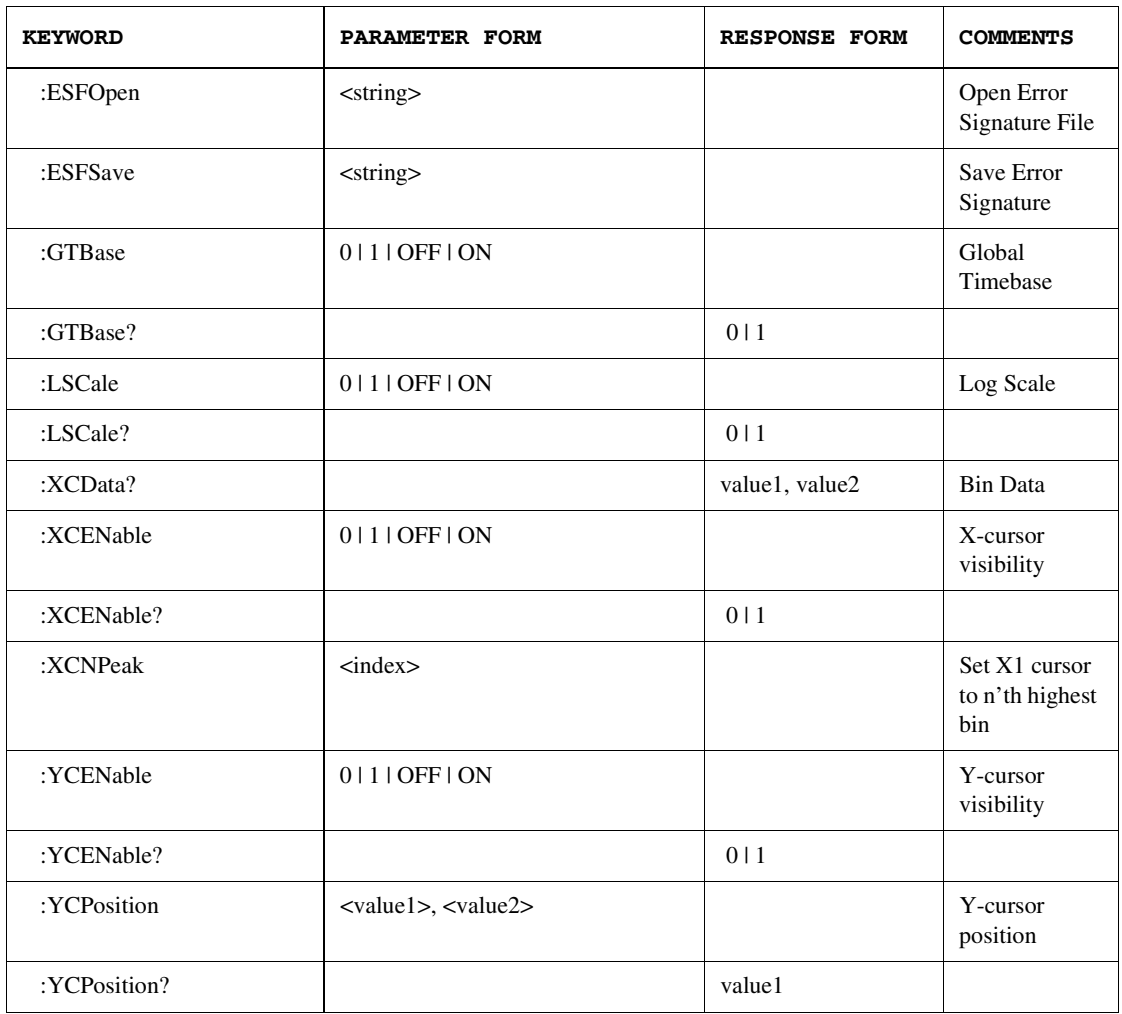

#### BLENgth:AREA?

This query-only command returns the area defined by the two X-cursors (Cursor X1 and Cursor X2). The response is the same as the "Cursor Area" displayed under the view.

**Example** :PLUGin:GET:STRing? "EAPLUGIN:BLENgth:AREA?"

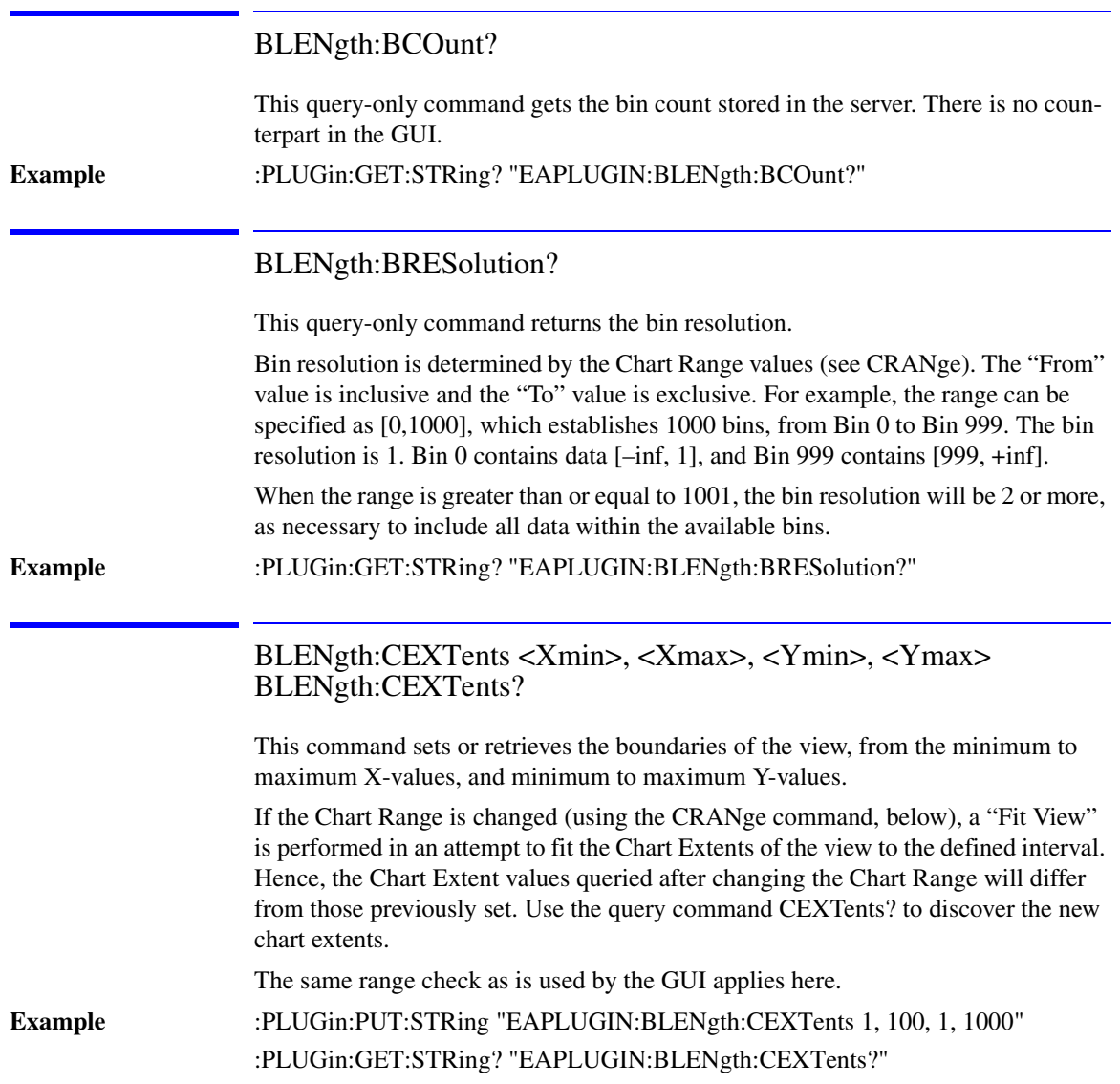

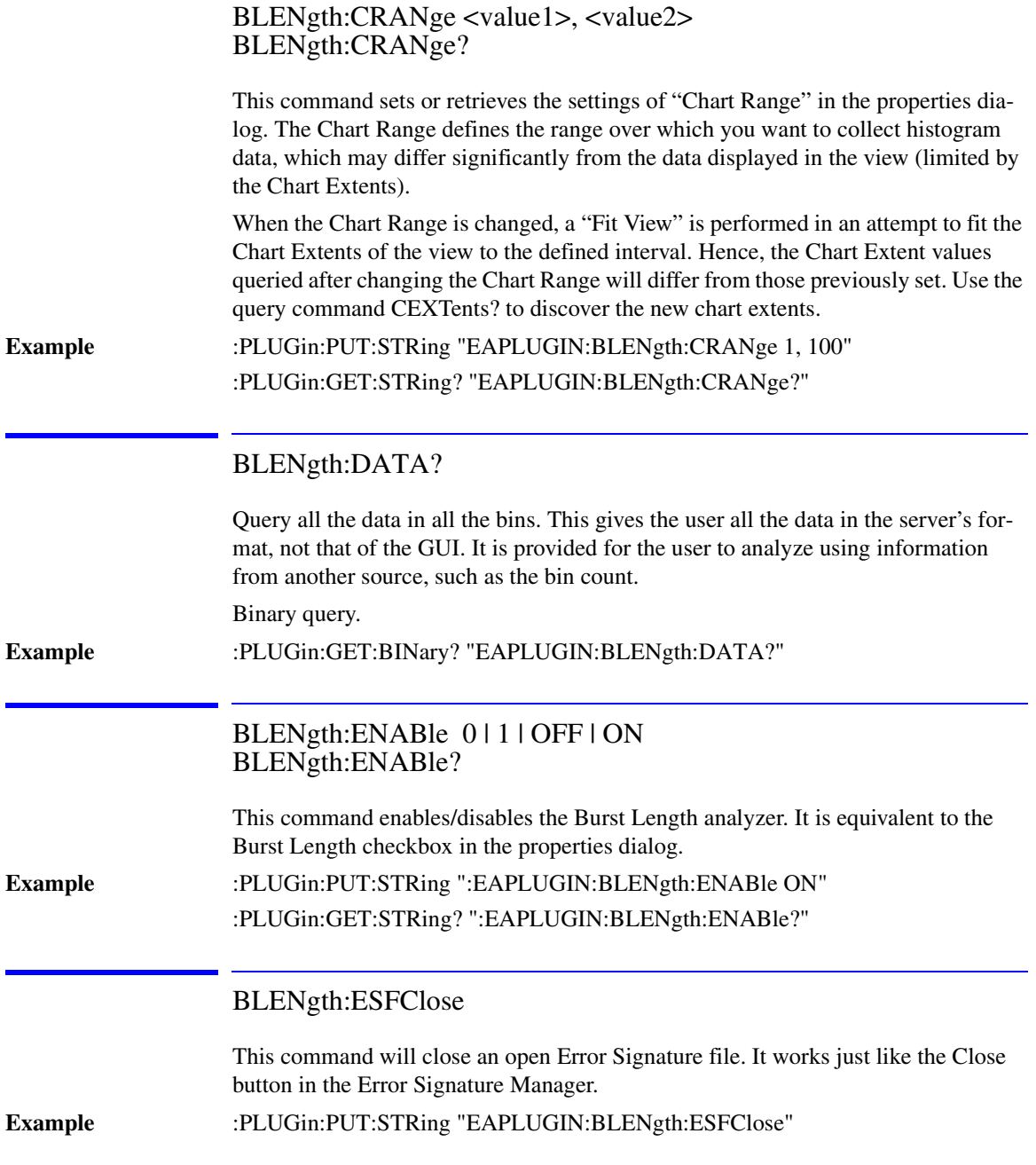

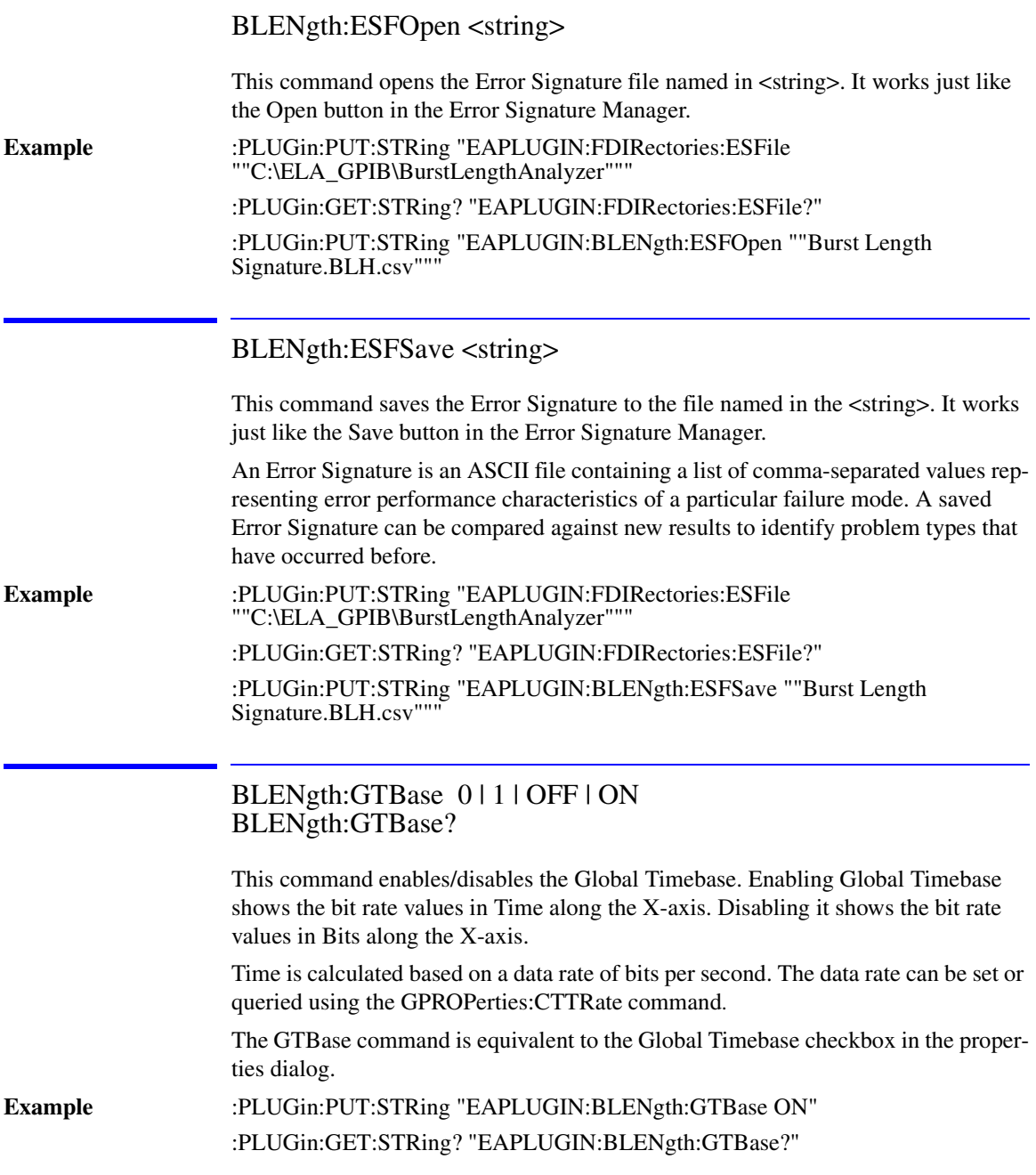
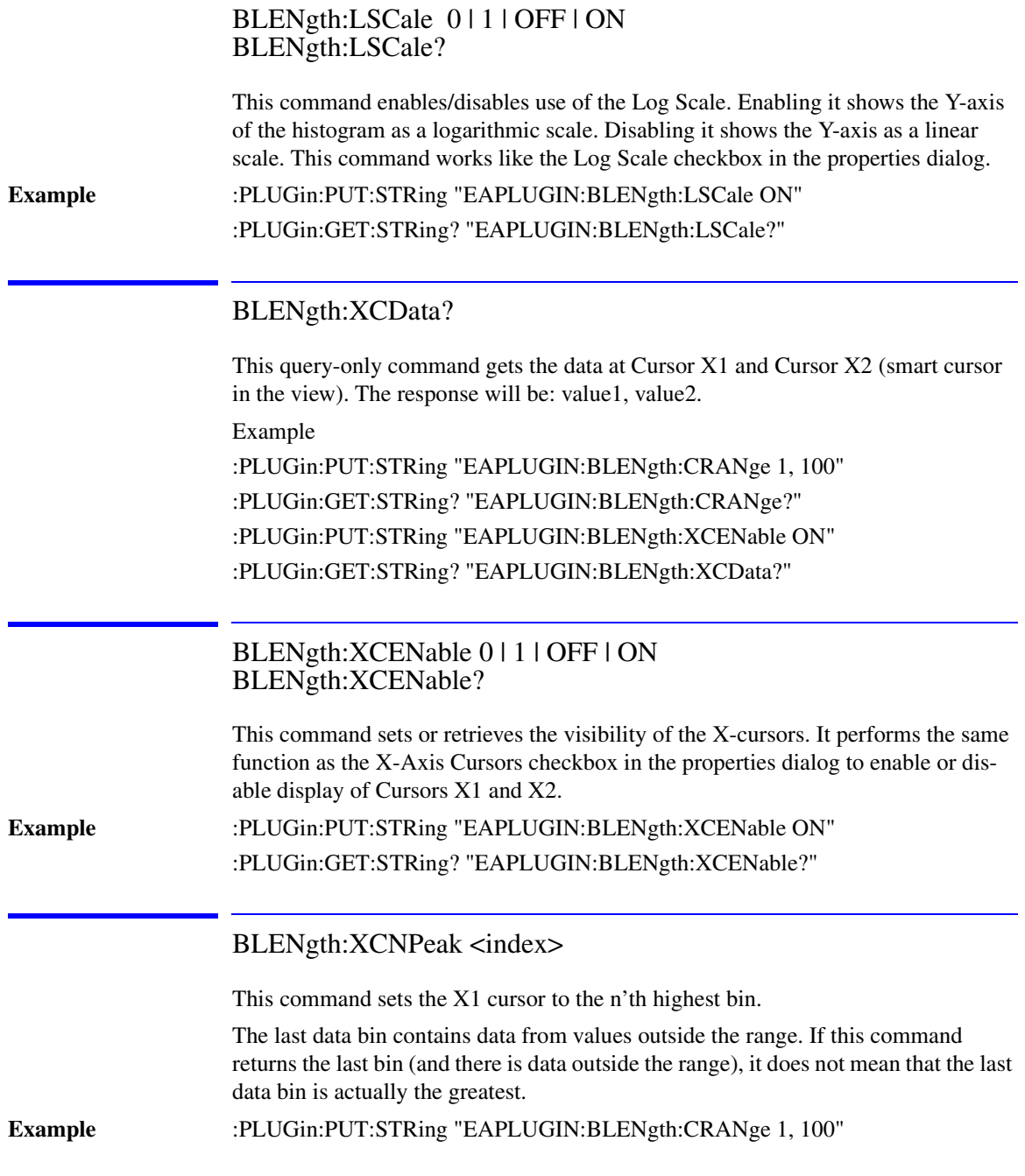

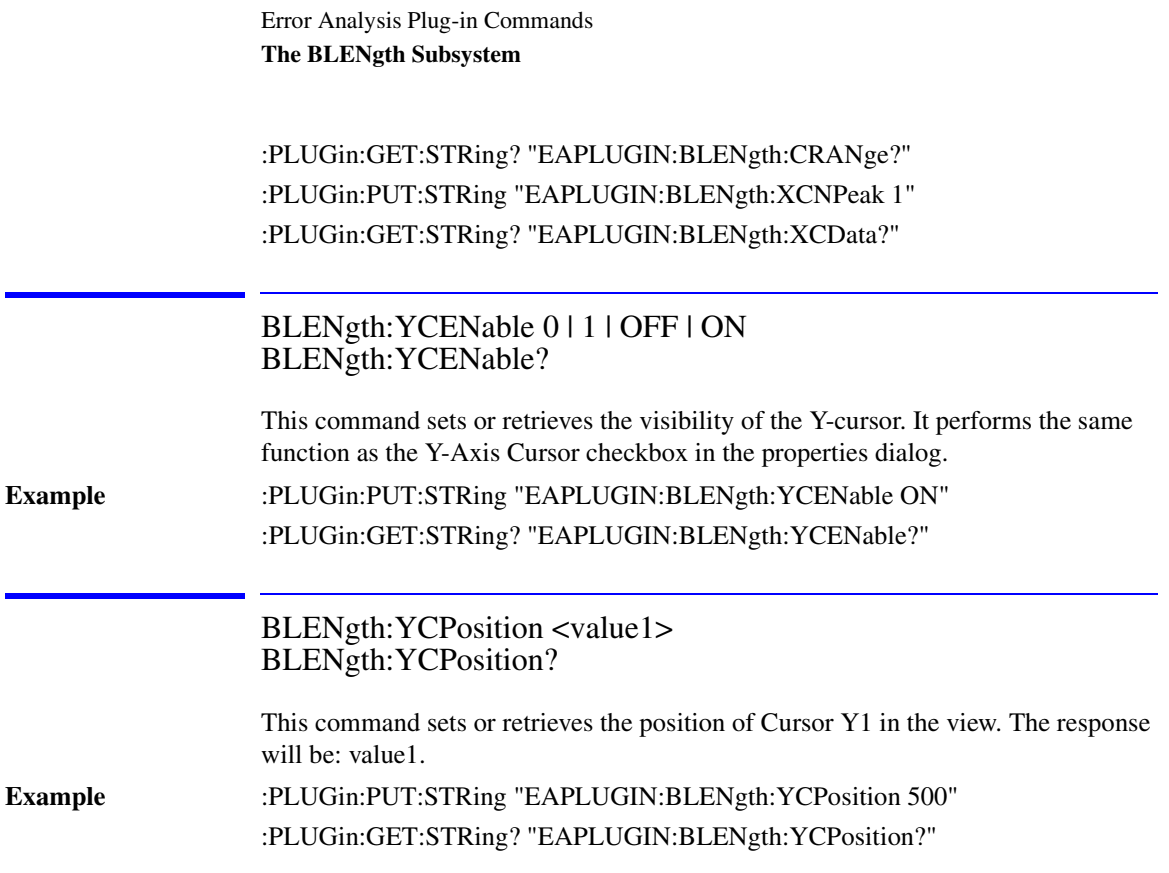

# CORRelation Subsystem

The CORRelation commands control the Correlation analyzer.

# The CORRelation Subsystem

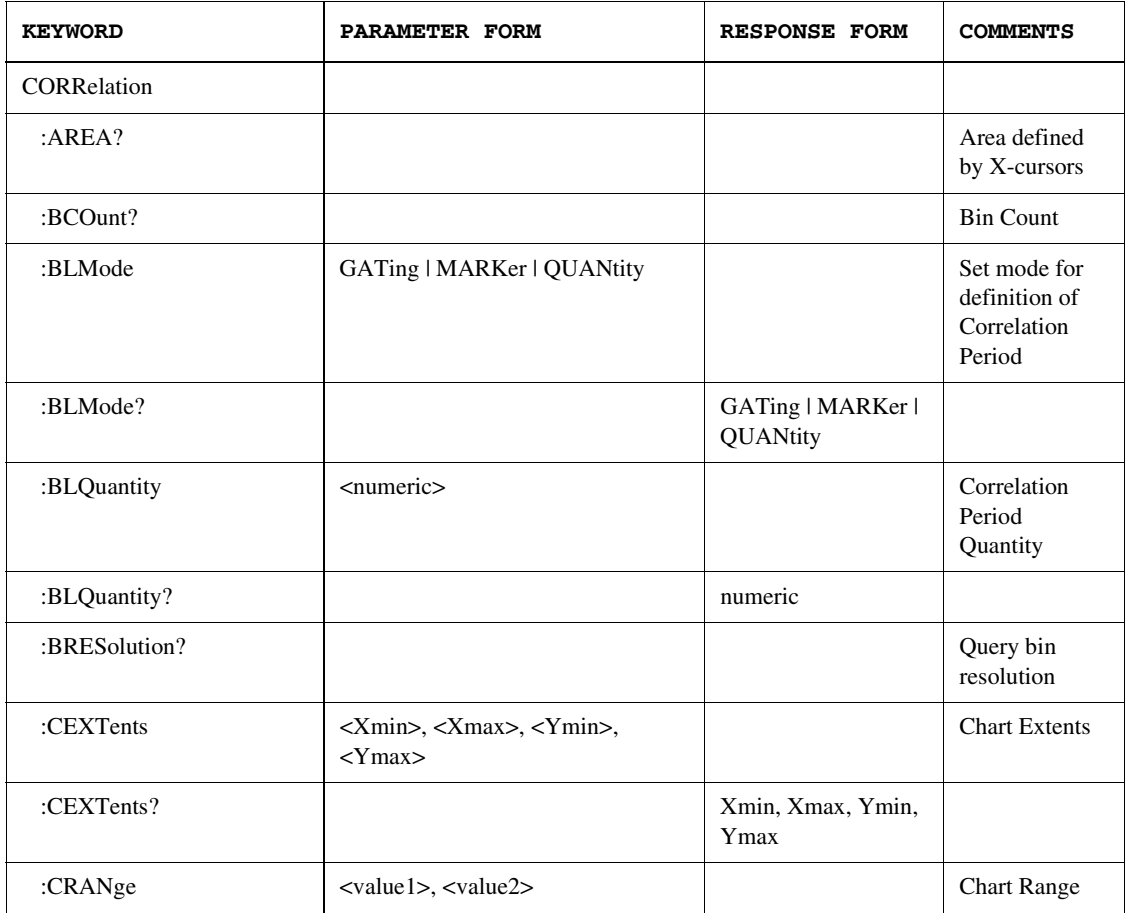

### Error Analysis Plug-in Commands **The CORRelation Subsystem**

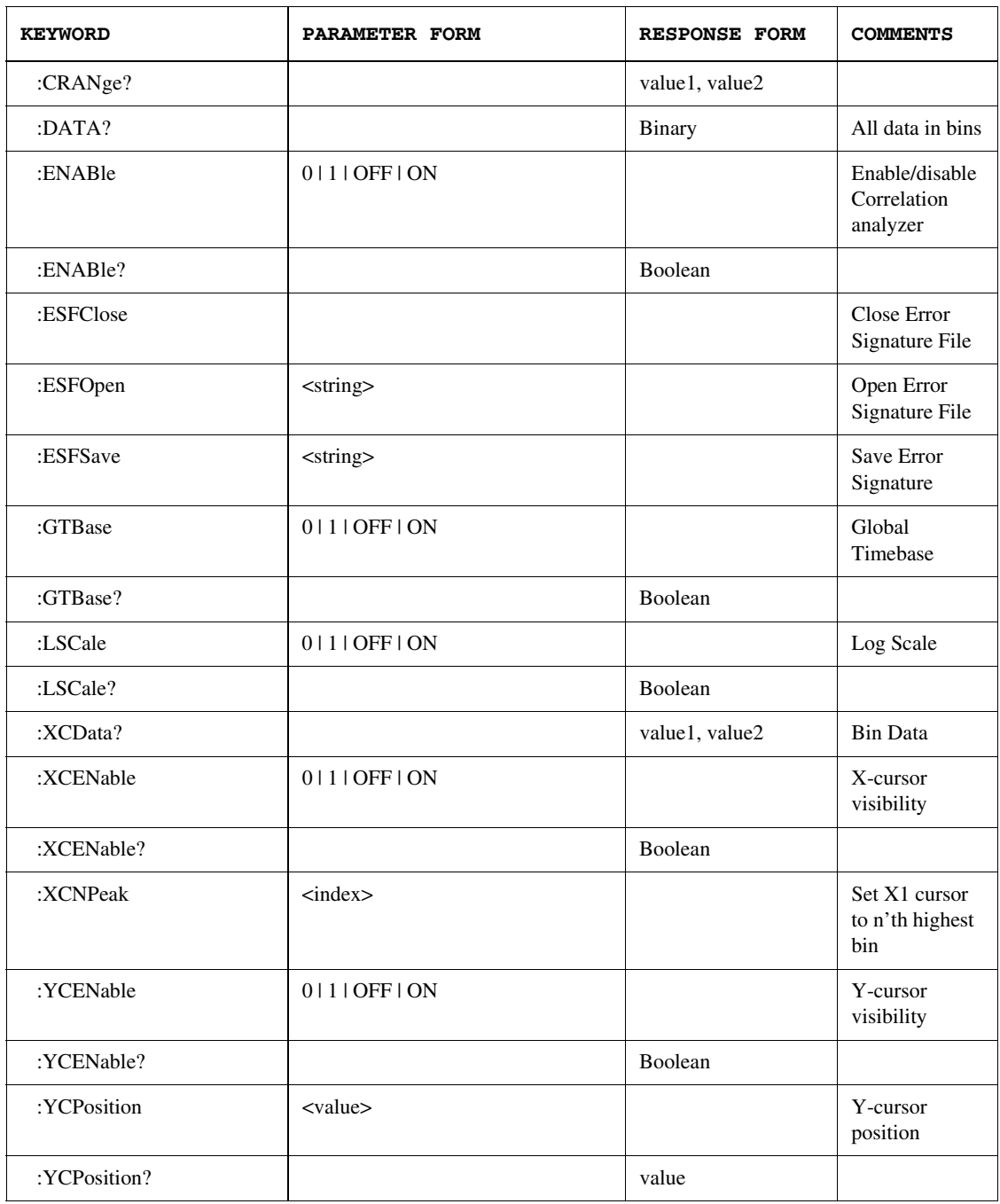

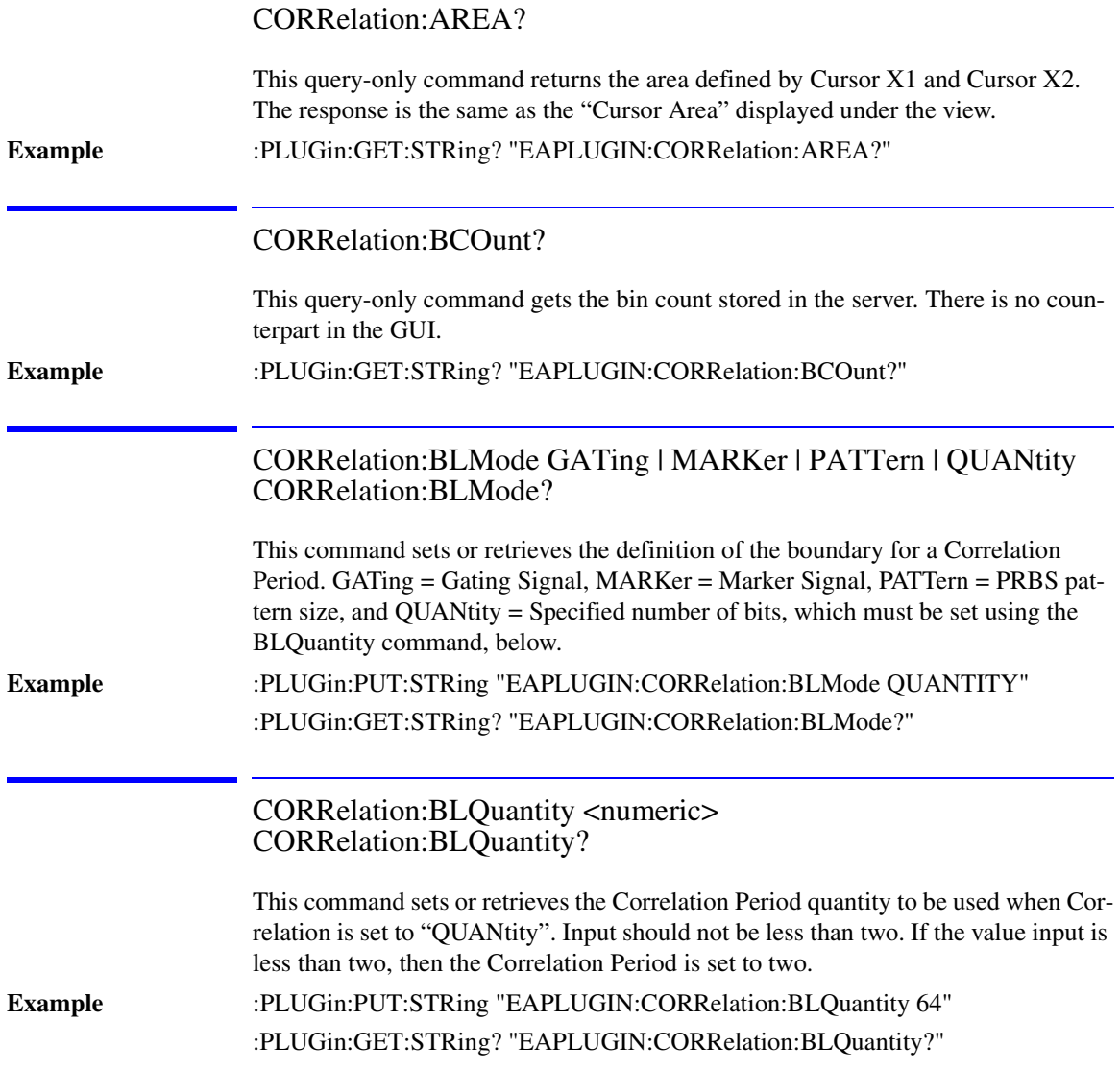

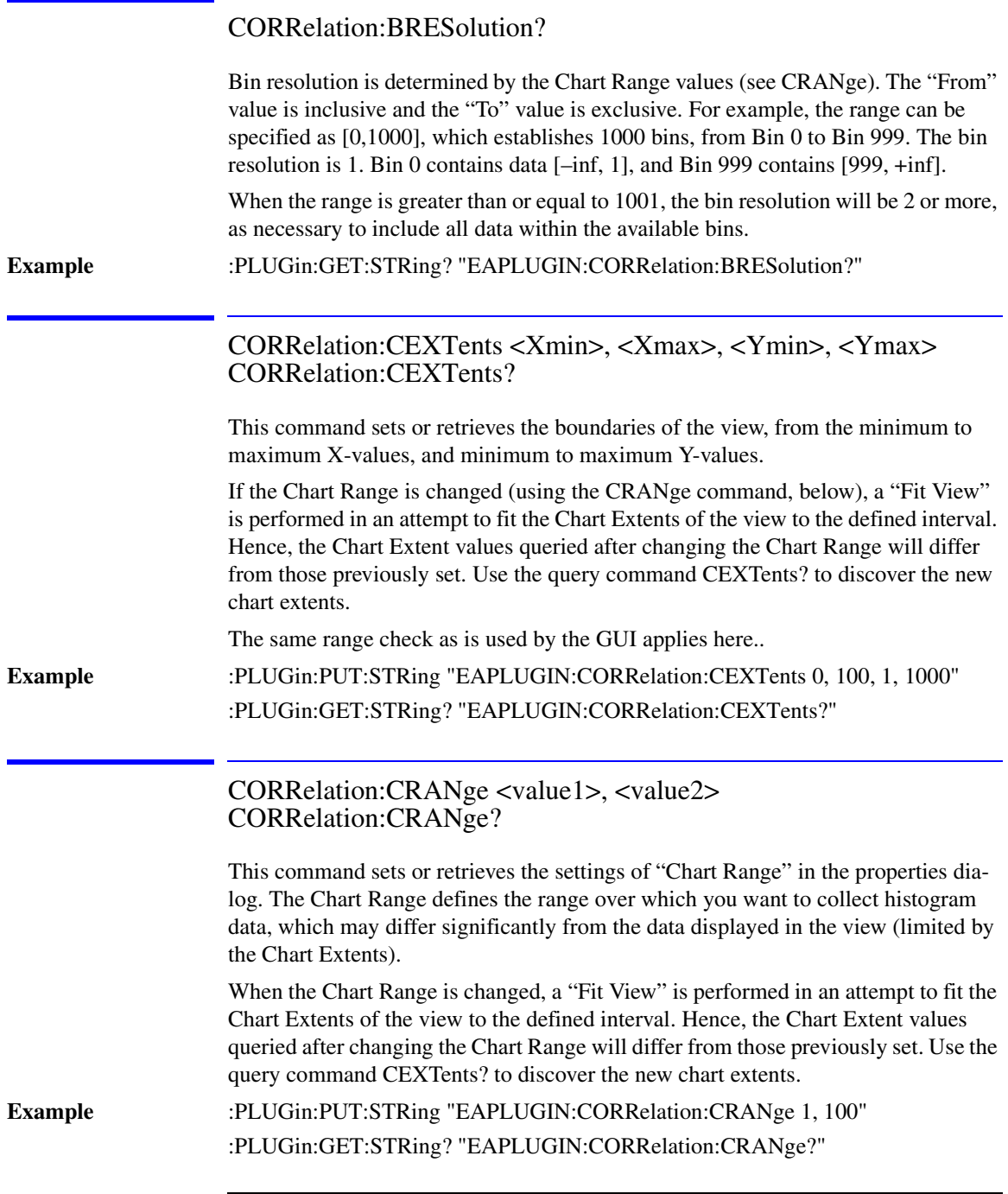

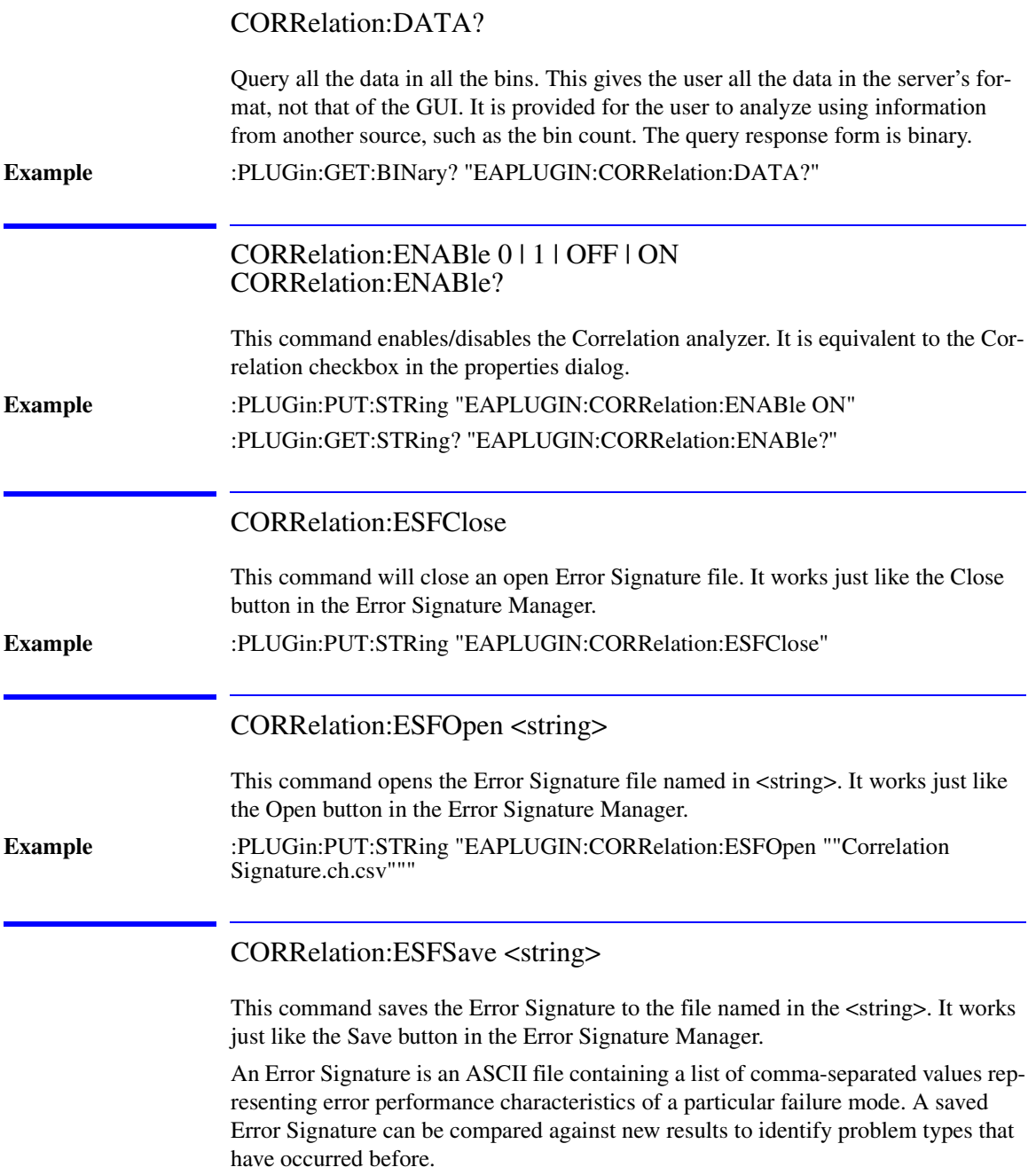

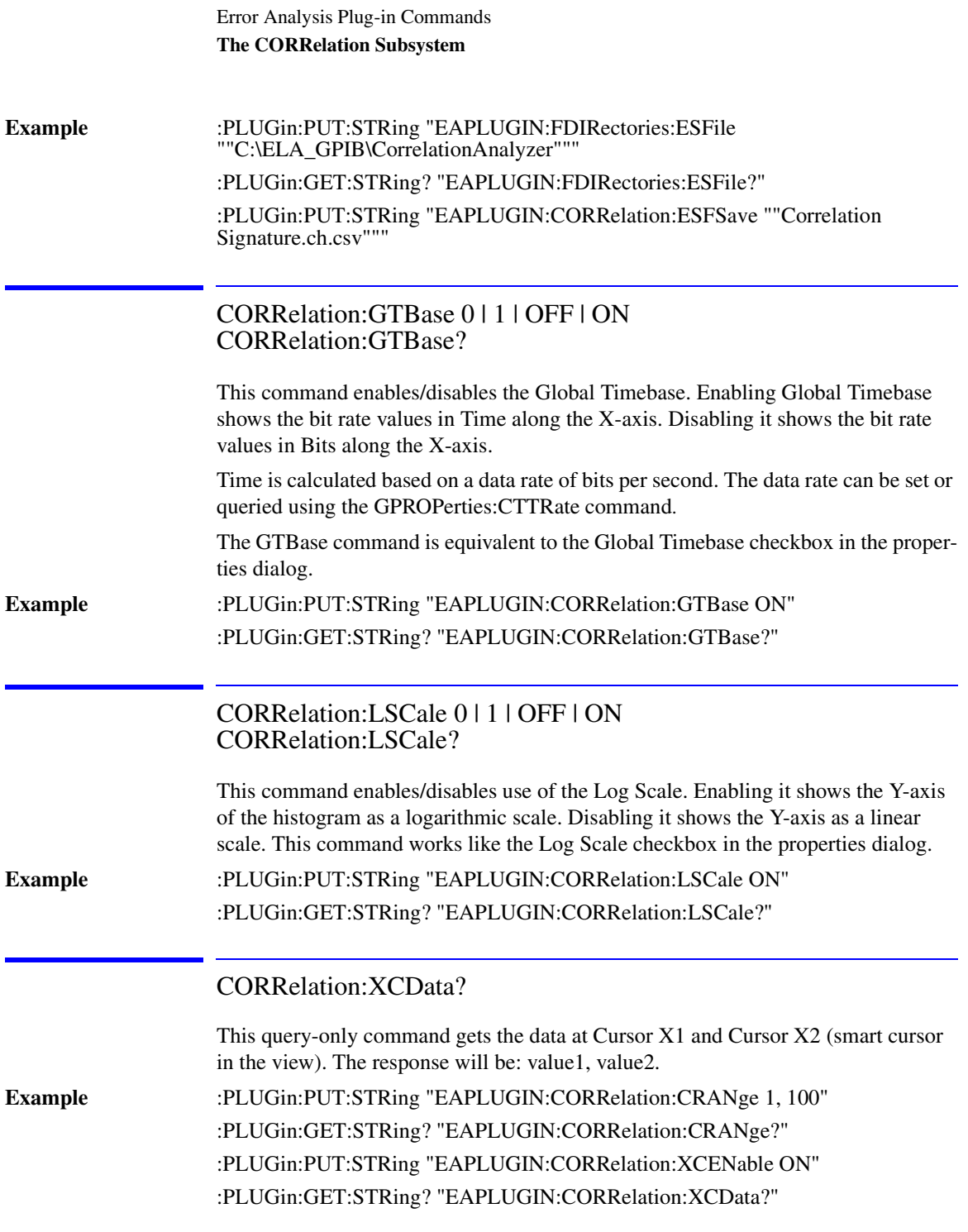

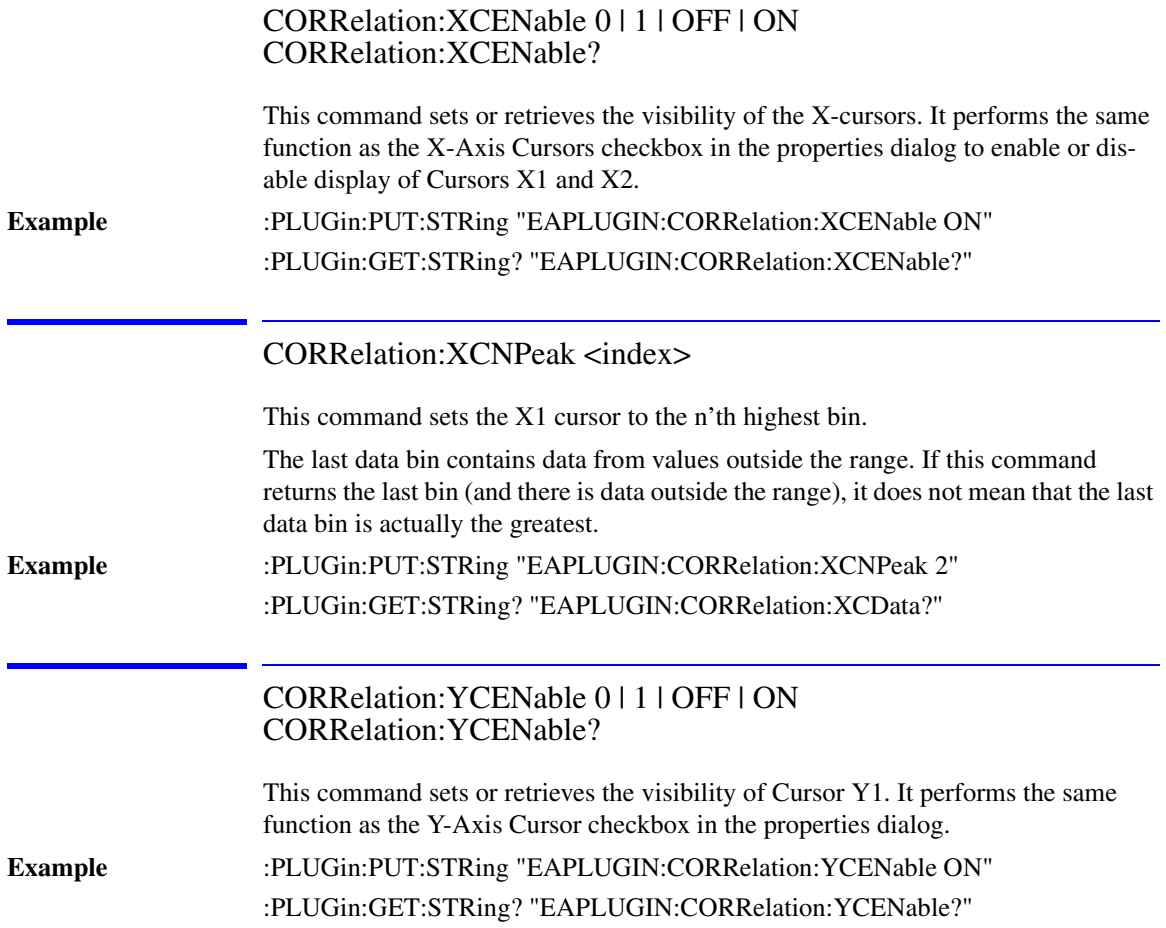

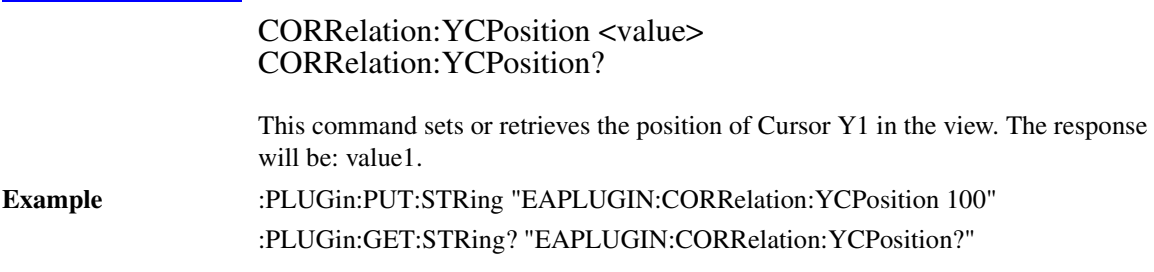

# ECCorrection Subsystem

The ECCorrection commands control the ECC analyzer.

# The ECCorrection Subsystem

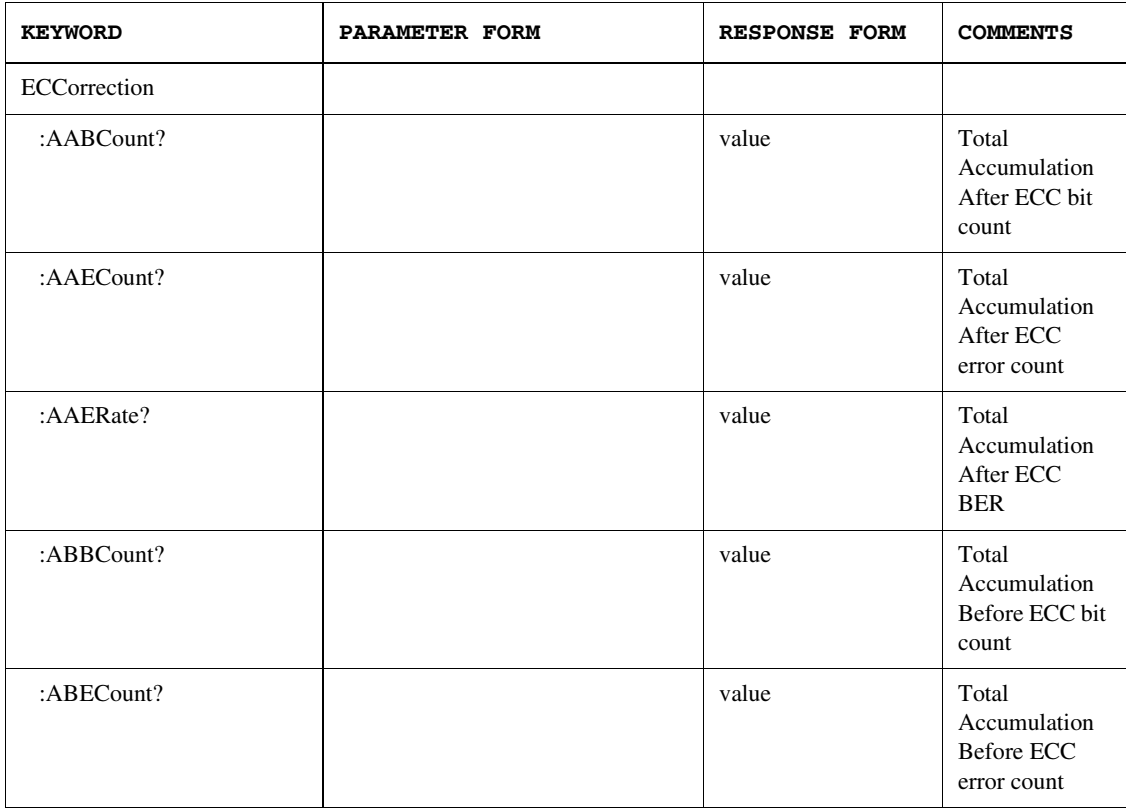

### Error Analysis Plug-in Commands **The ECCorrection Subsystem**

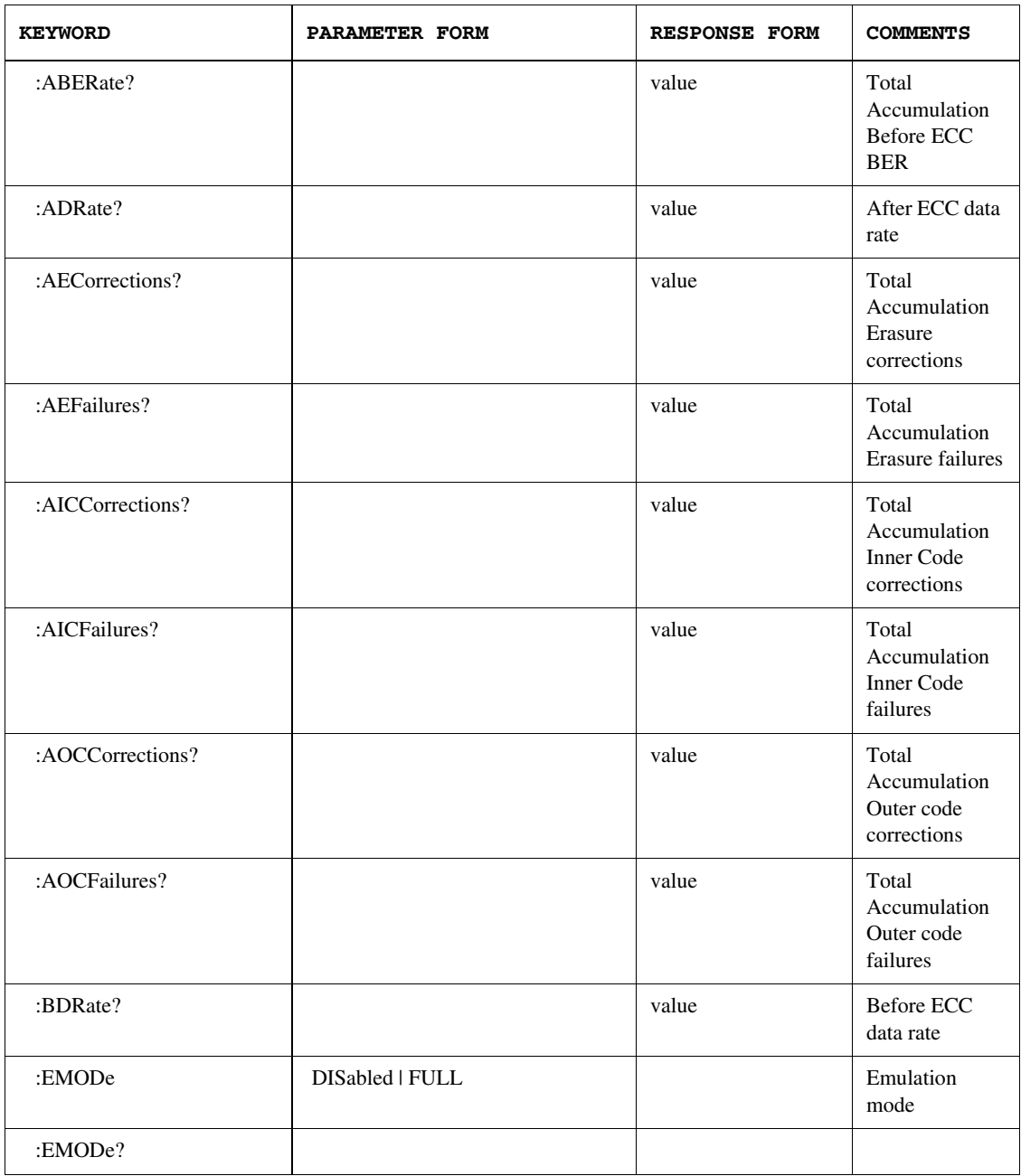

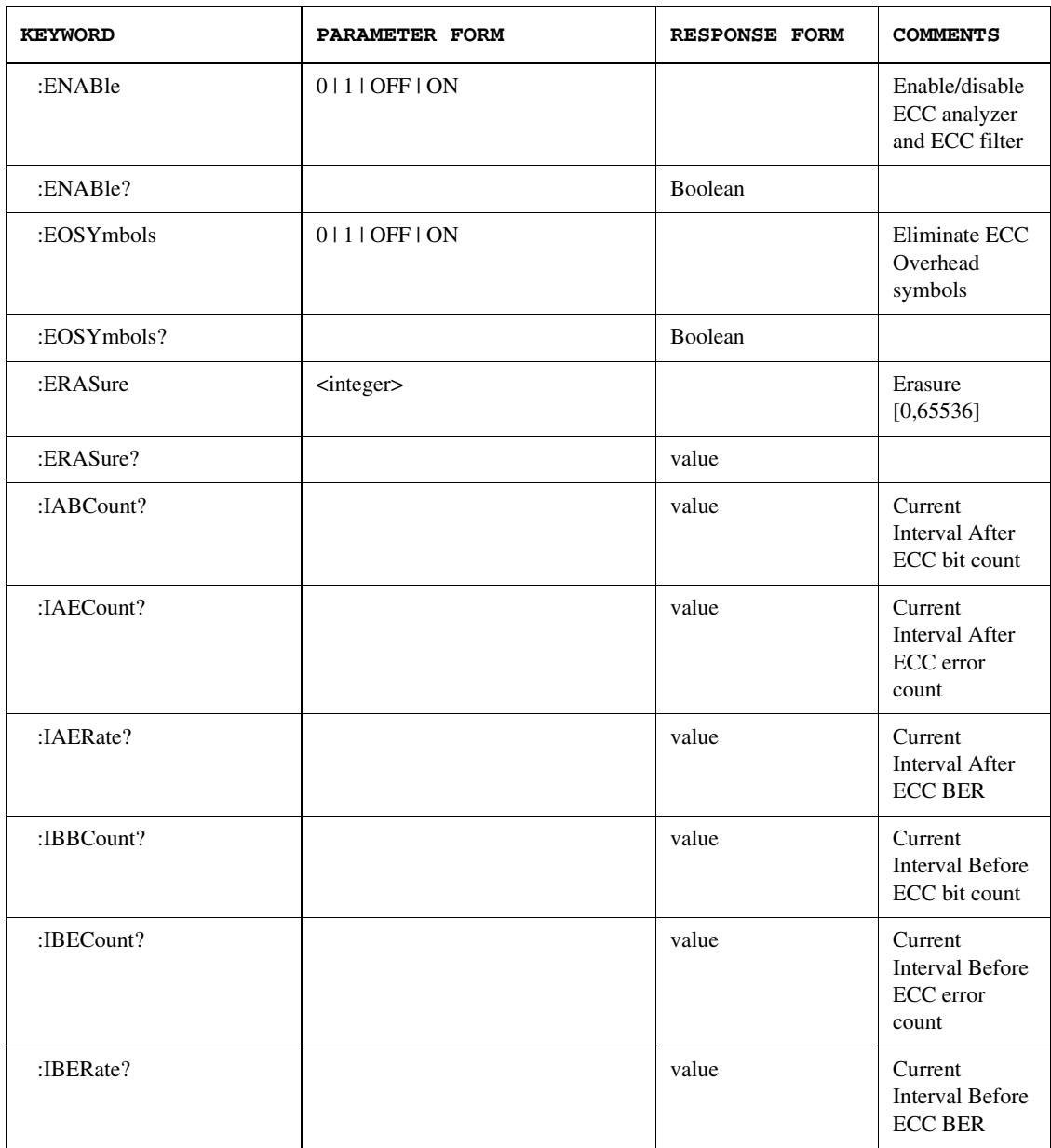

### Error Analysis Plug-in Commands **The ECCorrection Subsystem**

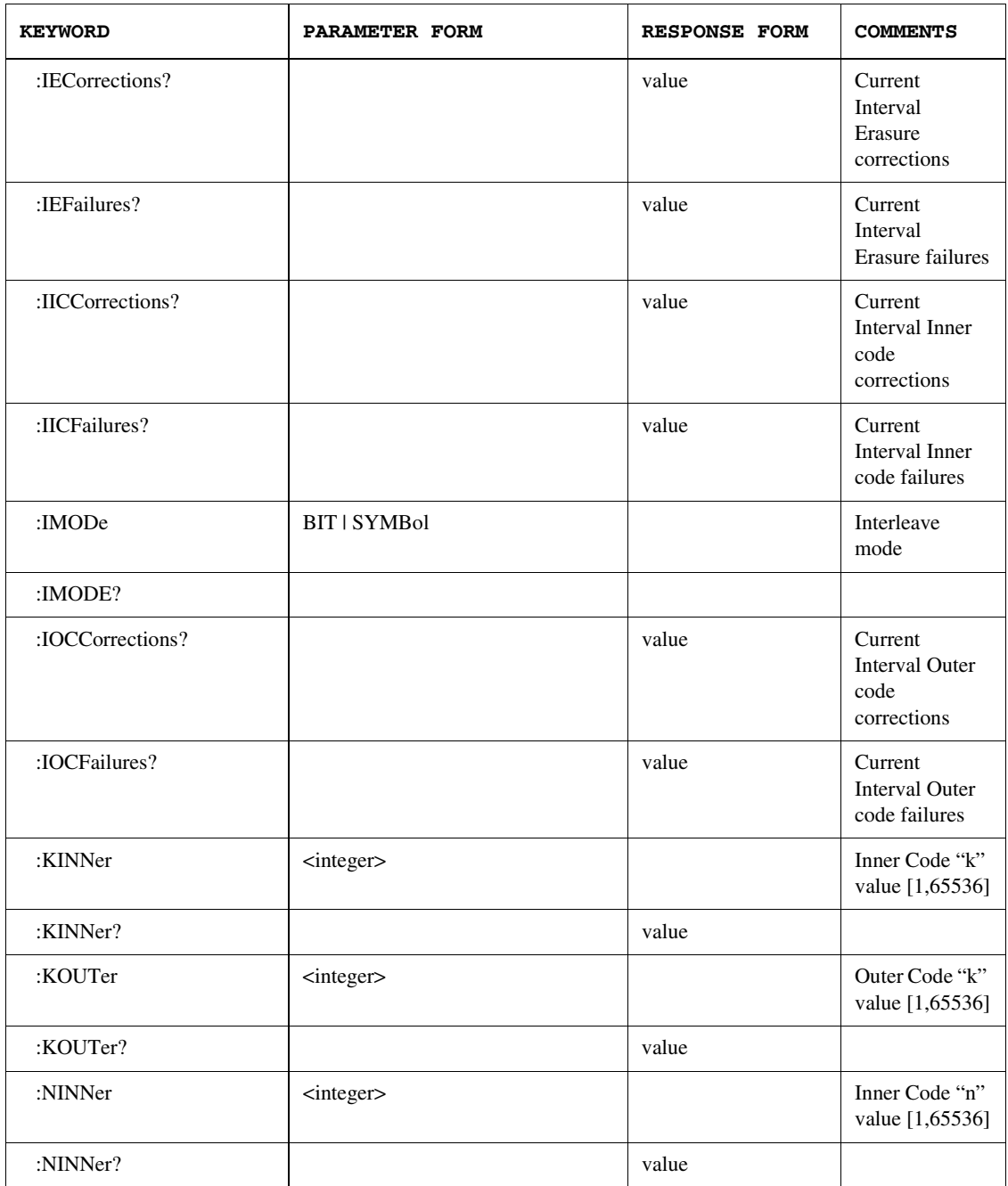

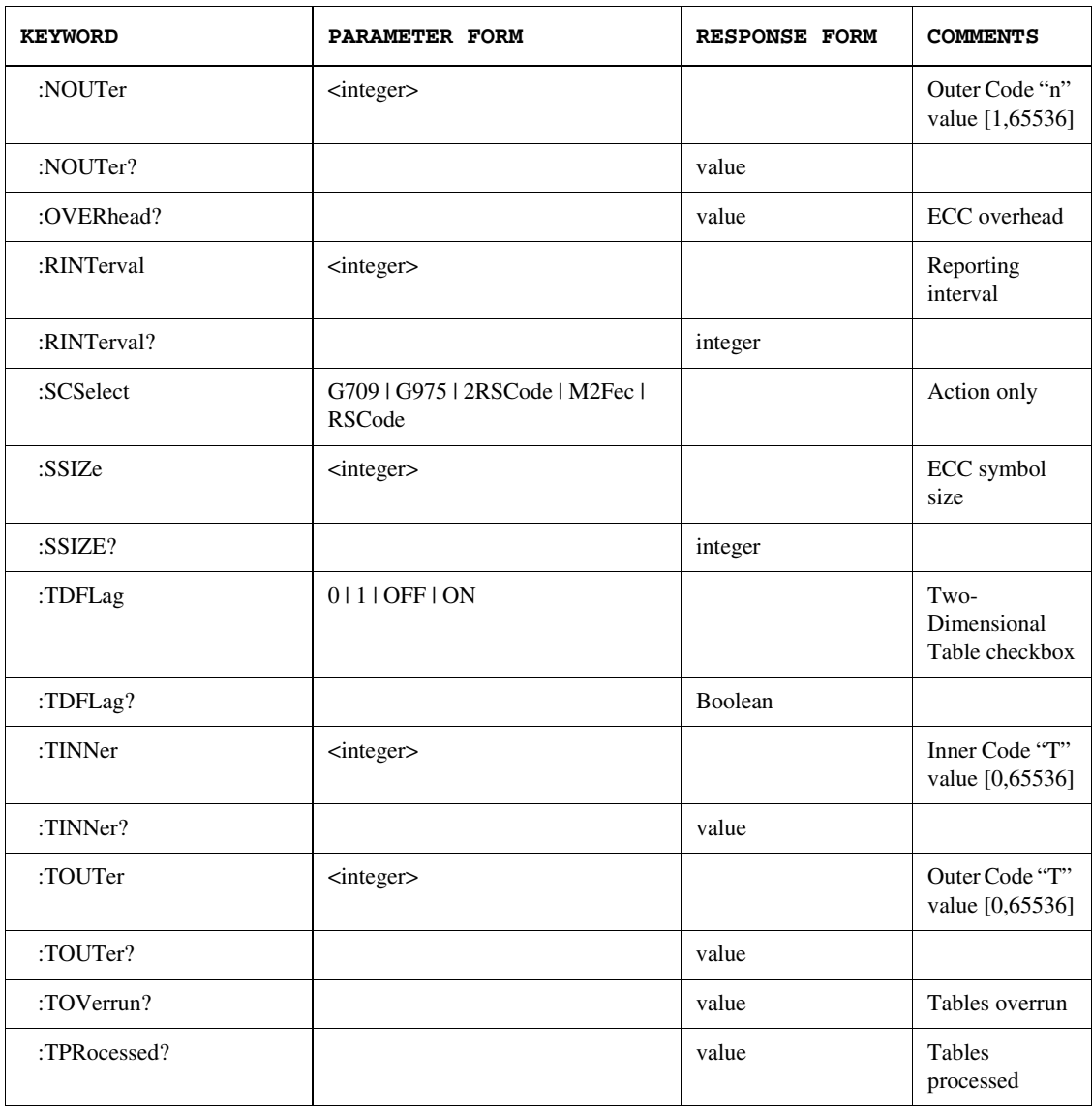

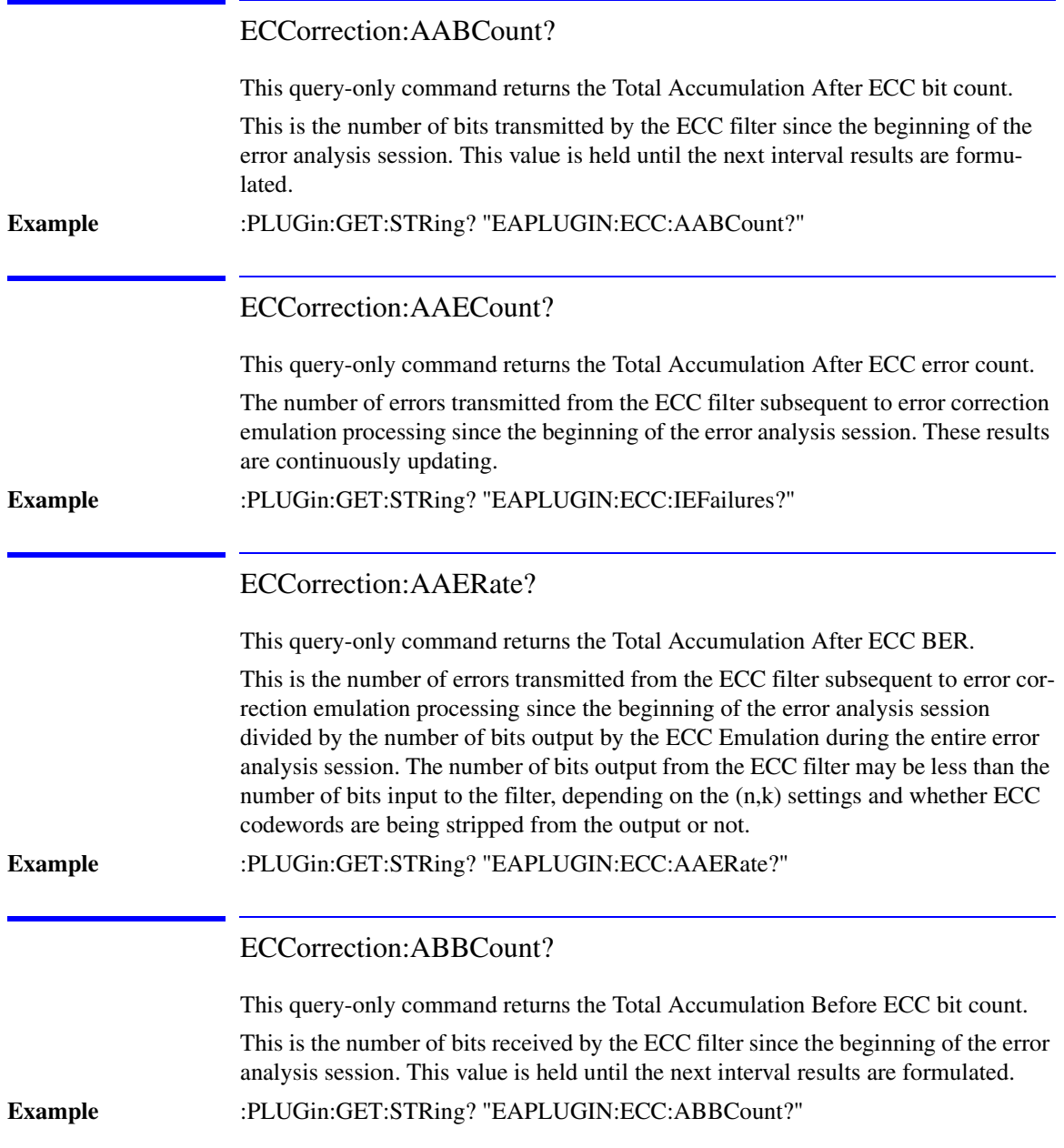

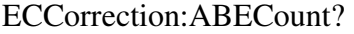

This query-only command returns the Total Accumulation Before ECC error count. This is the number of errors received by the ECC filter since the beginning of the error analysis session. These results are continuously updating. **Example** :PLUGin:GET:STRing? "EAPLUGIN:ECC:ABECount?" ECCorrection:ABERate? This query-only command returns the Total Accumulation Before ECC BER. This is the number of errors received by the ECC filter since the beginning of the error analysis session divided by the total number of bits received since the beginning of the session. These results are continuously updating. **Example** :PLUGin:GET:STRing? "EAPLUGIN:ECC:ABERate?" ECCorrection:ADRate? This query-only command returns the After ECC data rate. This is the serial bit rate of the error detector adjusted by subtraction of the ECC overhead if codewords are being stripped off during the ECC filter processing (see EOSYmbols command). **Example** :PLUGin:GET:STRing? "EAPLUGIN:ECC:ADRate?" ECCorrection:AECorrections? This query-only command returns the number of Total Accumulation Erasure corrections. This is the number of tables successfully corrected using the erasure phase of error correction emulation during the entire analysis session. These results are continuously updating. **Example** :PLUGin:GET:STRing? "EAPLUGIN:ECC:AECorrections?"

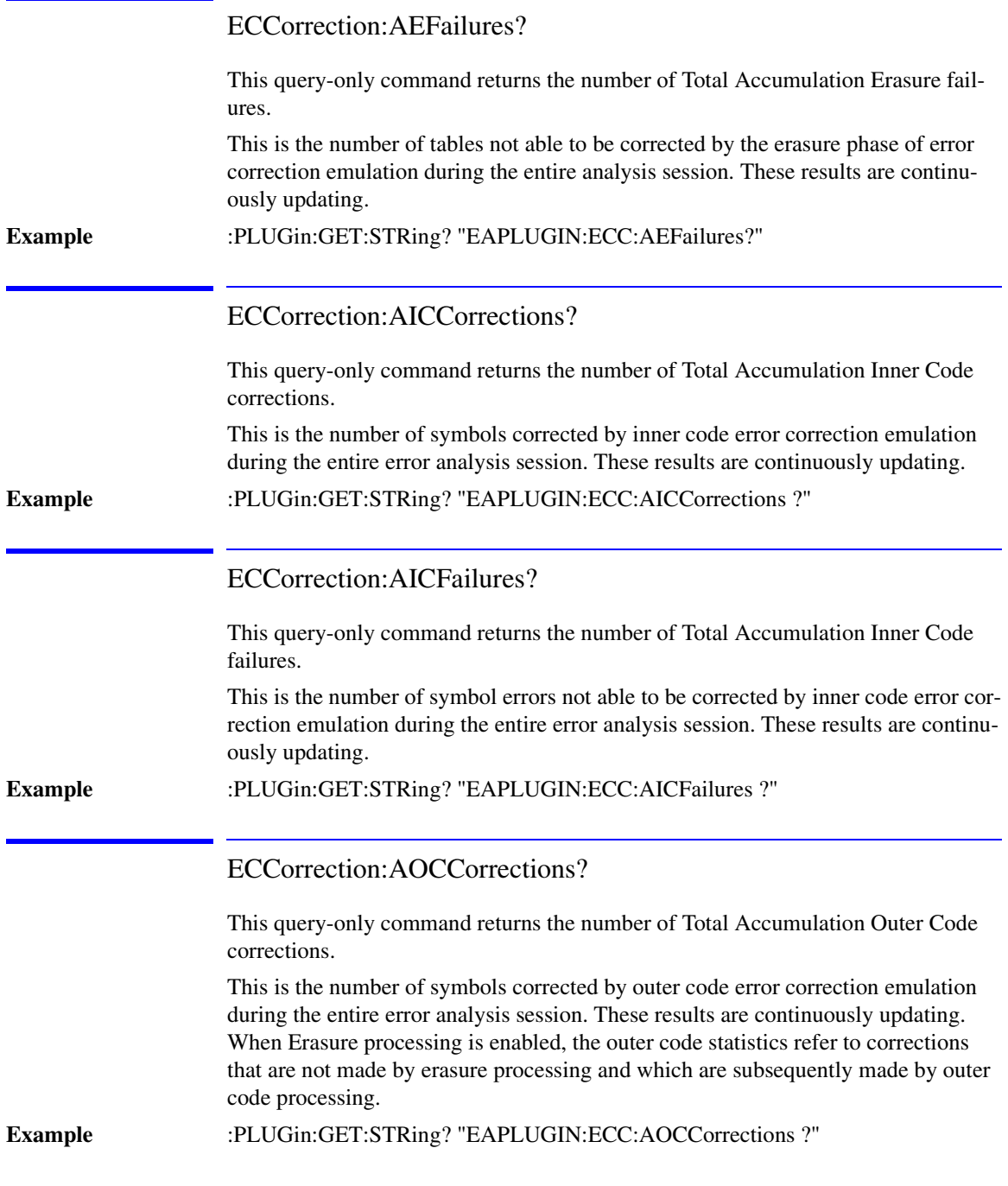

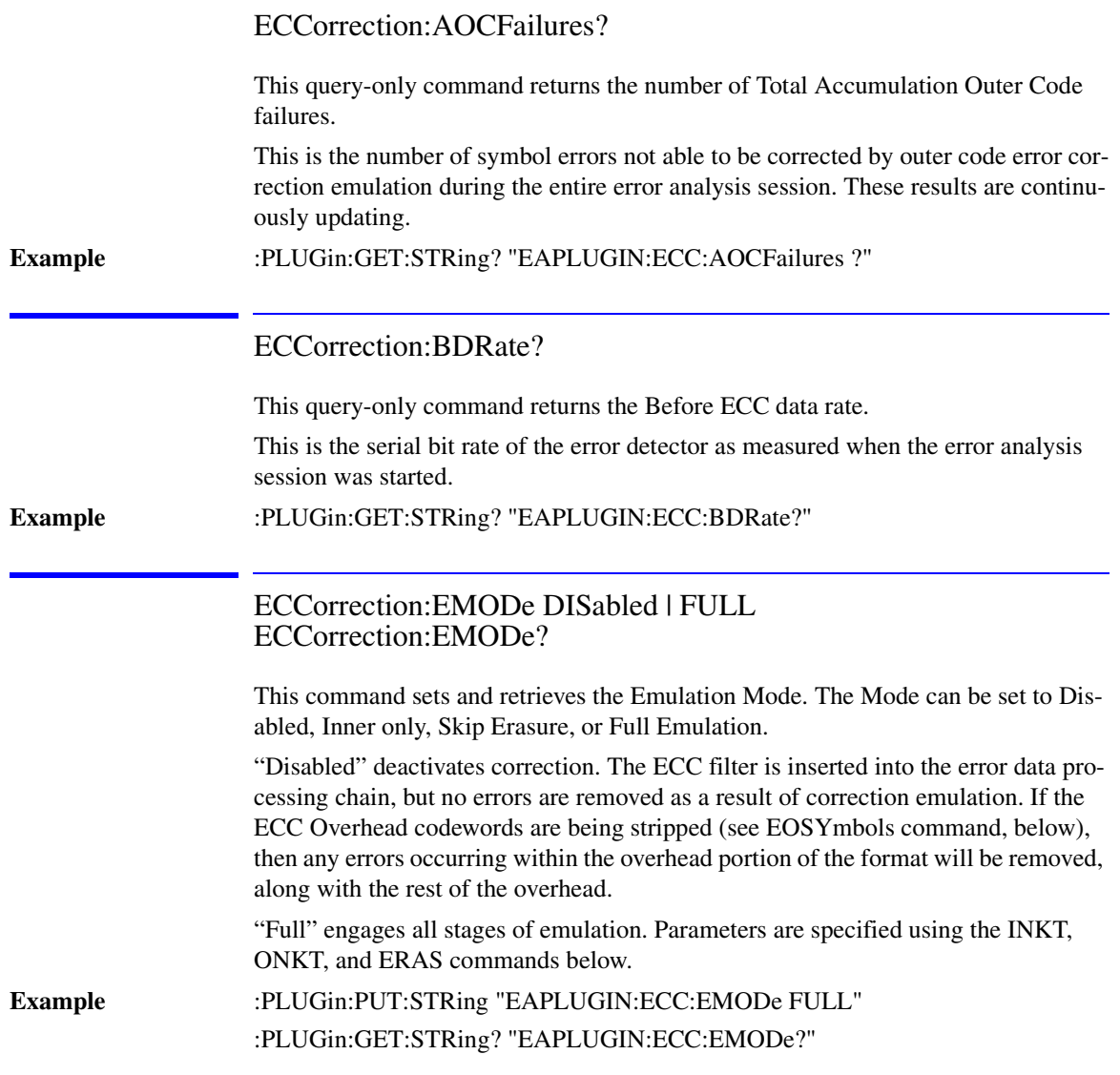

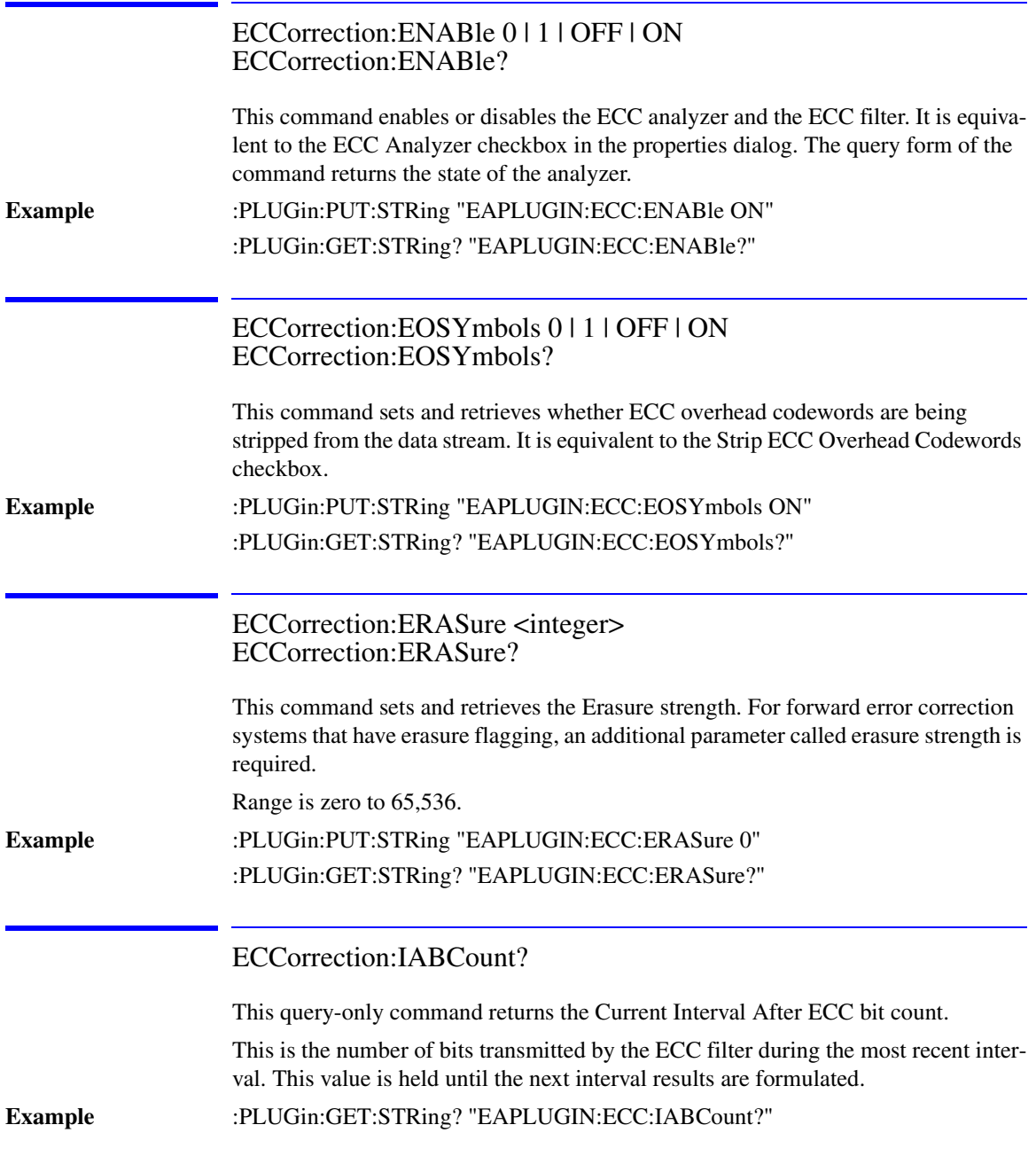

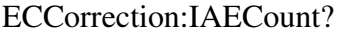

This query-only command returns the Current Interval After ECC error count.

This is the number of errors transmitted from the ECC filter subsequent to error correction emulation processing during the most recent interval. These results are held until the next interval results are formulated

**Example** :PLUGin:GET:STRing? "EAPLUGIN:ECC:IAECount?"

#### ECCorrection:IAERate?

This query-only command returns the Current Interval After ECC BER.

This is the number of errors transmitted from the ECC filter subsequent to error correction emulation processing during the most-recent interval divided by the number of bits output during that interval. These results are held until the next interval results are formulated. The number of bits output from the ECC filter may be less than the number of bits input to the filter, depending on the (n,k) settings and whether ECC codewords are being stripped from the output or not.

**Example** :PLUGin:GET:STRing? "EAPLUGIN:ECC:IAERate?"

#### ECCorrection:IBBCount?

This query-only command returns the Current Interval Before ECC bit count.

This is the number of bits received by the ECC filter during the most recent interval. This value is held until the next interval results are formulated and displayed.

**Example** :PLUGin:GET:STRing? "EAPLUGIN:ECC:IBBCount?"

#### ECCorrection:IBECount?

This query-only command returns the Current Interval Before ECC error count.

This is the number of errors received by the ECC filter during the most recent interval. This value is held until the next interval results are formulated.

**Example** :PLUGin:GET:STRing? "EAPLUGIN:ECC:IBECount?"

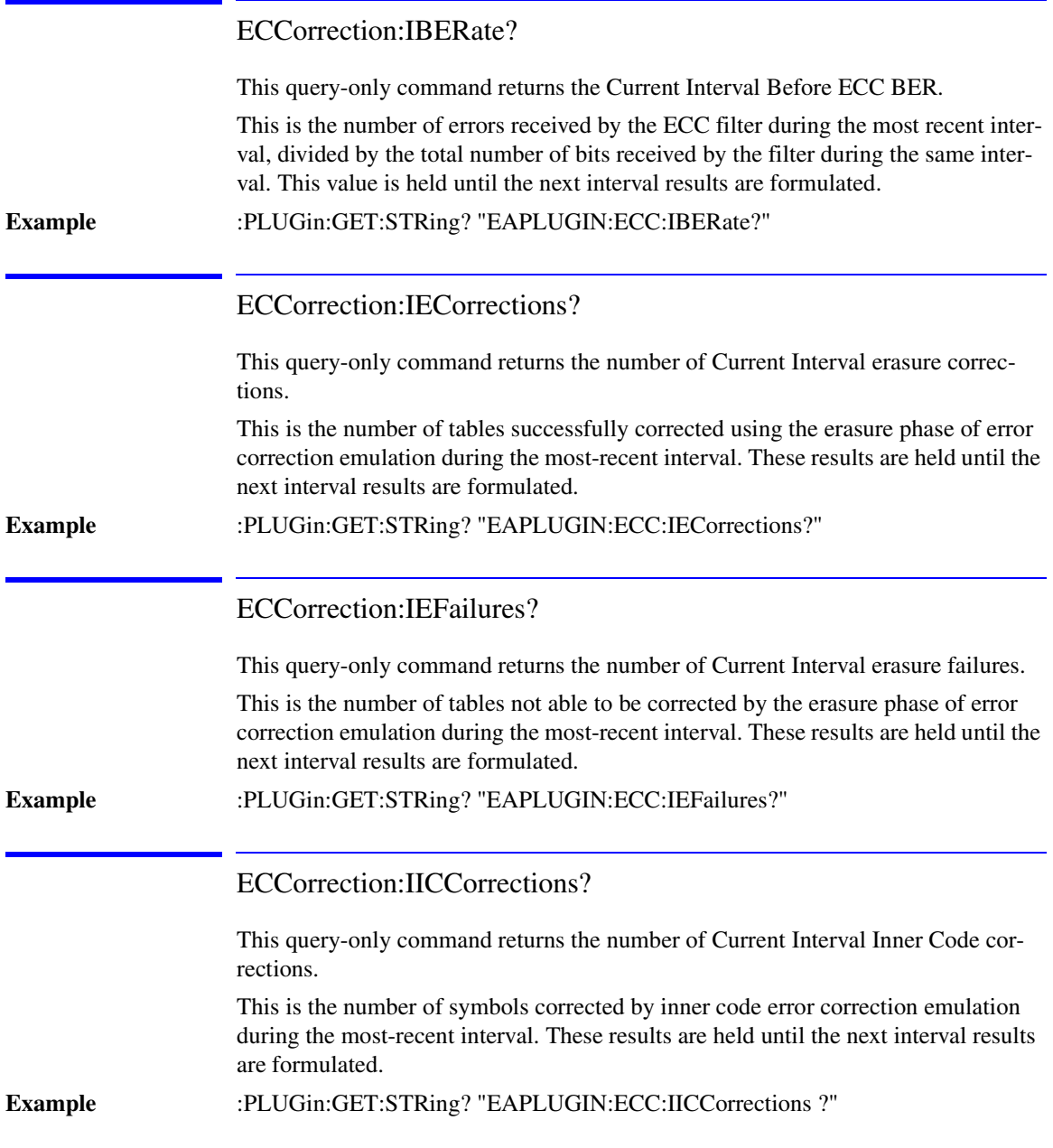

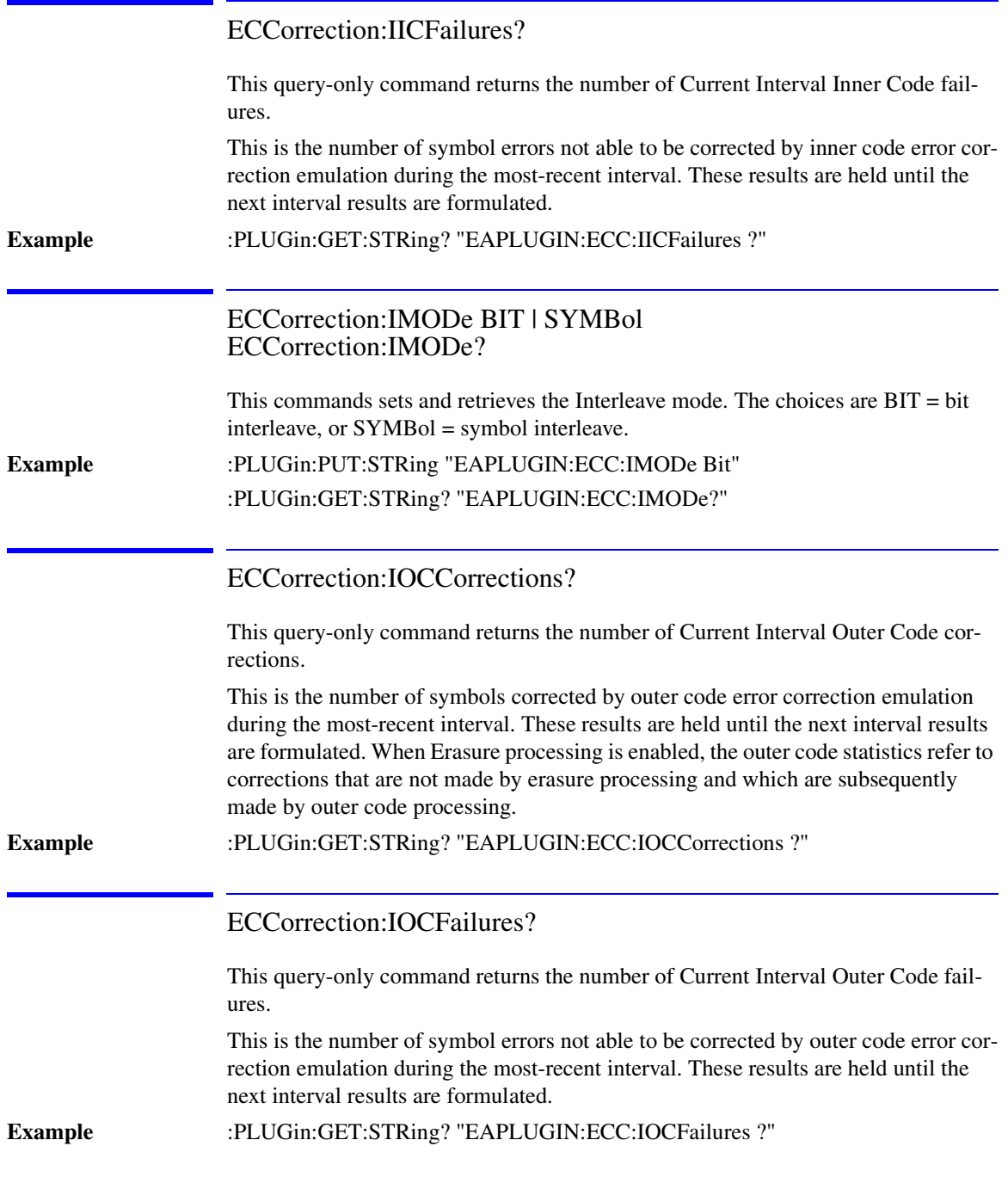

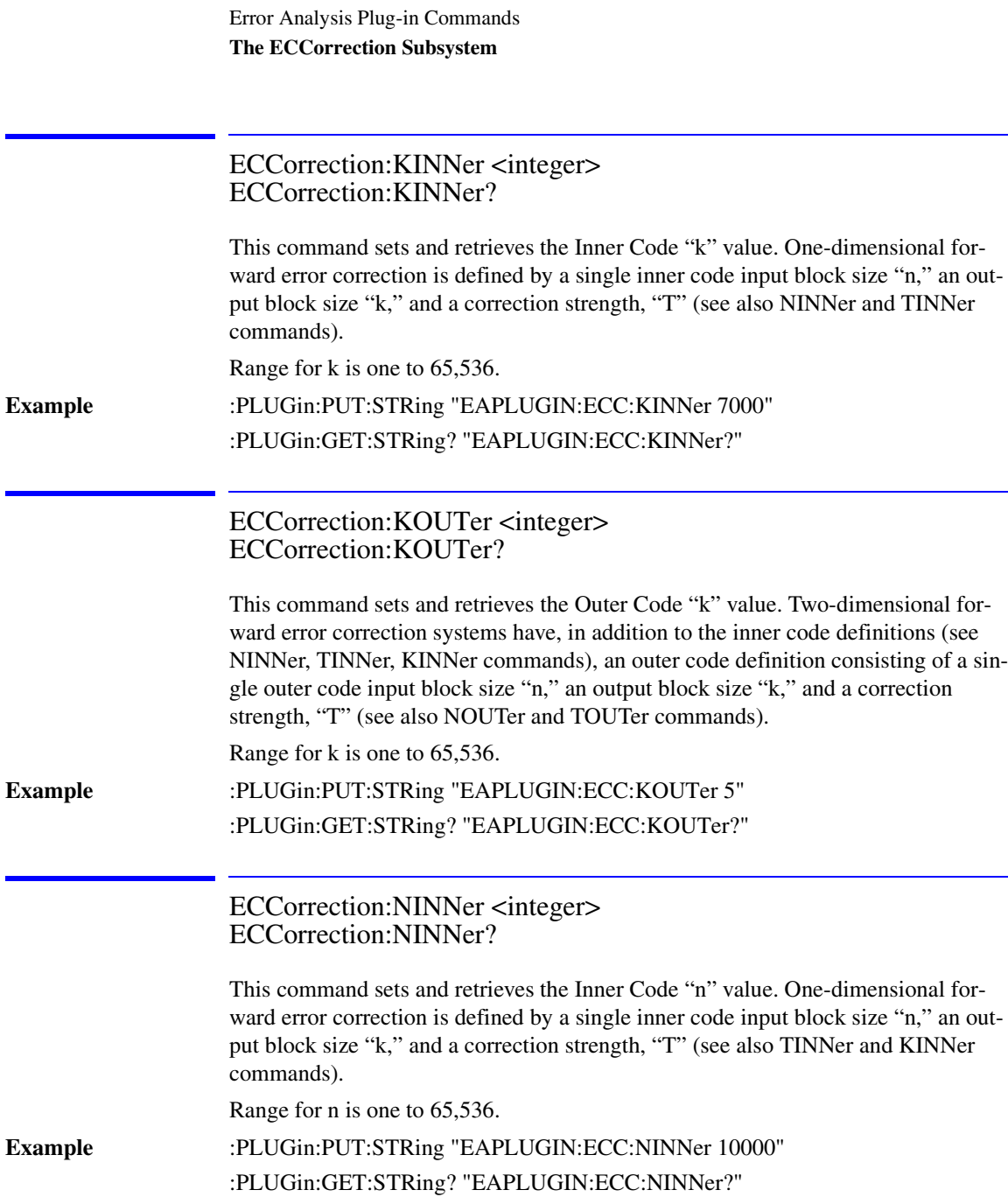

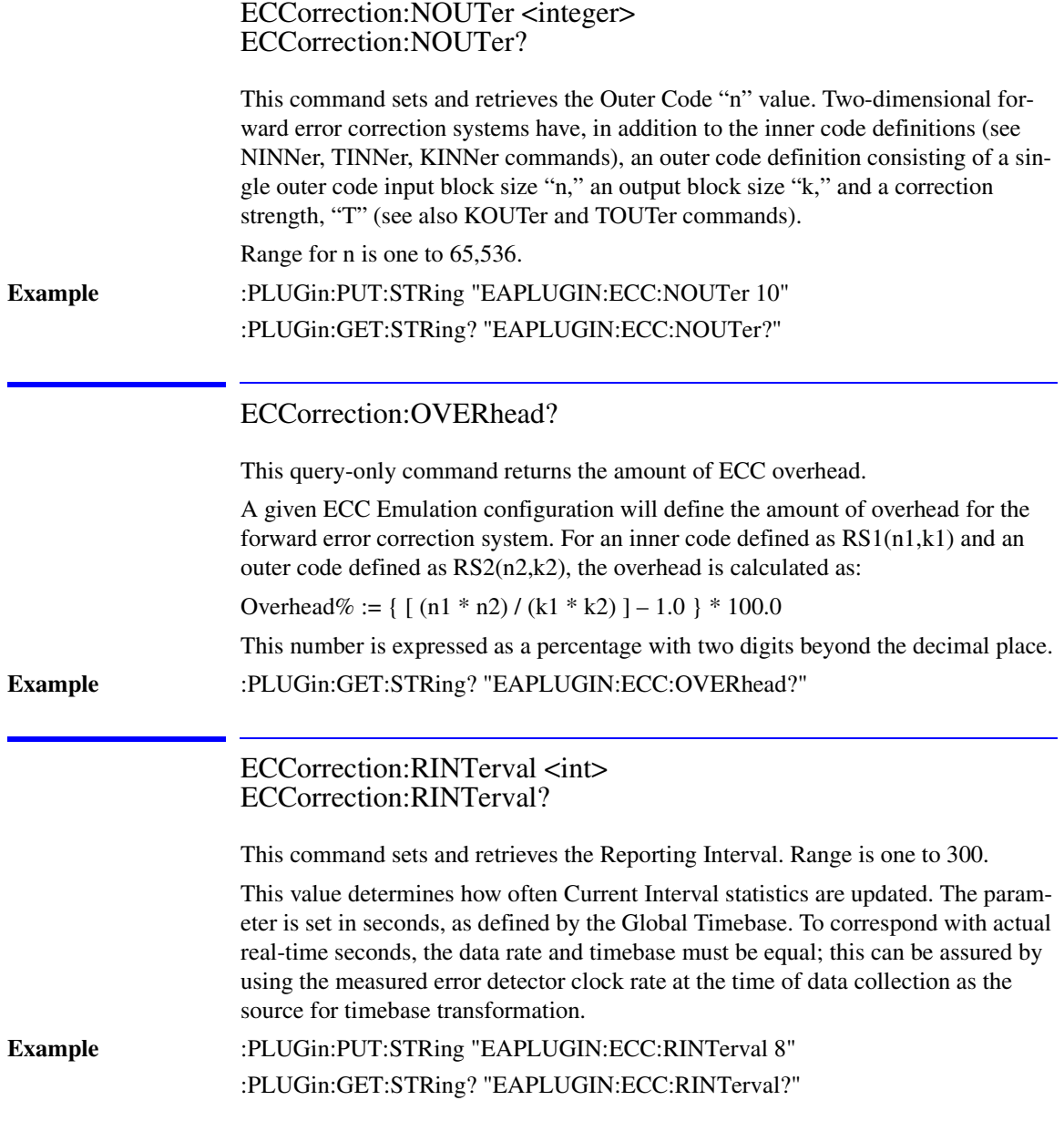

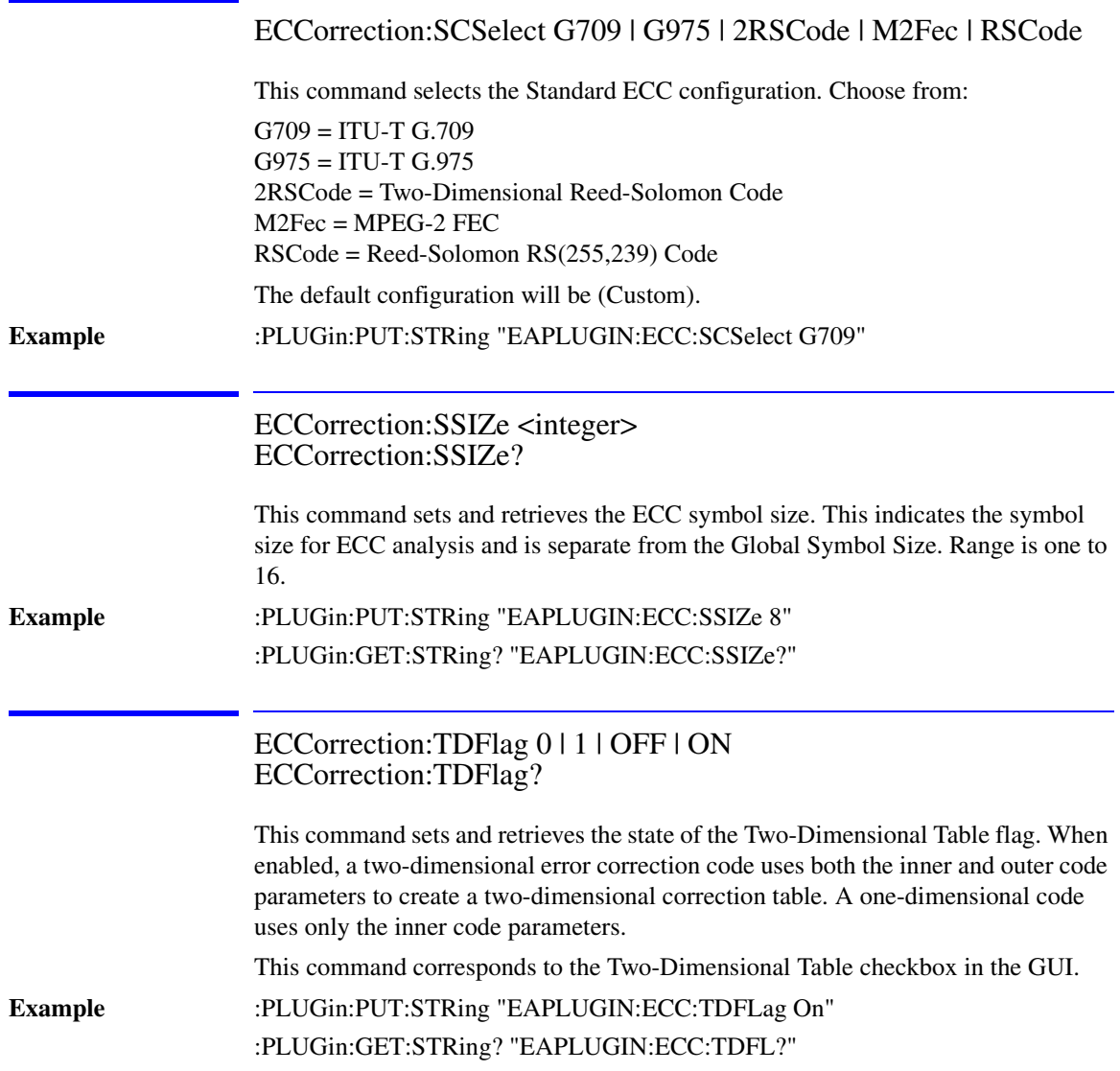

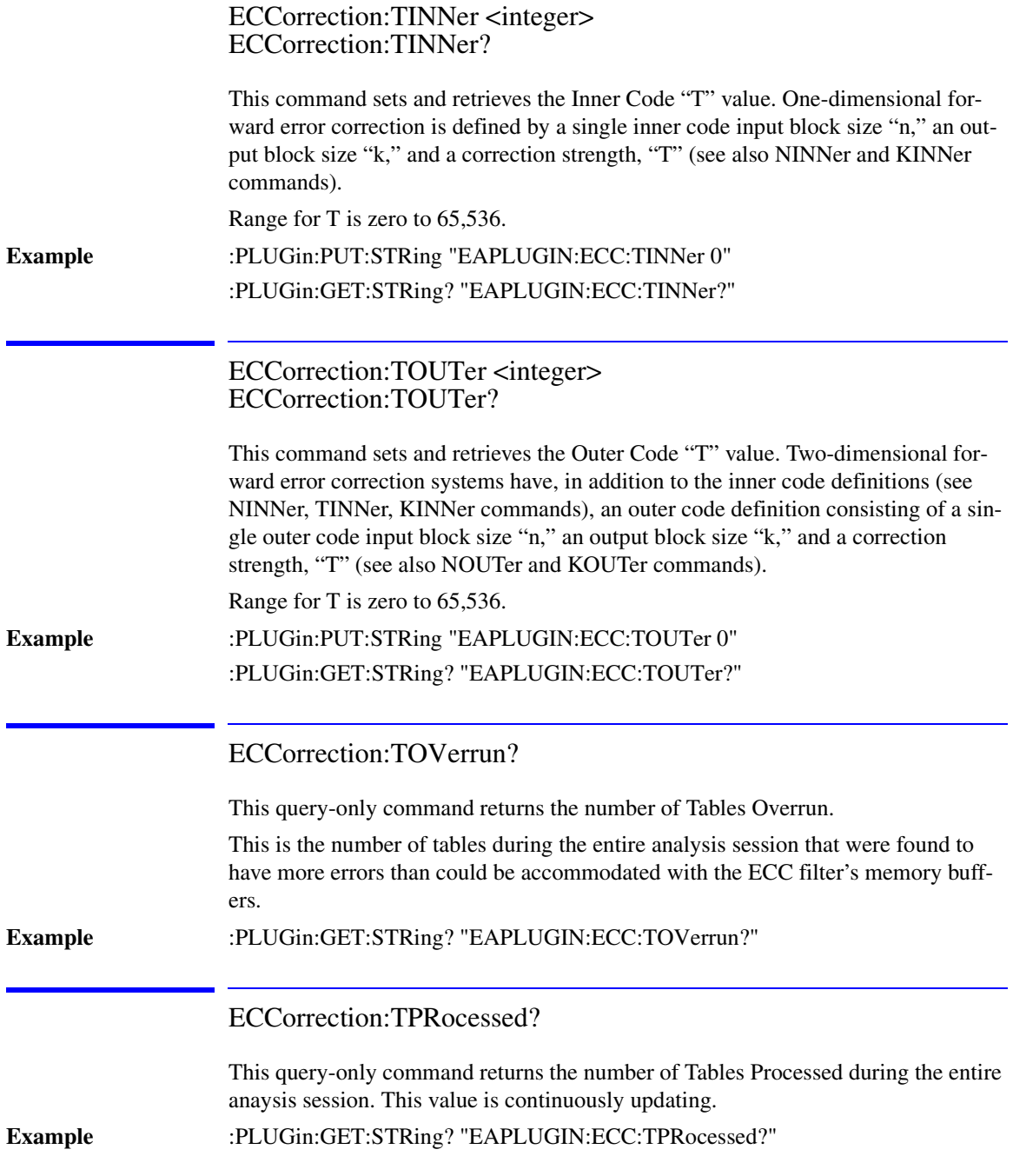

# EDSFile Subsystem

The EDSFile commands control operations with the Error Data Set files.

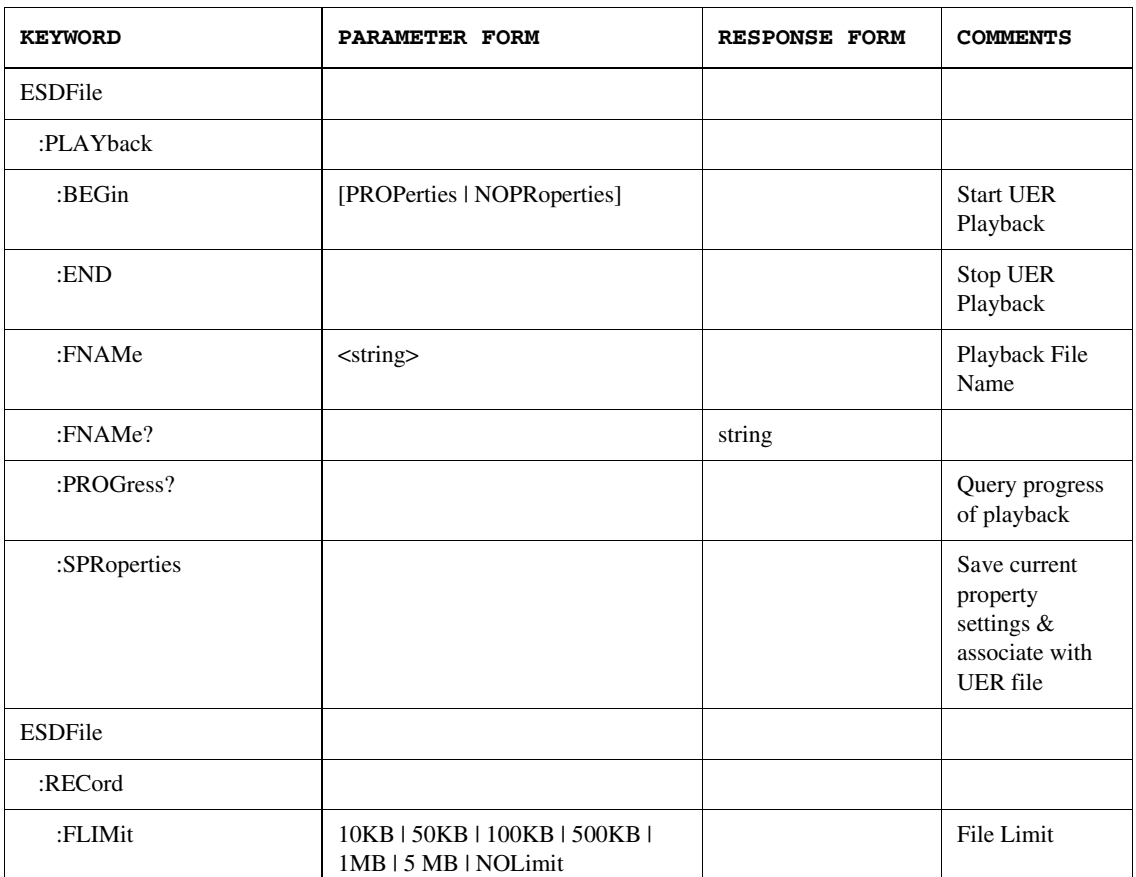

## The EDSFile Subsystem

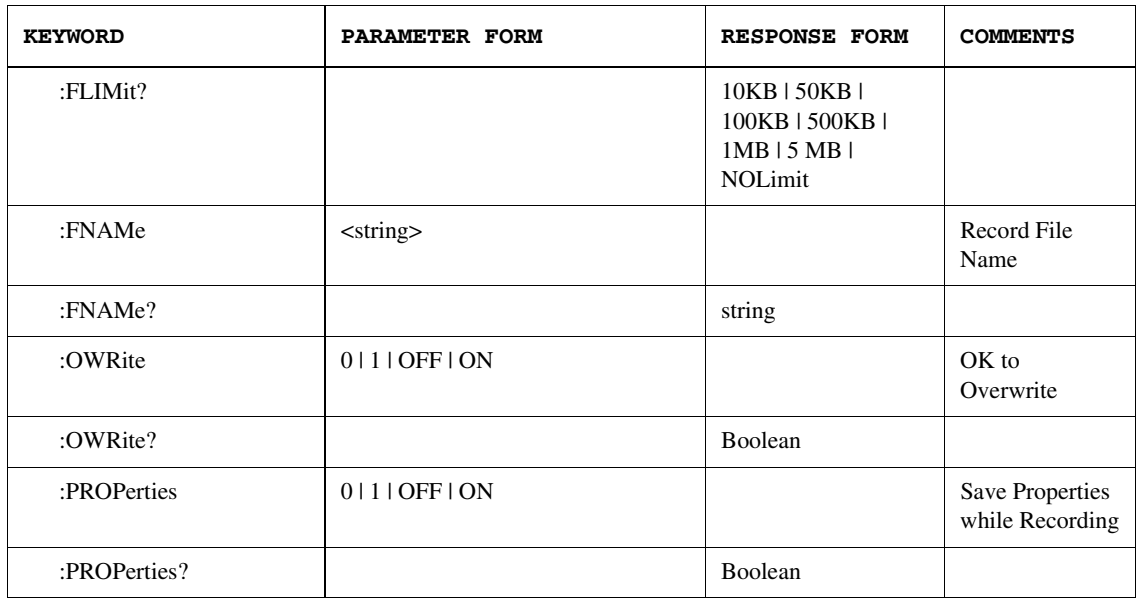

### EDSFile:PLAYback:BEGin [PROPerties | NOPRoperties]

This command will start playback of an error data set, opening the file specified in the UER (Universal Error Record, or error data set) file name (see PLAYback:FNAMe, below), with the option to restore the associated properties (if there are any) or not.

The error data set is a file that holds the location of errors, not the results of analyzing errors. Each time you open a previously recorded error data set, the BitAlyzerstudies the error locations again and produces analysis results. The "Properties" associated with the error data set define the parameter configuration of the analyzer at the time the error data was recorded, such as Block Length, Timebase, or Chart Range. You can use the property settings saved with the error location data, or make changes to analyze the data in a different way.

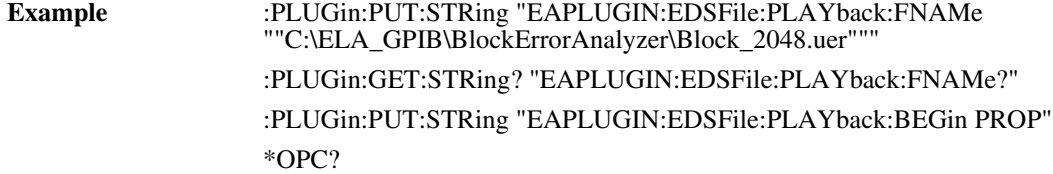

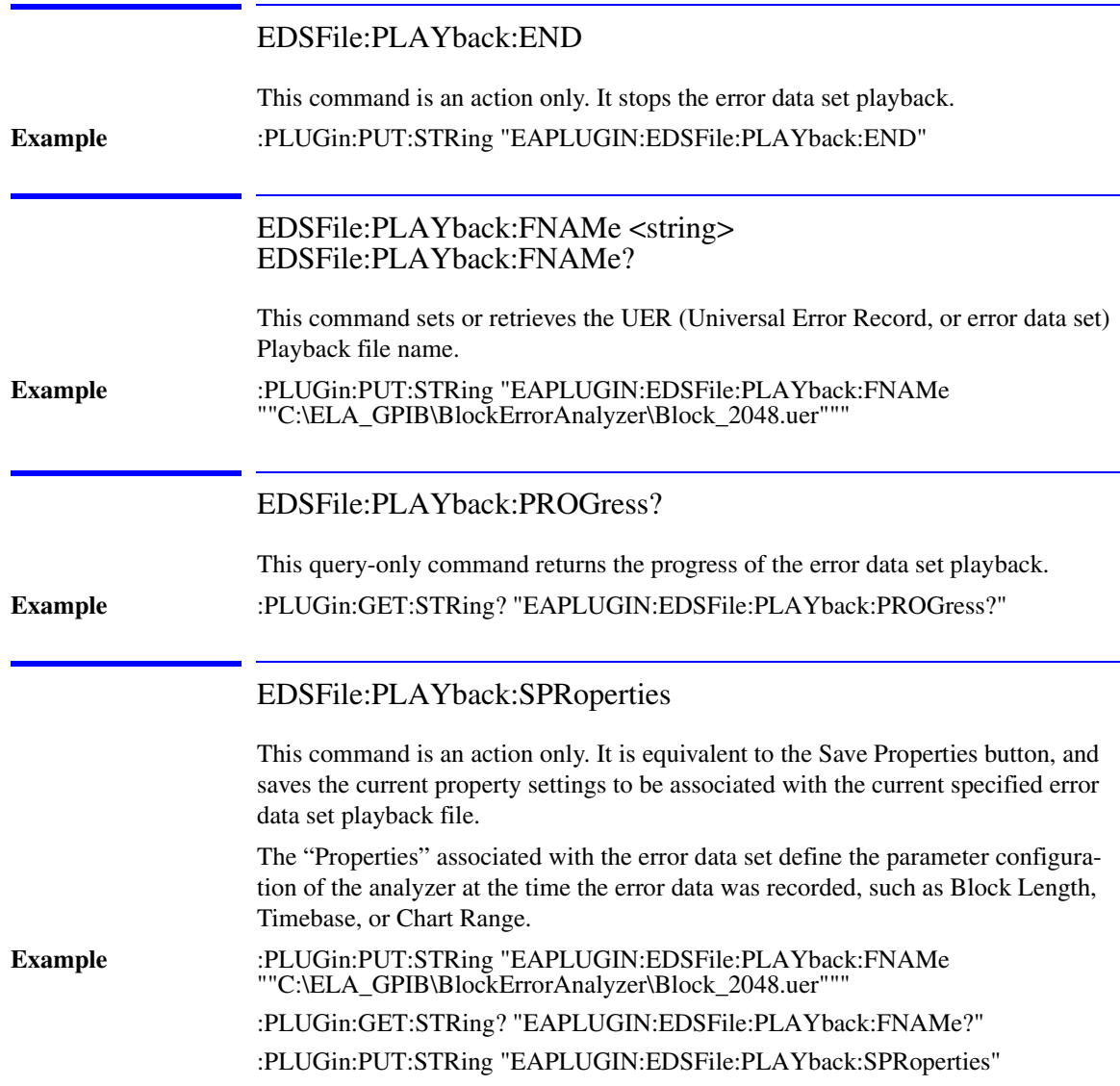

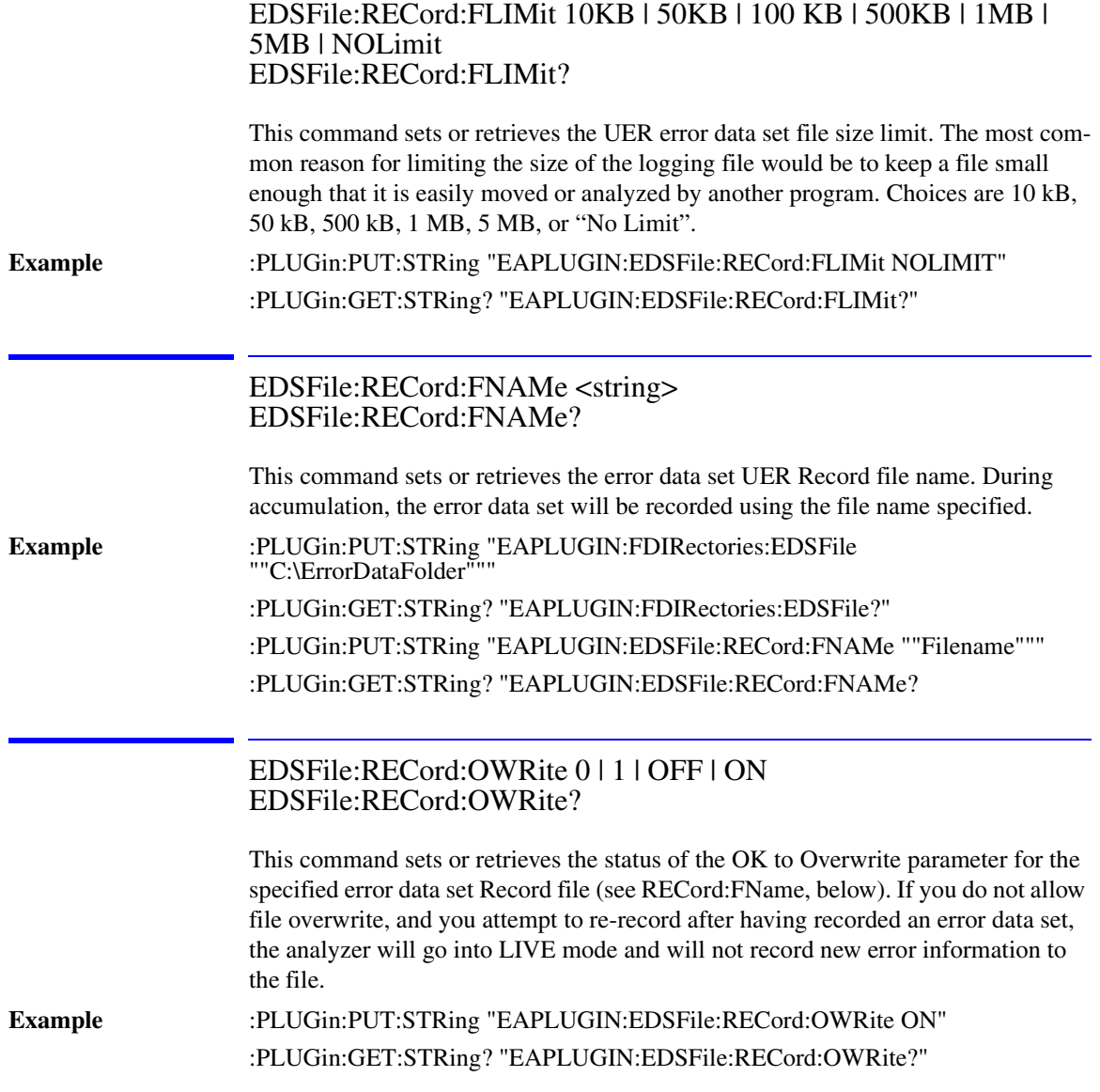

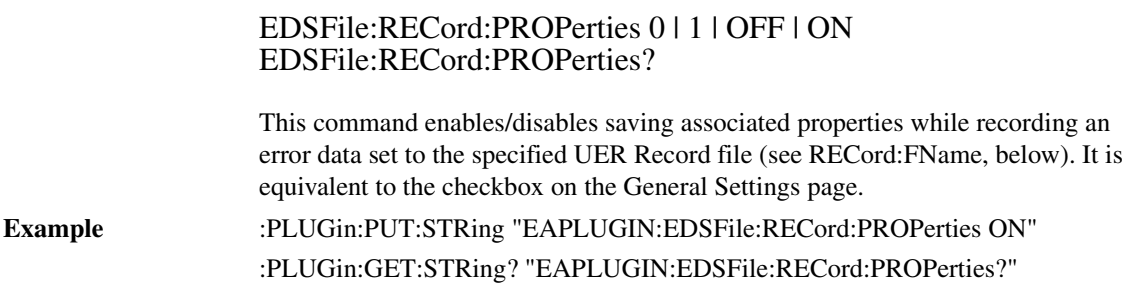

# EFINterval Subsystem

The EFINterval commands control the Error Free Interval analyzer.

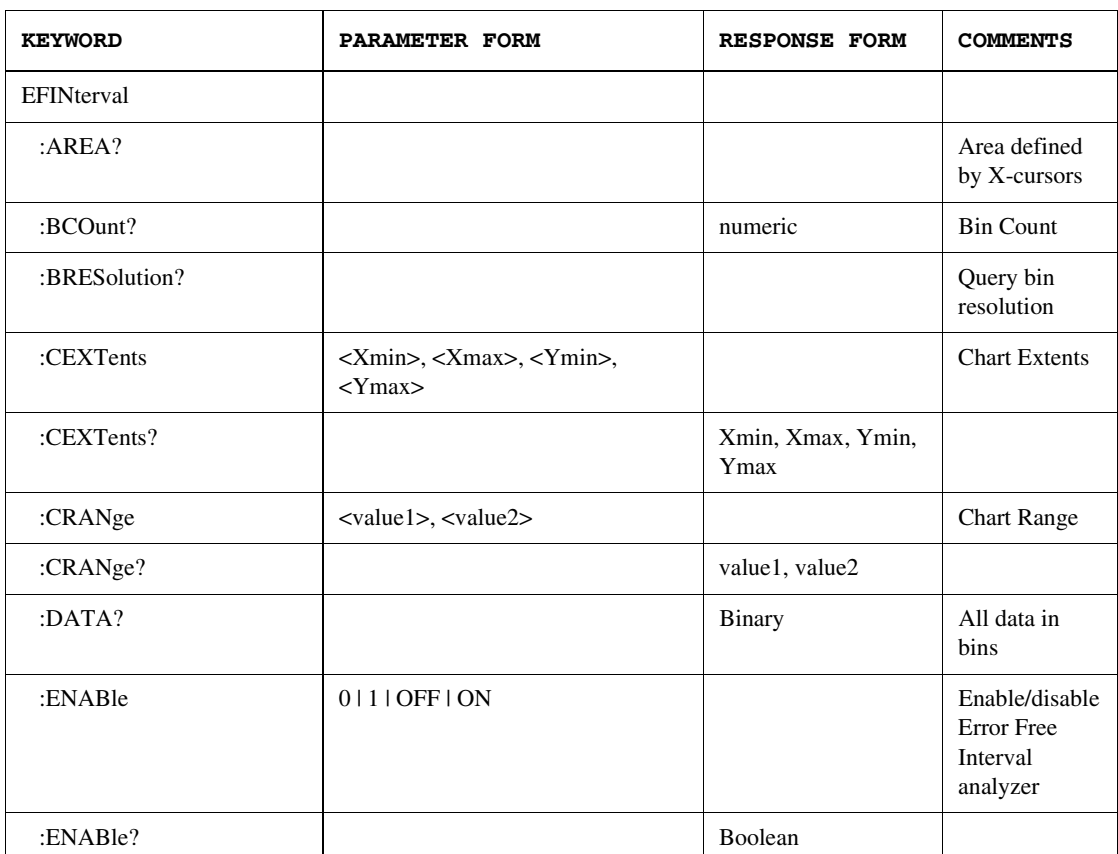

# The EFINterval Subsystem

### Error Analysis Plug-in Commands **The EFINterval Subsystem**

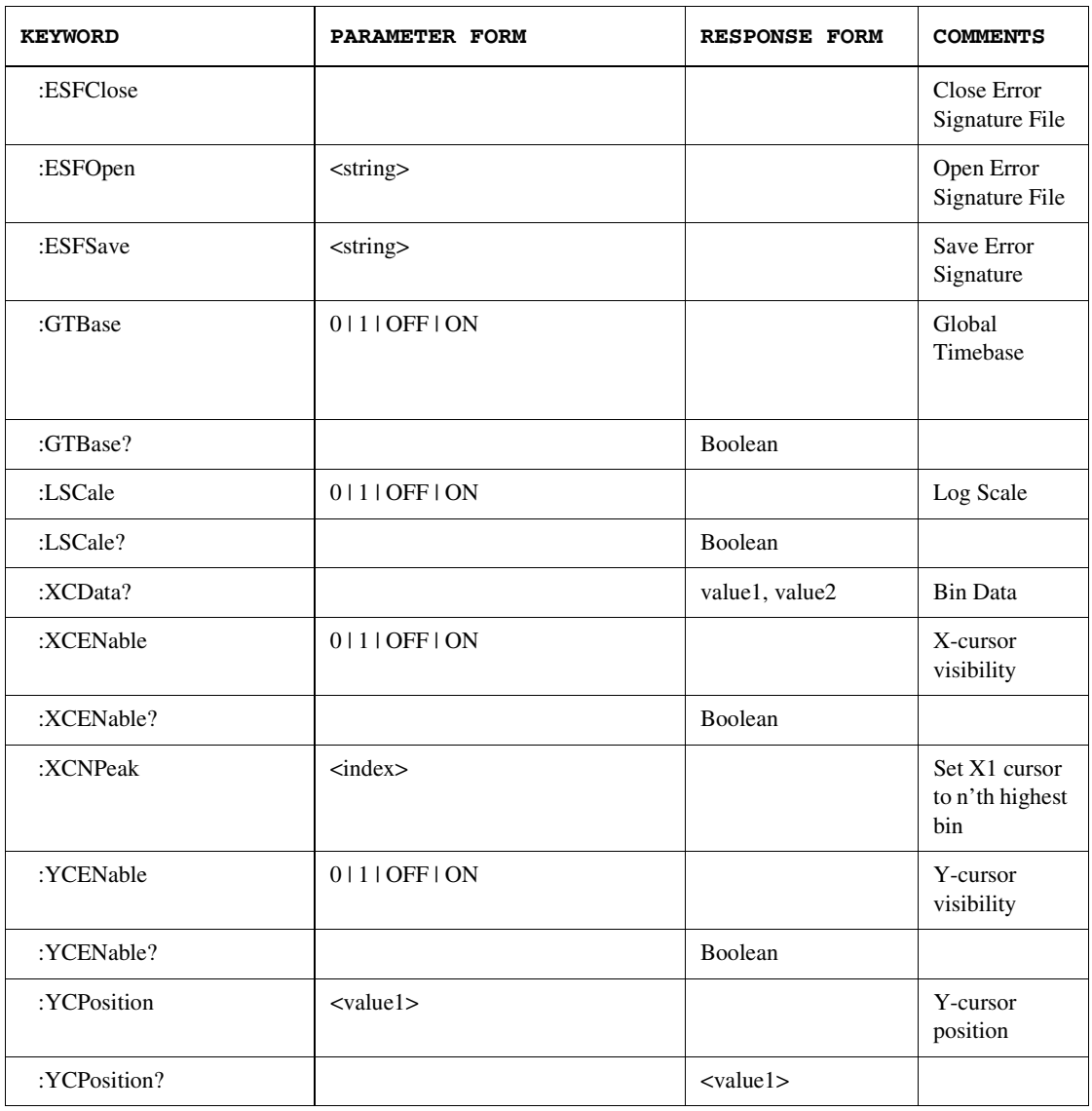

## EFINterval:AREa?

Query only command.

**Example** :PLUGin:GET:STRing? "EAPLUGIN:EFINterval:AREa?"

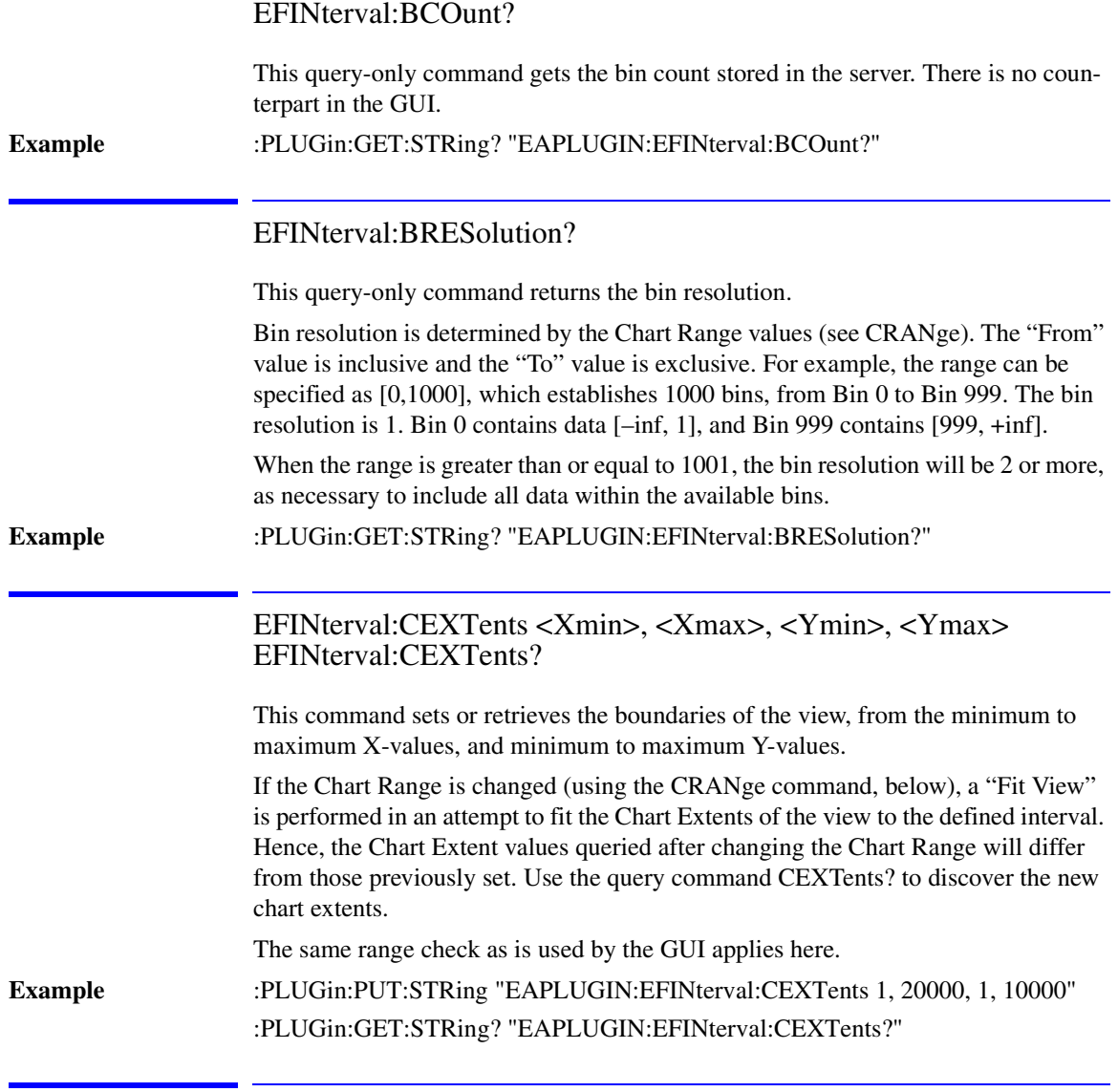

EFINterval:CRANge <value1>, <value2>

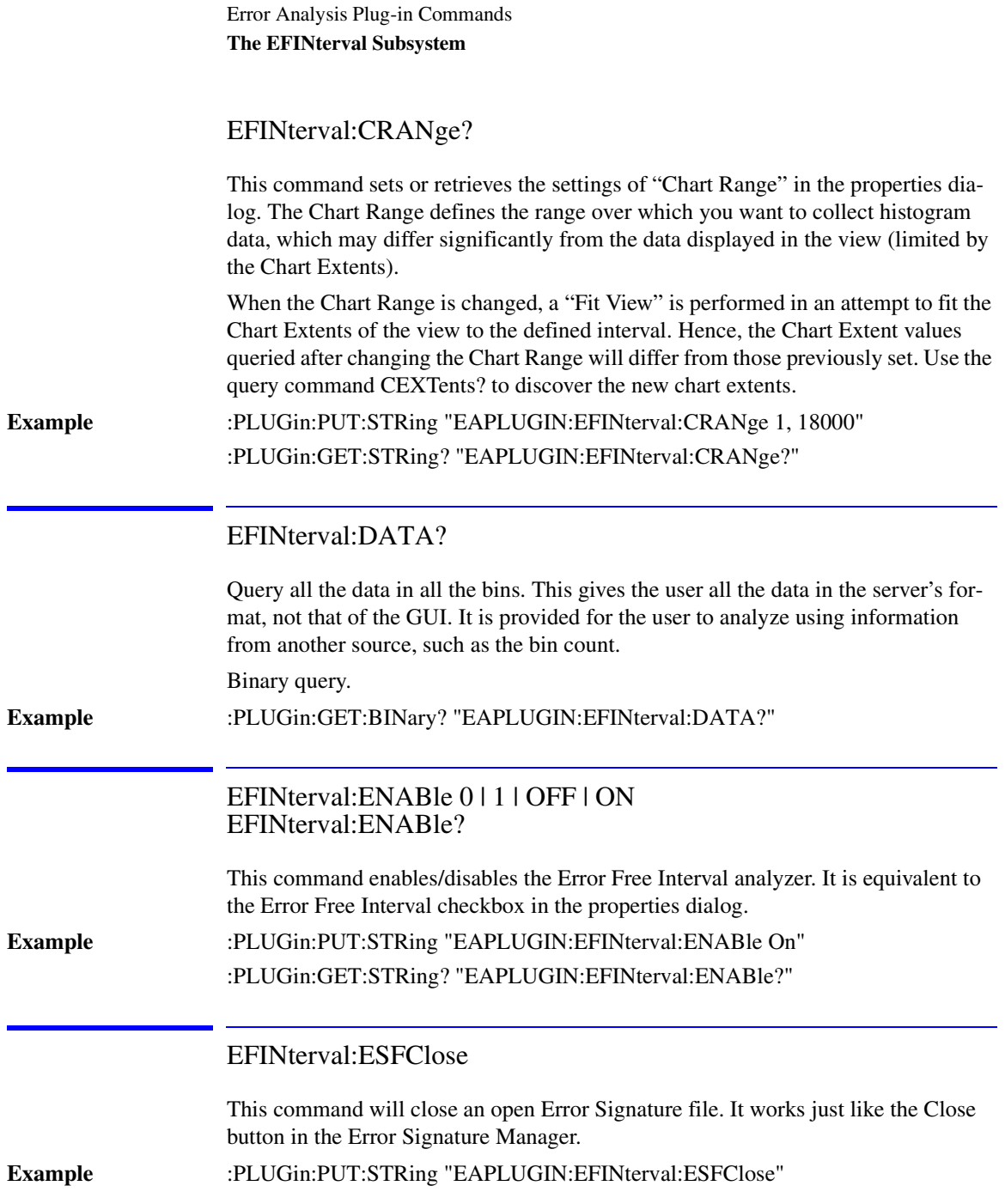
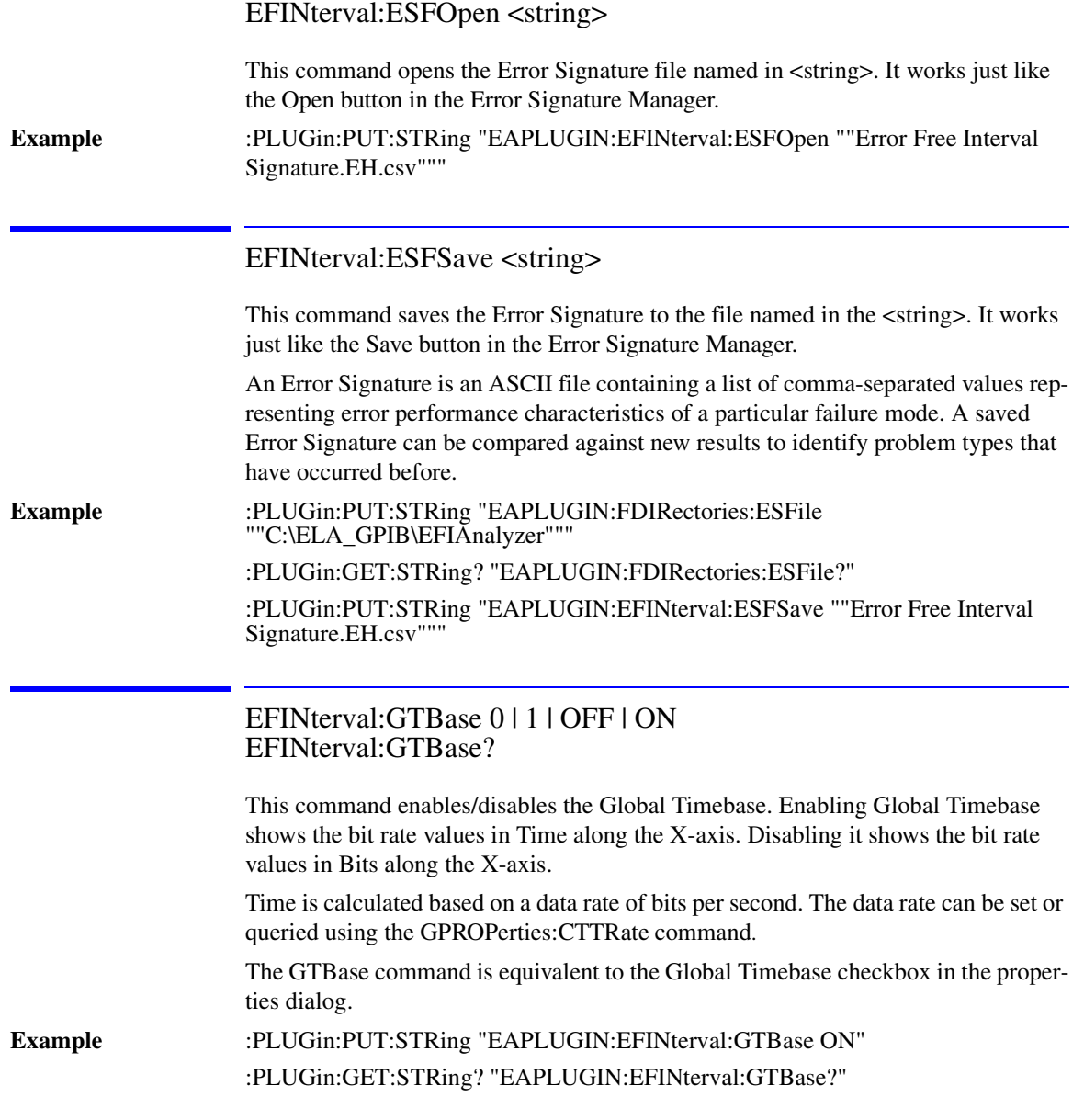

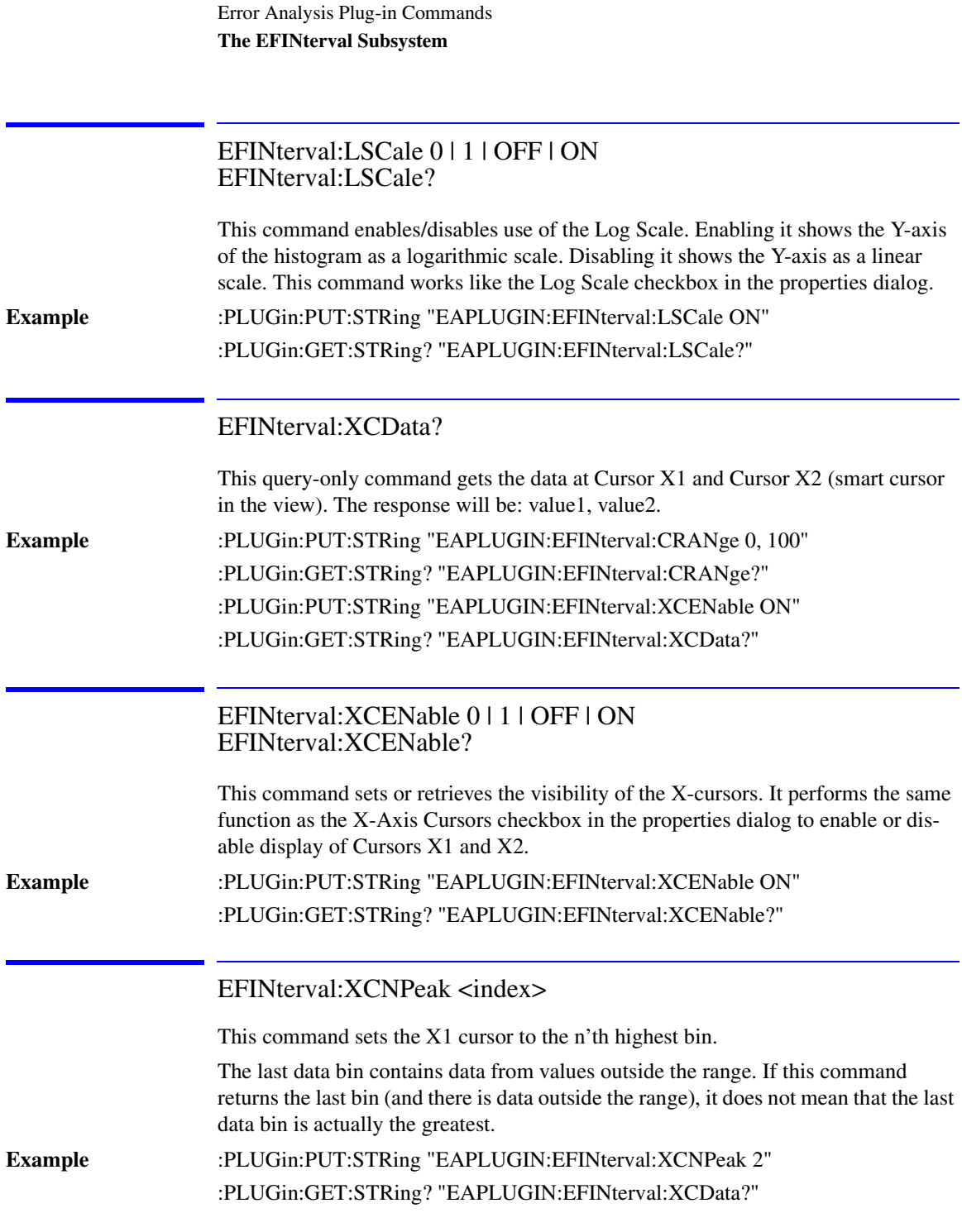

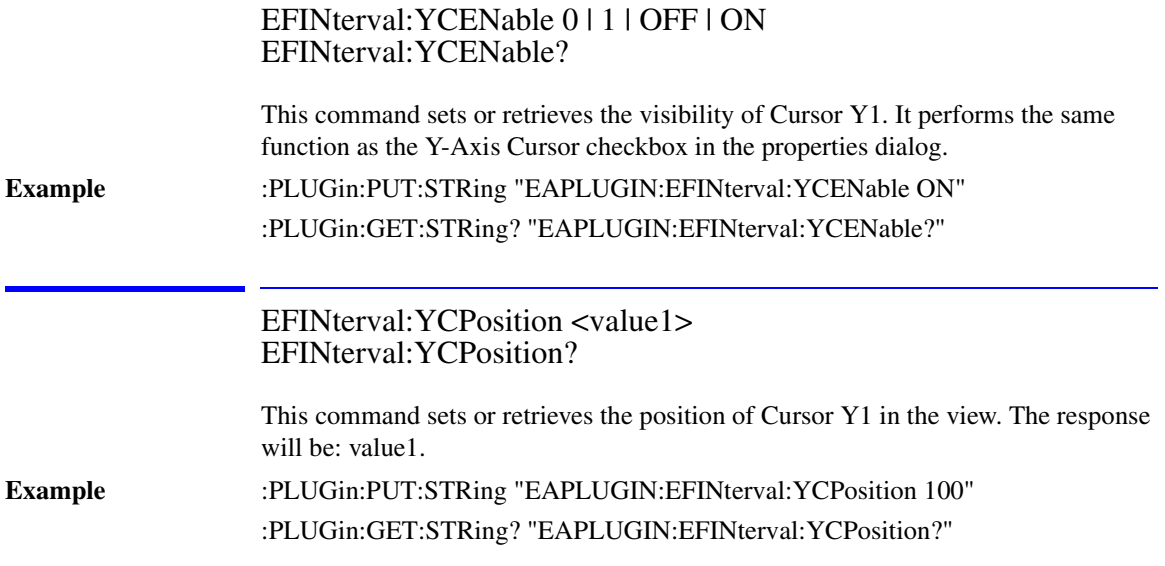

# ESTatistics Subsystem

The ESTatistics commands control the Error Statistics analyzer.

### The ESTatistics Subsystem

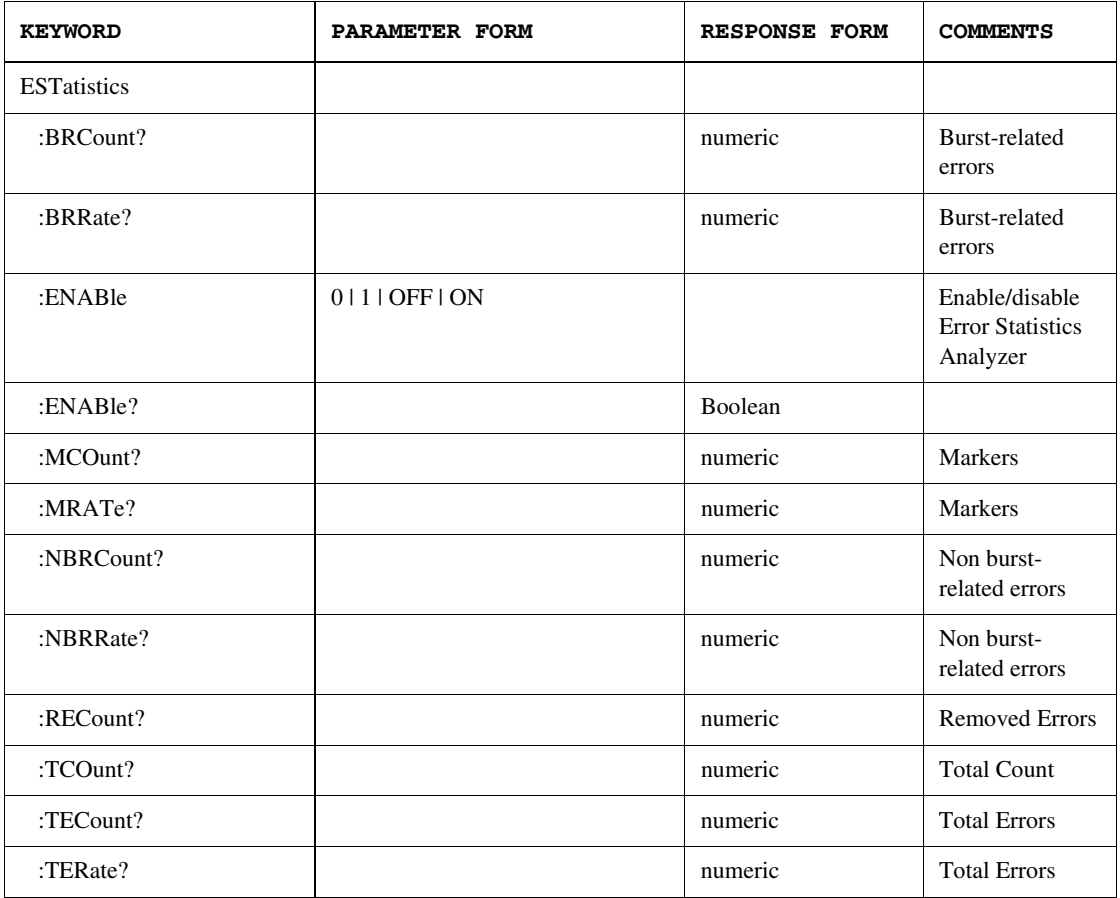

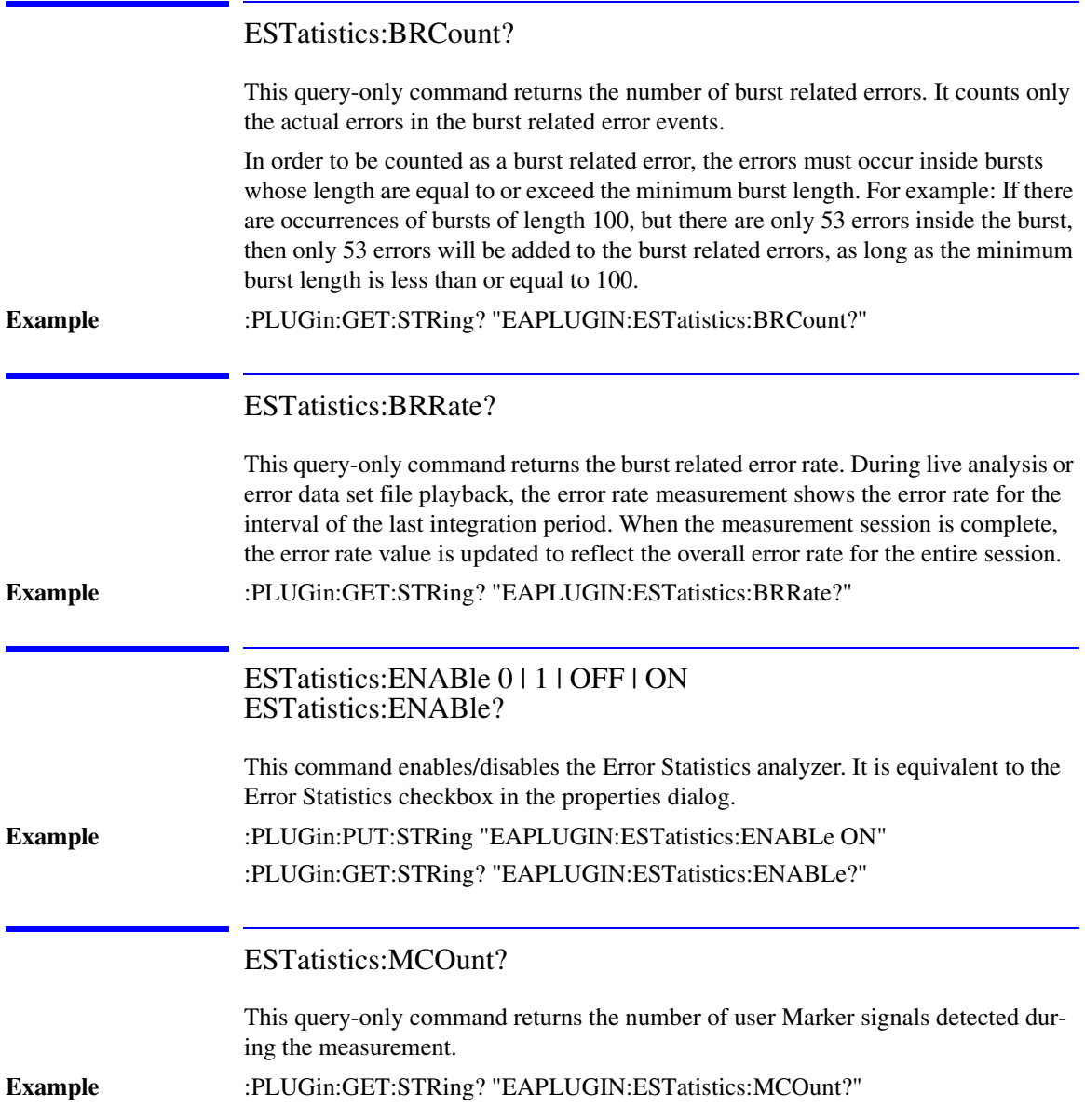

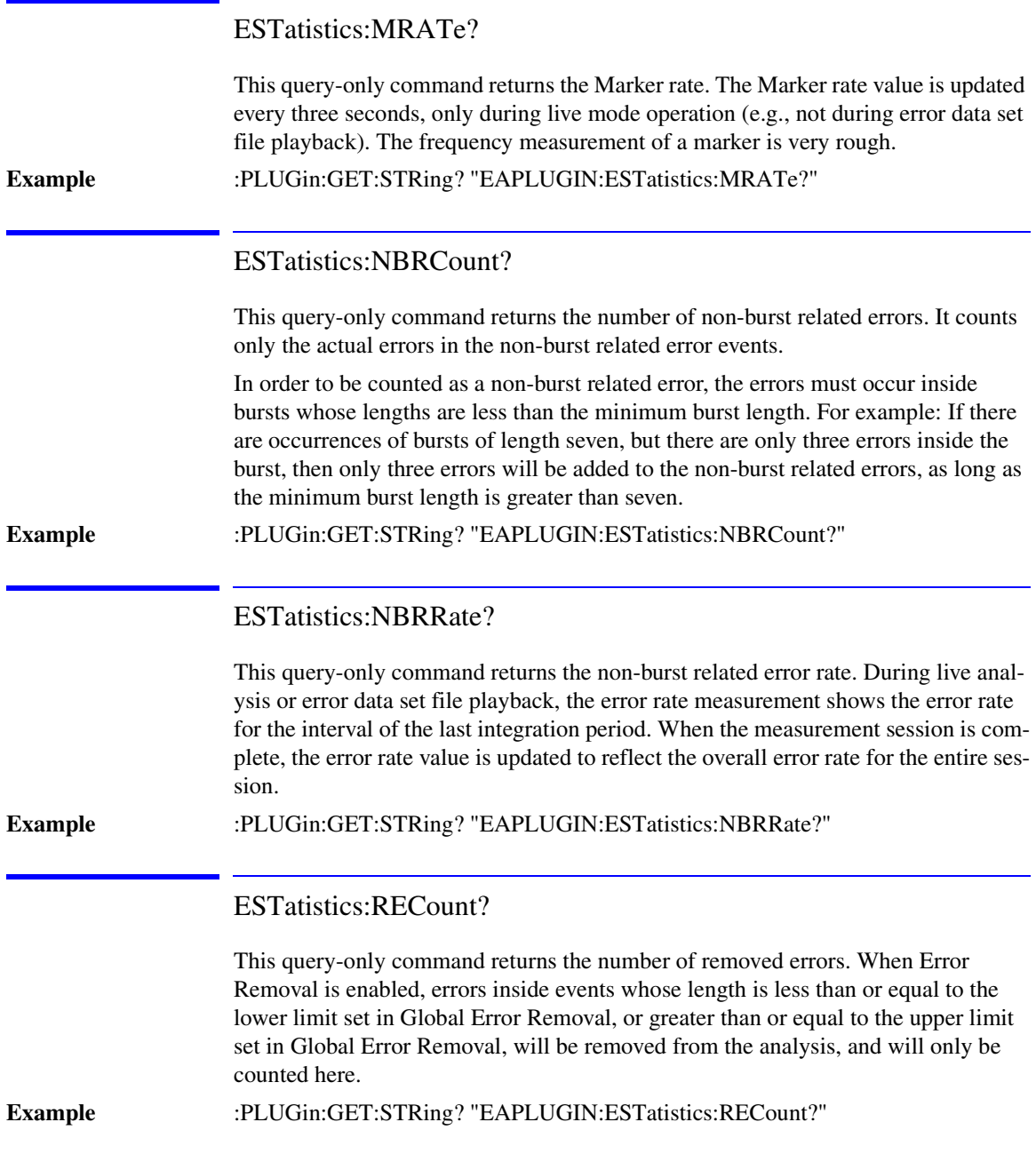

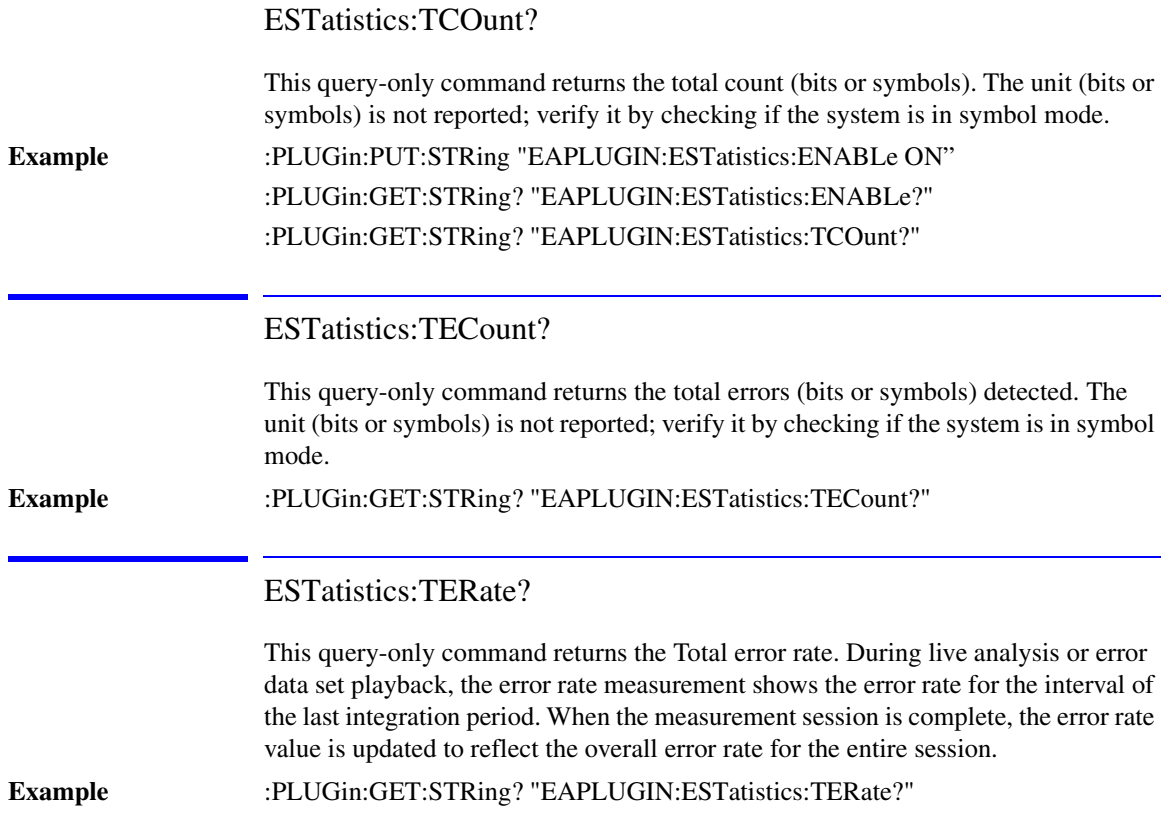

### FDIRectories: File Directories Commands

The FDIRectories commands control the Error Signature and Error Data Folders.

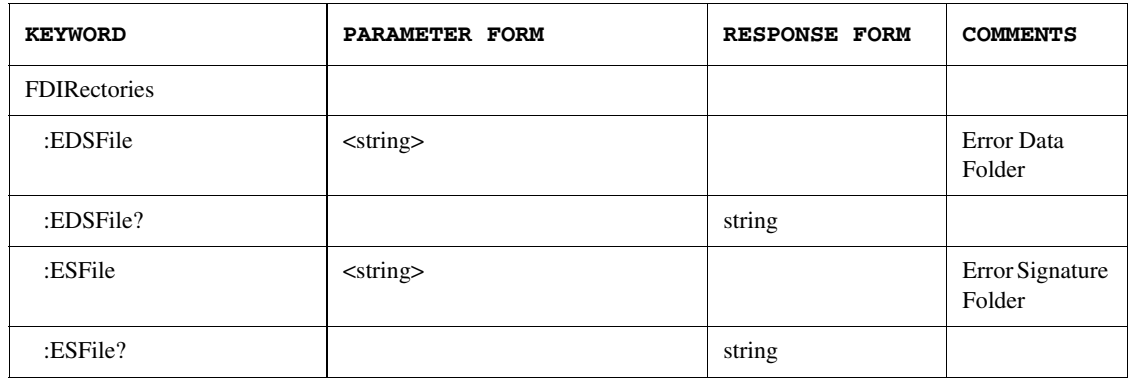

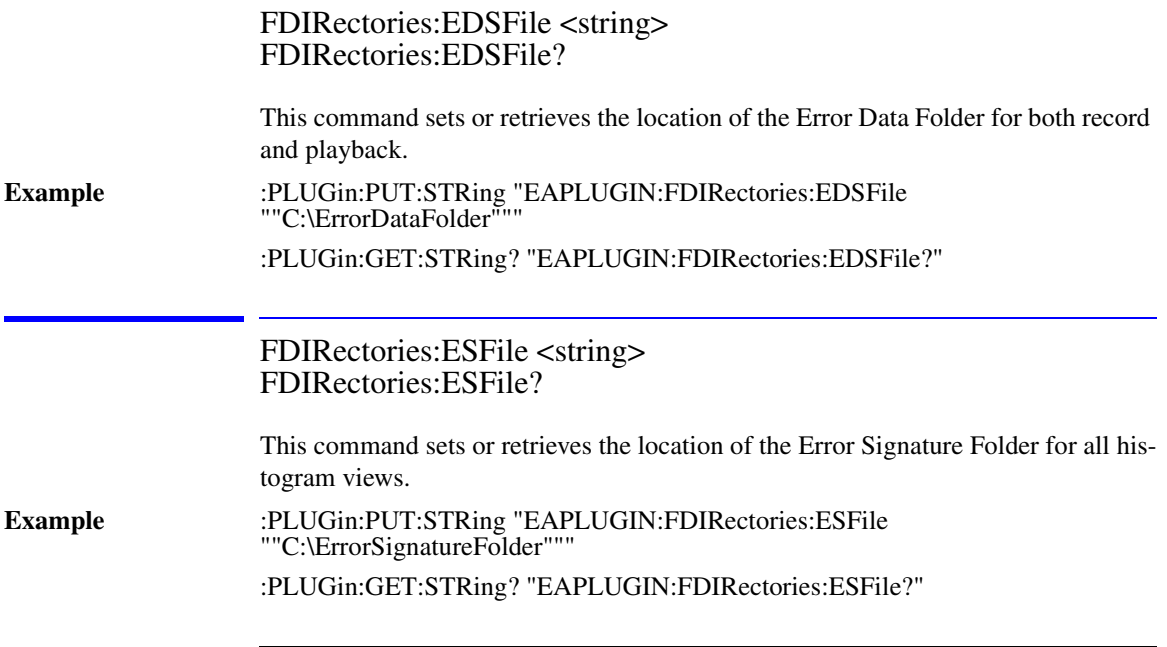

## GPRoperties Subsystem

The GPRoperties commands are used to set or query the selections for the Global Properties.

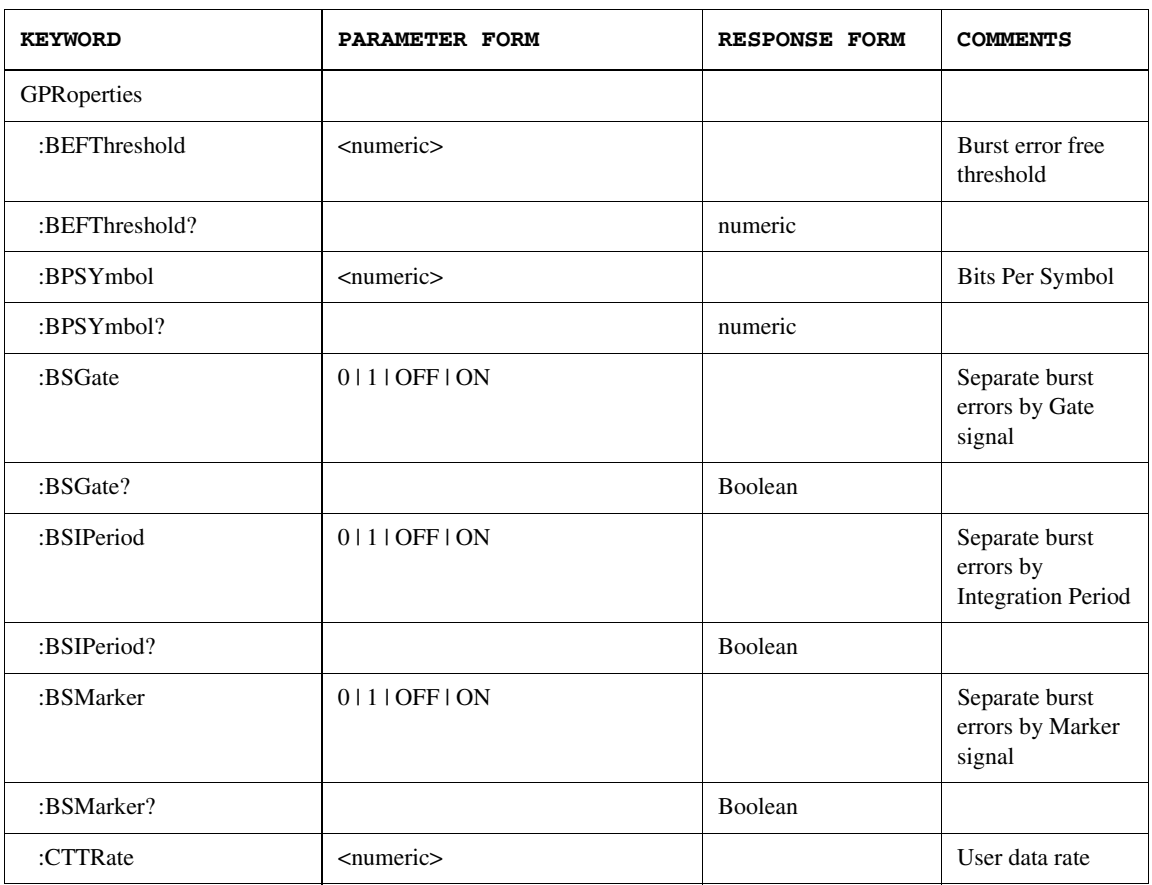

## The GPRoperties Subsystem

### Error Analysis Plug-in Commands **The GPRoperties Subsystem**

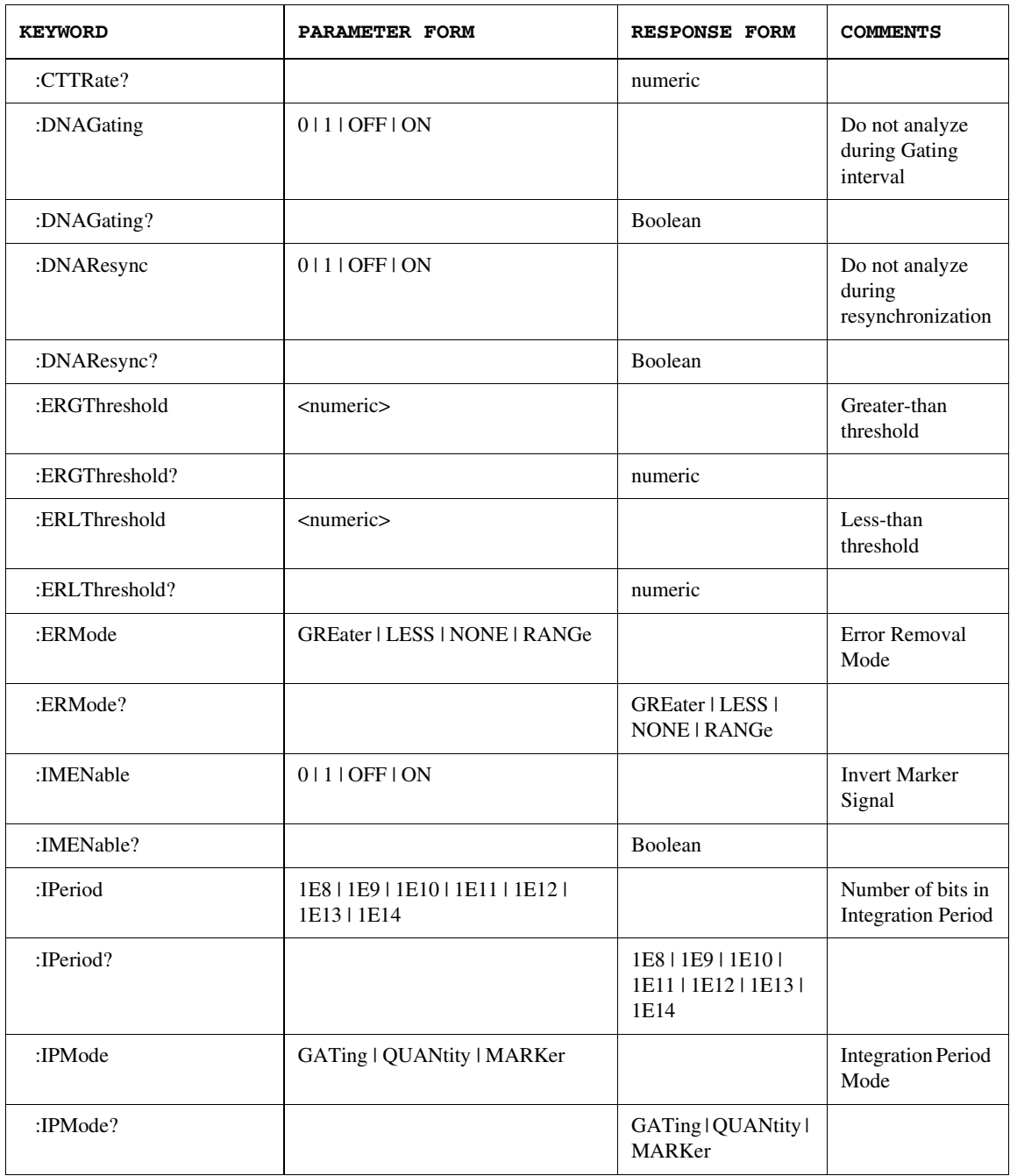

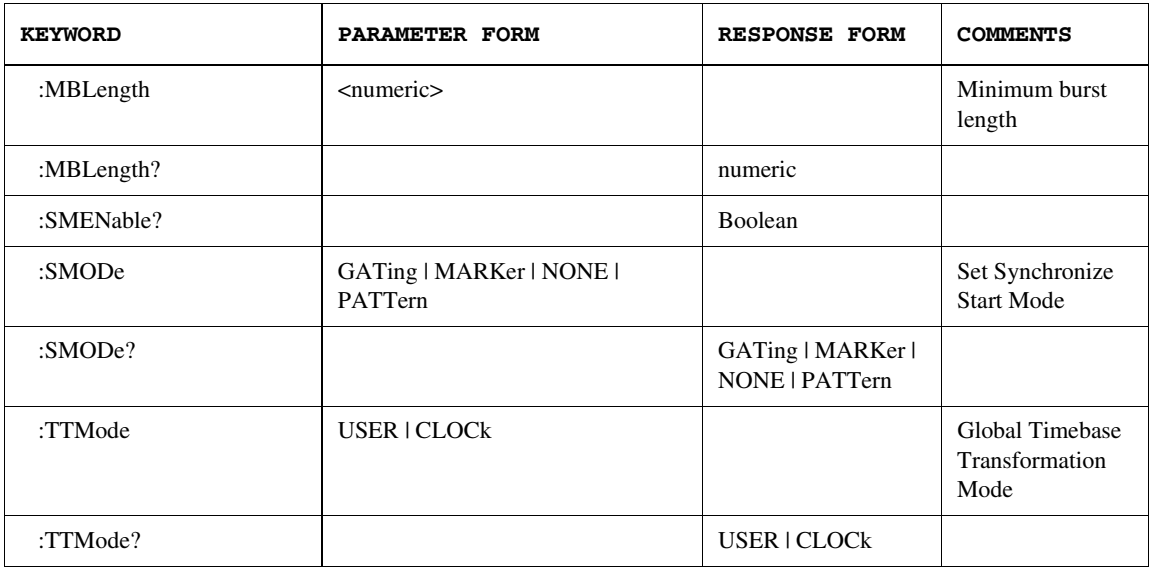

### GPRoperties:BEFThreshold <numeric> GPRoperties:BEFThreshold?

This command sets or retrieves the burst error free threshold, the allowable error free distance between errors inside an error event.

If the distance between two errors is too great, the two errors represent independent errors and so they would not be grouped together. If the distance is small, the errors may have to do with the same "event," depending on how close together they are. If the two errors are separated by at least the error free threshold's number of bits or symbols, then they are classified in separate events. When two errors are separated by less than the error free threshold, then they are associated as part of the same event.

The Error Free Threshold range is from one to 100,000. The same range check as is used in the GUI applies here.

**Example** :PLUG:PUT:STRing ":EAPLUGIN:GPRoperties:BEFThreshold 2" :PLUG:GET:STRing? ":EAPLUGIN:GPRoperties:BEFThreshold?"

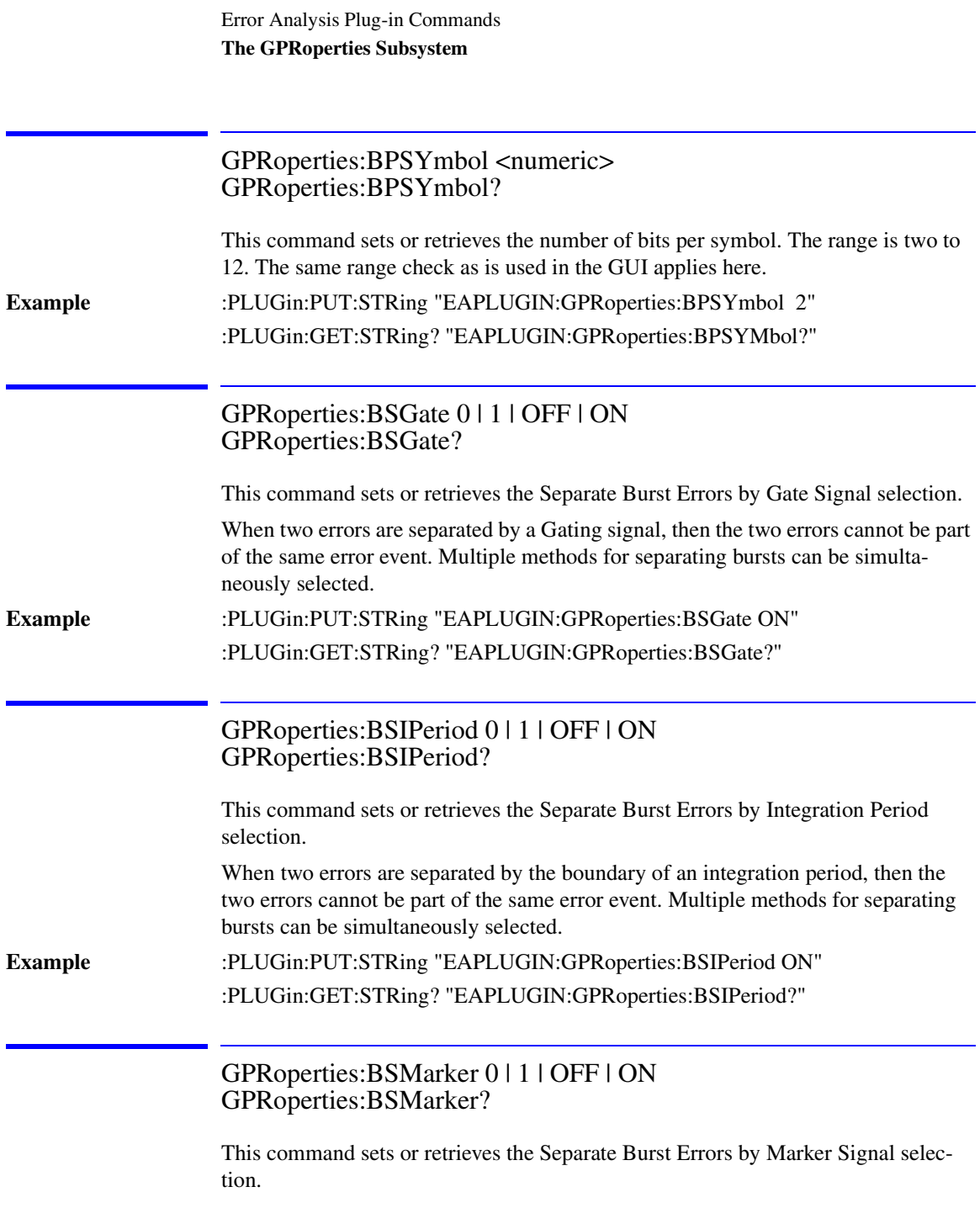

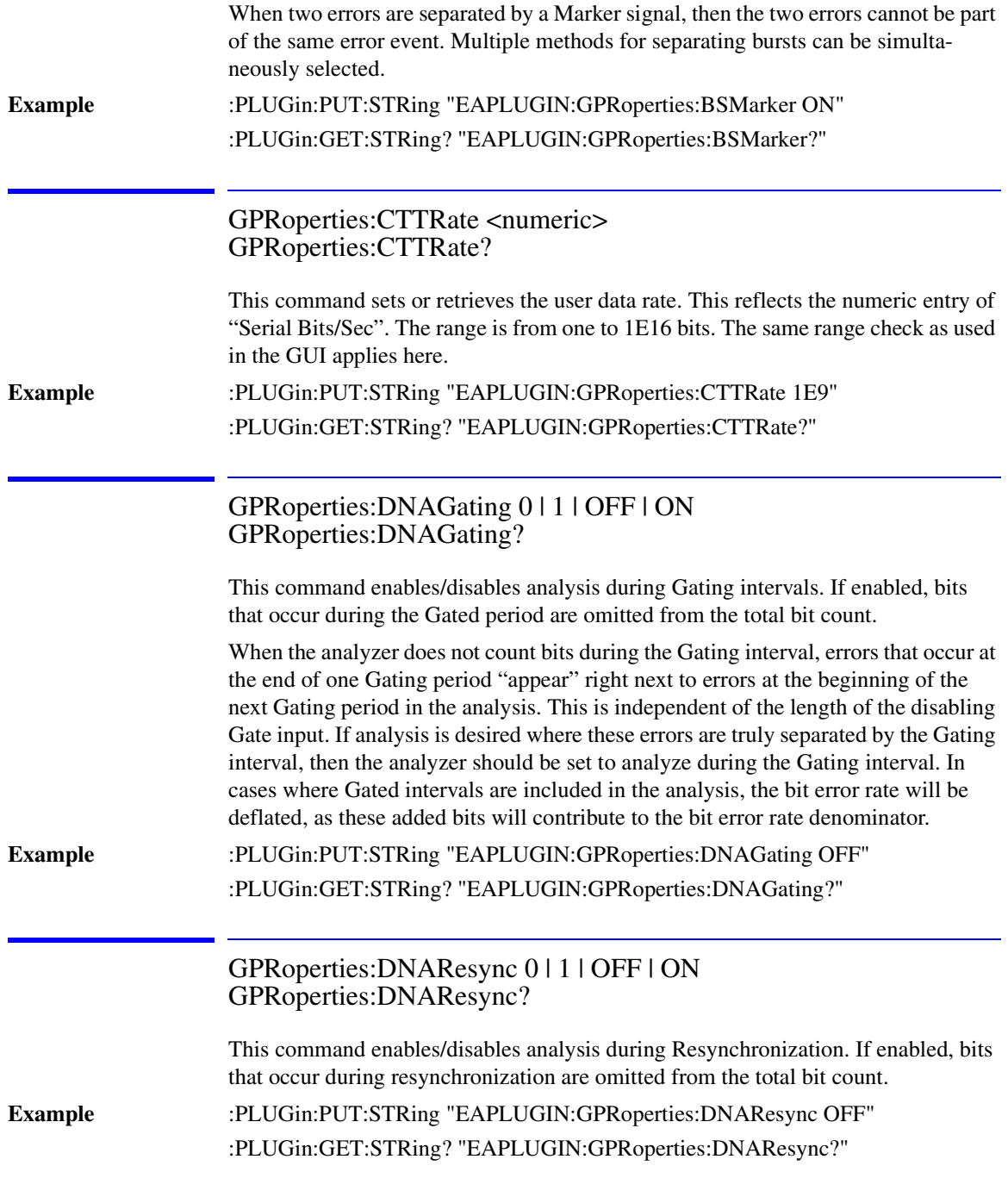

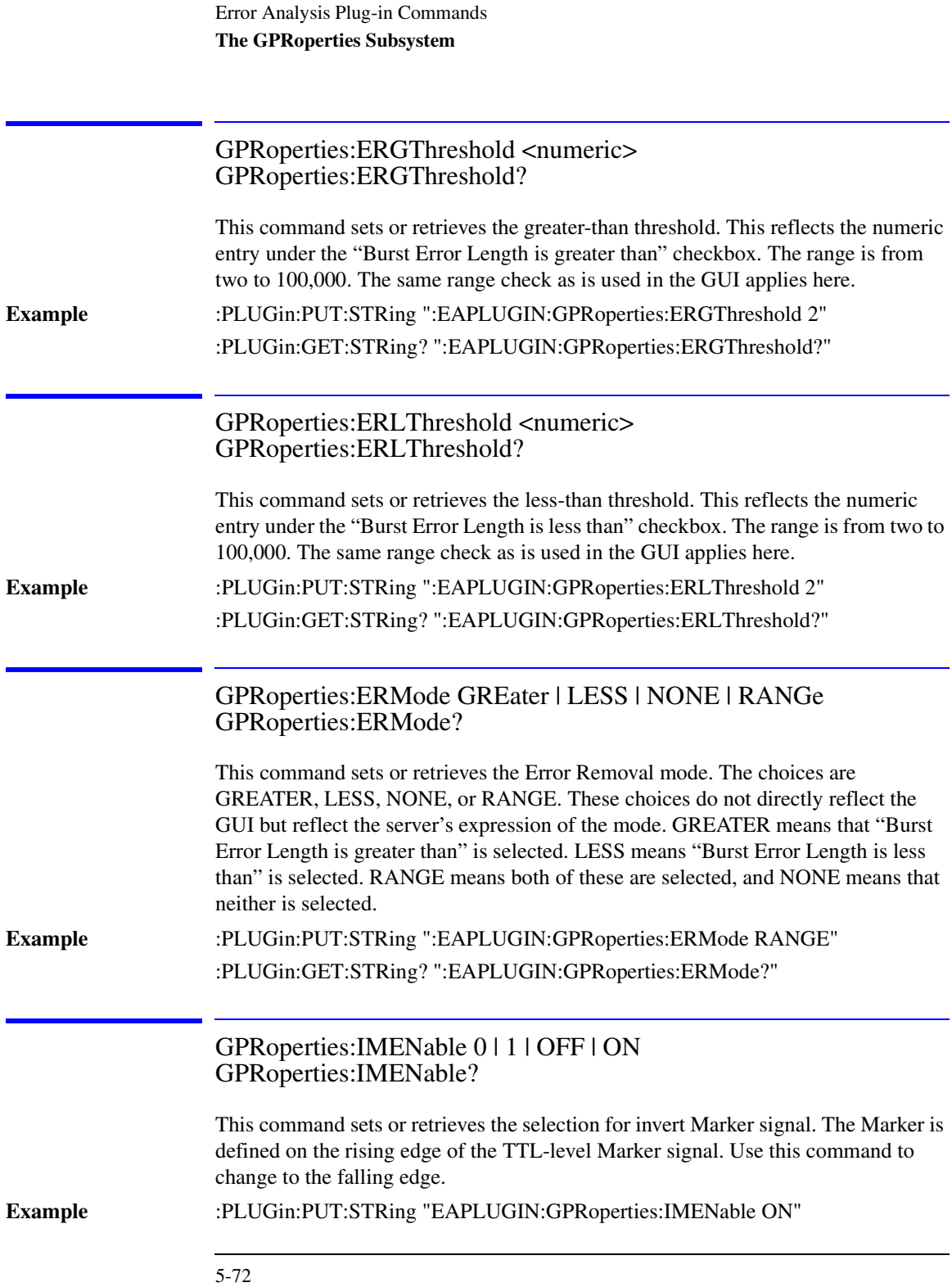

:PLUGin:GET:STRing? "EAPLUGIN:GPRoperties:IMENable?"

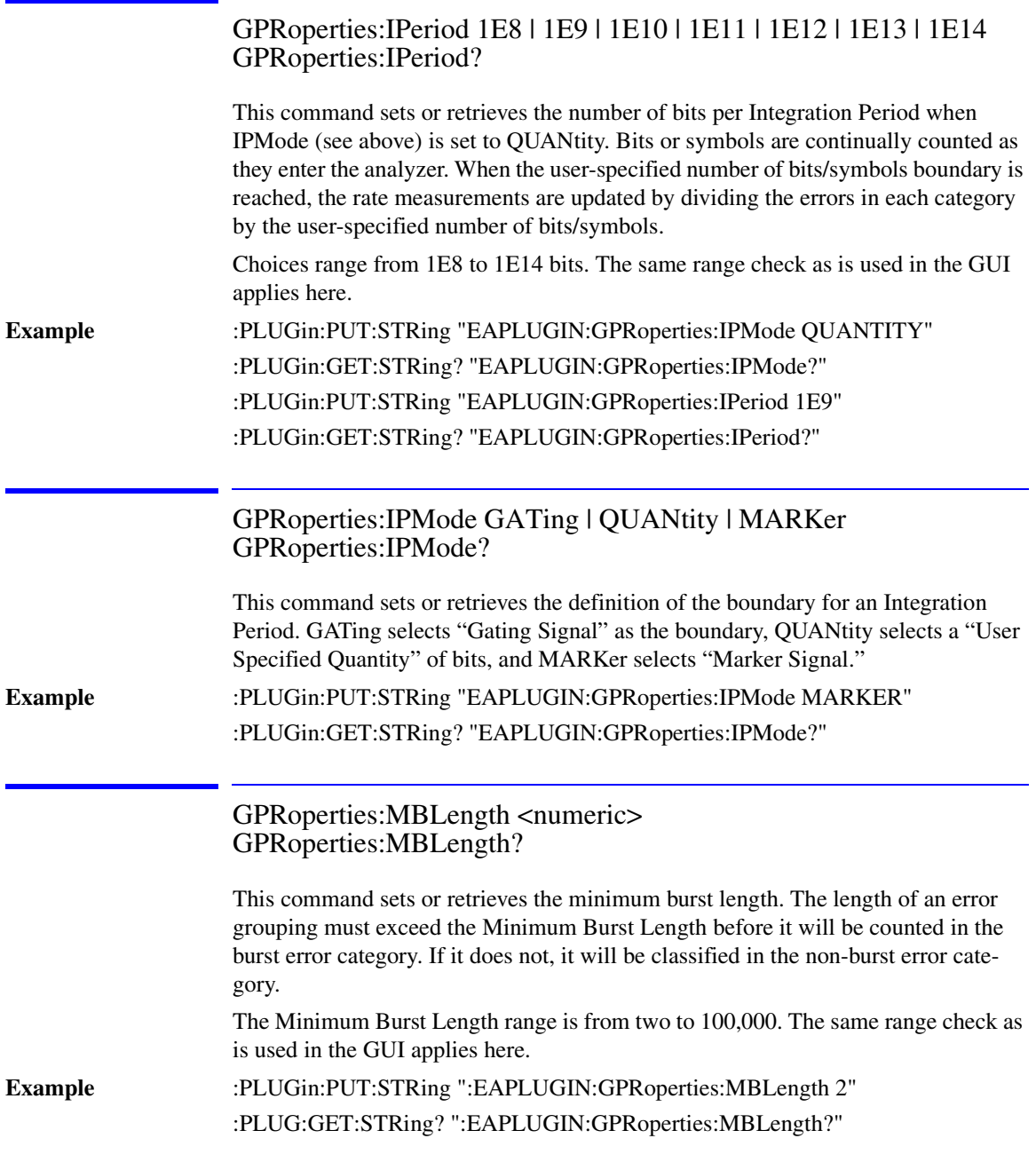

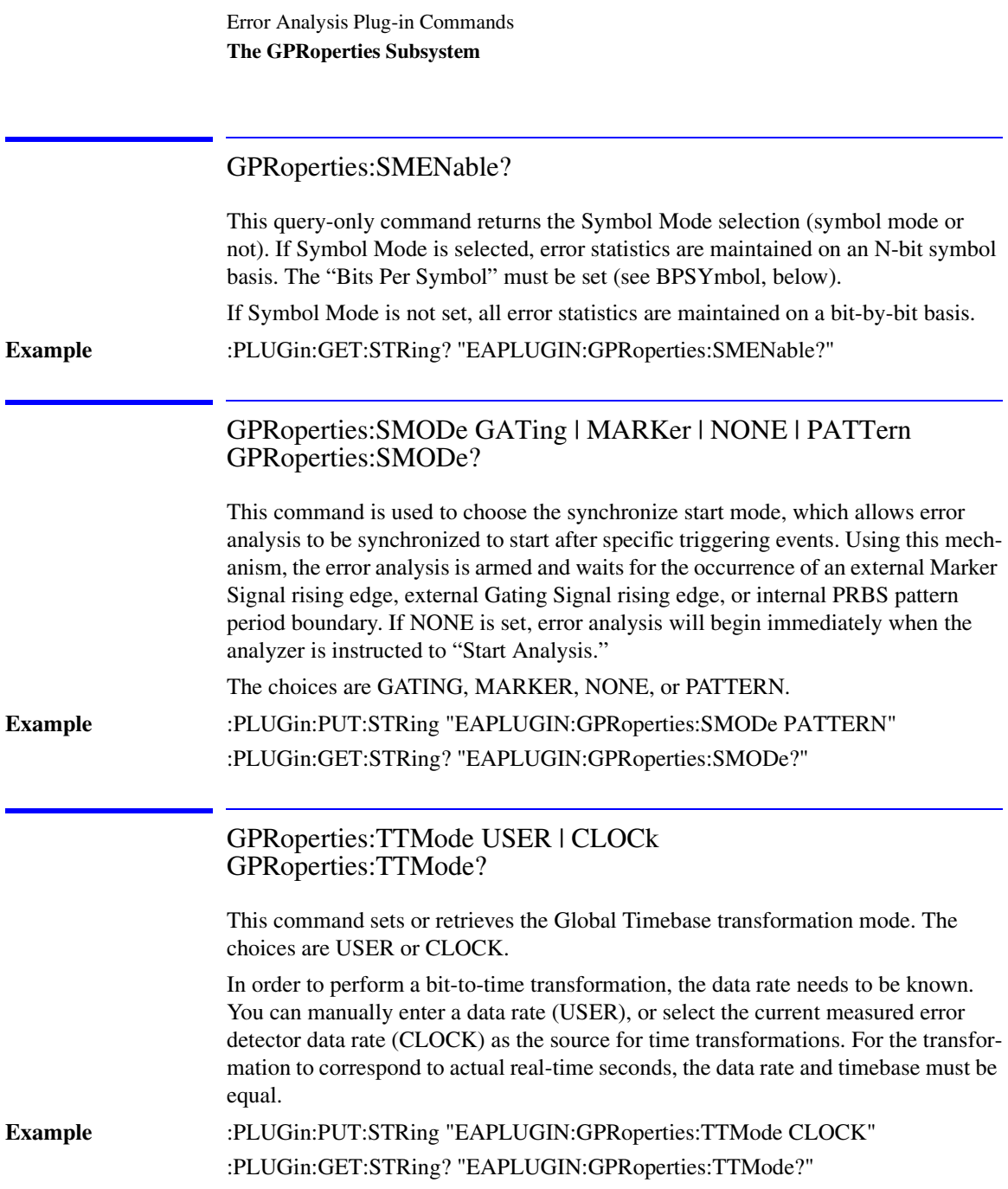

# PSENsitivity Subsystem

The PSENsitivity commands control the Pattern Sensitivity analyzer.

### The PSENsitivity Subsystem

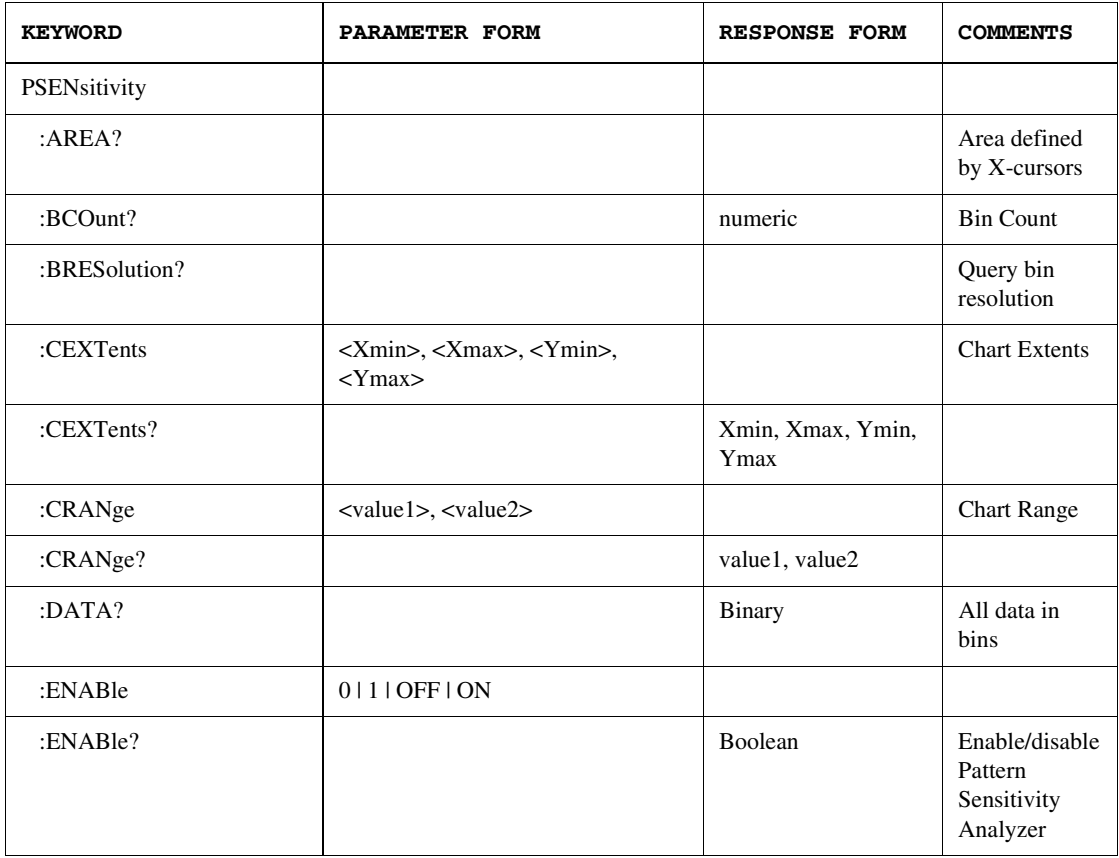

### Error Analysis Plug-in Commands **The PSENsitivity Subsystem**

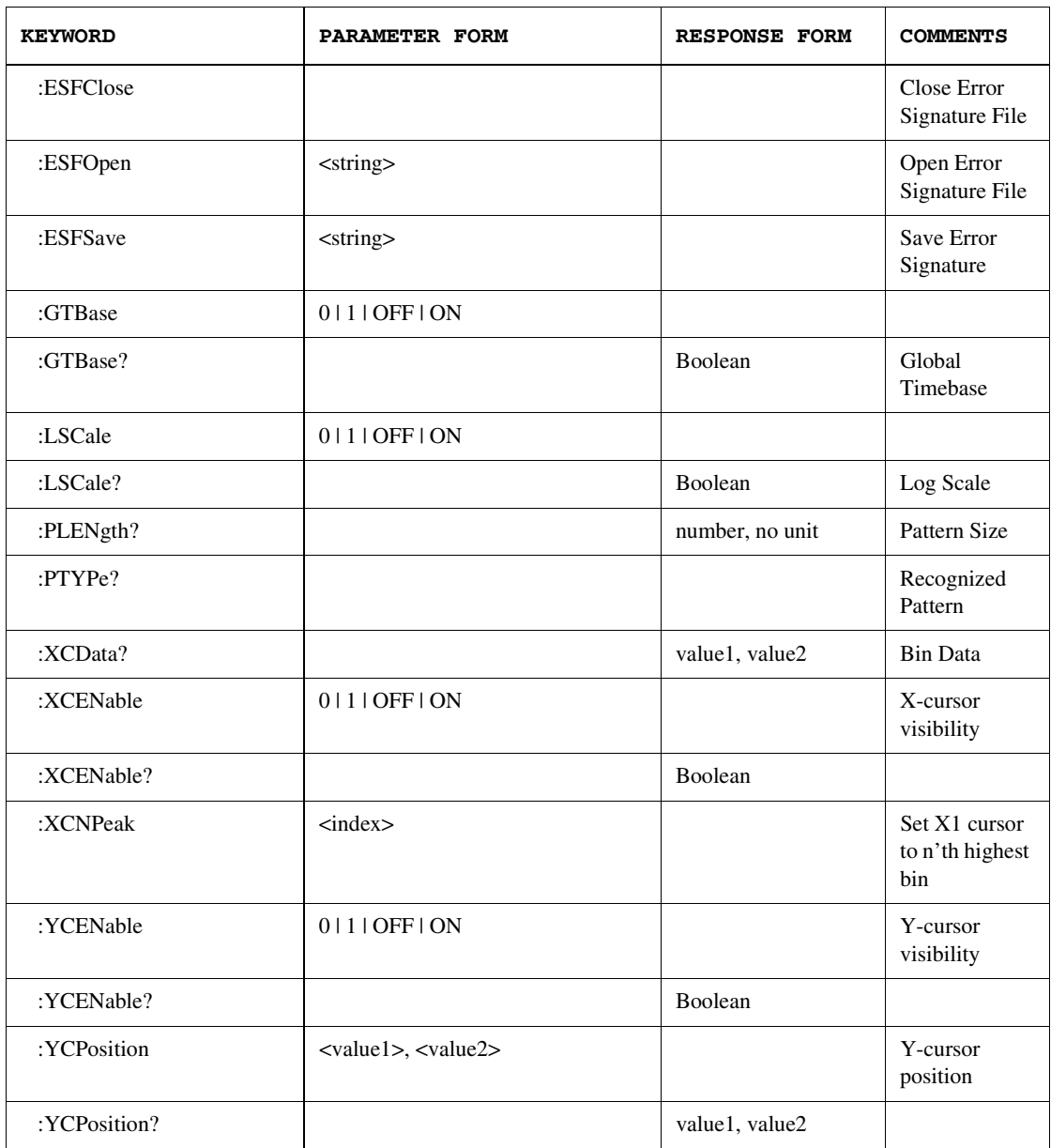

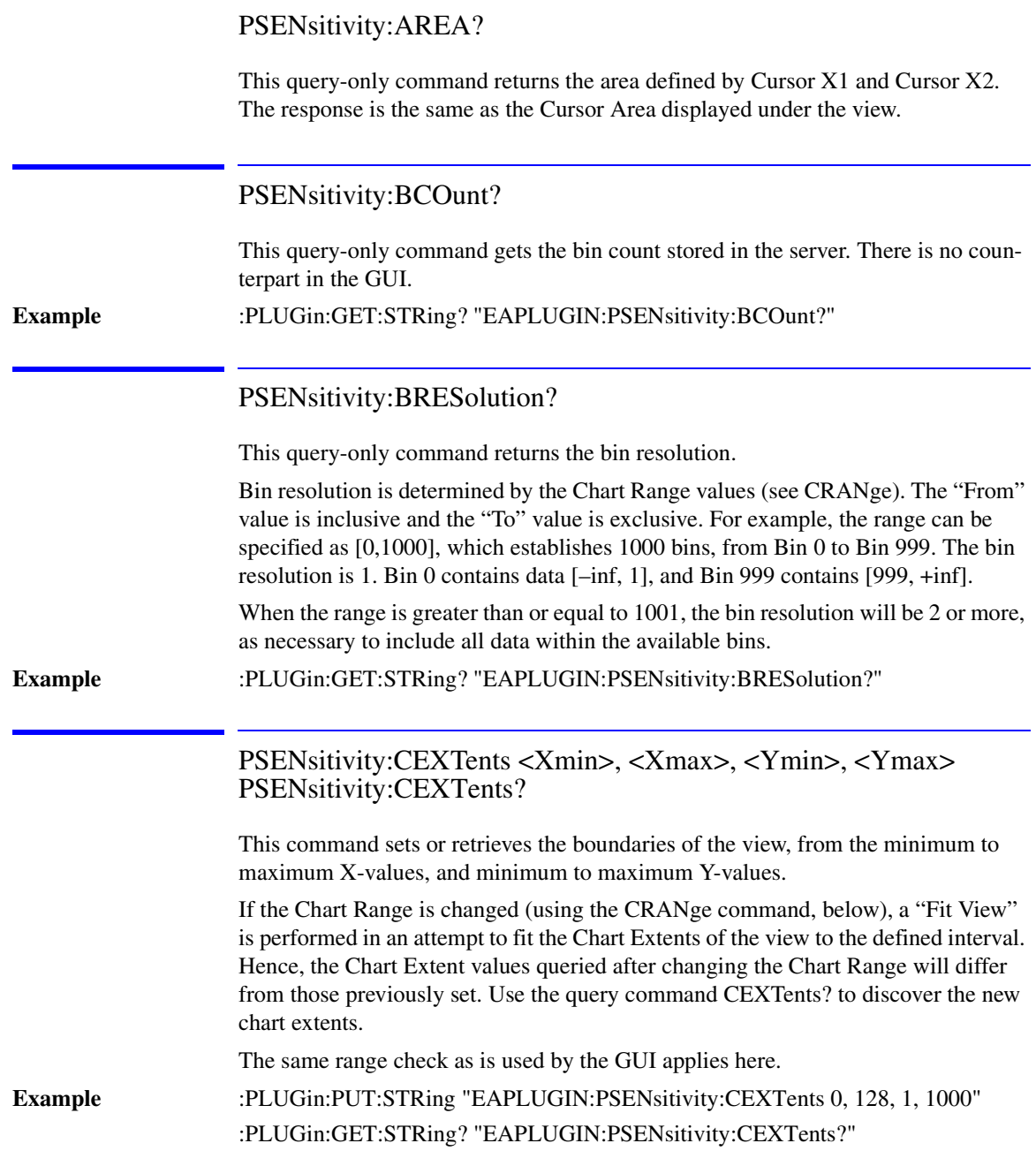

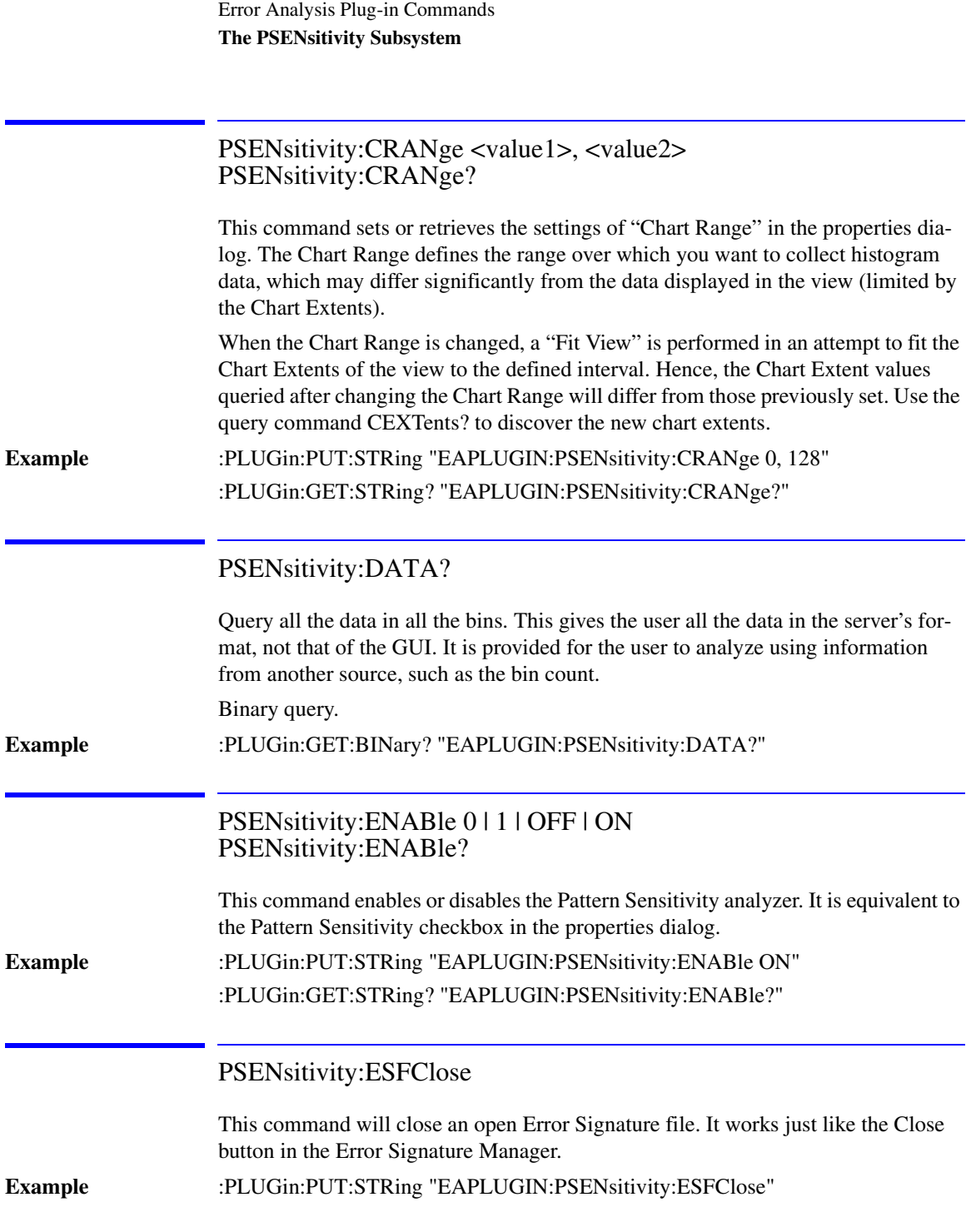

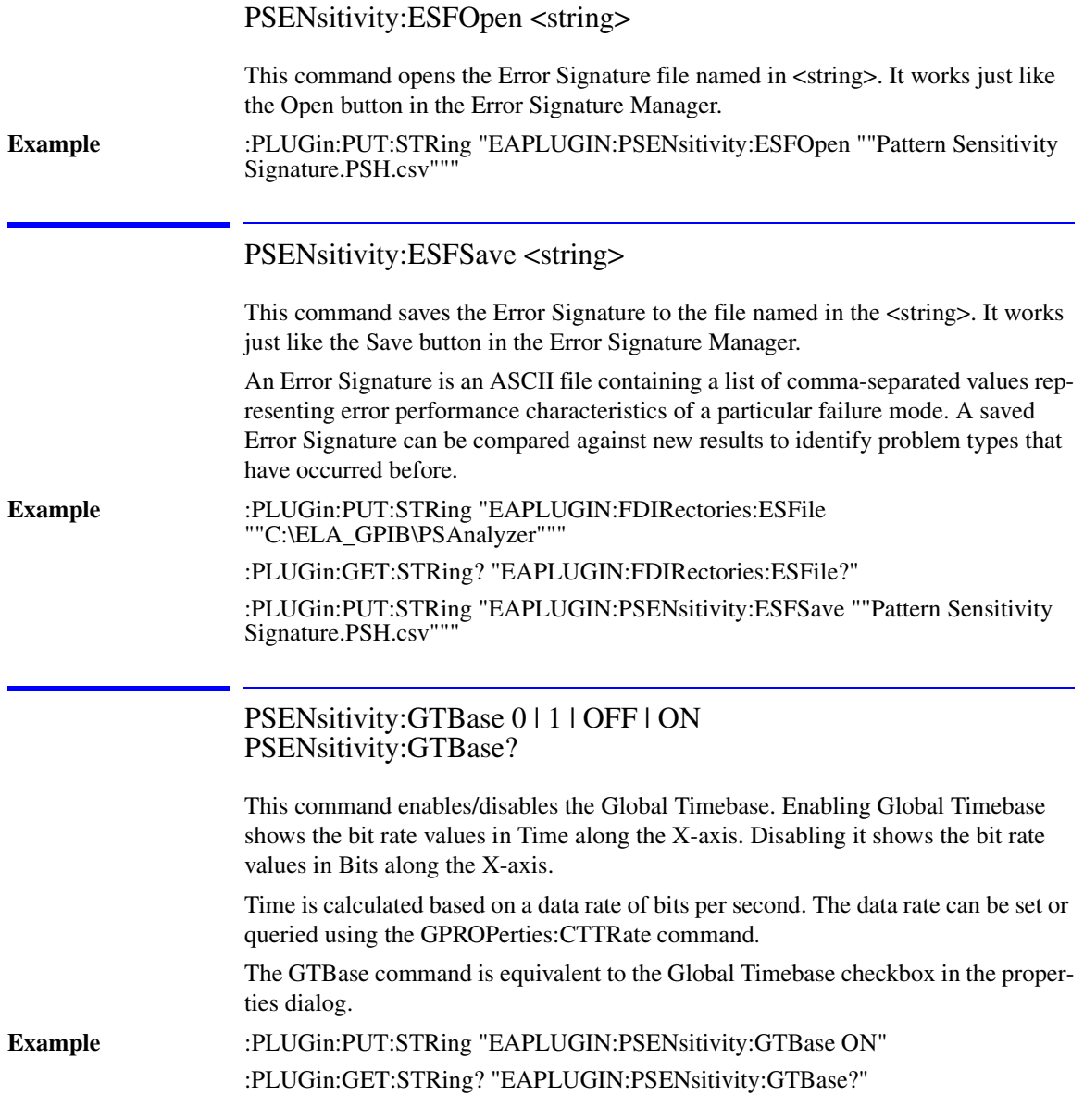

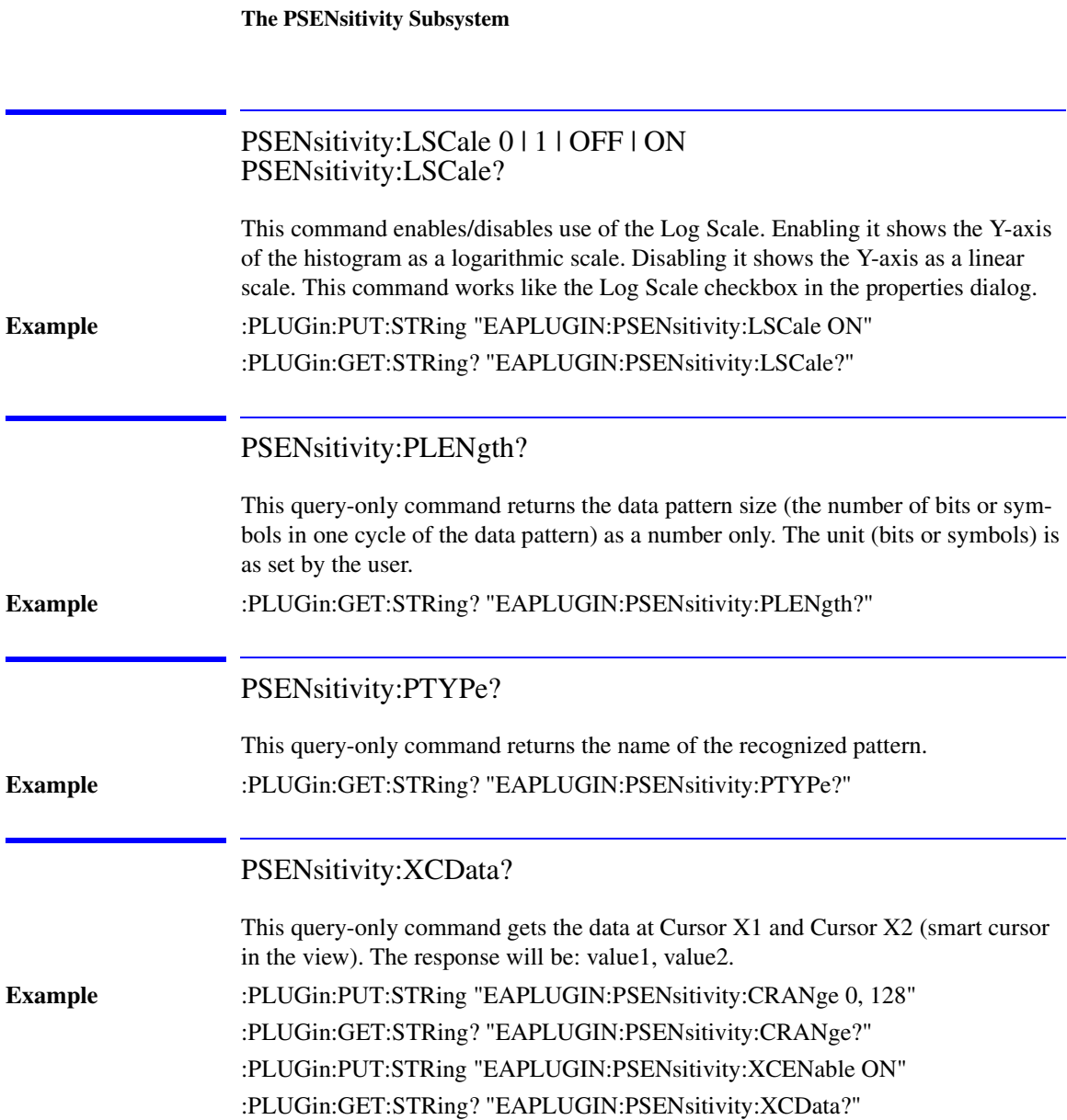

Error Analysis Plug-in Commands

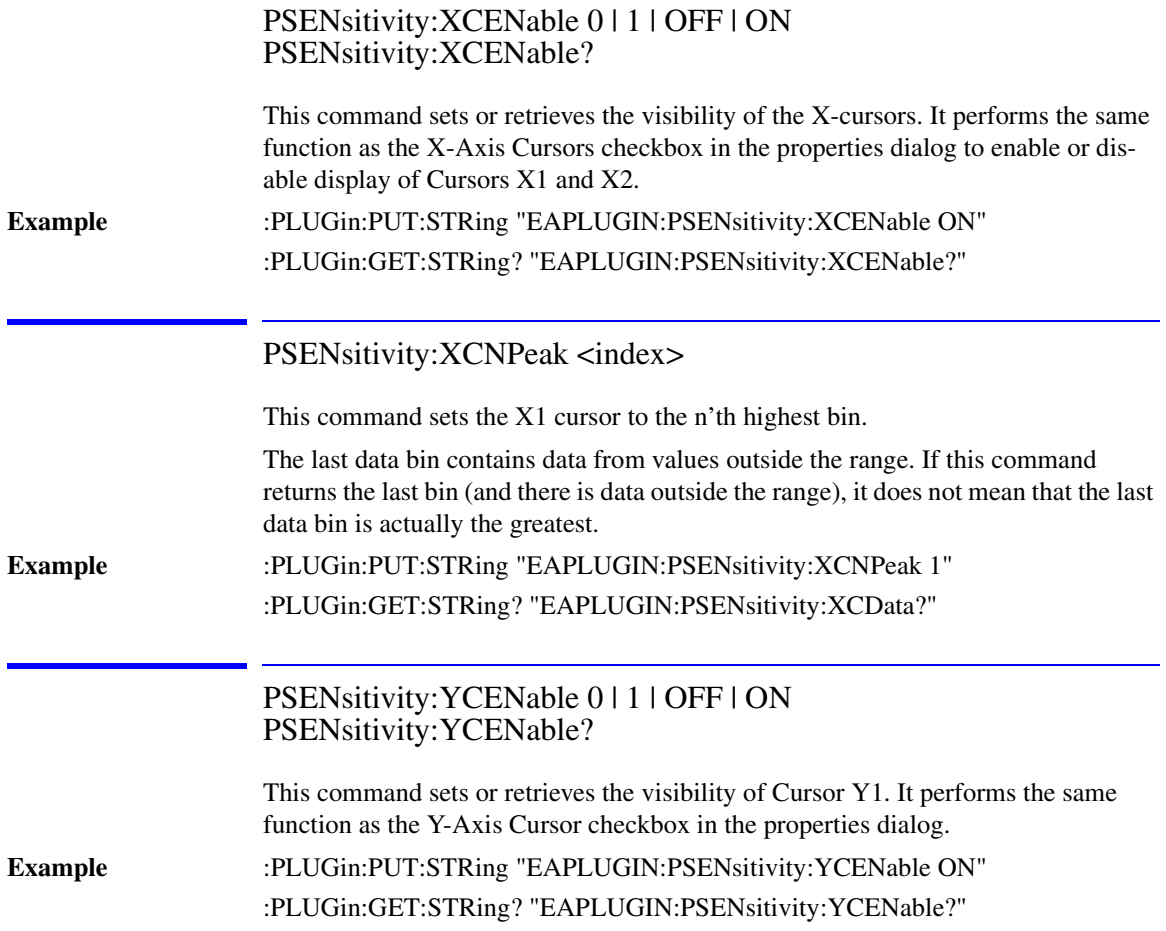

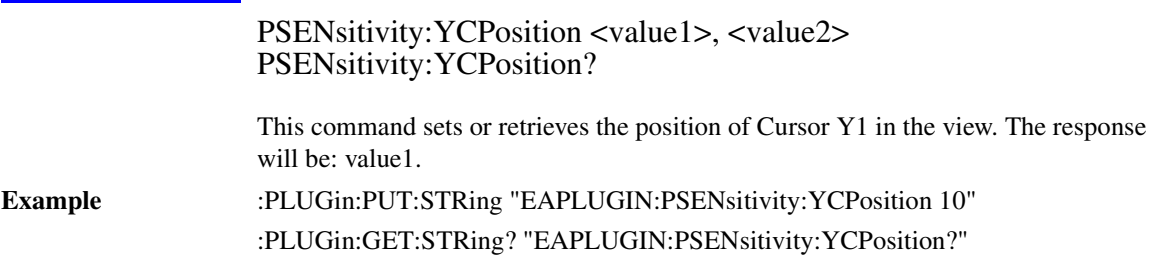

## SCHart Subsystem

The SCHart commands control the Strip Chart analyzer.

### **Note**

Sending remote commands to control the Strip Chart may cause the X-Axis annotations to disappear. To restore the X-Axis annotations, click or touch the **Fit Graph** button on the Strip Chart results window.

# The SCHart Subsystem

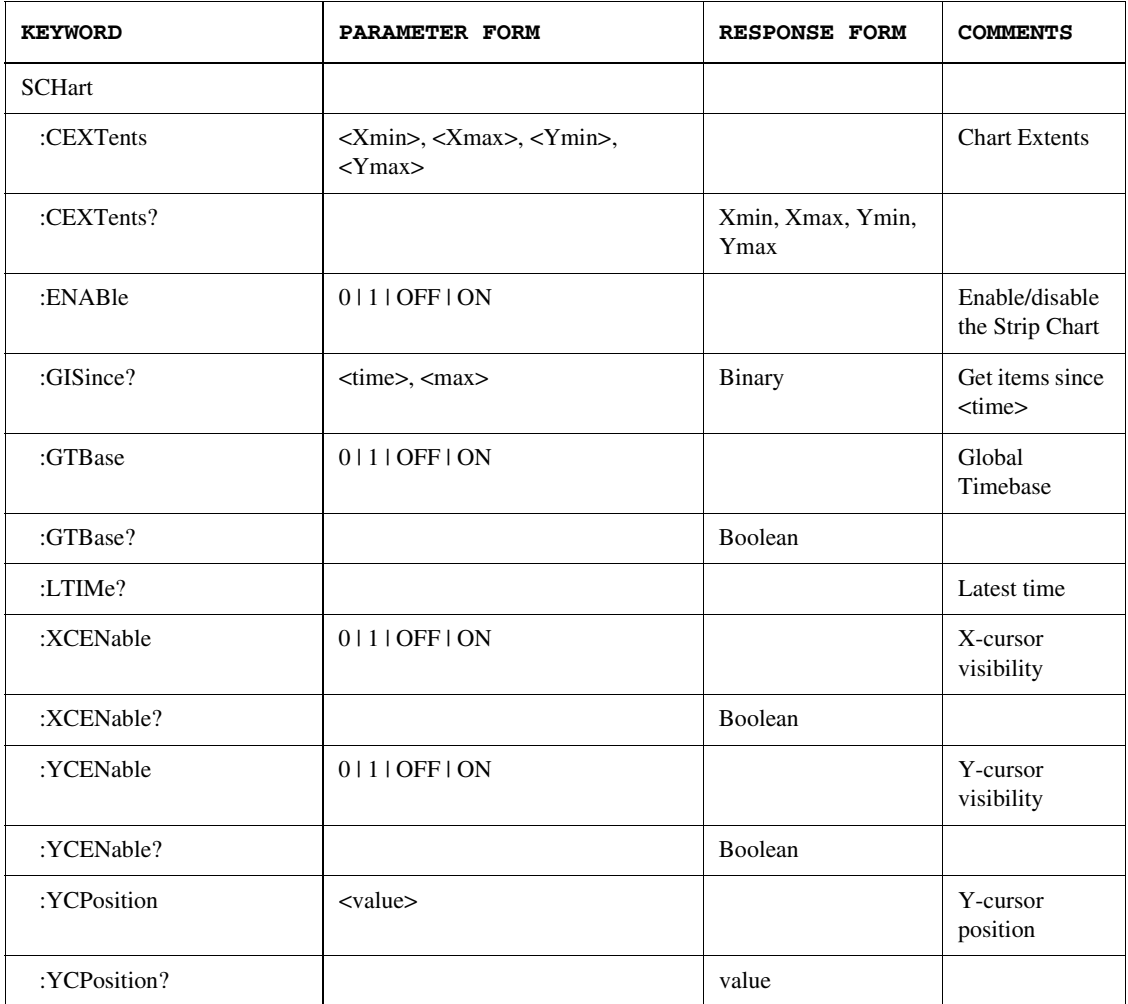

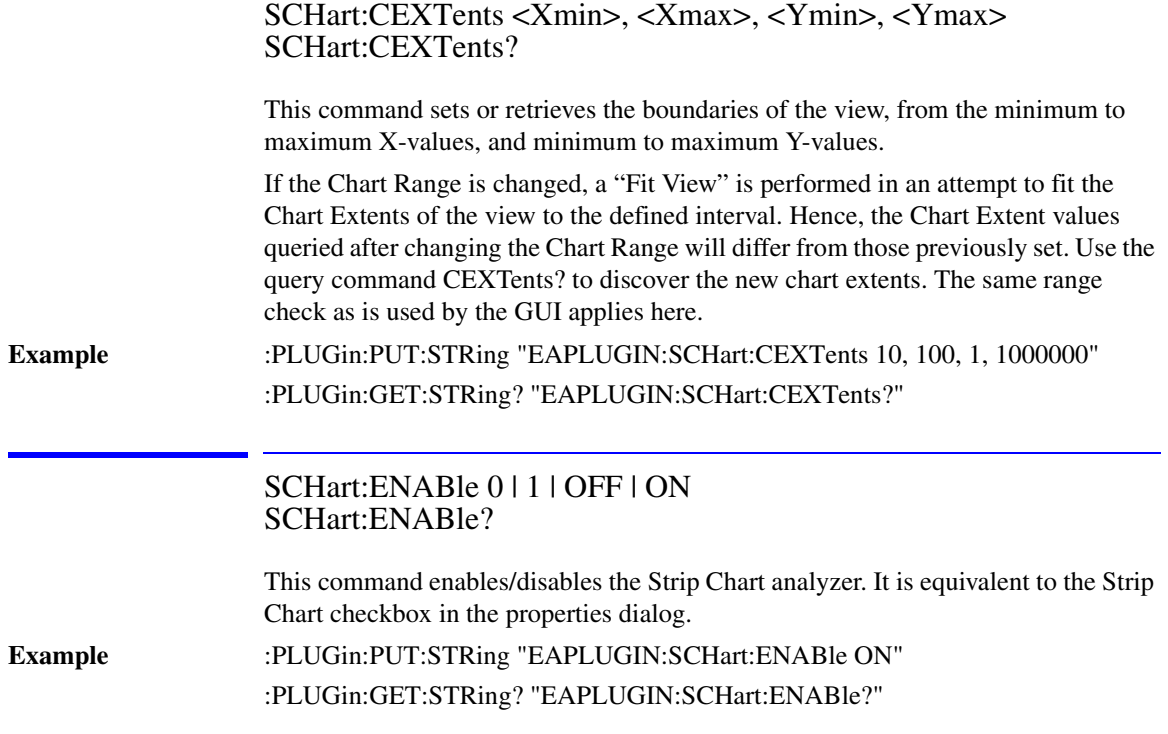

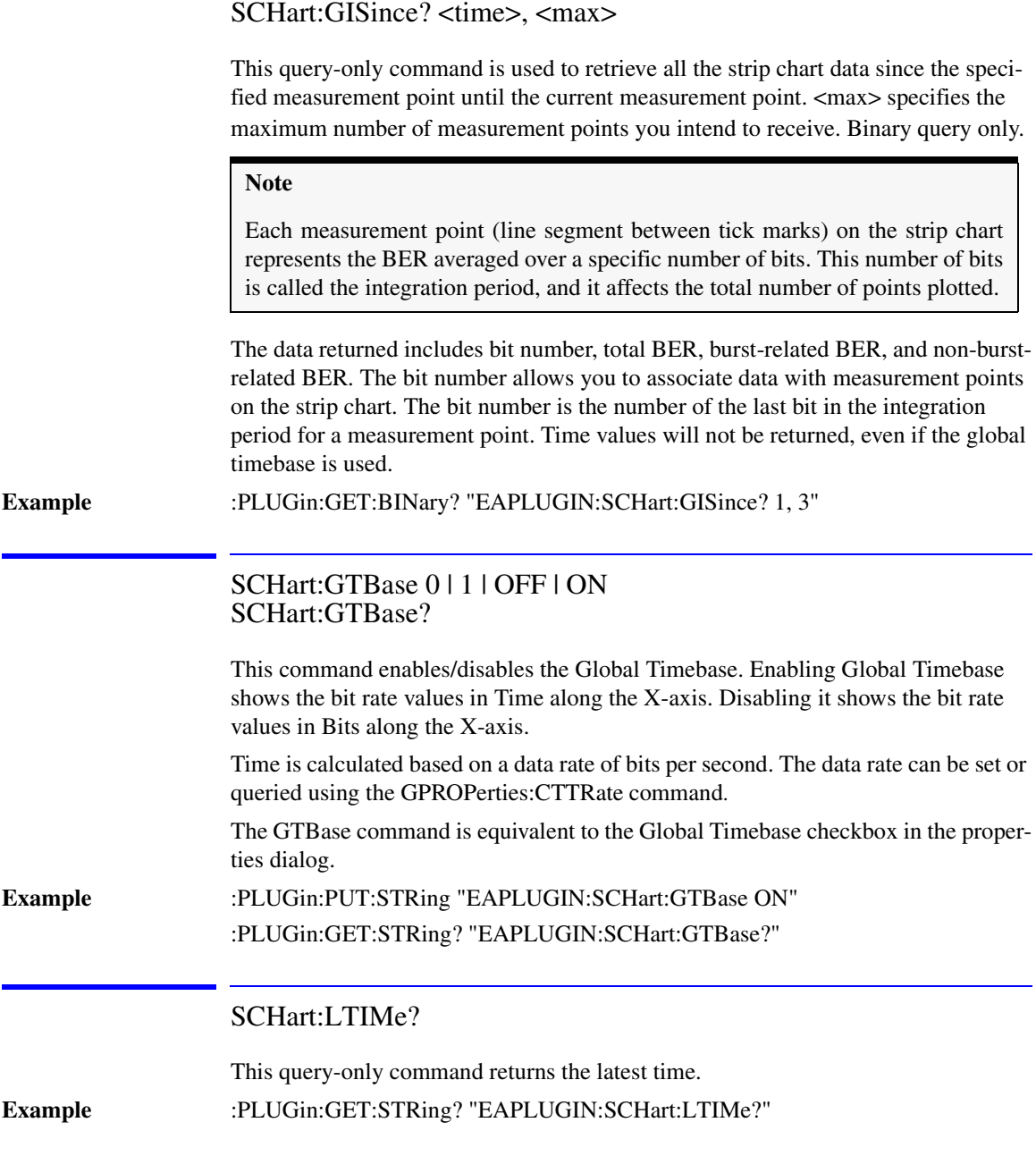

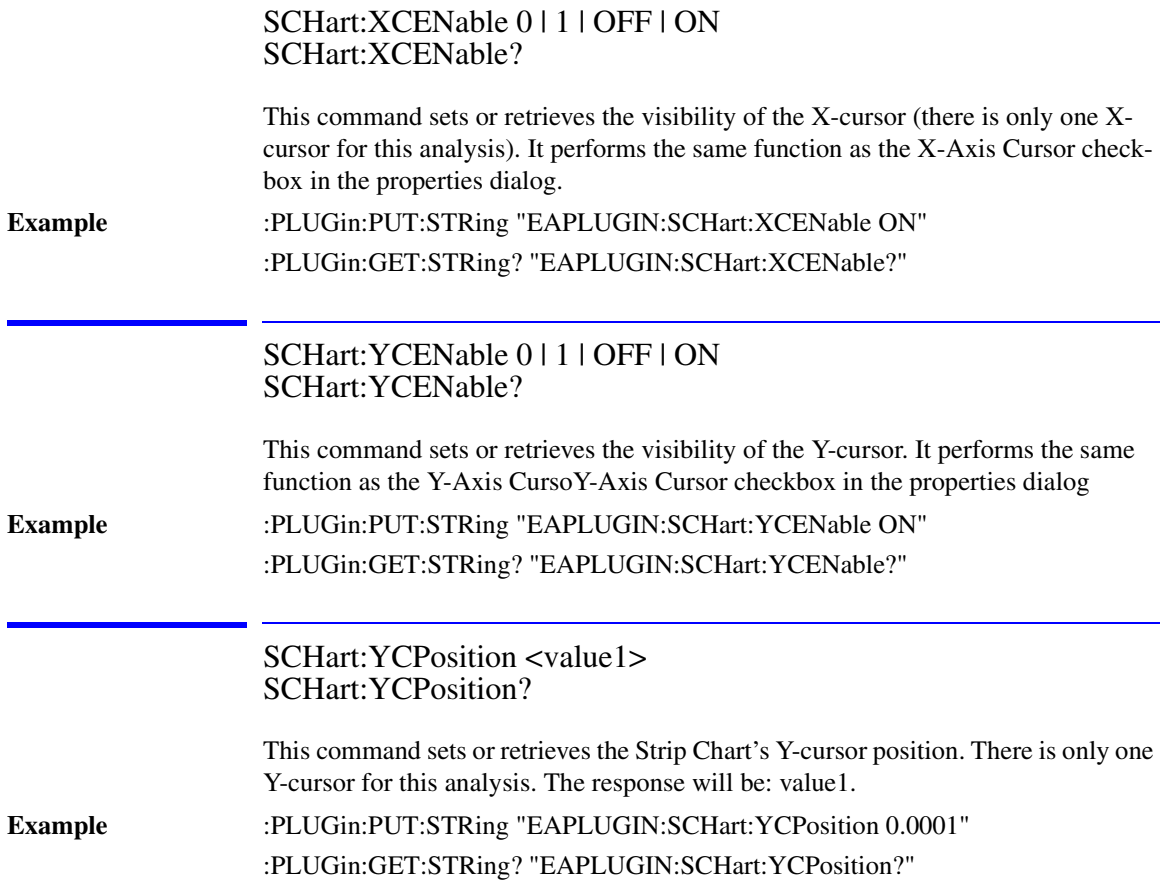

# Front Panel Functions to Error Analysis Remote Commands

This is a table of the front-panel functions of 86130A Error Analysis and the corresponding remote commands.

**Table 5-1. Front Panel Function to Remote Command for the Agilent 86130A—Error Analysis**

| <b>Front Panel Function</b>                           | <b>Remote Command</b>                                                                               |
|-------------------------------------------------------|----------------------------------------------------------------------------------------------------|
| <b>Burst Length Analyzer:</b>                         |                                                                                                    |
| Data at smart cursor                                  | BLENgth:XCData?                                                                                     |
| No counterpart                                        | BLENgth:BCOunt?                                                                                     |
| Cursor Area display                                   | BLENgth:AREA?                                                                                       |
| No counterpart                                        | BLENgth:DATA?                                                                                       |
| Chart Extents display                                 | BLENgth:CEXTents?                                                                                   |
| <b>Set Chart Extents</b>                              | BLENgth:CEXTents <numeric>, <numeric>, <numeric>, <numeric></numeric></numeric></numeric></numeric> |
| Chart Range display                                   | BLENgth:CRANge?                                                                                     |
| Set Chart Ranges in Properties                        | BLENgth:CRANge <numeric>, <numeric></numeric></numeric>                                             |
| State of X-Axis cursor<br>checkbox (enabled/disabled) | BLENgth:XCENable?                                                                                   |
| X-Axis Cursors checkbox                               | BLENgth:XCENable <bool></bool>                                                                      |
| Set X1 cursor to the n'th<br>highest bin              | BLENgth:XCNPeak <index></index>                                                                     |
| <b>Bin Resolution display</b>                         | BLENgth:BRESolution?                                                                                |
| State of Y-axis cursor<br>checkbox (enabled/disabled) | BLENgth: YCENable?                                                                                  |

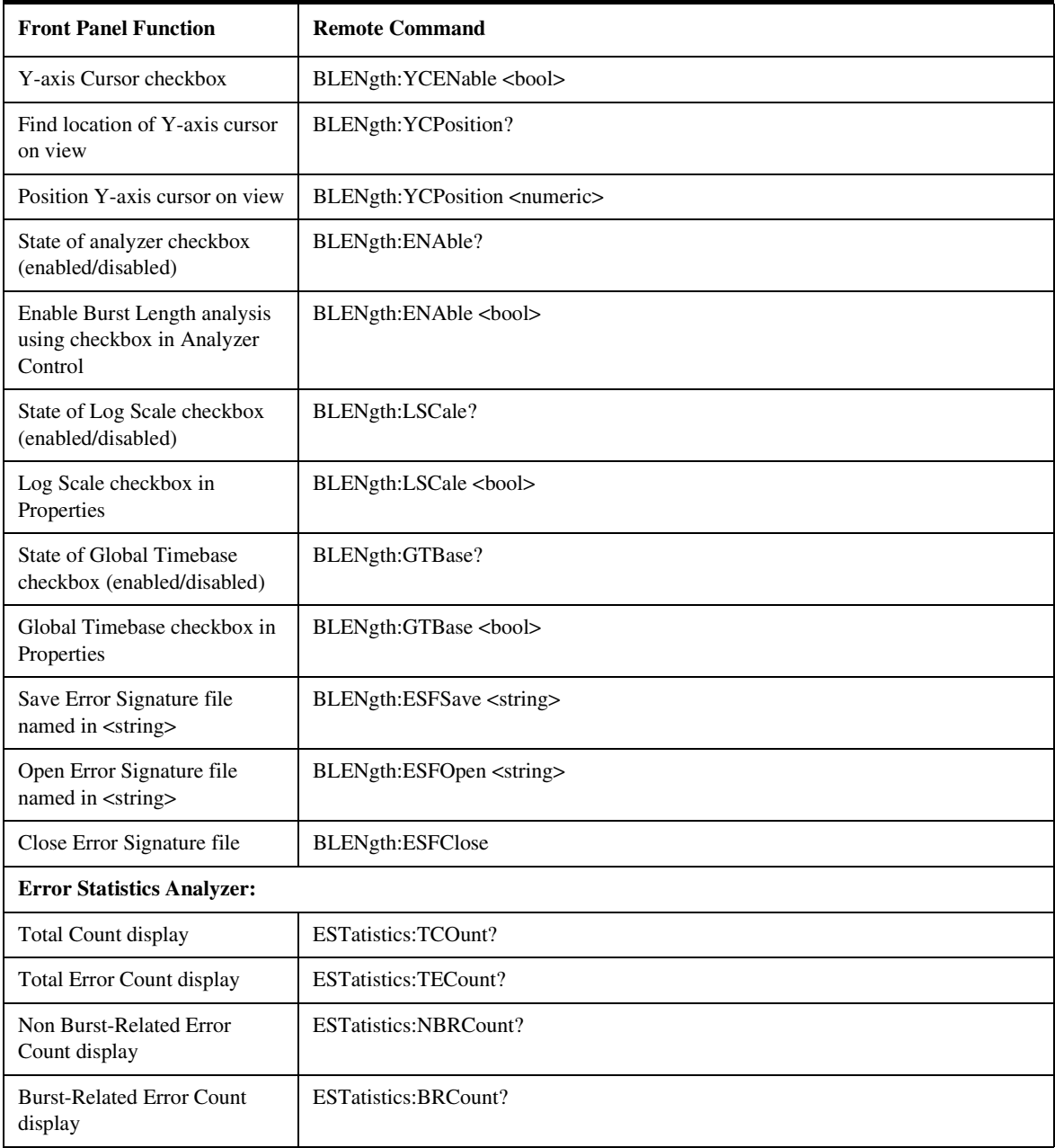

ù.

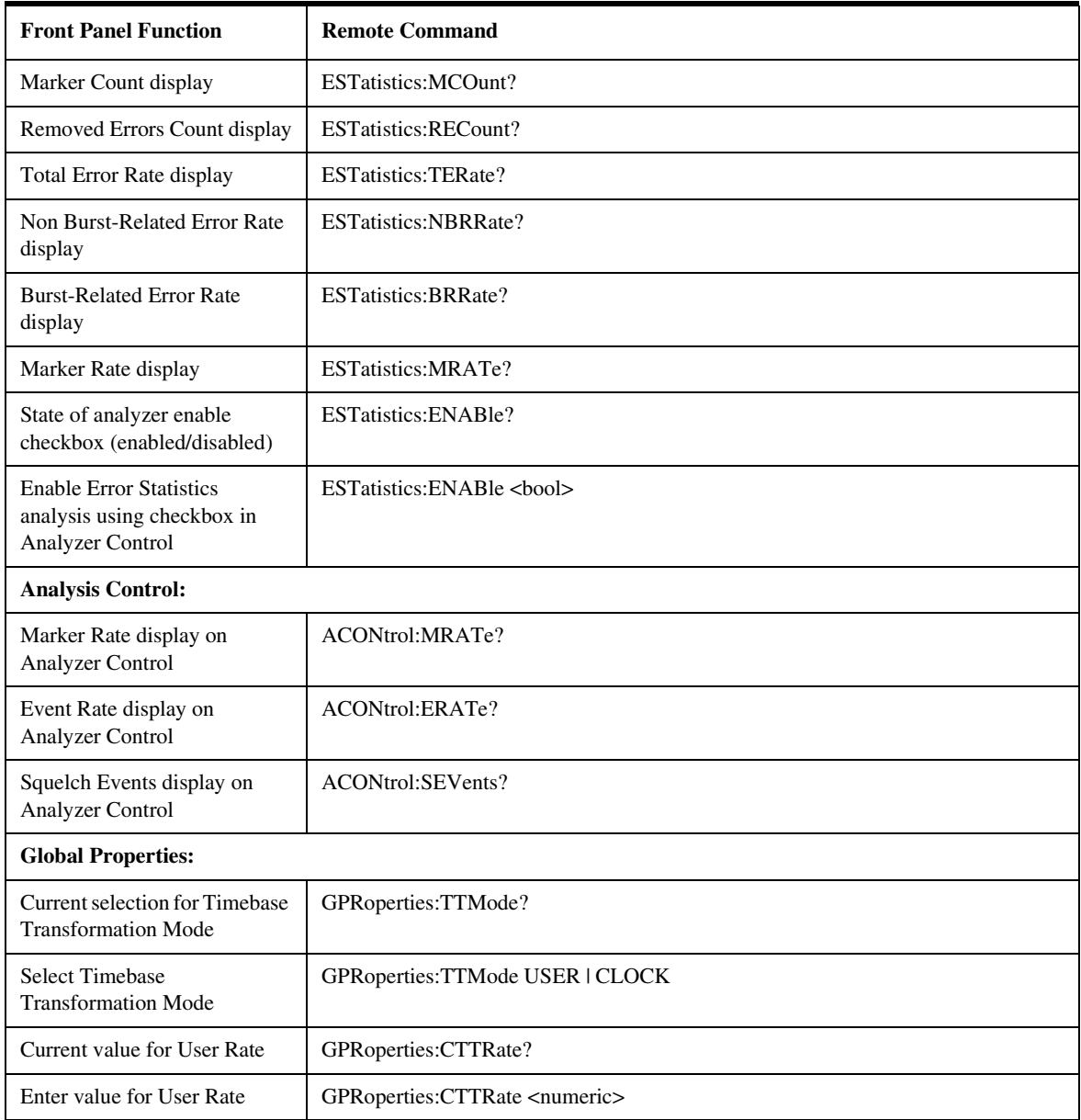

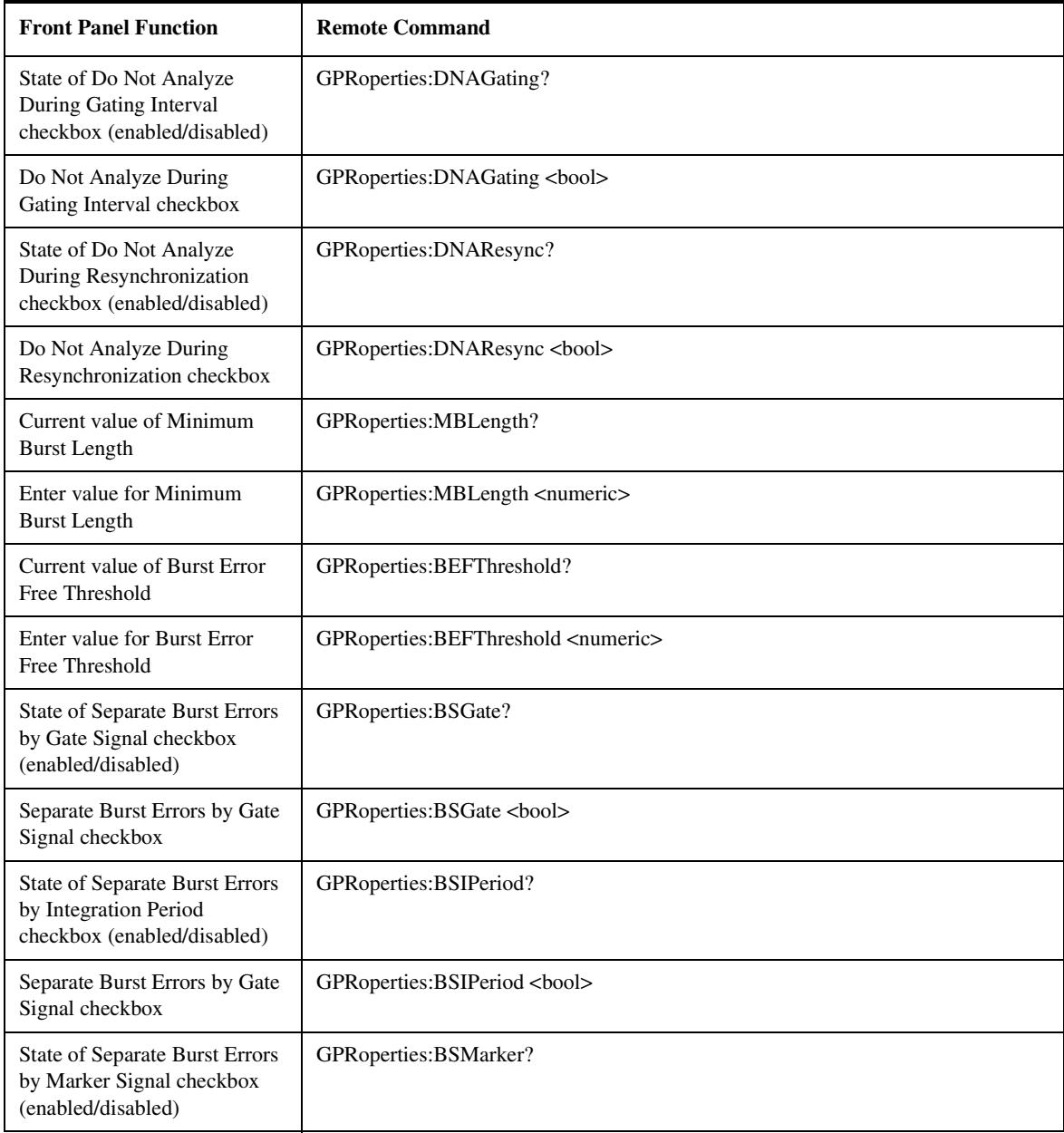

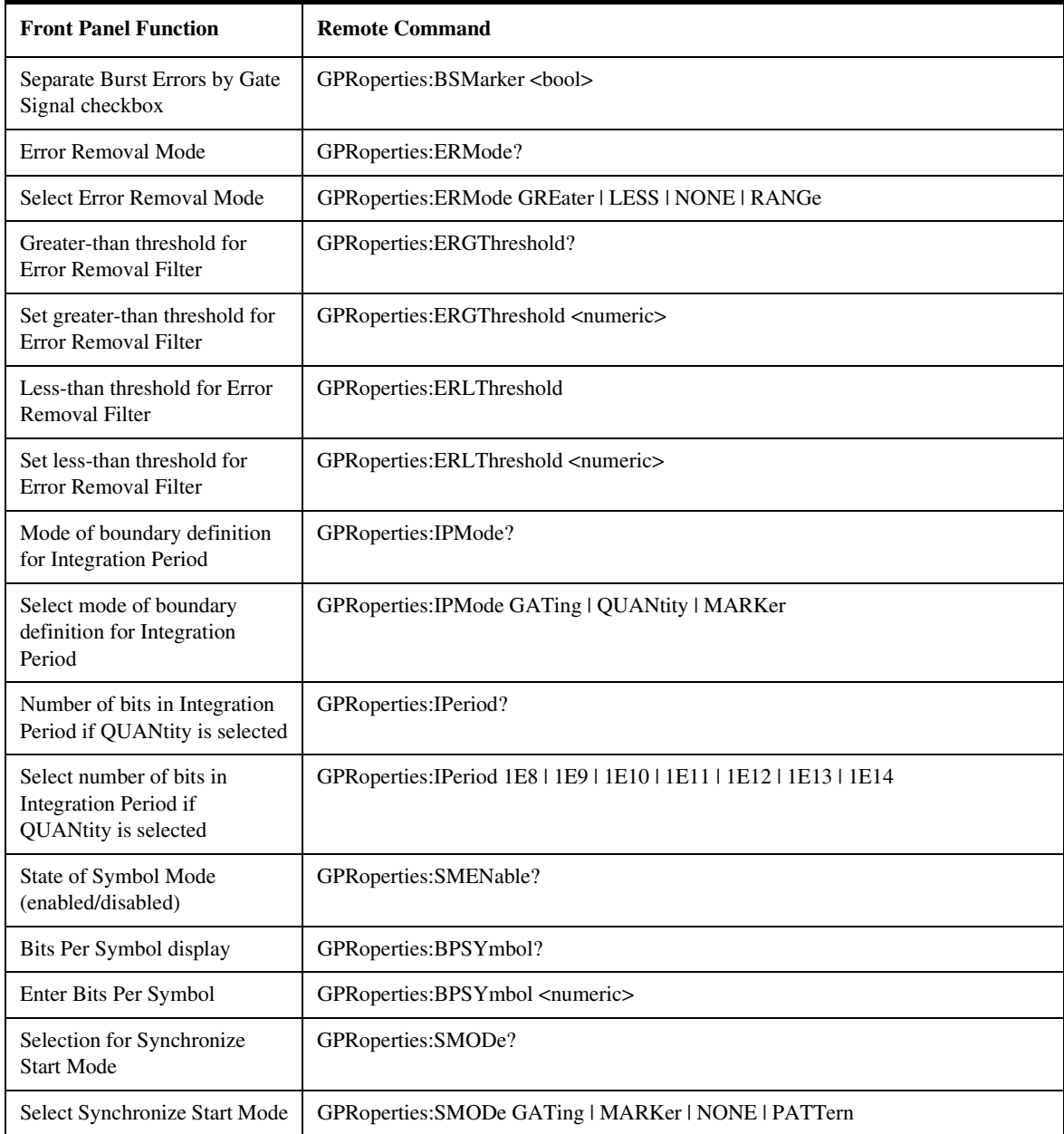

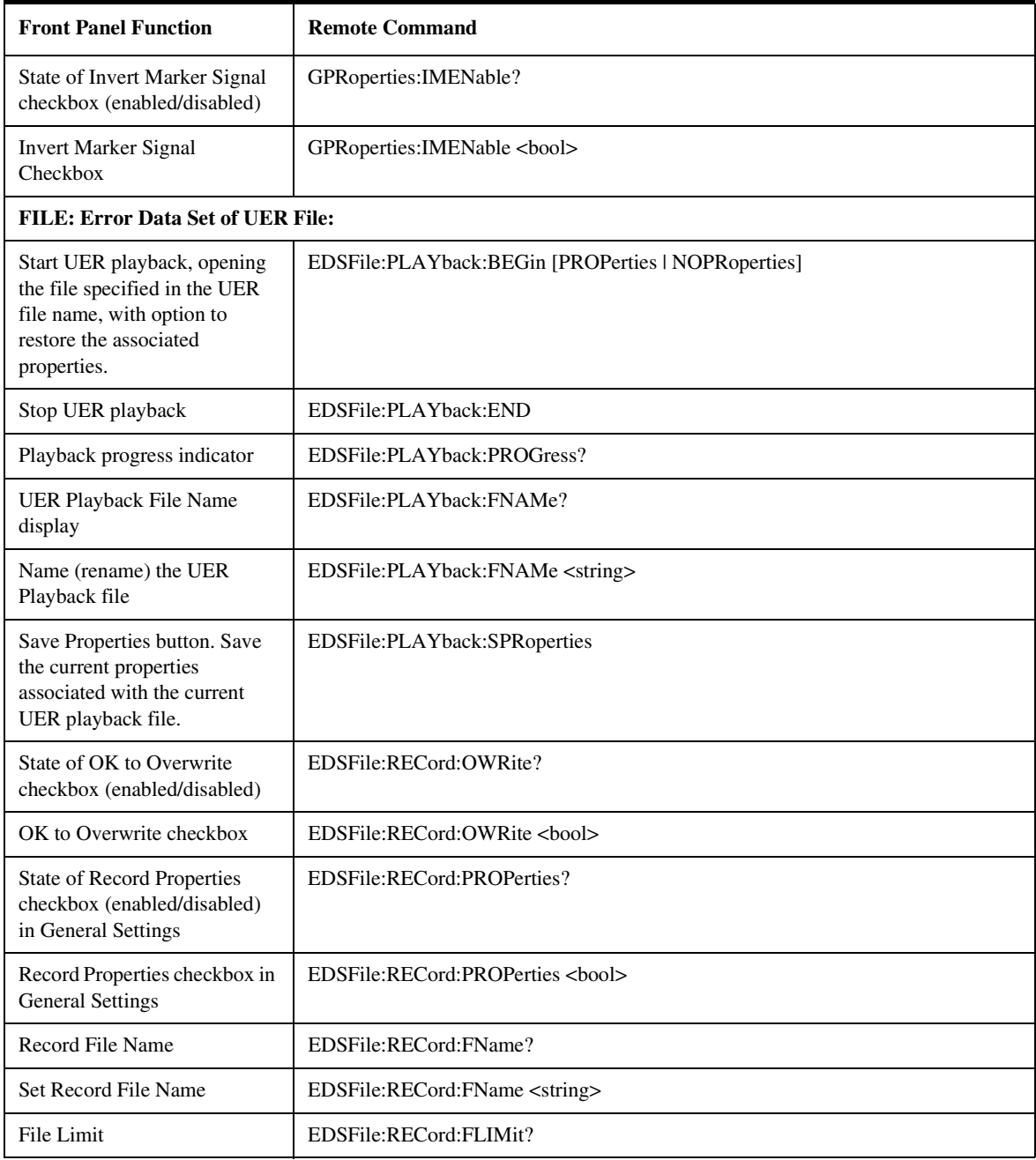

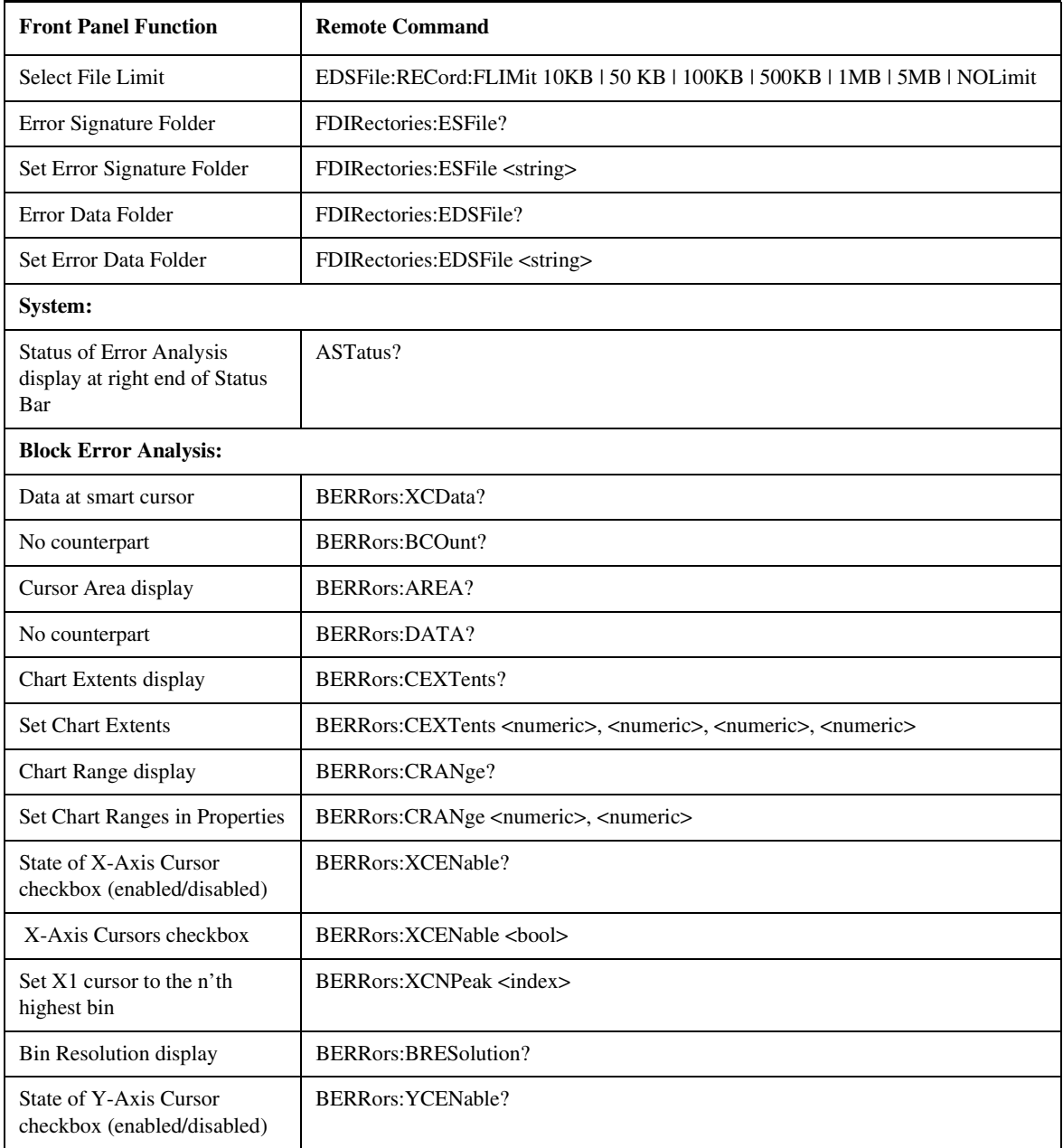
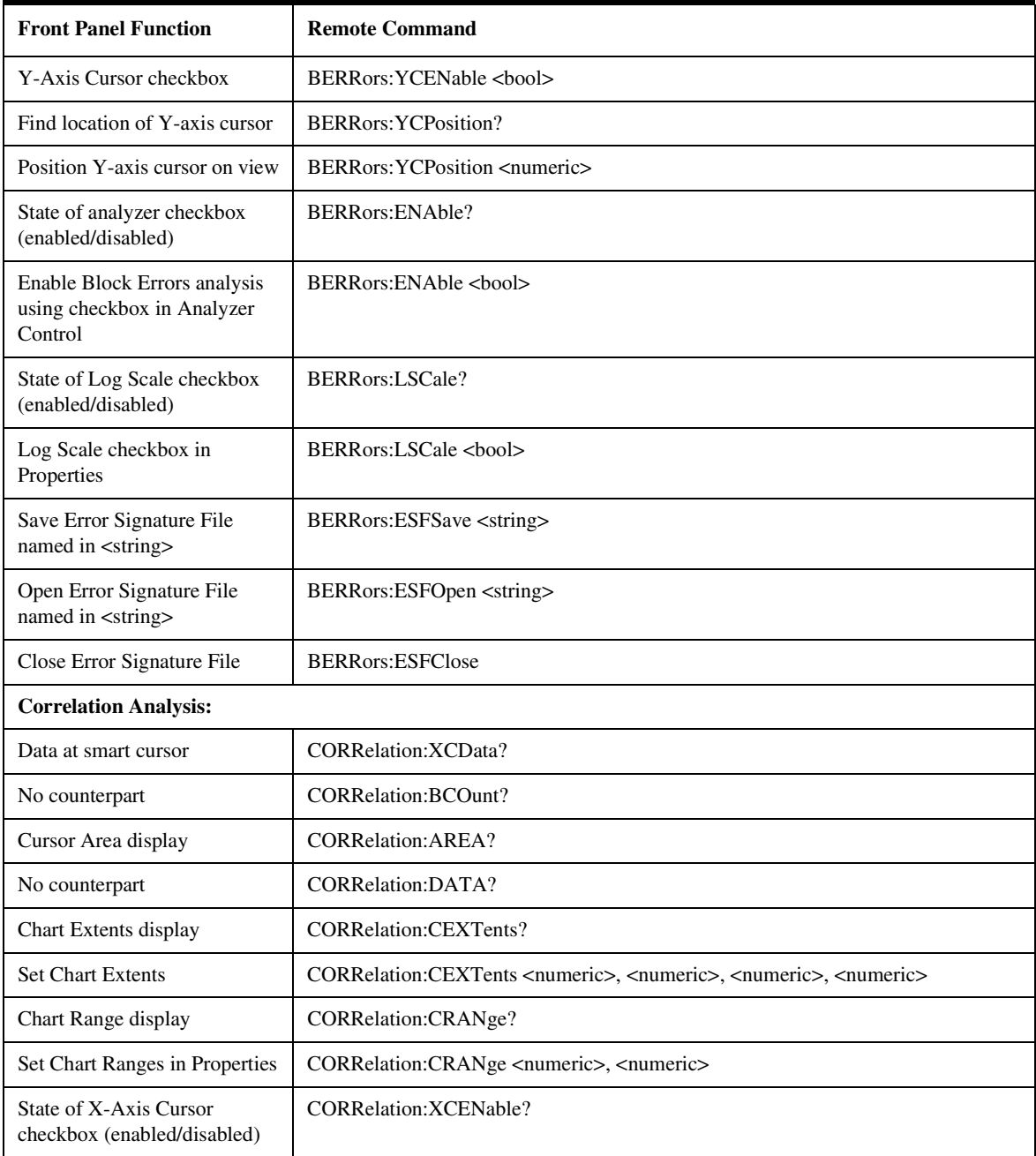

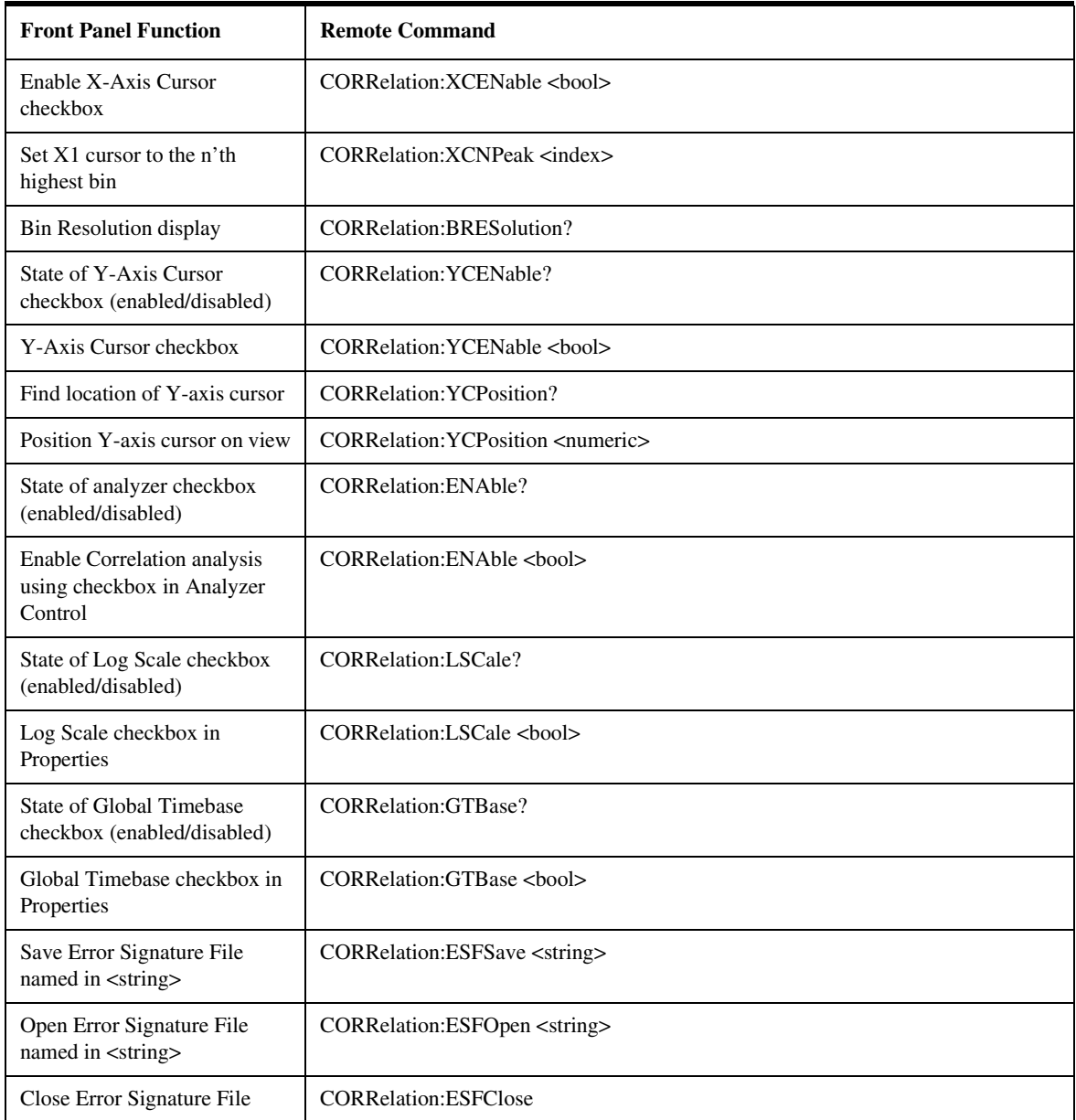

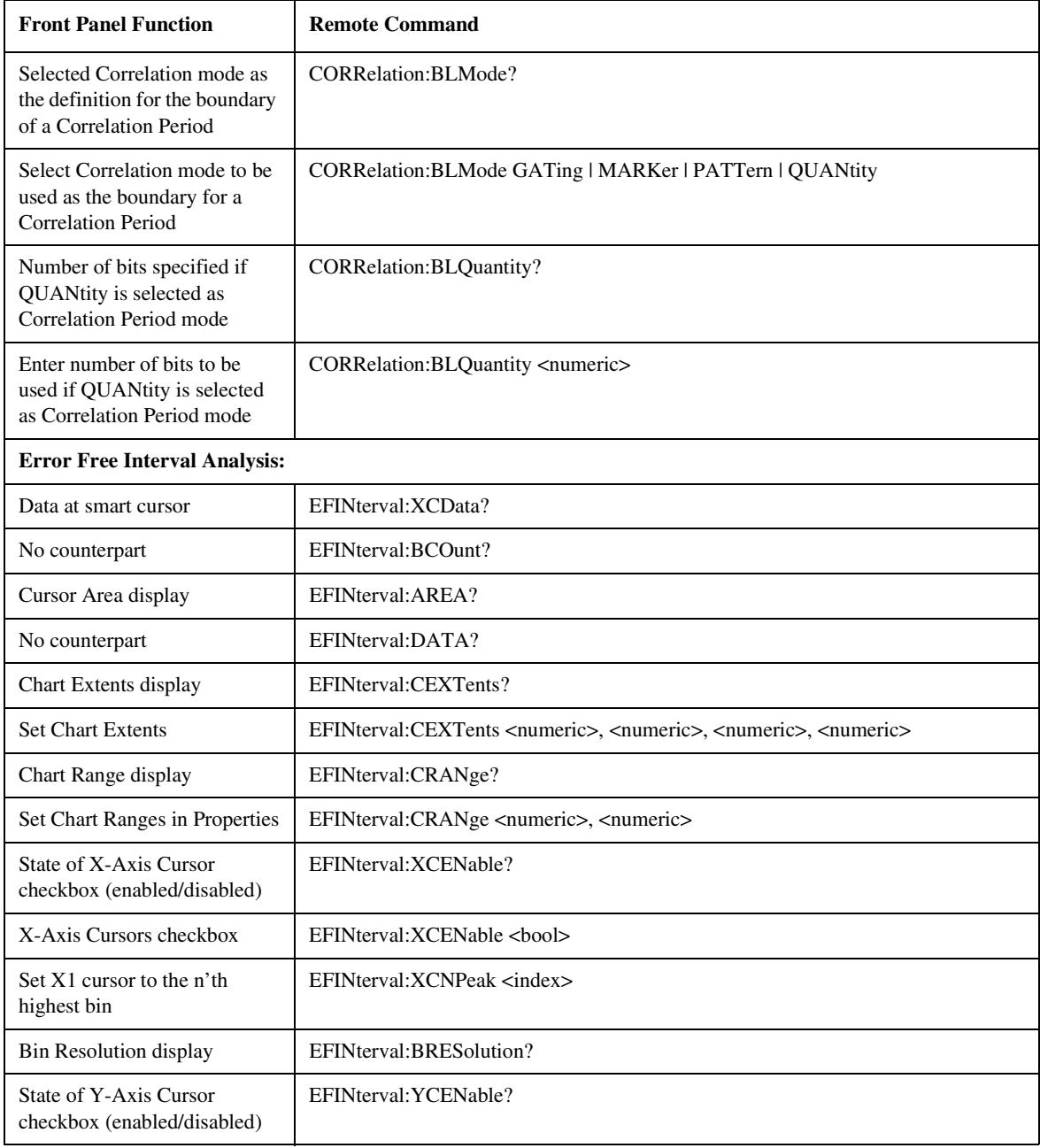

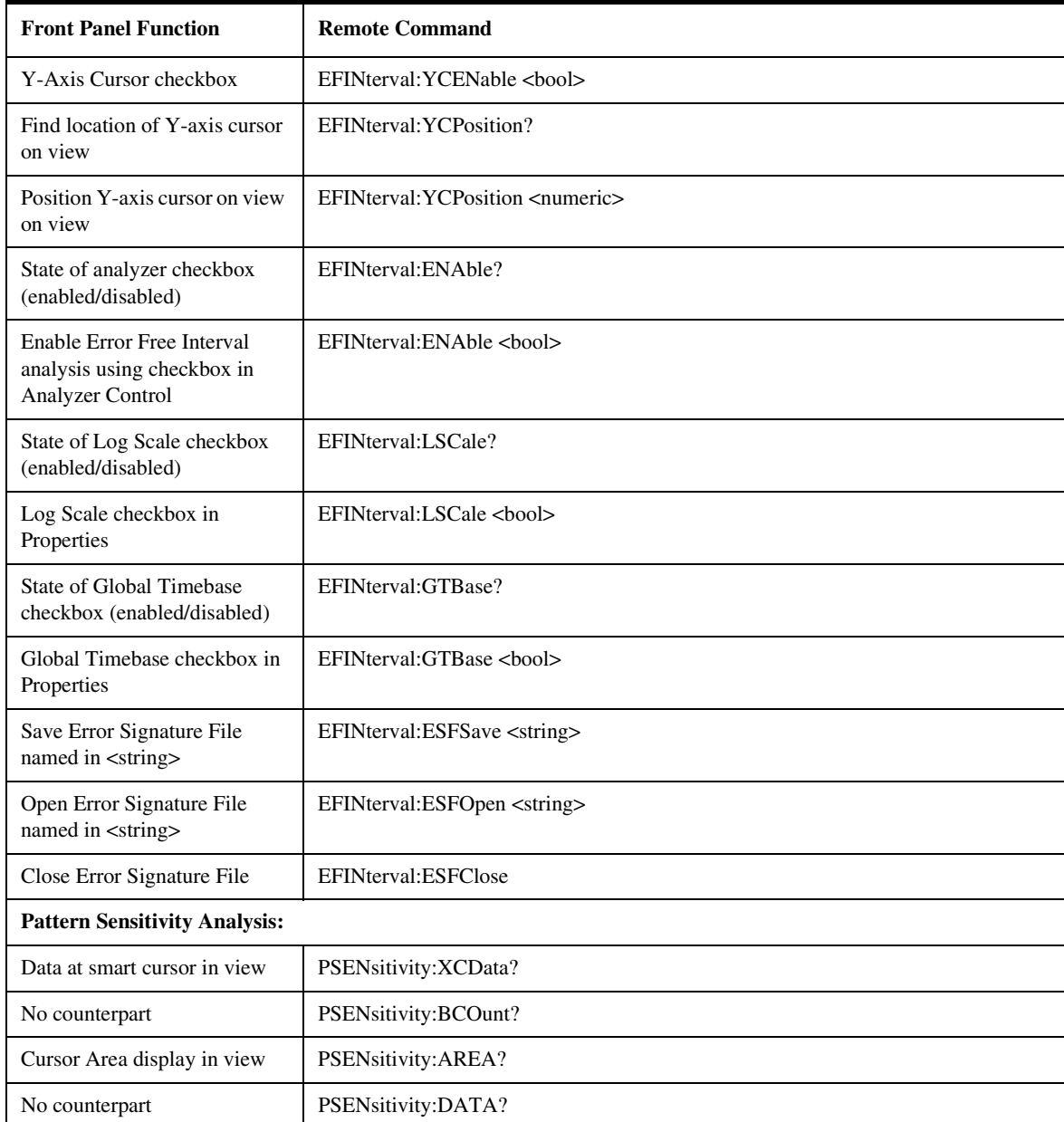

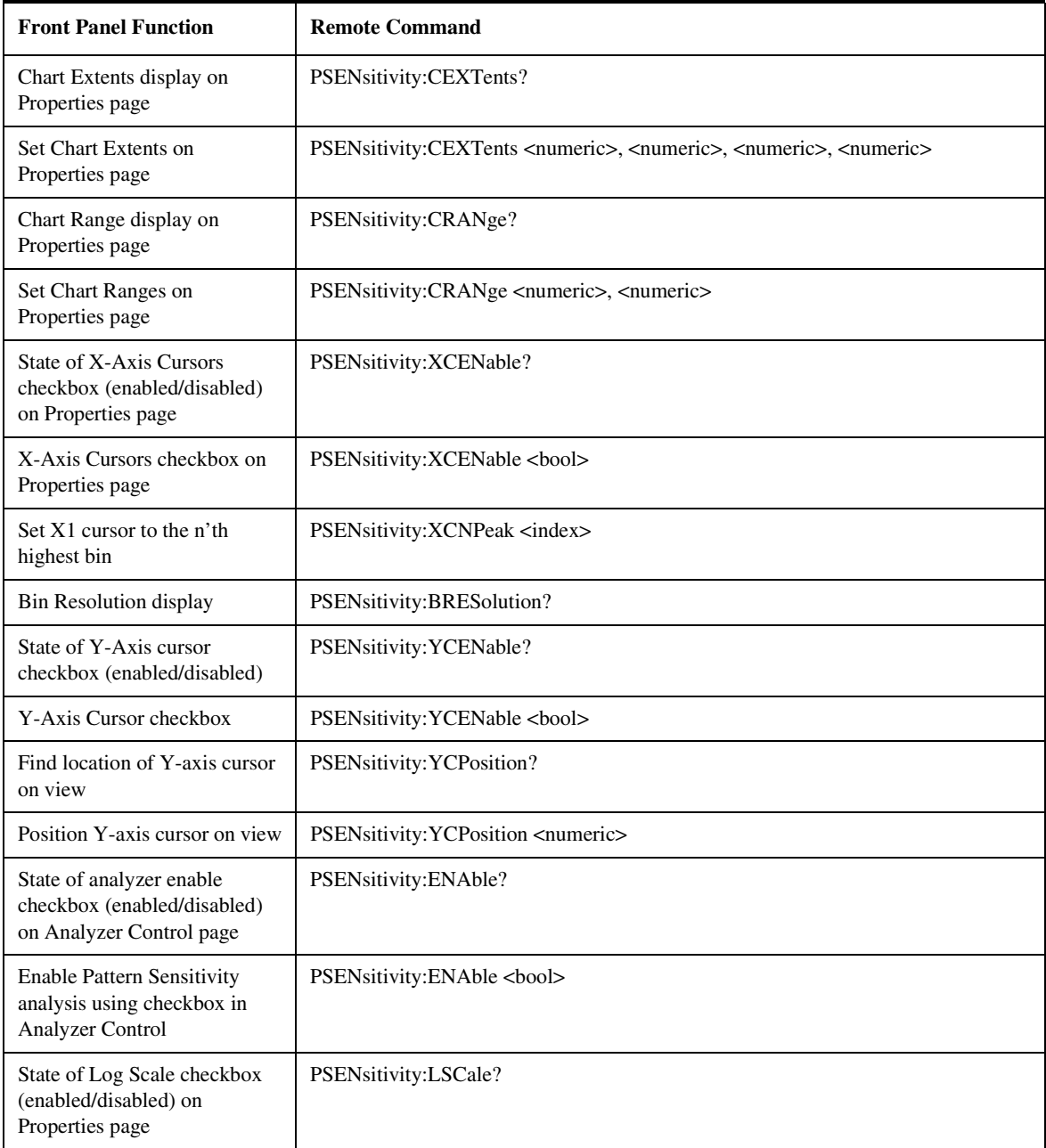

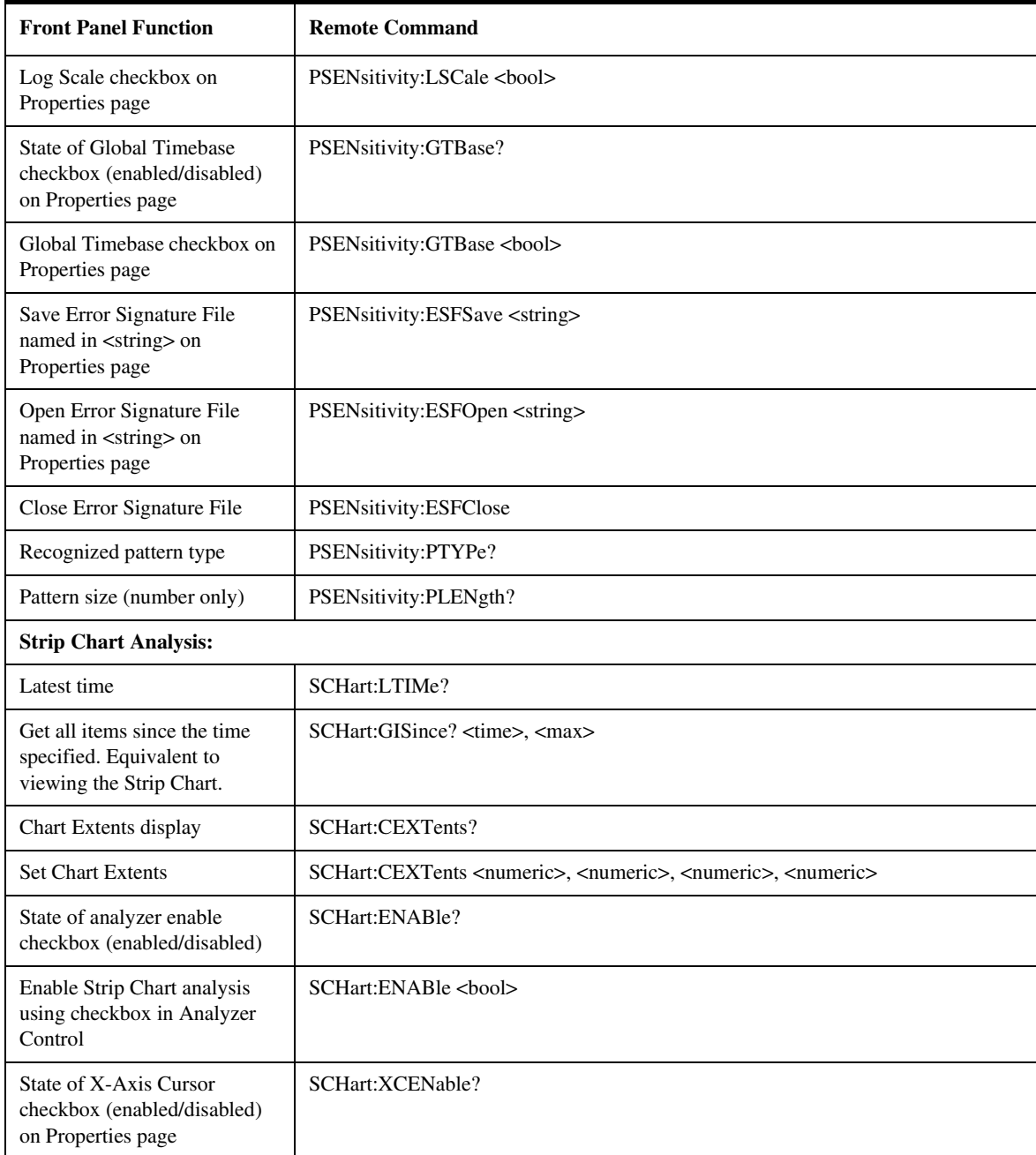

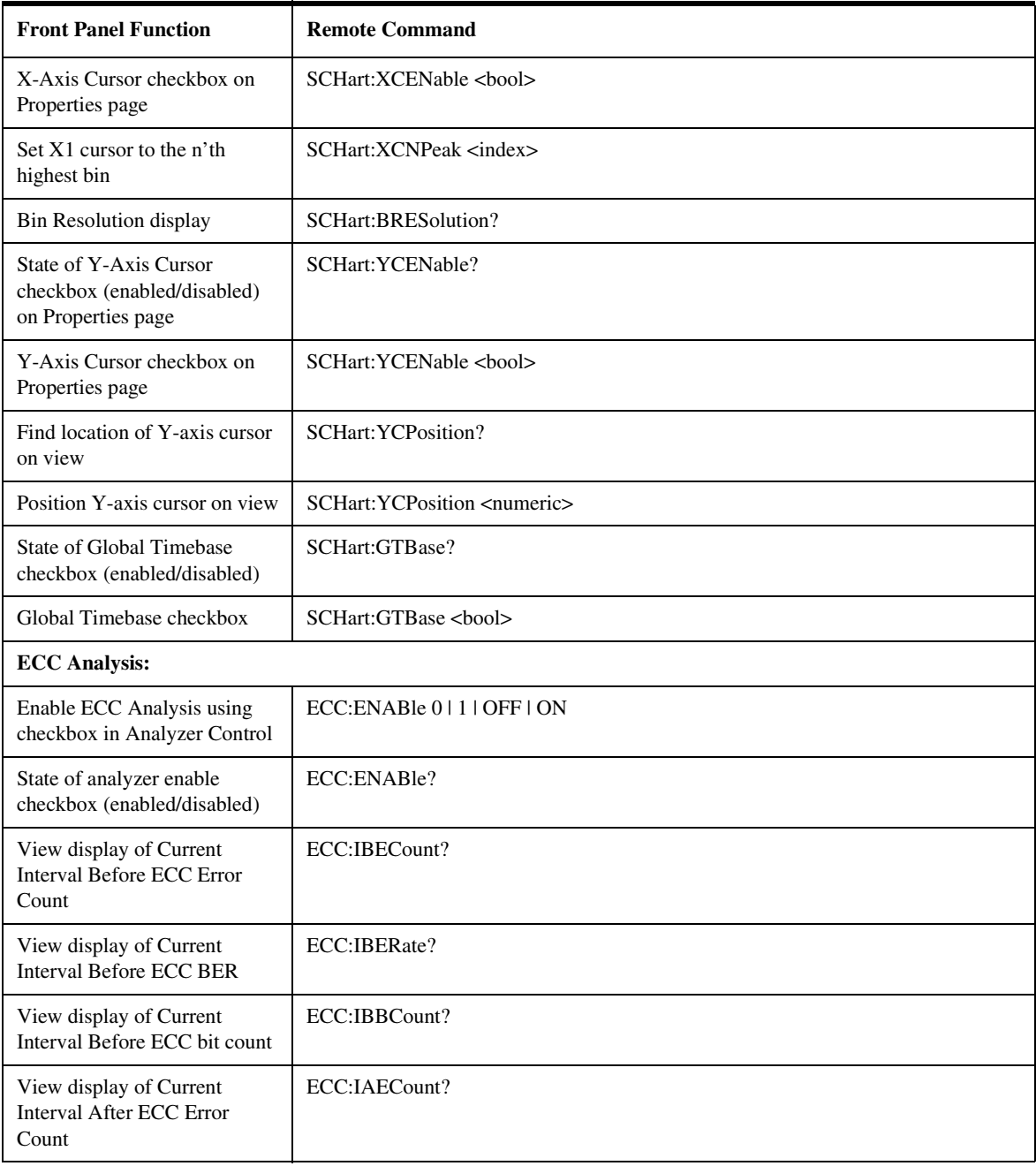

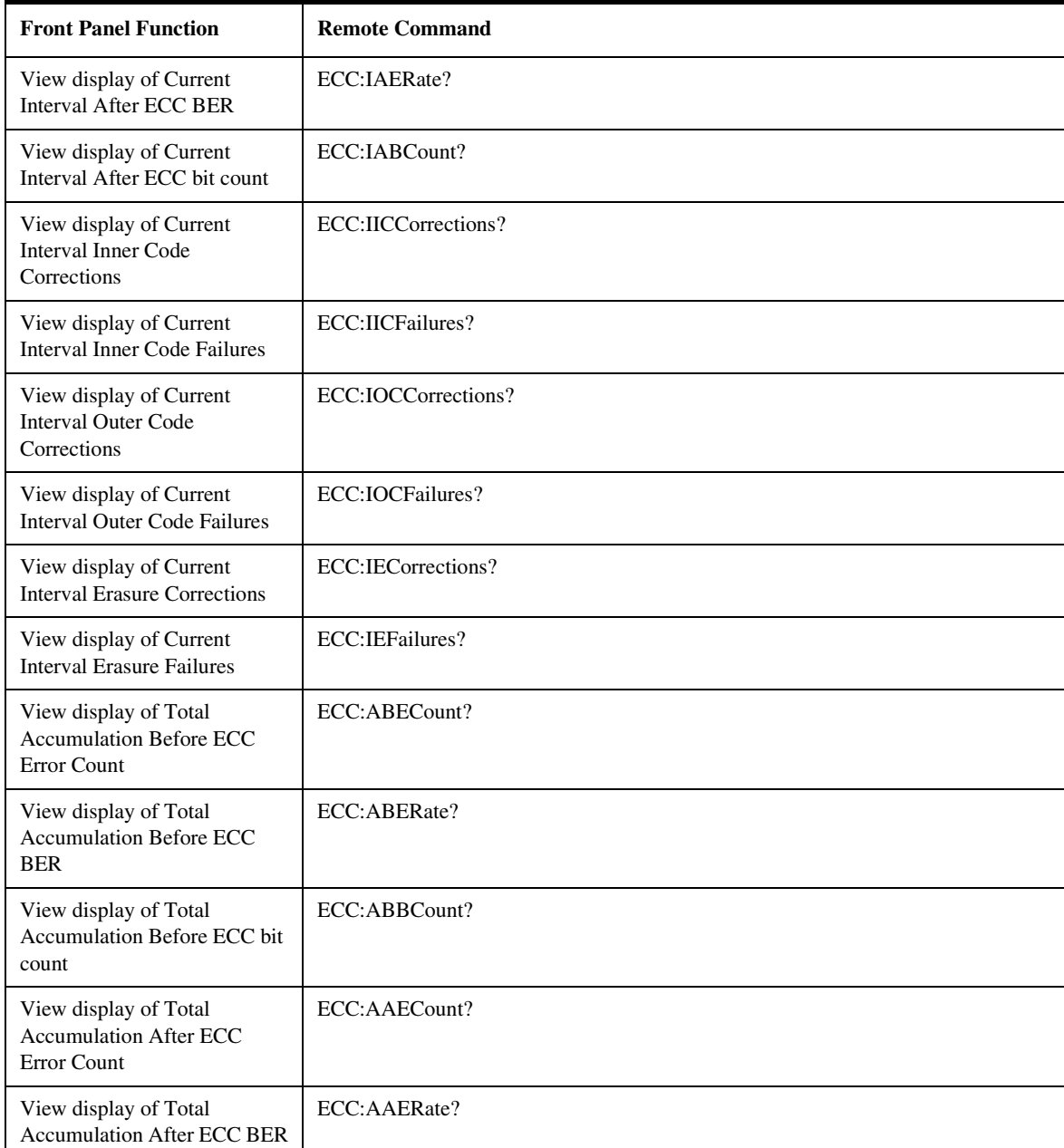

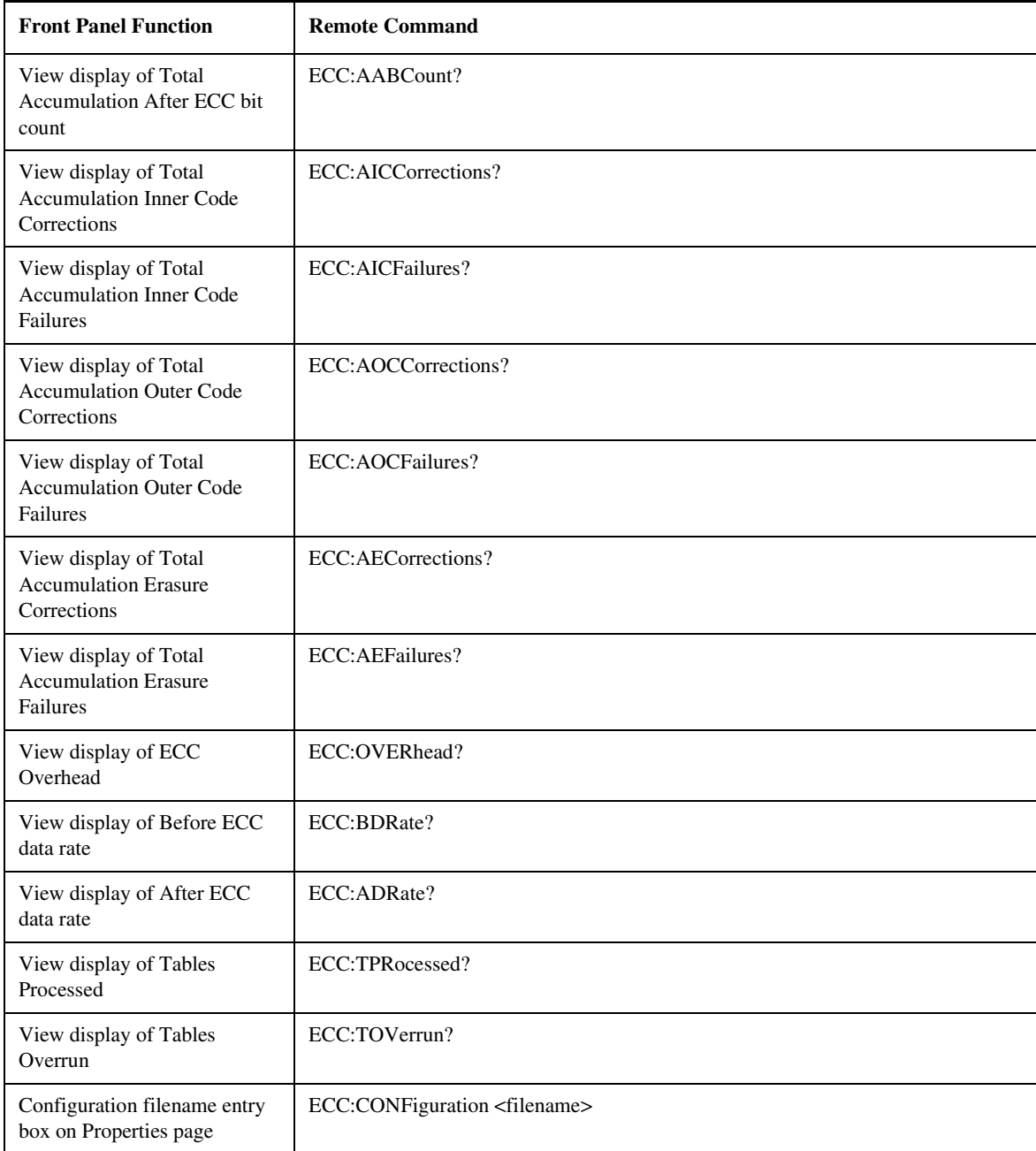

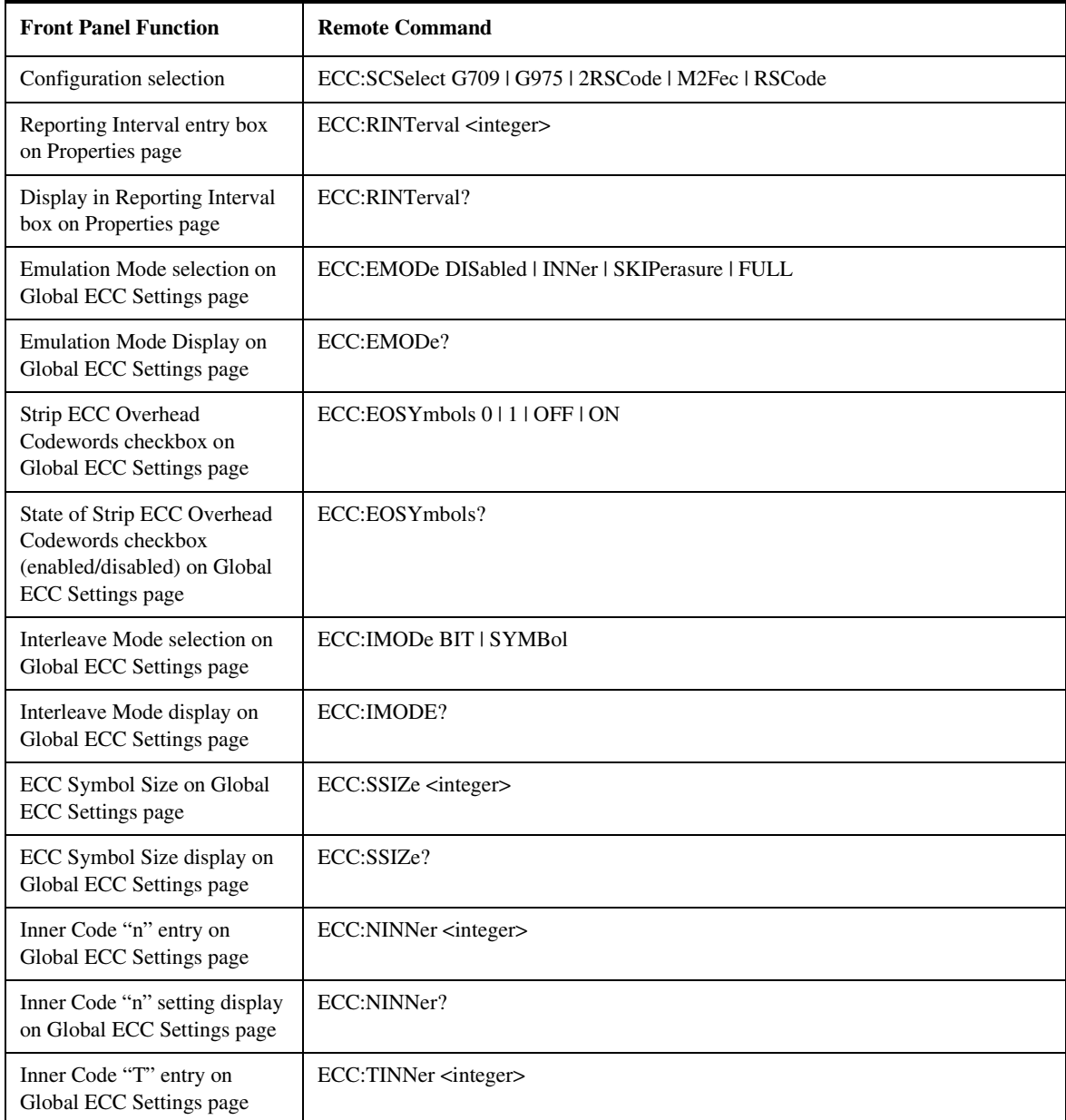

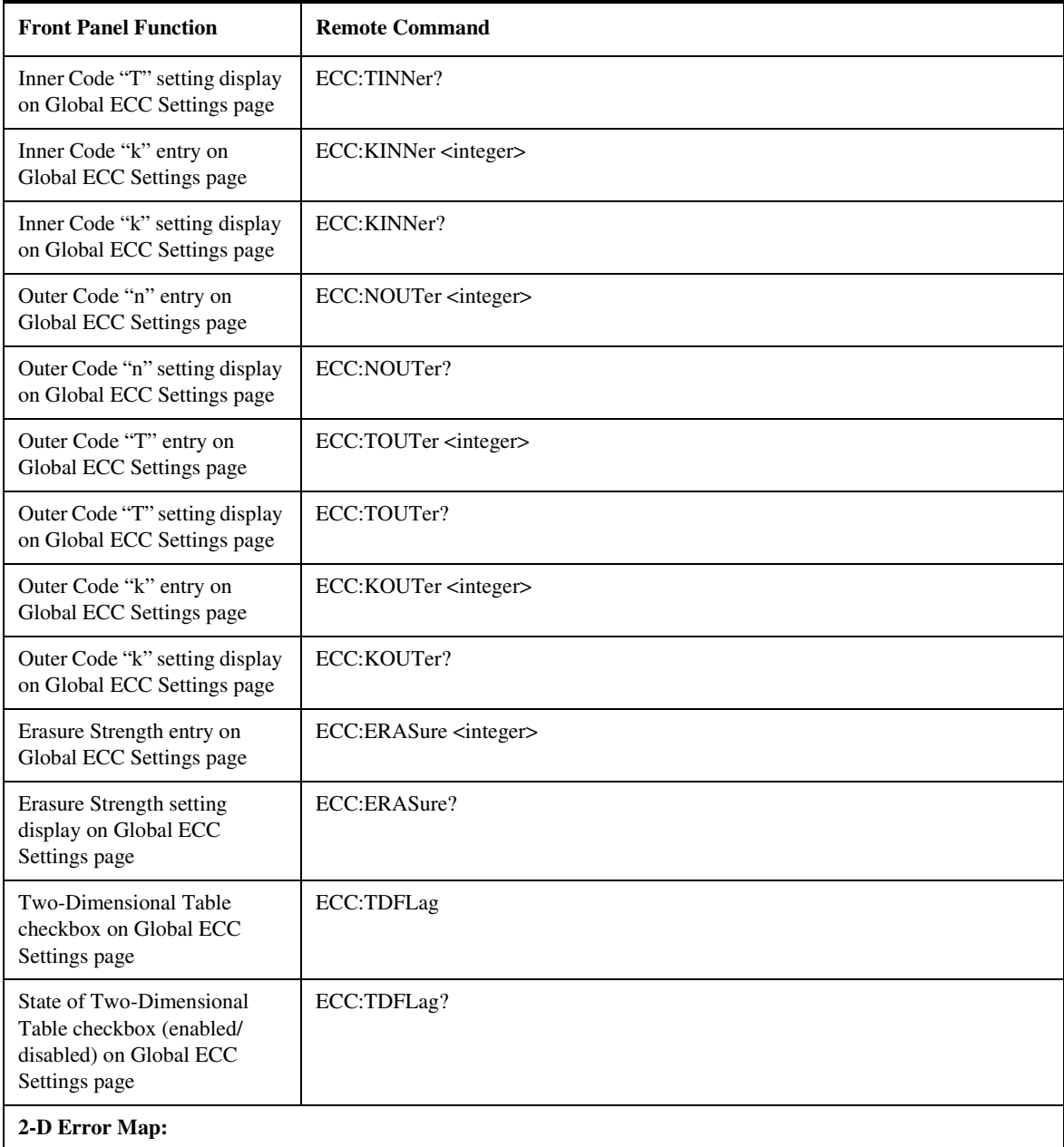

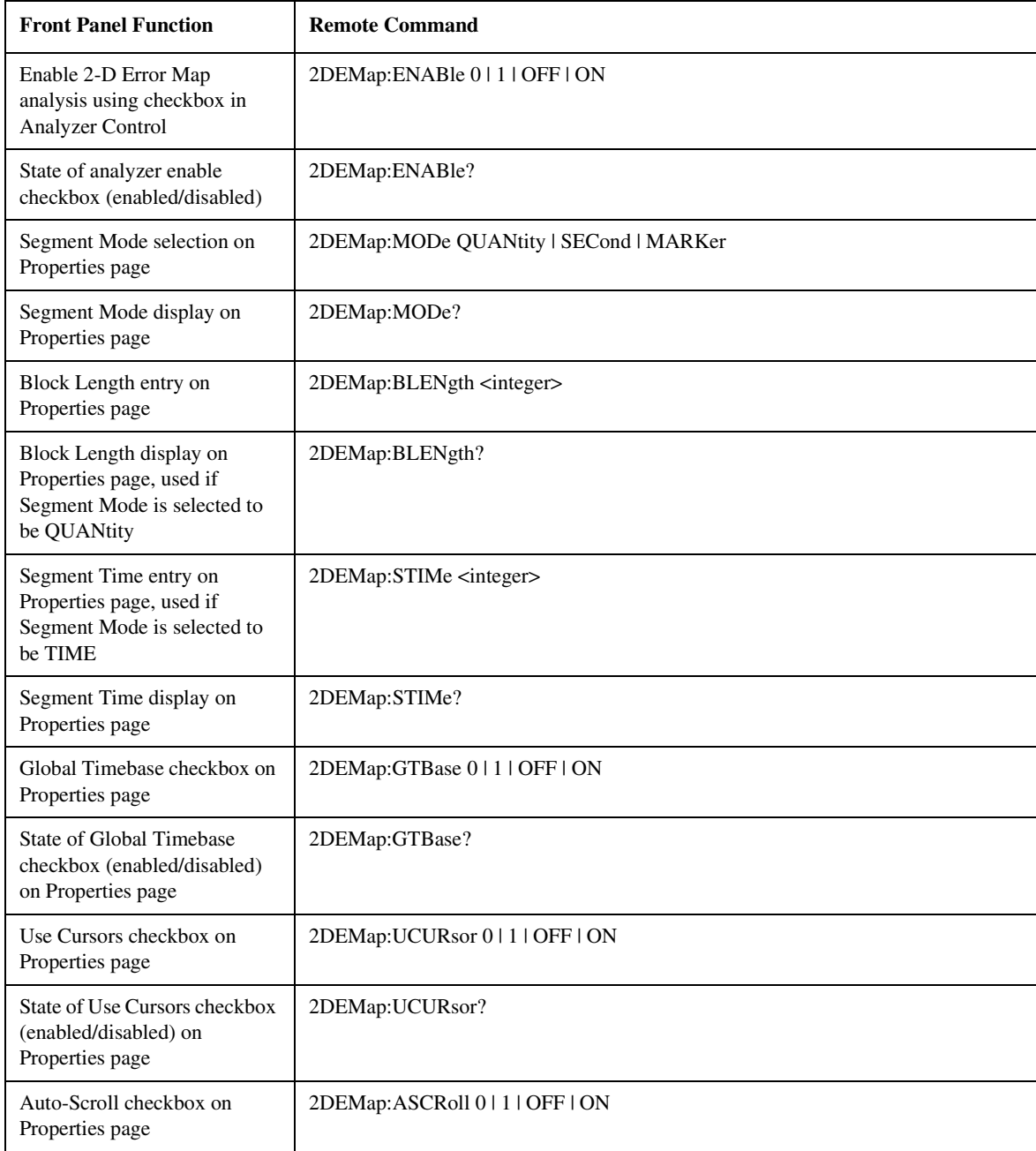

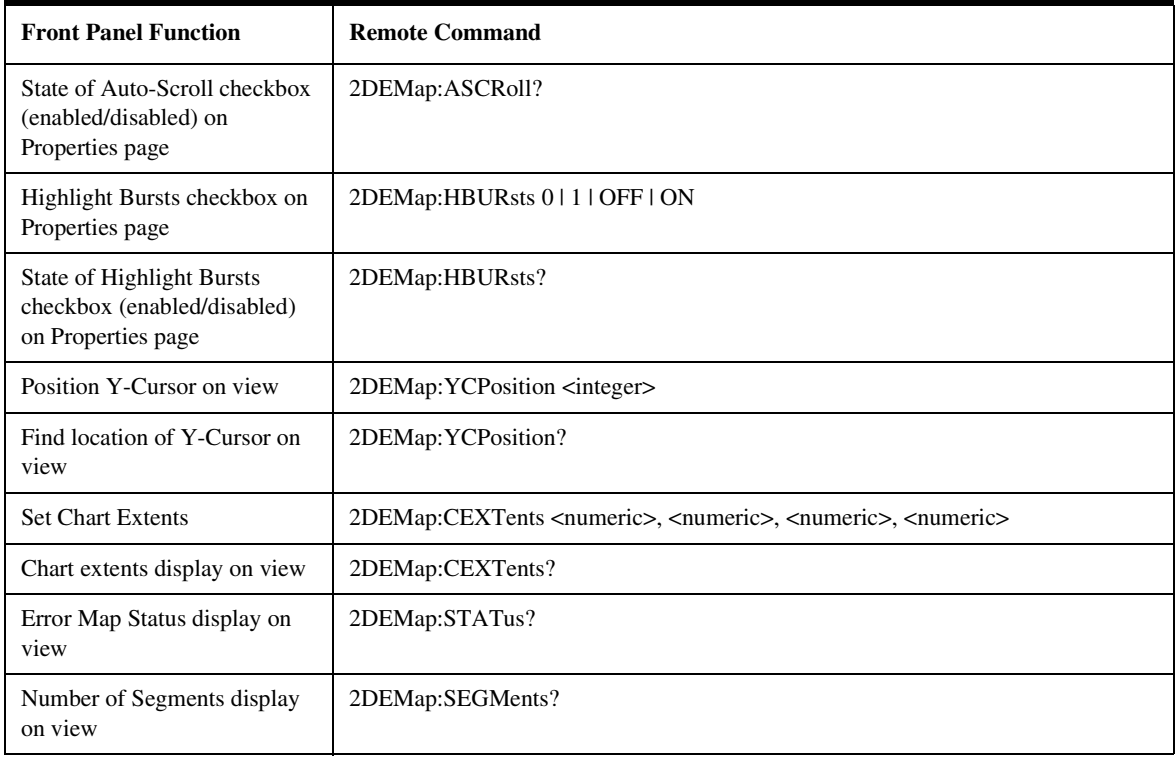

Error Analysis Plug-in Commands **Front Panel Functions to Error Analysis Remote Commands**

# 6

[No Error 6-3](#page-304-0) Command Errors [-199, -100 ] 6-4 [Execution Errors \[ –299, –200 \] 6-8](#page-309-0) Query Errors [-499, -400 ] 6-13 Custom Errors  $[+2, +18]$  6-15 [Custom Errors \[ -321, -103 \] 6-19](#page-320-0)

# SCPI Messages

SCPI Messages **Introduction**

# Introduction

The system-defined error/event numbers are chosen on an enumerated ("1 of N") basis. The SCPI defined error/event numbers and the < error description > portions of the ERRor query response are listed here. The first error/event described in each class (for example, –100, –200, –300, –400) is a "generic" error. In selecting the proper error/event number to report, more specific error/event codes are preferred, and the generic error/event is used only if the others are inappropriate.

SCPI Messages **No Error**

### <span id="page-304-0"></span>No Error

This message indicates that the device has no errors.

0 No Error

The queue is completely empty. Every error/event in the queue has been read or the queue was purposely cleared by power-on, \*CLS, etc.

# <span id="page-305-0"></span>Command Errors [ –199, –100 ]

An < error/event number > in the range [ –199, –100 ] indicates that an *IEEE 488.2* syntax error has been detected by the instrument's parser. The occurrence of any error in this class should cause the command error bit (bit 5) in the event status register (*IEEE 488.2*, section 11.5.1) to be set. One of the following events has occurred:

- An *IEEE 488.2* system error has been detected by the parser. That is, a controller-to-device message was received which is in violation of the *IEEE 488.2* standard. Possible violations include a data element which violates the device listening formats or whose type is unacceptable to the device.
- An unrecognized header was received. Unrecognized headers include incorrect device-specific headers and incorrect or unimplemented *IEEE 488.2* common commands.
- A Group Execute Trigger (GET) was entered into the input buffer inside of an *IEEE 488.2* < PROGRAM MESSAGE >.

Events that generate command errors shall not generate execution errors, devicespecific errors, or query errors.

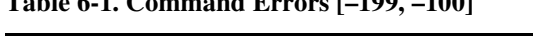

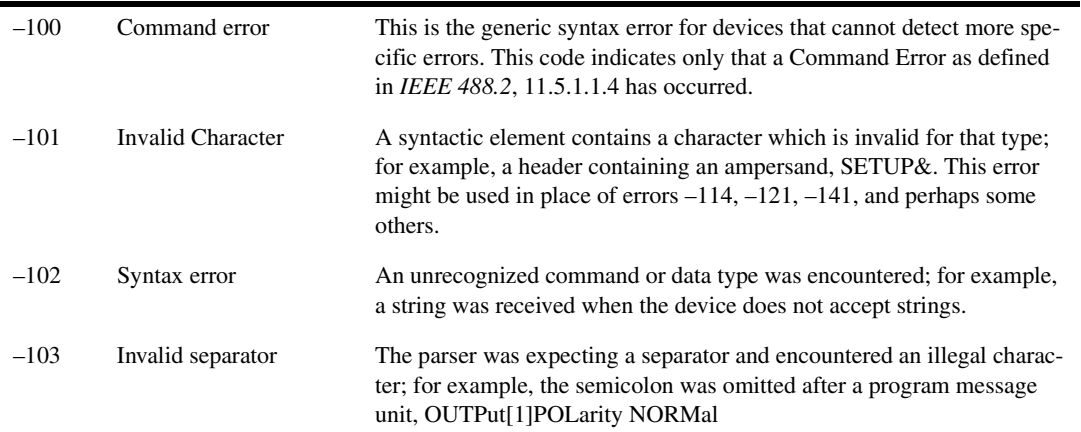

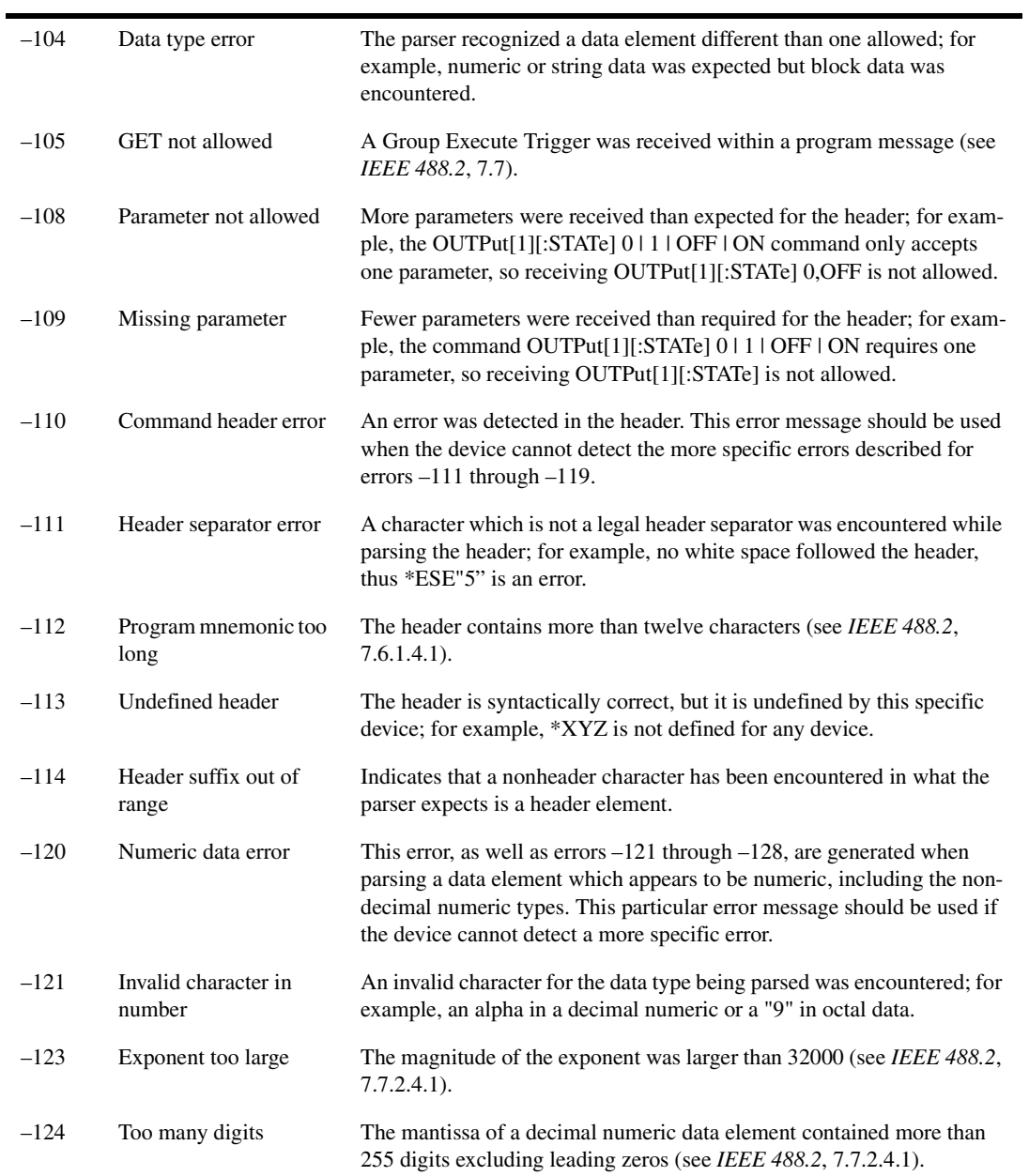

SCPI Messages **Command Errors [ –199, –100 ]**

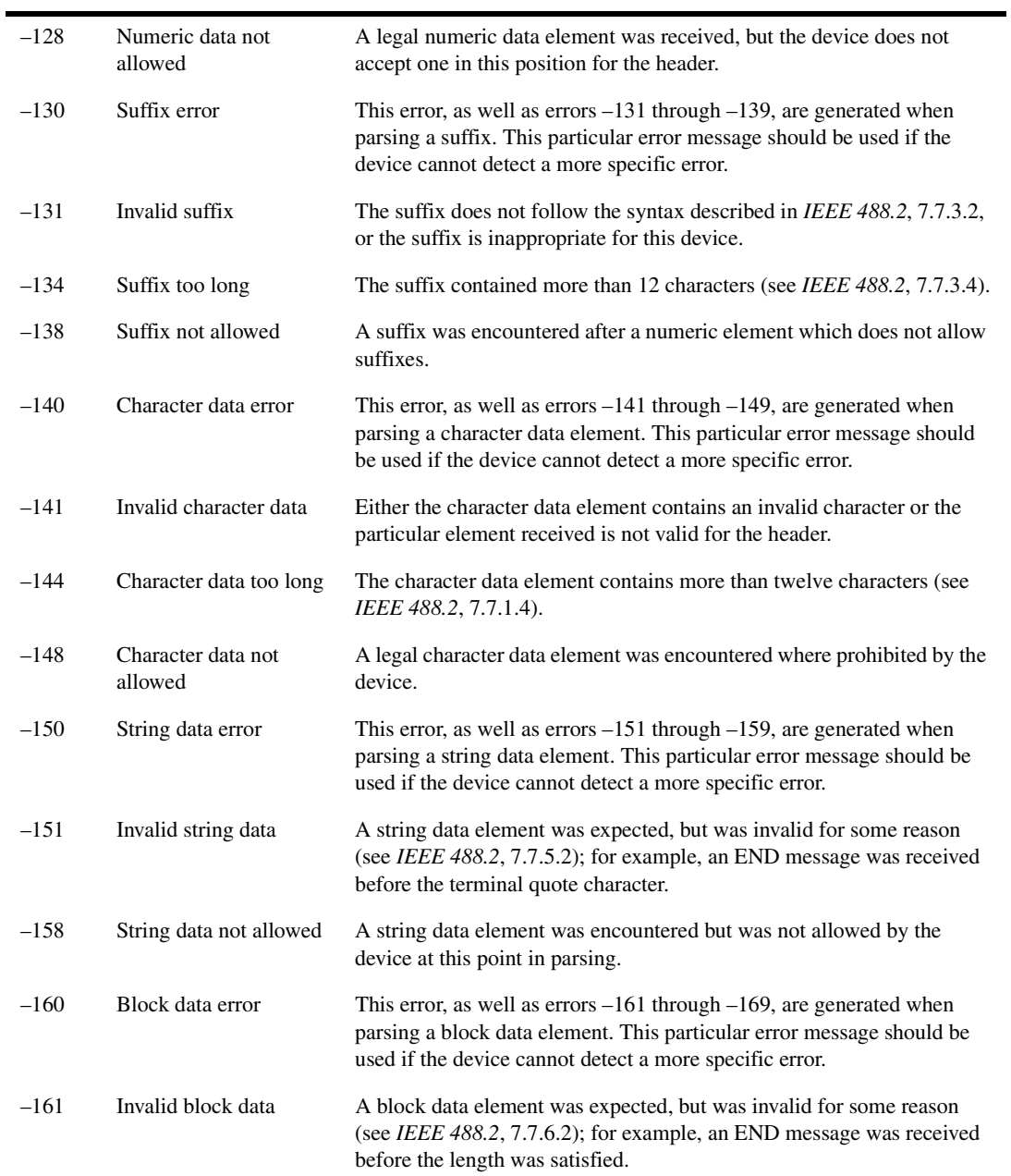

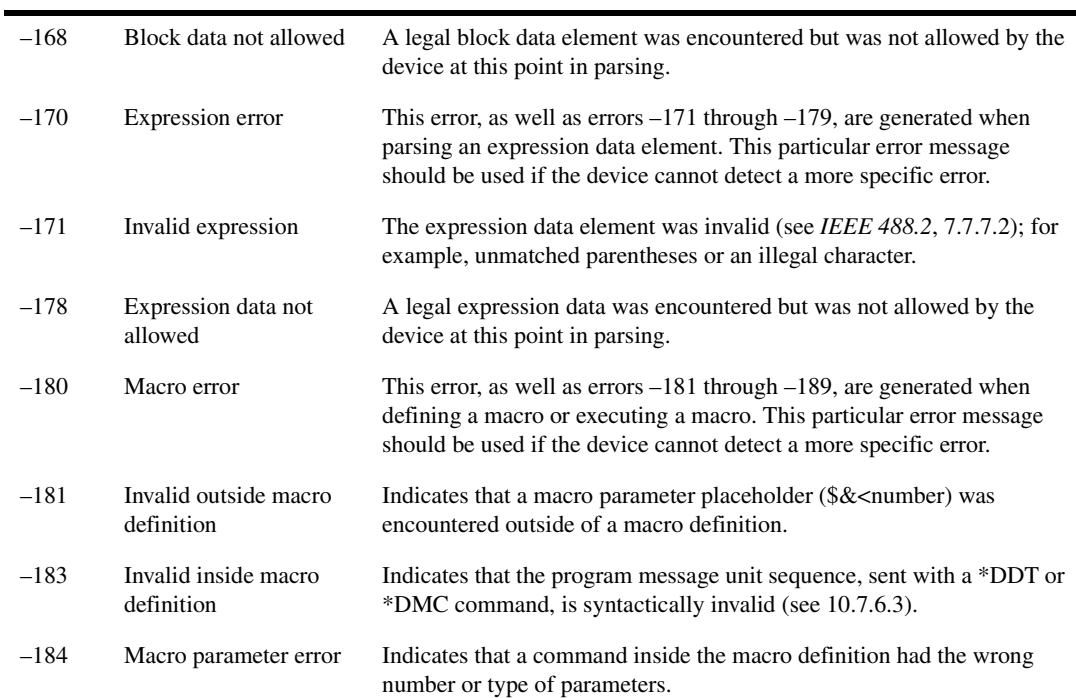

SCPI Messages **Execution Errors [ –299, –200 ]**

### <span id="page-309-0"></span>Execution Errors [ –299, –200 ]

An  $\lt$  error/event number  $>$  in the range  $[-299, -200]$  indicates that an error has been detected by the instrument's execution control block. The occurrence of any error in this class should cause the execution error bit (bit 4) in the event status register (*IEEE 488.2*, section 11.5.1) to be set. One of the following events has occurred:

- A < PROGRAM DATA > element following a header was evaluated by the device as outside of its legal input range or is otherwise inconsistent with the device's capabilities.
- A valid program message could not be properly executed due to some device condition.

Execution errors shall be reported by the device after rounding and expression evaluation operations have taken place. Rounding a numeric data element, for example, shall not be reported as an execution error. Events that generate execution errors shall not generate Command Errors, device-specific errors, or Query Errors.

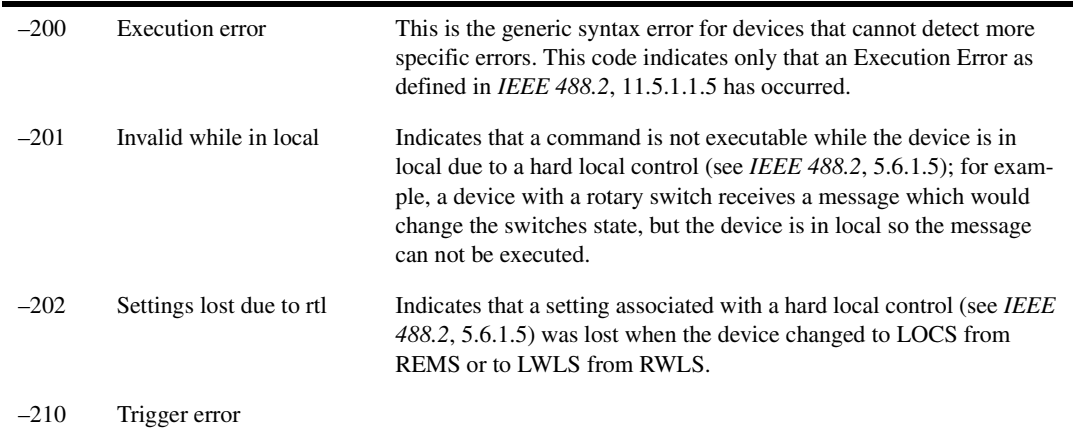

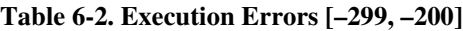

### **Table 6-2. Execution Errors [–299, –200]**

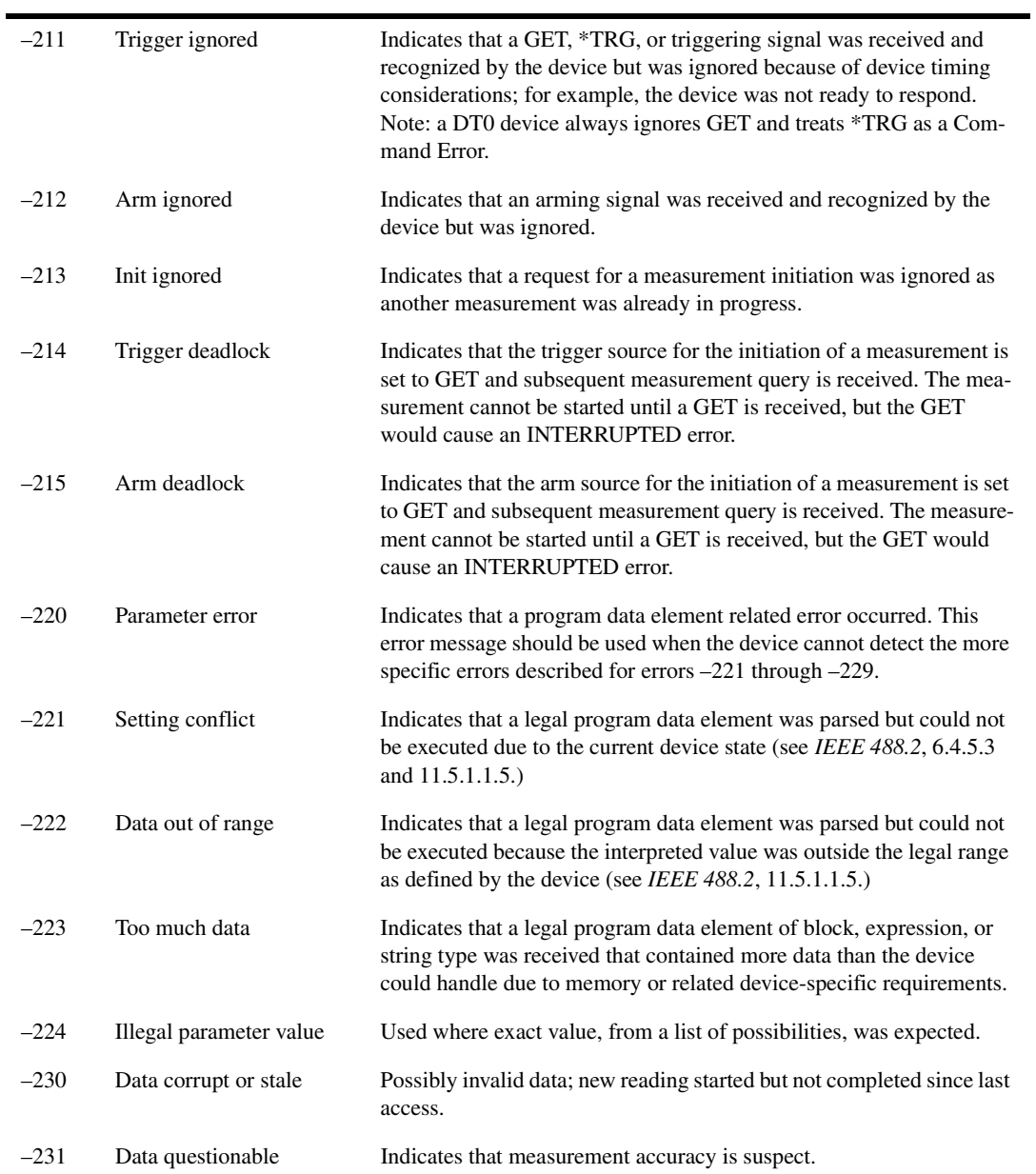

SCPI Messages **Execution Errors [ –299, –200 ]**

### **Table 6-2. Execution Errors [–299, –200]**

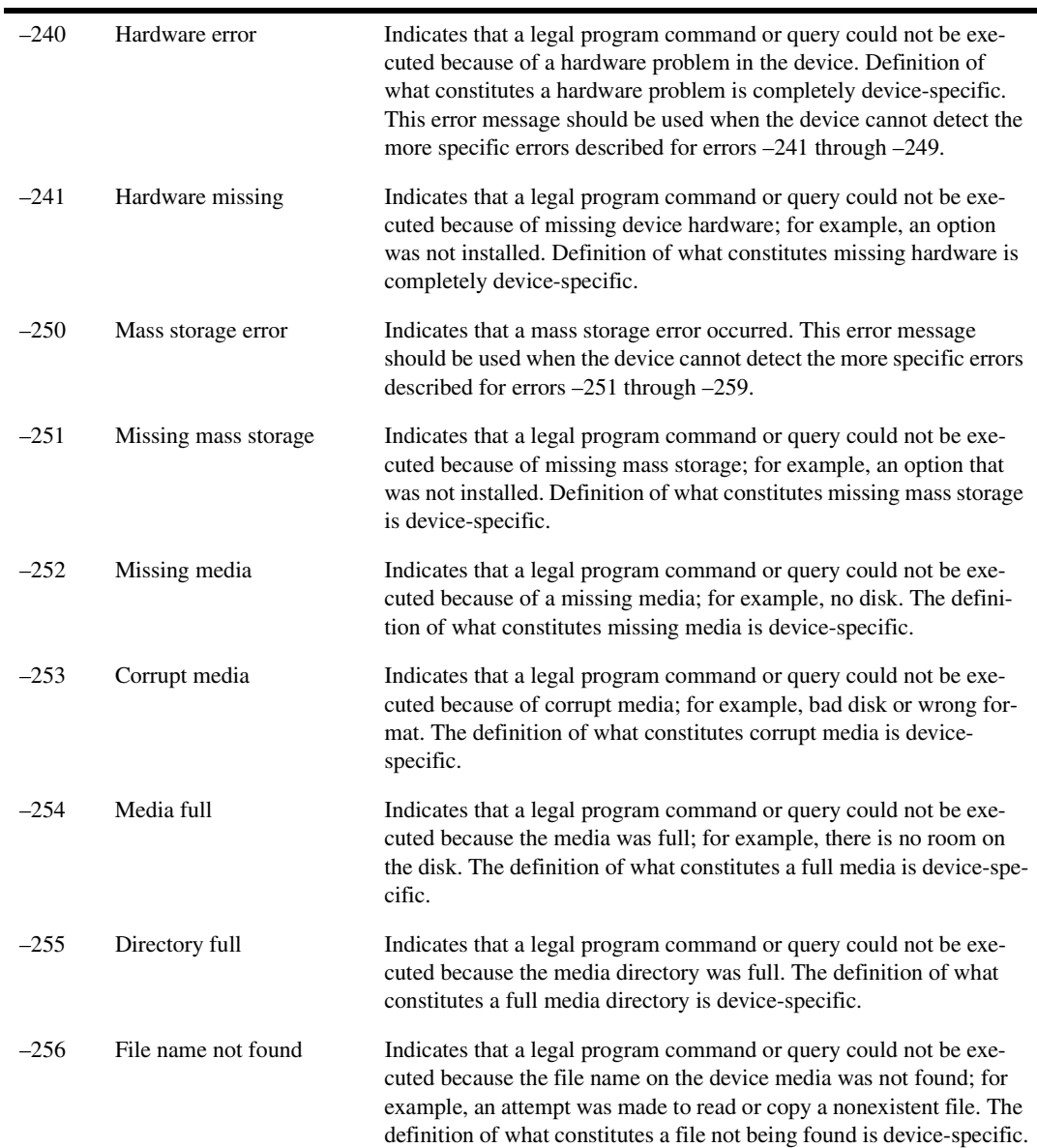

### **Table 6-2. Execution Errors [–299, –200]**

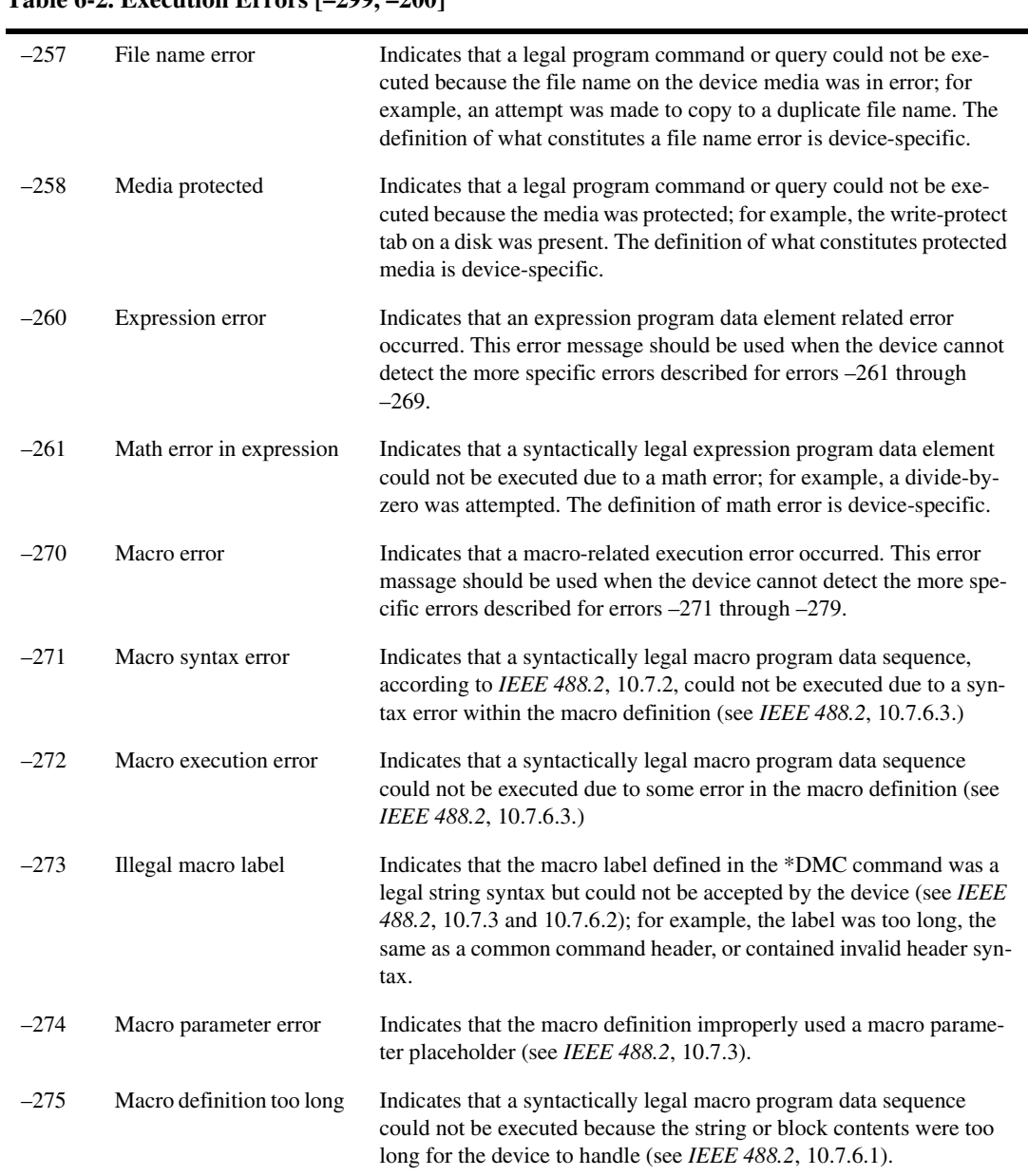

SCPI Messages **Execution Errors [ –299, –200 ]**

#### **Table 6-2. Execution Errors [–299, –200]**

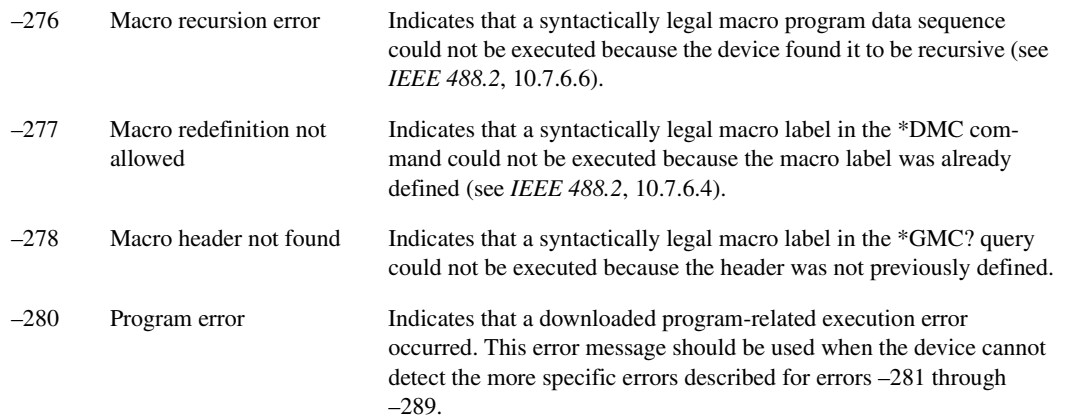

### **Note**

A downloaded program is used to add algorithmic capability to a device. The syntax used in the program and the mechanism for downloading a program is device-specific.

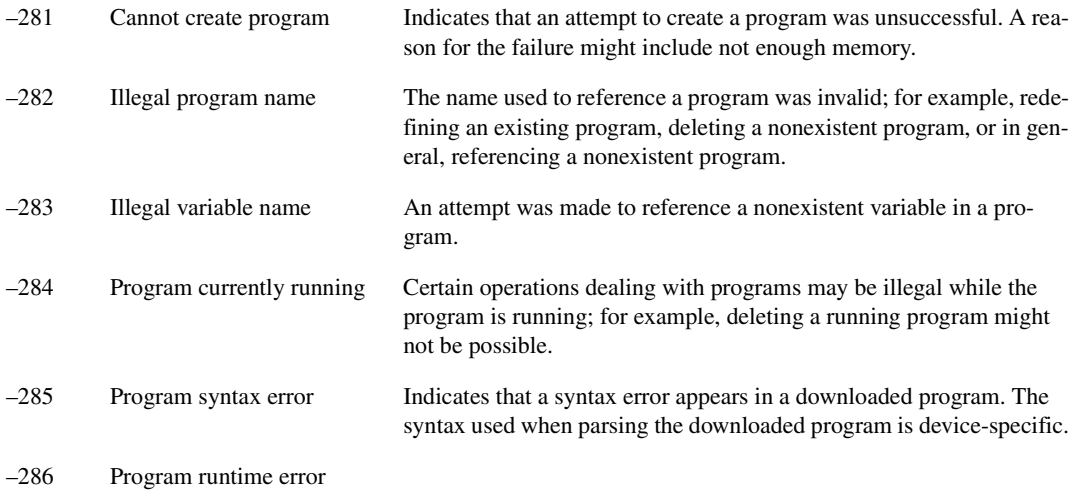

### <span id="page-314-0"></span>Query Errors [ –499, –400 ]

An < error/event number > in the range [ –499, –400 ] indicates that the output queue control of the instrument has detected a problem with the message exchange protocol described in *IEEE 488.2*, chapter 6. The occurrence of any error in this class should cause the query error bit (bit 2) in the event status register (*IEEE 488.2*, section 11.5.1) to be set. These errors correspond to message exchange protocol errors described in *IEEE 488.2*, section 6.5. One of the following is true:

- An attempt is being made to read data from the output queue when no output is either present or pending.
- Data in the output queue has been lost.

Events that generate query errors shall not generate command errors, execution errors, or device-specific errors; see the other error definitions in this section.

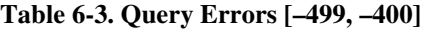

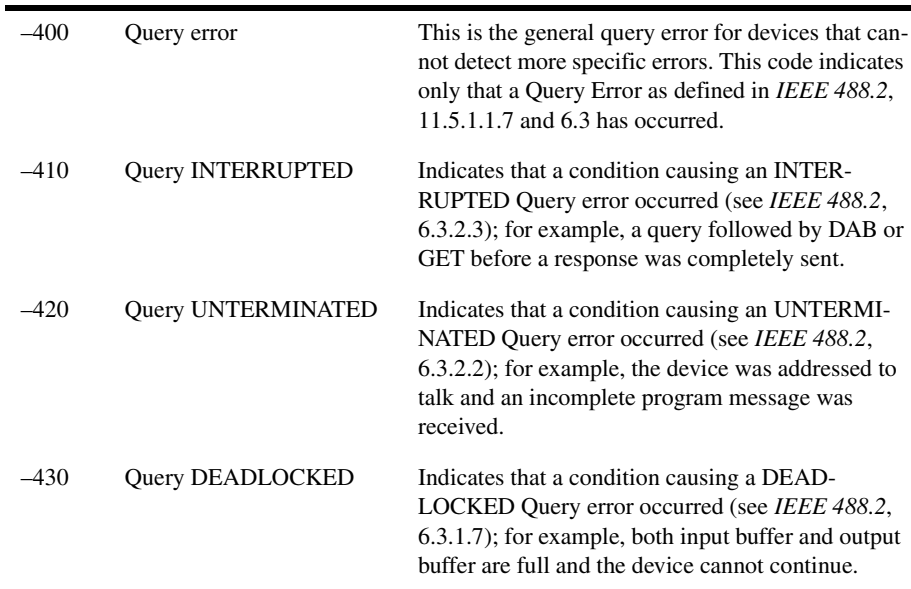

SCPI Messages **Query Errors [ –499, –400 ]**

### **Table 6-3. Query Errors [–499, –400]**

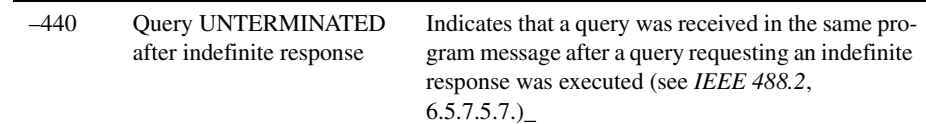

## <span id="page-316-0"></span>Custom Errors  $[+2, +18]$

An  $\lt$  error/event number  $>$  in the range  $[+2, +18]$  indicates that an error has been detected that is specific to Agilent 86130A. The occurrence of an error in this class causes the DDE error bit (bit 3) in the event status register (IEEE 488.2, section 11.5.1) to be set. One of the following events has occurred:

- A < PROGRAM DATA > element following a header was evaluated by the device as outside of its legal input range or is otherwise inconsistent with the device's capabilities.
- A valid program message could not be properly executed due to some device condition.

Custom errors shall be reported by the device after rounding and expression evaluation operations have taken place. Rounding a numeric data element, for example, shall not be reported as a custom error. Events that generate custom errors shall not generate command, execution, or query errors.

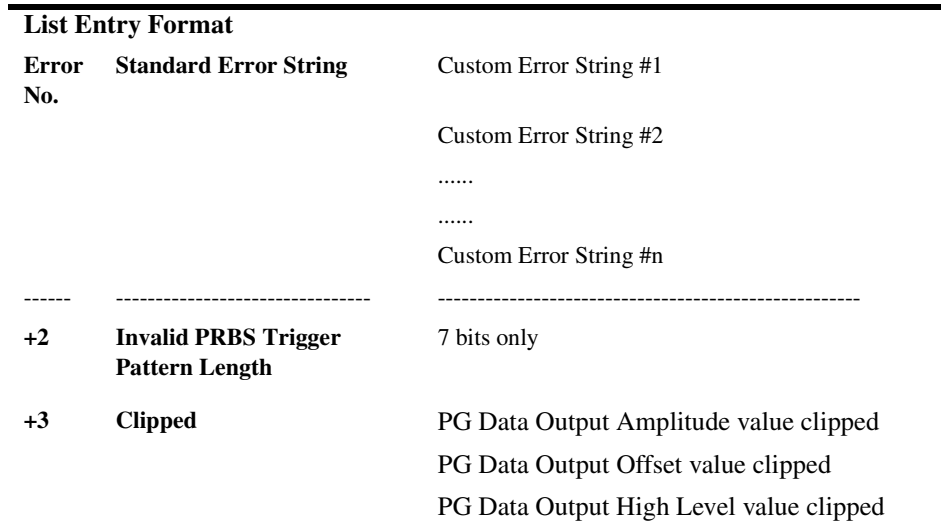

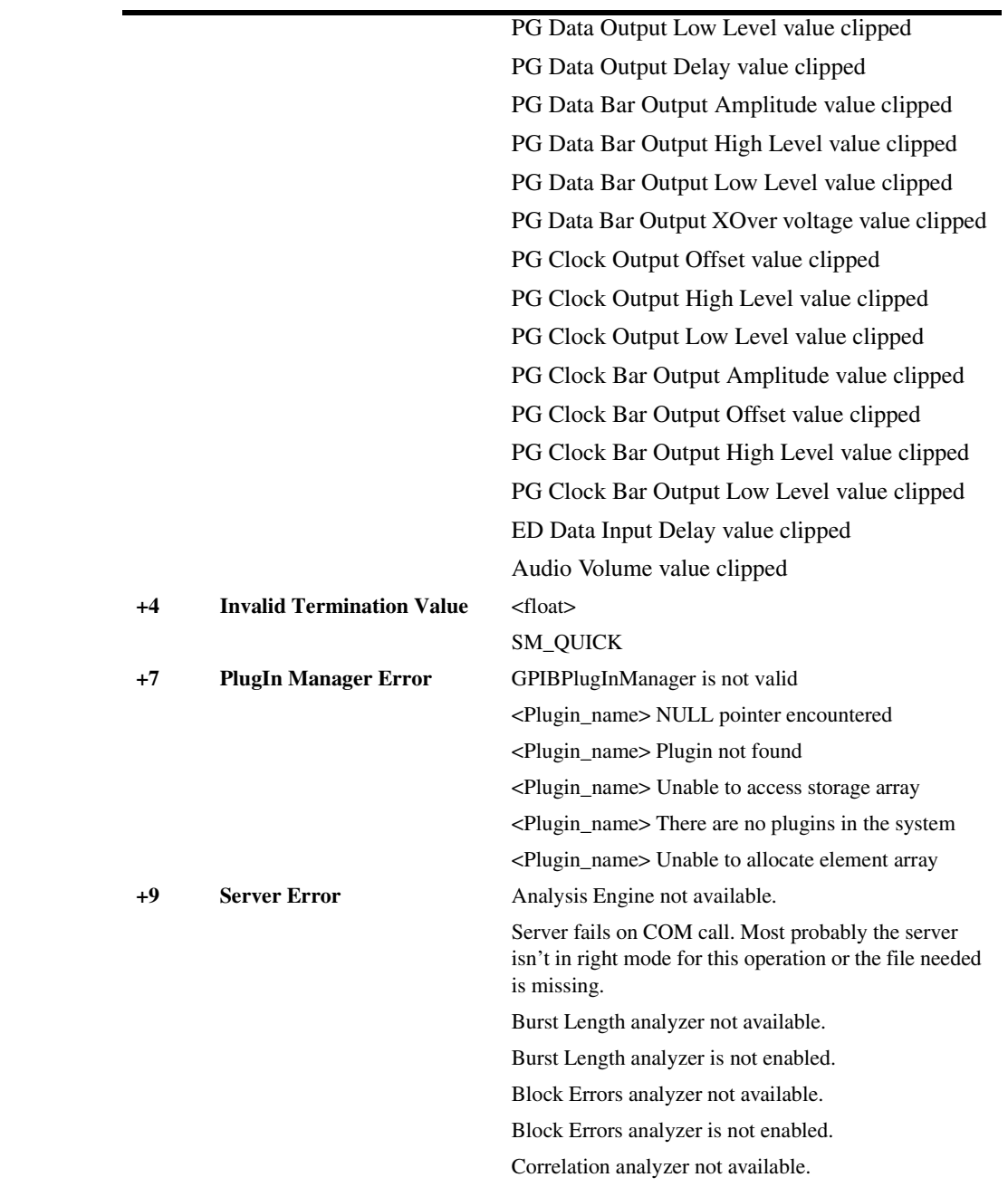

### SCPI Messages **Custom Errors [ +2, +18 ]**

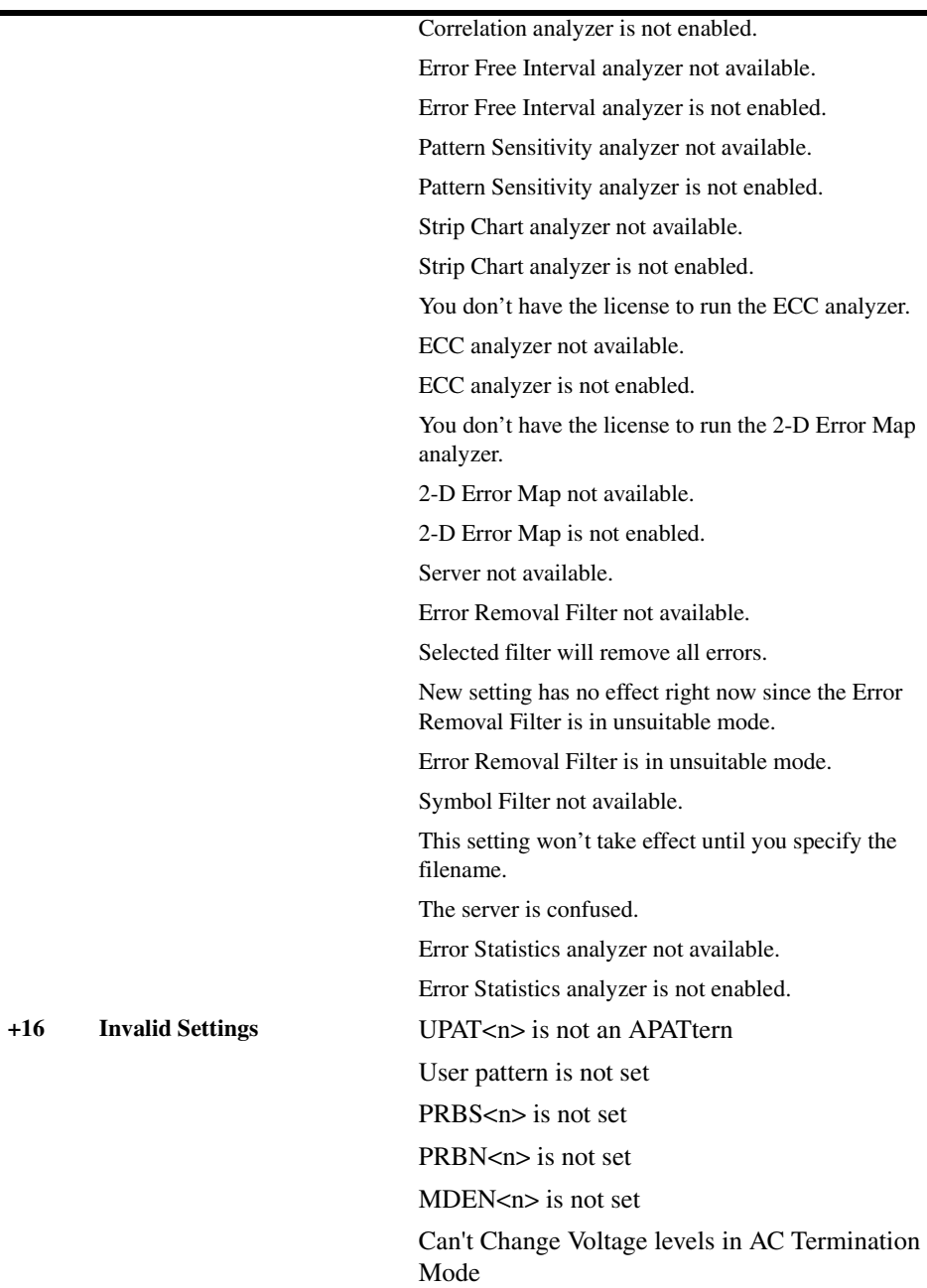

SCPI Messages **Custom Errors [ +2, +18 ]**

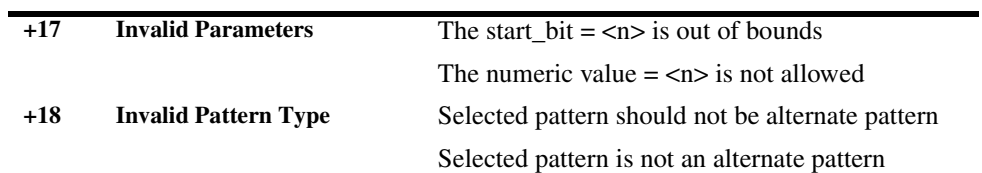

## <span id="page-320-0"></span>Custom Errors [ -321, -103 ]

An  $\lt$  error/event number  $>$  in the range [ -321, -103 ] indicates that an error has been detected that is specific to the Error Analysis capacity of the Agilent 86130A. The occurrence of an error in this class causes the DDE error bit (bit 3) in the event status register (IEEE 488.2, section 11.5.1) to be set. One of the following events has occurred:

- A < PROGRAM DATA > element following a header was evaluated by the device as outside of its legal input range or is otherwise inconsistent with the device's capabilities.
- A valid program message could not be properly executed due to some device condition.

Custom errors shall be reported by the device after rounding and expression evaluation operations have taken place. Rounding a numeric data element, for example, shall not be reported as a custom error. Events that generate custom errors shall not generate command, execution, or query errors.

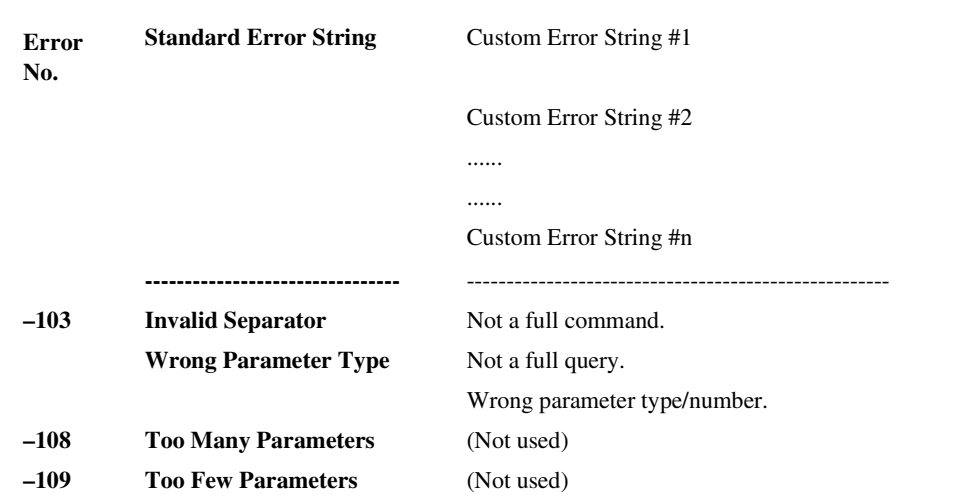

SCPI Messages **Custom Errors [ -321, -103 ]**

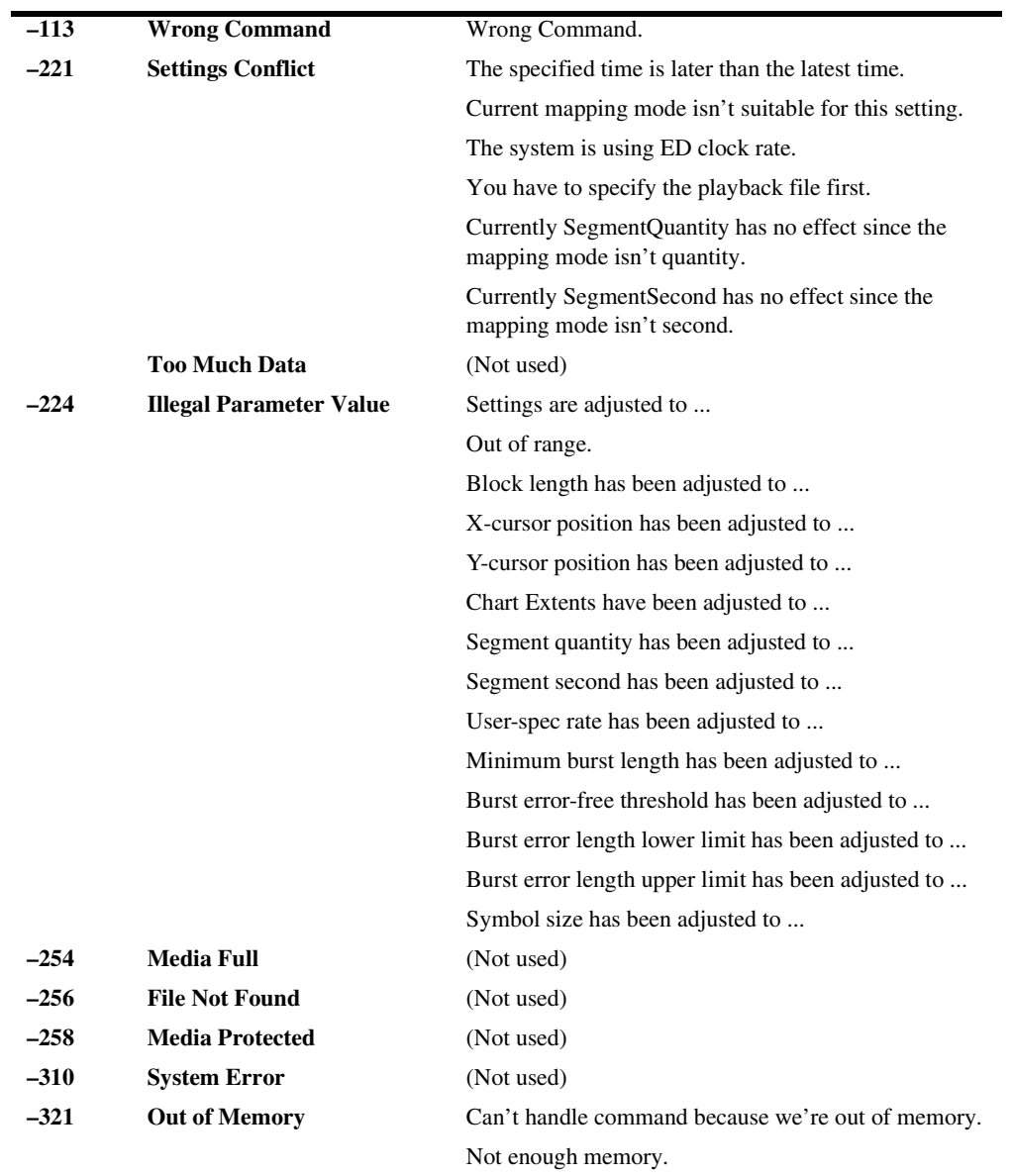

7

[Technical Requirements 7-2](#page-323-0) [Accumulation Example 7-3](#page-324-0) [Demonstration Pattern Example 7-9](#page-330-0)

Programming Examples

## Introduction

This chapter contains example programs for the GPIB programming of 86130A.

<span id="page-323-0"></span>**NOTE** These example programs are for demonstration only. They are provided with no warranty of any kind.

### Technical Requirements

Compliler:Microsoft Visual C++ v6.0

Portions of this code are based on the "simple.c" example in the National Instruments 488.2 examples.

These example programs requires the non-standard header file DECL-32.H and the Object file GPIB-32.obj to function. These files (or equivilent files) should be included with GPIB/IEEE 488.2 driver files.

#### *Example Program Organization*

Each example program is organized into 4 sections:

- **1** Communications setup This section initializes and clears the instrument. It, then, reads and prints the instrument's ID string.
- **2** Settings and Alignment This section sets up a bit rate, pattern, and output terminations. It, then, aligns the instrument.
- **3** Test and results

This section sets up a single time period of accumulation. It monitors the conclusion of the accumulation period with the \*OPC command. It, then, queries the bit error ratio.

**4** Shut down and clean-up
# <span id="page-324-0"></span>Accumulation Example

## **Description**

This program is a demonstration of the GPIB commands for 86130A. The program sets up the instrument, then makes an accumulation measurement of 30 seconds.

The following is a list of the commands used in this program. For more information, you may refer to the page listed in this guide.

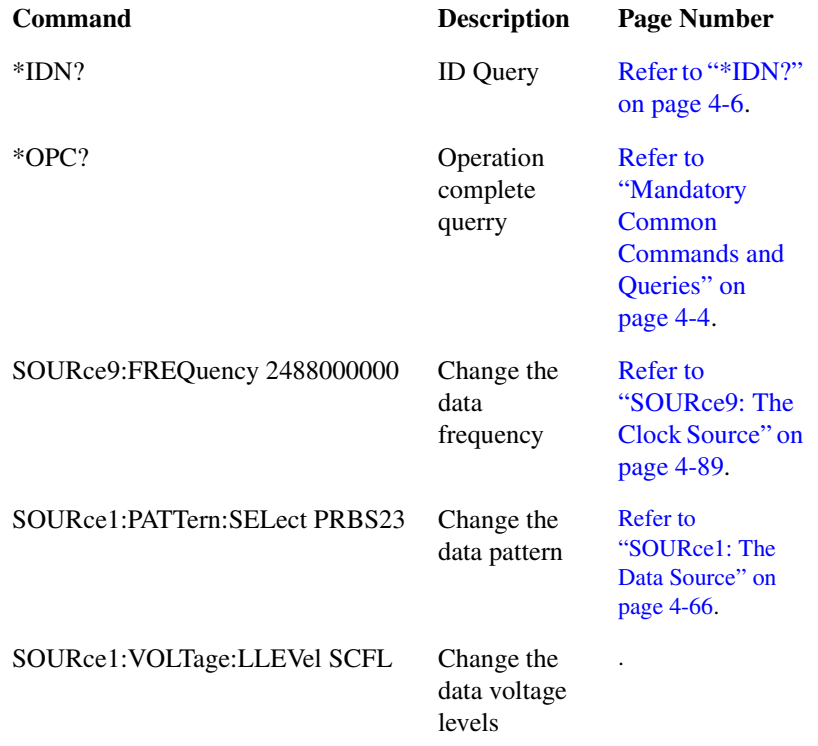

## **Accumulation Example**

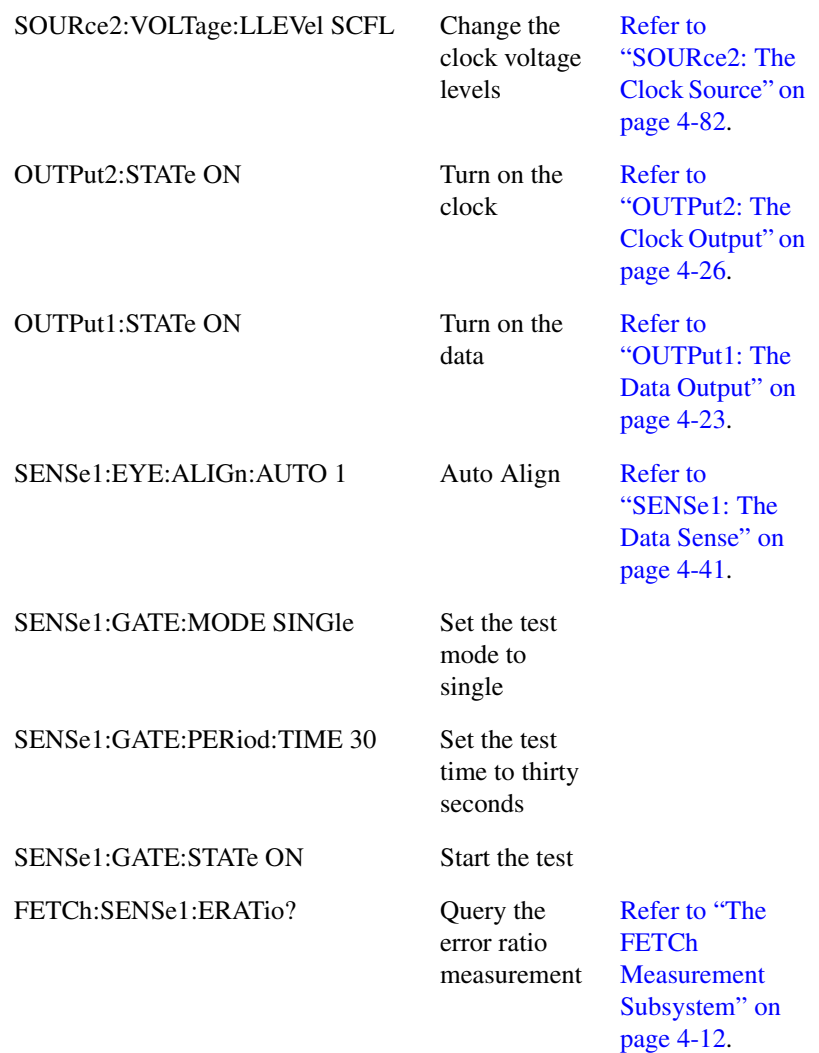

========================================================\*/

//header files: #include <stdio.h> //standard console i/o header #include <stdlib.h> //standard general purpose C++ header #include <windows.h>//windows header

#include <decl-32.h>//GPIB header

//device parameters (constants)<br>#define BDINDX 0 0 // Board Index #define PRIMARY\_ADDR 17 // Primary address of device (default)<br>#define SECONDARY\_ADDR 0 // Secondary address of device #define SECONDARY\_ADDR 0 // Secondary address of device<br>#define TIMEOUT T30s // Timeout value = 30 seconds #define TIMEOUT T30s // Timeout value = 30 seconds<br>#define EOTMODE 1 // Enable the END message #define EOTMODE 1 // Enable the END message<br>#define EOSMODE 0 // Disable the EOS mode 0 // Disable the EOS mode

#define TEST\_TIME 30// The test time in seconds

//prototypes int Error\_Code(char desc[]);

/\*=================================================== Function:Main Description:The main function serves to control program flow Inputs: (None) Outputs:int - error detection and easy function break (returns zero for no error, 1 for and error) =====================================================\*/

int main(){

//declatrations<br>int BERT:  $//$ represents the BERT in all GPIB calls char buffer[256];//buffer holds the output data from the BERT char test\_period[30];//used to build the string that sets the test period

//--------------set-up communications with the BERT----------------------------

 BERT = ibdev(BDINDX, PRIMARY\_ADDR, SECONDARY\_ADDR, TIMEOUT, EOTMODE, EOSMODE);

 if (ibsta & ERR){ //check for error printf("Unable to open device\nibsta =  $0x\%x$  iberr = %d\n", ibsta, iberr); return 1; }//if (ibsta & ERR){

 ibclr (BERT); //clr the BERT if (ibsta & ERR) return Error\_Code("unable to clear BERT");

// check for errors

 ibwrt (BERT, "\*IDN?\n", 6);//querry for the id number if (ibsta & ERR) return Error\_Code("id querry (write) failed");

// check for errors

#### **Accumulation Example**

 ibrd (BERT, buffer, 255);//read back the id if (ibsta & ERR) return Error\_Code("id querry (read) failed");

// check for errors

buffer[ibcntl - 1] = '\0'; //terminate the result string with a null character

printf("Bitalyzer ID: %s\n", buffer); //print the ID number to the console

//--------------------change the settings on the BERT--------------------------

 ibwrt (BERT, "SOURce9:FREQuency 2488000000\n", 29); //set the frequency to 2.488GHz (OC-48)

if (ibsta & ERR) return Error\_Code("could not set frequency");

// check for errors

 ibwrt (BERT, "SOURce1:PATTern:SELect PRBS23\n", 30); //set the pattern to 2^23-1 PRBS if (ibsta & ERR) return Error\_Code("could not set bit pattern");

// check for errors

 ibwrt (BERT, "SOURce1:VOLTage:LLEVel SCFL\n", 28); //set the data voltage levels to SCFL if (ibsta & ERR) return Error\_Code("could not set data levels");

// check for errors

 ibwrt (BERT, "SOURce2:VOLTage:LLEVel SCFL\n", 28); //set the clock voltage levels to SCFL if (ibsta & ERR) return Error\_Code("could not set clock levels");

// check for errors

 ibwrt (BERT, "OUTPut2:STATe ON\n", 17);//turn on the clock if (ibsta & ERR) return Error\_Code("could not turn on clock");

// check for errors

 ibwrt (BERT, "OUTPut1:STATe ON\n", 17);//turn on the data output if (ibsta & ERR) return Error\_Code("could notturn on data");

// check for errors

 ibwrt (BERT, "SENSe1:EYE:ALIGn:AUTO 1\n", 24); //Auto Align the sample point if (ibsta & ERR) return Error\_Code("could not start auto align");

// check for errors

 ibwrt (BERT, "\*OPC?\n", 6);//querry for the operation complete command if (ibsta & ERR) return Error\_Code("could not wirte OPC querry");

// check for errors

 ibrd (BERT, buffer, 255);//read back the operation complete register if (ibsta & ERR) return Error\_Code("autoalign error, possible timeout");

// check for errors; this second \*OPC? below is not needed for software releases after  $/$ / $A.01.03$ .

 ibwrt (BERT, "\*OPC?\n", 6);//querry for the operation complete command if (ibsta  $&$  ERR) return Error\_Code("could not wirte OPC querry");

// check for errors

 ibrd (BERT, buffer, 255);//read back the operation complete register if (ibsta & ERR) return Error\_Code("autoalign error, possible timeout");

// check for errors

//------------------------Take the BER measurement-----------------------------

 sprintf(test\_period, "%s %d\n", "SENSe1:GATE:PERiod:TIME ", TEST\_TIME); //construct the test period command string

 ibwrt (BERT, test\_period, 27); //set the test period if (ibsta & ERR) return Error\_Code("could not set test period");

// check for errors

ibwrt (BERT, "SENSe1:GATE:MODE SINGle\n", 24);

//set the accumulation to

single mode if (ibsta & ERR) return Error\_Code("could not set single test mode");

// check for errors

 ibwrt (BERT, "SENSe1:GATE:STATe ON\n", 21); //start the BER measurement if (ibsta & ERR) return Error\_Code("could not start test");

// check for errors

 Sleep ((TEST\_TIME - 5) \* 1000); //wait until five seconds before the end //of the test period (done to aviod timeout prolblems)

 ibwrt (BERT, "\*OPC?\n", 6);//querry for the operation complete command if (ibsta & ERR) return Error\_Code("could not write OPC querry");

// check for errors

 ibrd (BERT, buffer, 255);//read back the operation complete register if (ibsta & ERR) return Error\_Code("problem with test (possible time out)");

// check for errors

 ibwrt (BERT, "FETCh:SENSe1:ERATio?\n", 21); //retrieve the Error Ratio if (ibsta & ERR) return Error\_Code("could not wirte Error ratio querry");

// check for errors

### **Accumulation Example**

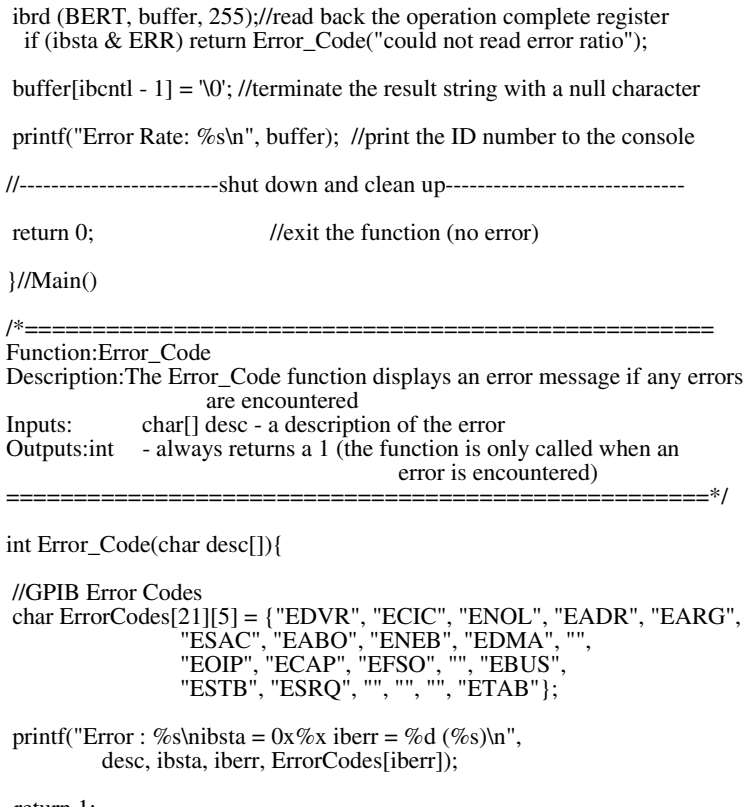

return 1; } //Error\_Code()

# <span id="page-330-0"></span>Demonstration Pattern Example

## **Description**

This program is a demonstration of how to open an SONET-OC48 example pattern and set up the instrument. It, then, performs an auto-align, and takes a BER measurement.

GPIB commands and page

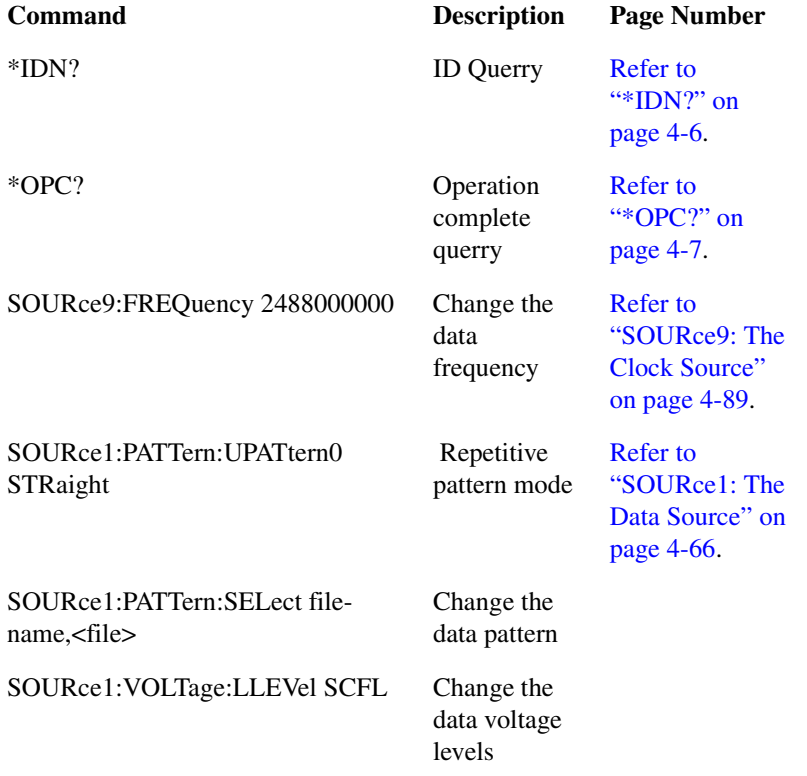

## Programming Examples **Demonstration Pattern Example**

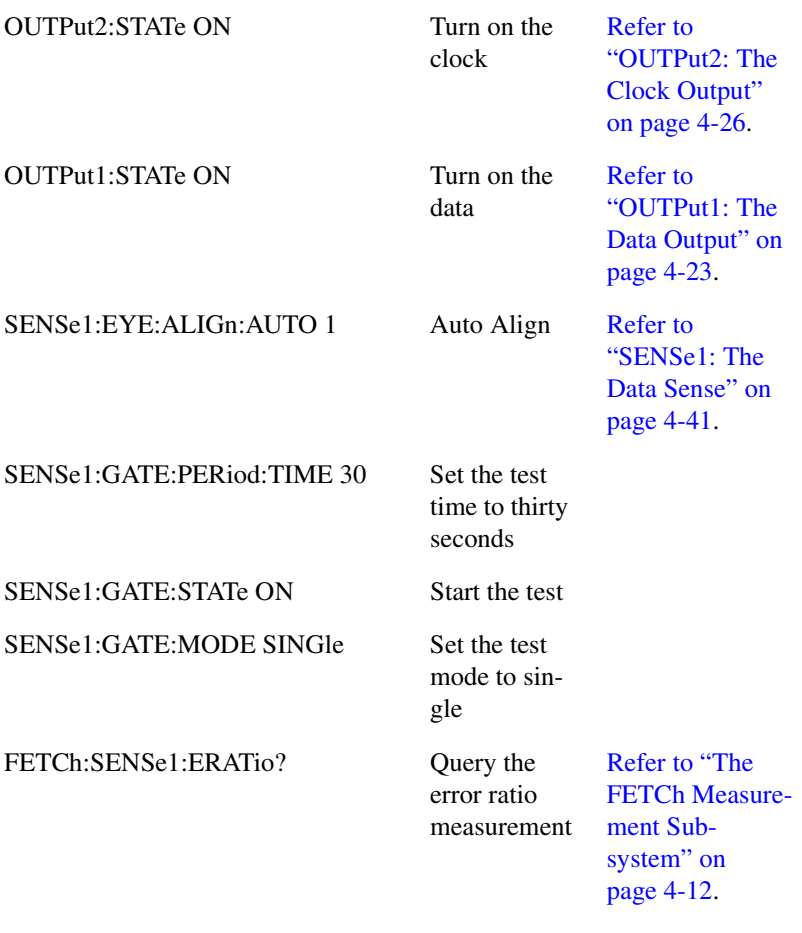

=======================================================\*/

//header files: #include <stdio.h> //standard console i/o header #include <stdlib.h> //standard general purpose C++ header #include <windows.h>//windows header

#include <decl-32.h>//GPIB header

//device parameters (constants)<br>#define BDINDX 0  $\frac{1}{2}$  // Board Index #define PRIMARY\_ADDR 17 // Primary address of device (default)<br>#define SECONDARY\_ADDR 0 // Secondary address of device #define SECONDARY\_ADDR<br>#define TIMEOUT T30s #define TIMEOUT T30s // Timeout value = 30 seconds<br>#define EOTMODE 1 // Enable the END message #define EOTMODE 1 // Enable the END message<br>#define EOSMODE 0 // Disable the EOS mode  $\frac{1}{2}$  // Disable the EOS mode

#define TEST\_TIME 30// The test time in seconds

//prototypes int Error\_Code(char desc[]);

/\*====================================================== Function:Main Description:The main function serves to control program flow Inputs: (None) Outputs:int - error detection and easy function break (returns zero for no error, 1 for and error) ====================================================\*/ int main(){ //declatrations<br>int BERT:  $//$ represents the BERT in all GPIB calls char buffer[256];//buffer holds the output data from the BERT char test\_period[30];//used to build the string that sets the test period char file\_cmd[33],file\_name[60],cmd[255]; $\bar{J}/t$  these strings are used to build the //command needed to open the bit pattern file //--------------set-up communications with the BERT---------------------------- BERT = ibdev(BDINDX, PRIMARY\_ADDR, SECONDARY\_ADDR, TIMEOUT, EOTMODE, EOSMODE); if (ibsta & ERR){ //check for error printf("Unable to open device\nibsta =  $0x\%x$  iberr = %d\n", ibsta, iberr); return 1; }//if (ibsta & ERR){ ibclr (BERT); //clr the BERT if (ibsta & ERR) return Error\_Code("unable to clear BERT"); // check for errors ibwrt (BERT, "\*IDN?\n", 6);//querry for the id number if (ibsta & ERR) return Error\_Code("id querry (write) failed"); // check for errors ibrd (BERT, buffer, 255);//read back the id if (ibsta & ERR) return Error\_Code("id querry (read) failed"); // check for errors buffer[ibcntl - 1] = '\0'; //terminate the result string with a null character printf("Bitalyzer ID: %s\n", buffer); //print the ID number to the console //--------------------change the settings on the BERT------------------------- ibwrt (BERT, "SOURce9:FREQuency 2488000000\n", 29); //set the frequency to 2.488GHz (OC-48)

#### **Demonstration Pattern Example**

if (ibsta & ERR) return Error\_Code("could not set frequency");

// check for errors

sprintf(file\_cmd,"%s","SOURce1:PATTern:SELect Filename,"); sprintf(file\_name,"%s", "'e:\\bitalyzer\\patterns\\demos\\sonet sts48\\sonet\_sts-48.ptrn'"); sprintf(cmd, " $\sqrt%s\$ 's\n", file\_cmd,file\_name);

 ibwrt (BERT, cmd, 92); //set the pattern to a simulated SONET OC48 signal if (ibsta & ERR) return Error\_Code("could not set bit pattern");

// check for errors

 ibwrt (BERT, "Source1:pattern:Upattern0:USE STRAIGHT\n", 40); //set the user pattern mode to repetitive if (ibsta & ERR) return Error\_Code("could not set pattern mode");

// check for errors

 ibwrt (BERT, "SOURce1:VOLTage:LLEVel SCFL\n", 28); //set the data voltage levels to SCFL if (ibsta & ERR) return Error\_Code("could not set data levels");

// check for errors

 ibwrt (BERT, "SOURce2:VOLTage:LLEVel SCFL\n", 28); //set the clock voltage levels to SCFL if (ibsta & ERR) return Error\_Code("could not set clock levels");

// check for errors

 ibwrt (BERT, "OUTPut2:STATe ON\n", 17);//turn on the clock if (ibsta & ERR) return Error\_Code("could not turn on clock");

// check for errors

 ibwrt (BERT, "OUTPut1:STATe ON\n", 17);//turn on the data output if (ibsta & ERR) return Error\_Code("could notturn on data");

// check for errors

 ibwrt (BERT, "SENSe1:EYE:ALIGn:AUTO 1\n", 24); //Auto Align the sample point if (ibsta & ERR) return Error\_Code("could not start auto align");

// check for errors

 ibwrt (BERT, "\*OPC?\n", 6);//querry for the operation complete command if (ibsta & ERR) return Error\_Code("could not wirte OPC querry");

// check for errors

 ibrd (BERT, buffer, 255);//read back the operation complete register if (ibsta & ERR) return Error\_Code("autoalign error, possible timeout"); // check for errors; this second \*OPC? below is not needed for software releases after // A.01.03.

 ibwrt (BERT, "\*OPC?\n", 6);//querry for the operation complete command if (ibsta & ERR) return Error\_Code("could not wirte OPC querry");

// check for errors

 ibrd (BERT, buffer, 255);//read back the operation complete register if (ibsta & ERR) return Error\_Code("autoalign error, possible timeout");

// check for errors

//------------------------Take the BER measurement-----------------------------

 sprintf(test\_period, "%s %d\n", "SENSe1:GATE:PERiod:TIME ", TEST\_TIME); //construct the test period command string

 ibwrt (BERT, test\_period, 27); //set the test period if (ibsta & ERR) return Error\_Code("could not set test period");

// check for errors

 ibwrt (BERT, "SENSe1:GATE:MODE SINGle\n", 24); //set the accumulation to single mode if (ibsta & ERR) return Error\_Code("could not set single test mode");

// check for errors

 ibwrt (BERT, "SENSe1:GATE:STATe ON\n", 21); //start the BER measurement if (ibsta & ERR) return Error\_Code("could not start test");

// check for errors

 ibwrt (BERT, "\*OPC?\n", 6);//query for the operation complete command if (ibsta  $&$  ERR) return Error\_Code("could not write OPC querry");

check for errors

 ibrd (BERT, buffer, 255);//read back the operation complete register if (ibsta  $&$  ERR) return Error\_Code("problem with test (possible time out)");

// check for errors

 ibwrt (BERT, "FETCh:SENSe1:ERATio?\n", 21); //retrieve the Error Ratio if (ibsta & ERR) return Error\_Code("could not wirte Error ratio querry");

// check for errors

 ibrd (BERT, buffer, 255);//read back the operation complete register if (ibsta & ERR) return Error\_Code("could not read error ratio");

// check for errors

//

Programming Examples **Demonstration Pattern Example**

> buffer[ibcntl - 1] = '\0'; //terminate the result string with a null character printf("Error Rate: %s\n", buffer); //print the ID number to the console //---------------------------shut down and clean up-------------------------------return 0; //exit the function (no error) }//Main() /\*=================================================== Function:Error\_Code Description:The Error\_Code function displays an error message if any errors are encountered Inputs: char[] desc - a description of the error Outputs: int  $-$  always returns a 1 (the function is only called when an error is encountered) ====================================================\*/ int Error\_Code(char desc[]){ //GPIB Error Codes char ErrorCodes[21][5] = {"EDVR", "ECIC", "ENOL", "EADR", "EARG", "ESAC", "EABO", "ENEB", "EDMA", "", "EOIP", "ECAP", "EFSO", "", "EBUS", "ESTB", "ESRQ", "", "", "", "ETAB"}; printf("Error : %s\nibsta =  $0x\%x$  iberr = %d (%s)\n", desc, ibsta, iberr, ErrorCodes[iberr]);

return 1; } //Error\_Code()

## **Index**

## **A**

Address Configuration, [1-7](#page-10-0) Alternate Pattern Setup, [2-17](#page-36-0) Automatic Level Controls, [2-19](#page-38-0)

#### **B**

Block Data, [1-15](#page-18-0) Boolean, [1-14](#page-17-0)

### **C**

Clock Loss Register, [3-15](#page-56-0) **Command** FETCh, [4-12](#page-81-1) INPut, [4-18](#page-87-0) MMEMory, [4-21](#page-90-0) OUTPut, [4-23](#page-92-1) PFETch, [4-32](#page-101-0) SENSe, [4-41](#page-110-1) SOURce, [4-65](#page-134-0) STATus, [4-97](#page-166-0) SYSTem, [4-104](#page-173-0) TEST, [4-108](#page-177-0) Command Language, [2-3](#page-22-0) Command Structure Example, [2-10](#page-29-0) Commands PFETch, [4-32](#page-101-0) Commands Not Supported, [4-122](#page-191-0) Common Commands, [4-4](#page-73-1) Connecting, [1-3](#page-6-0) Control of Data and Clock Output Levels, [2-19](#page-38-0) Control Sequence, [2-15](#page-34-0) **Controllers** using non-Agilent Technologies, [1-9](#page-12-0)

## **D**

Device/Controller Synchronization Techniques, [2-13](#page-32-0)

## **E**

Editing User Patterns, [2-16](#page-35-0) Error Analysis commands 2DEMap, [5-3](#page-196-0) ACONtrol, [5-8](#page-201-0) ASTatus?, [5-10](#page-203-0)

BERRors, [5-11](#page-204-0) BLENgth, [5-19](#page-211-0) CORRelation, [5-26](#page-218-0) ECCorrection, [5-34](#page-226-0) EDSFile, [5-51](#page-243-0) EFINterval, [5-56](#page-248-0) ESTatistics, [5-63](#page-255-0) FDIRectories, [5-67](#page-259-0) GPRoperties, [5-68](#page-260-0) PSENsitivity, [5-76](#page-268-0) SCHart, [5-84](#page-276-0) Error Analysis plug-in commands using,  $5-2$ Errors BitAlyzer-Specific (Custom), [6-15,](#page-316-0) [6-19](#page-320-0) Command, [6-4](#page-305-0) Execution, [6-8](#page-309-0) Query, [6-13](#page-314-0) Example, Command Structure, [2-10](#page-29-0) Examples Command Structure, [2-10](#page-29-0) Overlapped Commands, [2-13](#page-32-1) Programs, [7-1](#page-322-0) Reading the Status Byte, [3-10](#page-51-0) Service Request, [3-26](#page-67-0) Transition Filters, [3-17](#page-58-0)

## **F**

Failure Status register, [3-17](#page-58-0) FETCh, [4-12](#page-81-1) FETCh Commands, [4-12](#page-81-1) Front Panel Functions to Error Analysis Remote Commands, [5-88](#page-281-0) Front Panel Functions to Remote Commands, [4-110](#page-179-0)

### **G**

General Purpose Interface Bus (GPIB), [1-3](#page-6-1) Generalized Status Register Group Model, [3-4](#page-45-0) GPIB Connecting to, [1-3](#page-6-0) Required Commands, [1-8](#page-11-0) Sending Commands, [1-9](#page-12-1) Using,  $1-4$ 

## **I**

IEEE 488.2 Common Commands and Queries, [4-4](#page-73-2) IEEE Commands Mandatory, [2-4](#page-23-0), [4-4](#page-73-2) Optional, [4-10](#page-79-0) INPut, [4-18](#page-87-0) Clock Input, [4-20](#page-89-0) Data Input, [4-18](#page-87-1) INPut Commands, [4-18](#page-87-0) INPut1, [4-18](#page-87-2) INPut2, [4-20](#page-89-1) Instrument Mode power on, [1-6](#page-9-0) Internal Registers, [3-3](#page-44-0) Interrupts, Use of, [3-26](#page-67-1) Invalid Commands, [1-10](#page-13-0)

## **L**

Legacy Commands, Not Supported, [4-122](#page-191-0) Level Adjustments, [2-20](#page-39-0) Level Controls, Automatic, [2-19](#page-38-1) Local Mode, [1-8](#page-11-1)

### **M**

Mandatory Commands, [4-4](#page-73-2) Message Format, [1-12](#page-15-0) MMEMory, [4-21](#page-90-0) **Modes** local and remote, [1-8](#page-11-1)

## **N**

No Error, [6-3,](#page-304-0) [7-3](#page-324-0) Non-HP Controllers, Using, [1-9](#page-12-0)

## **O**

Operating Distances, [1-4](#page-7-1) Operation Status Register Group, [3-22](#page-63-0) Optional, [4-10](#page-79-0) Optional Commands, [4-10](#page-79-1) Order-Sensitive Commands, [2-16](#page-35-1) Alternate Pattern Setup, [2-17](#page-36-0) Output Level Adjustments, [2-20](#page-39-1) User Pattern Edits, [2-16](#page-35-2)

OUTPut, [4-23](#page-92-1) Clock Output, [4-26](#page-95-1) Data Output, [4-23](#page-92-2) OUTPut Commands OUTPut1, [4-23](#page-92-1) OUTPut10, [4-28](#page-97-0) OUTPut11, [4-30](#page-99-0) OUTPut2, [4-26](#page-95-0) Output Level Adjustments, [2-20](#page-39-1) Overlapped Commands, [2-13](#page-32-2)

## **P**

PFETch Commands, [4-32](#page-101-0) PLUGin Subsystem commands, [4-38](#page-107-0) using plug-in commands, [4-38](#page-107-1) Power On Behavior, [2-12](#page-31-0) Programming Examples, [7-1](#page-322-0) Programming Techniques, Recommended, [2-](#page-32-3) [13](#page-32-3)

## **Q**

Queries, [4-4](#page-73-1) Questionable Data Status Group, [3-17](#page-58-0)

## **R**

Reading Data, [1-11](#page-14-0) Reading the Status Byte, [3-10](#page-51-0) Recommended Programming Techniques, [2-](#page-32-0) [13](#page-32-0) Register Model, [3-6](#page-47-0) Remote Mode, [1-8](#page-11-1) Resolution of Data and Clock Output Levels, [2-](#page-38-0) [19](#page-38-0)

## **S**

SCPI, [2-5](#page-24-0) Command Separators, [2-6](#page-25-0) Command Syntax, [2-5](#page-24-1) Instrument Model, [2-5](#page-24-2) Optional Commands, [2-6](#page-25-1) Sending Commands, [2-6](#page-25-2) SCPI Command Structure, [2-8](#page-27-0)

Example, [2-10](#page-29-0) SCPI IEEE 488.2 Common Commands, [2-3](#page-22-1) SCPI Instrument Control Commands, [2-4](#page-23-1) SCPI Messages Command Errors, [6-4](#page-305-0), [7-9](#page-330-0) Execution Errors, [6-8](#page-309-0) No Error, [6-3,](#page-304-0) [7-3](#page-324-0) Query Errors, [6-13](#page-314-0) SENSe, [4-41](#page-110-1) Clock Sense, [4-62](#page-131-0), [4-63](#page-132-0) Data Sense, [4-41](#page-110-2) SENSe Commands SENSe1, [4-41](#page-110-1) SENSe2, [4-62](#page-131-1) SENSe6, [4-63](#page-132-1) Sequential Commands, [2-13](#page-32-2) Series Status Reporting, [3-3](#page-44-1) Service Request Example, [3-26](#page-67-0) Settling Time and Pattern Changes, [2-15](#page-34-1) SOURce, [4-65](#page-134-0) Clock Source, [4-82,](#page-151-1) [4-93](#page-162-0) Data Source, [4-66](#page-135-1), [4-90](#page-159-0) Trigger Source, [4-85,](#page-154-0) [4-88](#page-157-0) SOURce Commands SOURce1, [4-65](#page-134-0) SOURce10, [4-90](#page-159-1) SOURce11, [4-93](#page-162-1) SOURce2, [4-82](#page-151-0) SOURce3, [4-85](#page-154-1) SOURce7, [4-88](#page-157-1) SOURce9, [4-89](#page-158-0) Standard Event Status Register Group, [3-12](#page-53-0) STATus, [4-97](#page-166-0) Status Byte Register Group, [3-8](#page-49-0) STATus Commands, [4-97](#page-166-0) Status Registers Clock Loss, [3-15](#page-56-0) Operation Status, [3-22](#page-63-0) Questionable Status, [3-17](#page-58-0) Standard Event, [3-12](#page-53-0) Status Byte, [3-8](#page-49-1) STATus subsystem, [4-97](#page-166-1) SYSTem, [4-104](#page-173-0) subsystem, [4-104](#page-173-1) SYSTem Commands, [4-104](#page-173-0) System Configuration, [1-3](#page-6-0)

**T** TEST Command, [4-108](#page-177-0)

**U**

User Pattern Edits, [2-16](#page-35-2)

**Index**